### Right choice for ultimate yield

LSIS strives to maximize customers' profit in gratitude of choosing us for your partner.

Programmable Logic Controller

# XGI CPU Module

**XGT Series** 

**User's Manual** 

**XGI-CPUU** 

**XGI-CPUH** 

**XGI-CPUS** 

**XGI-CPUE** 

XGI-CPUU/D

**XGI-CPUUN** 

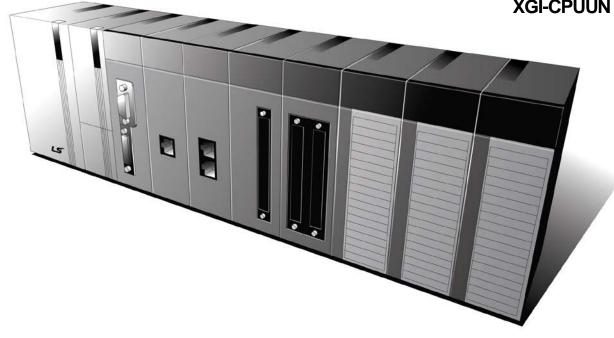

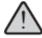

### Safety Instructions

- Read this manual carefully before installing, wiring, operating, servicing or inspecting this equipment.
- Keep this manual within easy reach for quick reference.

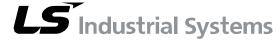

http://eng.lsis.biz

### Before using the product ...

For your safety and effective operation, please read the safety instructions thoroughly before using the product.

- Safety Instructions should always be observed in order to prevent accident or risk with the safe and proper use the product.
- ► Instructions are separated into "Warning" and "Caution", and the meaning of the terms is as follows:

## **Warning**

This symbol indicates the possibility of serious injury or death if some applicable instruction is violated

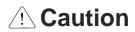

This symbol indicates the possibility of slight injury or damage to products if some applicable instruction is violated

► The marks displayed on the product and in the user's manual have the following meanings.

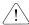

Provided in the state of the state of the st

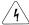

 $\sqrt{4}$  Be careful! Electric shock may occur.

► The user's manual even after read shall be kept available and accessible to any user of the product.

### Safety Instructions when designing

### **Warning**

- Please, install protection circuit on the exterior of PLC to protect the whole control system from any error in external power or PLC module. Any abnormal output or operation may cause serious problem in safety of the whole system.
  - Install applicable protection unit on the exterior of PLC to protect the system from physical damage such as emergent stop switch, protection circuit, the upper/lowest limit switch, forward/reverse operation interlock circuit, etc.
  - If any system error (watch-dog timer error, module installation error, etc.) is detected during CPU operation in PLC, the whole output is designed to be turned off and stopped for system safety. However, in case CPU error if caused on output device itself such as relay or TR can not be detected, the output may be kept on, which may cause serious problems. Thus, you are recommended to install an addition circuit to monitor the output status.
- Never connect the overload than rated to the output module nor allow the output circuit to have a short circuit, which may cause a fire.
- ▶ Never let the external power of the output circuit be designed to be On earlier than PLC power, which may cause abnormal output or operation.
- In case of data exchange between computer or other external equipment and PLC through communication or any operation of PLC (e.g. operation mode change), please install interlock in the sequence program to protect the system from any error. If not, it may cause abnormal output or operation.

### Safety Instructions when designing

### **∴** Caution

► I/O signal or communication line shall be wired at least 100mm away from a high-voltage cable or power line. If not, it may cause abnormal output or operation.

### Safety Instructions when designing

### **∴** Caution

- ▶ Use PLC only in the environment specified in PLC manual or general standard of data sheet. If not, electric shock, fire, abnormal operation of the product or flames may be caused.
- ▶ Before installing the module, be sure PLC power is off. If not, electric shock or damage on the product may be caused.
- ▶ Be sure that each module of PLC is correctly secured. If the product is installed loosely or incorrectly, abnormal operation, error or dropping may be caused.
- ▶ Be sure that I/O or extension connecter is correctly secured. If not, electric shock, fire or abnormal operation may be caused.
- ▶ If lots of vibration is expected in the installation environment, don't let PLC directly vibrated. Electric shock, fire or abnormal operation may be caused.
- ▶ Don't let any metallic foreign materials inside the product, which may cause electric shock, fire or abnormal operation.

### Safety Instructions when wiring

### **Warning**

- Prior to wiring, be sure that power of PLC and external power is turned off. If not, electric shock or damage on the product may be caused.
- ➤ Before PLC system is powered on, be sure that all the covers of the terminal are securely closed. If not, electric shock may be caused

### **Caution**

- ▶ Let the wiring installed correctly after checking the voltage rated of each product and the arrangement of terminals. If not, fire, electric shock or abnormal operation may be caused.
- ➤ Secure the screws of terminals tightly with specified torque when wiring. If the screws of terminals get loose, short circuit, fire or abnormal operation may be caused.
- ➤ Surely use the ground wire of Class 3 for FG terminals, which is exclusively used for PLC. If the terminals not grounded correctly, abnormal operation may be caused.
- ▶ Don't let any foreign materials such as wiring waste inside the module while wiring, which may cause fire, damage on the product or abnormal operation.

### Safety Instructions for test-operation or repair

### **Warning**

- ▶ Don't touch the terminal when powered. Electric shock or abnormal operation may occur.
- Prior to cleaning or tightening the terminal screws, let all the external power off including PLC power. If not, electric shock or abnormal operation may occur.
- ▶ Don't let the battery recharged, disassembled, heated, short or soldered. Heat, explosion or ignition may cause injuries or fire.

### **Caution**

- ▶ Don't remove PCB from the module case nor remodel the module. Fire, electric shock or abnormal operation may occur.
- Prior to installing or disassembling the module, let all the external power off including PLC power. If not, electric shock or abnormal operation may occur.
- ▶ Keep any wireless installations or cell phone at least 30cm away from PLC. If not, abnormal operation may be caused.

### Safety Instructions for waste disposal

### **⚠** Caution

▶ Product or battery waste shall be processed as industrial waste.

The waste may discharge toxic materials or explode itself.

## **Revision History**

| Version | Date   | Remark                                                                                                    | Chapter                                                                                                    |  |
|---------|--------|----------------------------------------------------------------------------------------------------|----------------------------------------------------------------------------------------------------|--|
| V1.0    | '06.12 | First Edition                                                                                                    | -                                                                                                    |  |
| V1.1    | '07.10 | Built-in PID Function added                                                                                                    | CH13                                                                                                    |  |
| V1.2    | '09.10 | XGI-CPUS added     Product list modified                                                                                                    | CH2.3.1, CH4.1,<br>CH8.1<br>CH2.2                                                                                   |  |
| V1.5    | '10.03 | 1. Product list modified 2. Supported functions according to OS version 3. Description on Reset/D.Clear switch added 4. Wiring diagram of Smart Link added 5. Flag added (indicated version to decimal places _OS_VER_PATCH) 6. Typos fixed                                                                                                    | CH7.5 Ch2.2, Ch2.4.3 Ch4.1 Ch4.2 Ch7.6.3 App1.1 Ch1.1, Ch1.2, Ch1.3, Ch3.1, Ch5.1.3, Ch5.2.3, Ch8.1, Ch11.2, Ch14.7 |  |
| V1.6    | '10.08 | 1. XGI-CPUE, XGI-CPUU/D added                                                                                                    | Ch2.2, Ch2.3.1,<br>Ch4.1, Ch5.1.3,<br>Ch5.4.1, Ch5.4.2,<br>Ch8.1, Ch14.1,<br>Ch14.5                                 |  |
| V1.7    | '13.01 | <ol> <li>Product list modified</li> <li>Size of data refresh area added</li> <li>General specification typos fixed</li> <li>Supported functions according to CPU OS Ver. added</li> <li>XGI-CPUS memory typos fixed</li> <li>Fixed cycle task's flag information added</li> <li>Digital I/O module added         XGI-A21C, XGQ-TR1C</li> <li>PID bit flag address modified</li> <li>Flag added</li> </ol> | Ch2.2<br>Ch2.3.4<br>Ch3.1<br>Ch4.1<br>Ch4.1, Ch5.4.2<br>Ch5.2.3<br>Ch7.2.10<br>Ch7.3.11<br>Ch14.5<br>App1.1         |  |

 $<sup>\</sup>divideontimes$  The number of User's manual is indicated right part of the back cover.

 $<sup>\</sup>odot$  LS Industrial Systems Co., Ltd 2013

|       |        | 1. XGI –CPUUN added | Ch2.2, 2.3,     |
|-------|--------|---------------------|-----------------|
|       |        |                     | Ch4.1           |
| \/4.0 | 14407  |                     | Ch5.1.3, 5.4.1, |
| V1.8  | '14.07 |                     | 5.4.2           |
|       |        |                     | Ch 8.1          |
|       |        |                     | Ch14.1, 14.5    |

<sup>\*</sup> The number of User's manual is indicated right part of the back cover.

Congratulations on purchasing PLC of LS Industrial System Co.,Ltd.

Before use, make sure to carefully read and understand the User's Manual about the functions, performances, installation and programming of the product you purchased in order for correct use and importantly, let the end user and maintenance administrator to be provided with the User's Manual.

The User's Manual describes the product. If necessary, you may refer to the following description and order accordingly. In addition, you may connect our website (http://www.lsis.biz/) and download the information as a PDF file.

#### Relevant User's Manuals

| Title                                                                         | Description                                                                                                    |
|-------------------------------------------------------------------------------|----------------------------------------------------------------------------------------------------|
| XG5000 User's Manual<br>(for XGK, XGB)                                        | XG5000 software user manual describing online function such as programming, print, monitoring, debugging by using XGK, XGB CPU                                       |
| XG5000 User's Manual<br>(for XGI, XGR)                                        | XG5000 software user manual describing online function such as programming, print, monitoring, debugging by using XGI, XGR CPU                                       |
| XGK/XGB Instructions & Programming User's Manual                              | User's manual for programming to explain how to use instructions that are used PLC system with XGK, XGB CPU.                                                         |
| XGI/XGR/XEC Instructions & Programming User's Manual                          | User's manual for programming to explain how to use instructions that are used PLC system with XGI, XGR CPU.                                                         |
| XGK CPU User's Manual<br>(XGK-CPUA/CPUE/CPUH/CPUS/CPUU<br>/CPUUN/CPUHN/CPUSN) | User manual describing about XGK CPU module, power module, base, IO module, specification of extension cable and system configuration, EMC standard                  |
| XGI CPU User's Manual<br>(XGI-CPUU/CPUH/CPUS/CPUE/CPUU/D<br>CPUUN)            | User manual describing about XGI CPU module, power module, base, IO module, specification of extension cable and system configuration, EMC standard                  |
| XGR redundant series User's<br>Manual                                         | User manual describing about XGR CPU module, power module, extension drive, base, IO module, specification of extension cable and system configuration, EMC standard |

Current user manual is written based on the following version.

#### Related OS version list

| Product name                       | OS version |
|------------------------------------|------------|
| XGI-CPUUN                          | V1.00      |
| XGI-CPUU, CPUH, CPUS, CPUE, CPUU/D | V3.3       |
| XGK-CPUU, CPUH, CPUA, CPUS, CPUE   | V3.5       |
| XGR-CPUH/F, CPUH/T                 | V1.8       |
| XG5000                             | V4.0       |

| Chapter 1 Introduction                                                                                                    | 1-1~1-6                                          |
|----------------------------------------------------------------------------------------------------|--------------------------------------------------|
| 1.1 How to use the User's Manual                                                                                                    | 1-1<br>1-2                                       |
| Chapter 2 System Configuration                                                                                                    | 2-1~2-10                                         |
| 2.1 XGI Series System Configuration 2.2 Components List 2.3 Basic System.  2.3.1 Configuration of basic system.  2.3.2 Max. configuration of the base system  2.3.3 Connection of terminating resistance.  2.3.4 Module selection when configuring basic system.  2.4 Network System.  2.4.1 Inter-system network.  2.4.2 Relation of communication module and CPU.  2.4.3 Remote I/O system. | 2-2<br>2-7<br>2-8<br>2-9<br>2-10<br>2-12<br>2-12 |
| Chapter 3 General Specifications                                                                                                    | 3-1~3-2                                          |
| 3.1 General Specifications                                                                                                    | 3-1                                              |
| Chapter 4 CPU Module                                                                                                    | 4-1~4-7                                          |
| 4.1 Performance Specifications                                                                                                    | 4-3<br>4-6<br>4-6<br>4-6                         |
| Chapter 5 Program Structure and Operation Methods                                                                                                    | 5-1~5-18                                         |
| 5.1 Program Introduction                                                                                                    | 5-1<br>5-3<br>5-4<br>5-6                         |

| 5.2.3 Interrupt                                             | 5-8      |
|-------------------------------------------------------------|----------|
| 5.3 Operation Mode                                          | 5-13     |
| 5.3.1 RUN mode                                              |          |
| 5.3.2 STOP mode                                             |          |
| 5.3.3 DEBUG mode                                            | _        |
|                                                             |          |
| 5.3.4 Changing operation mode                               |          |
| 5.4 Memory                                                  |          |
| 5.4.1 Program memory                                        |          |
| 5.4.2 Data memory                                           | 5-17     |
| 5.4.3 Data retain area setting                              | 5-17     |
|                                                             |          |
| Chapter 6 Functions of CPU Module                           | 6-1~6-18 |
| Gridates of another of the date                             |          |
| C.4. Calf diagnosatic Franctica                             | 0.4      |
| 6.1 Self-diagnostic Function                                |          |
| 6.1.1 Scan watchdog timer                                   |          |
| 6.1.2 IO module check                                       |          |
| 6.1.3 Battery level check                                   | 6-2      |
| 6.1.4 Saving error log                                      | 6-2      |
| 6.1.5 Troubleshooting                                       |          |
| 6.2 Clock Function                                          |          |
| 6.3 Remote Functions                                        |          |
| 6.4 Forcible On/Off of I/O                                  |          |
|                                                             |          |
| 6.4.1 Forcible I/O setting                                  |          |
| 6.4.2 Forcible On/Off processing time and processing method |          |
| 6.5 Direct I/O Operation                                    |          |
| 6.6 Saving Operation Logs                                   |          |
| 6.6.1 Error log                                             |          |
| 6.6.2 Mode change log                                       | 6-12     |
| 6.6.3 Power On/Off log                                      | 6-12     |
| 6.6.4 System log                                            |          |
| 6.7 Diagnosing Faults of External Device                    | 6-14     |
| 6.8 Fault Mask Function                                     |          |
| 6.8.1 Applications and operations                           |          |
|                                                             |          |
| 6.8.2 Fault mask setting                                    |          |
| 6.8.3 Releasing fault mask                                  |          |
| 6.9 I/O Module Skip Function                                |          |
| 6.9.1 Applications and operations                           | 6-16     |
| 6.9.2 Setting and processing I/O data                       | 6-16     |
| 6.9.3 Releasing skip function                               | 6-16     |
| 6.10 Module Replacement during Operation                    | 6-17     |
| 6.10.1 Cautions for usage                                   |          |
| 6.10.2 Replace modules                                      |          |
|                                                             |          |
| 6.11 Allocating I/O Number                                  |          |
| 6.12 Program Modificaiton during Operation                  | 6-18     |
|                                                             |          |
| Chapter 7 I/O Module                                        | 7-1~7-24 |
|                                                             | _        |
| 7.1 Cautions for Selecting Modules                          | 7-1      |
| 7.2 Digital Input Module Specifications                     |          |
| 7.2.1 8 point DC24V input module(source/sink type)          |          |
| 7.2.2 16 point DC24V input module(source/sink type)         |          |
| 7.2.2 16 point DC24V input module(source type)              |          |

| 7.2.4 32 point DC24V input module(source/sink type)                                                                                                    | / -0              |
|----------------------------------------------------------------------------------------------------|-------------------|
| 7.2.5 32 point DC24V input module(source type)                                                                                                    |                   |
| 7.2.6 64 point DC24V input module(source/sink type)                                                                                                    |                   |
| 7.2.7 64 point DC24V input module(source type)                                                                                                    | 7-9               |
| 7.2.8 16 point AC110V input module                                                                                                    | 7-10              |
| 7.2.9 8 point AC220V input module                                                                                                    | 7-11              |
| 7.2.10 8 point AC220V isolated input module                                                                                                    | 7-12              |
| 7.3 Digital Output Module Specifications                                                                                                    | 7-13              |
| 7.3.1 8 point relay output module                                                                                                    | 7-13              |
| 7.3.2 16 point relay output module                                                                                                    | 7-14              |
| 7.3.3 16 point relay output module(Surge Killer built-in type)                                                                                                    | 7-15              |
| 7.3.4 16 point Triac output module                                                                                                    | 7-16              |
| 7.3.5 16 point transistor output module(sink type)                                                                                                    | 7-17              |
| 7.3.6 32 point transistor output module(sink type)                                                                                                    |                   |
| 7.3.7 64 point transistor output module(sink type)                                                                                                    |                   |
| 7.3.8 16 point transistor output module(source type)                                                                                                    |                   |
| 7.3.9 32 point transistor output module(source type)                                                                                                    |                   |
| 7.3.10 64 point transistor output module(source type)                                                                                                    |                   |
| 7.3.11 8 point transistor isolated output module                                                                                                    |                   |
| 7.4 Digital I/O Combined Module Specifications.                                                                                                    |                   |
| 7.4.1 32 point(DC input transistor output) I/O combined module                                                                                                    |                   |
| 7.5 Event Input Module                                                                                                    |                   |
| 7.5.1 Event input module                                                                                                    |                   |
| 7.6 Applications of Smart Link                                                                                                    |                   |
| 7.6.1 Modules accessible to Smart Link                                                                                                    |                   |
| 7.6.2 Smart Link connection                                                                                                    |                   |
| 7.6.3 Smart Link Wiring Diagram                                                                                                    |                   |
| 7.0.3 Smart Link Willing Diagram                                                                                                    | 1-21              |
|                                                                                                    |                   |
| Chapter 8 Power Module                                                                                                    | 8-1~8-5           |
| Chapter 8 Power Module                                                                                                    | 8-1~8-5           |
| •                                                                                                    |                   |
| 8.1 Selection                                                                                                    | 8-1               |
| 8.1 Selection                                                                                                    | 8-1<br>8-3        |
| 8.1 Selection                                                                                                    | 8-1<br>8-3<br>8-4 |
| 8.1 Selection                                                                                                    | 8-1<br>8-3<br>8-4 |
| 8.1 Selection                                                                                                    |                   |
| 8.1 Selection                                                                                                    |                   |
| 8.1 Selection                                                                                                    |                   |
| 8.1 Selection                                                                                                    |                   |
| 8.1 Selection                                                                                                    |                   |
| 8.1 Selection                                                                                                    |                   |
| 8.1 Selection                                                                                                    |                   |
| 8.1 Selection 8.2 Specifications 8.3 Parts' Names 8.4 Examples of Current Consumption/Power Calculations  Chapter 9 Base and Extension Cable  9.1 Specifications 9.1.1 Basic base 9.1.2 Extension base 9.1.3 Extension cable 9.2 Parts' Names                                                                                                    |                   |
| 8.1 Selection 8.2 Specifications 8.3 Parts' Names 8.4 Examples of Current Consumption/Power Calculations  Chapter 9 Base and Extension Cable  9.1 Specifications 9.1.1 Basic base 9.1.2 Extension base 9.1.3 Extension cable 9.2 Parts' Names 9.2.1 Basic base                                                                                                    |                   |
| 8.1 Selection 8.2 Specifications 8.3 Parts' Names 8.4 Examples of Current Consumption/Power Calculations  Chapter 9 Base and Extension Cable  9.1 Specifications 9.1.1 Basic base 9.1.2 Extension base 9.1.3 Extension cable 9.2 Parts' Names                                                                                                    |                   |
| 8.1 Selection 8.2 Specifications 8.3 Parts' Names 8.4 Examples of Current Consumption/Power Calculations  Chapter 9 Base and Extension Cable  9.1 Specifications 9.1.1 Basic base 9.1.2 Extension base 9.1.3 Extension cable 9.2 Parts' Names 9.2.1 Basic base                                                                                                    |                   |
| 8.1 Selection                                                                                                    |                   |
| 8.1 Selection                                                                                                    |                   |
| 8.1 Selection 8.2 Specifications 8.3 Parts' Names 8.4 Examples of Current Consumption/Power Calculations  Chapter 9 Base and Extension Cable  9.1 Specifications 9.1.1 Basic base 9.1.2 Extension base 9.1.3 Extension cable  9.2 Parts' Names 9.2.1 Basic base 9.2.2 Extension base 9.2.2 Extension base  Chapter 10 Installation and Wiring                                    |                   |
| 8.1 Selection 8.2 Specifications 8.3 Parts' Names 8.4 Examples of Current Consumption/Power Calculations  Chapter 9 Base and Extension Cable  9.1 Specifications 9.1.1 Basic base 9.1.2 Extension base 9.1.3 Extension cable 9.2 Parts' Names 9.2.1 Basic base 9.2.2 Extension base 9.2.2 Extension base  Chapter 10 Installation and Wiring                                     |                   |
| 8.1 Selection 8.2 Specifications 8.3 Parts' Names 8.4 Examples of Current Consumption/Power Calculations  Chapter 9 Base and Extension Cable  9.1 Specifications 9.1.1 Basic base 9.1.2 Extension base 9.1.3 Extension cable 9.2 Parts' Names 9.2.1 Basic base 9.2.2 Extension base 9.2.2 Extension base 10.1.1 Installation 10.1.1 Installation 10.1.1 Installation environment |                   |

| 10.2 Wiring                                            | 10-10                 |
|--------------------------------------------------------|-----------------------|
| 10.2.2 I/O Device wiring                               |                       |
| 10.2.3 Grounding wiring                                |                       |
| 10.2.4 Specifications of willing cable                 | 10-12                 |
| Chapter 11 Maintenance                                 | 11-1~11-2             |
| 11.1 Repairs and Maintenance                           | 11-1                  |
| 11.2 Routine Inspection                                |                       |
| 11.3 Periodic Inspection                               | 11-2                  |
| Chapter 12 Compliance with EMC Specifications.         | 12-1~12-4             |
| 12.1 Requirements Complying with EMC Specifications    | 12-1                  |
| 12.1.1 EMC specifications                              |                       |
| 12.1.2 Panel                                           | 12-2                  |
| 12.1.3 Cable                                           |                       |
| 12.2 Requirements Complying with Low Voltage Direction |                       |
| 12.2.1 Specifications applicable to XGT series         | 12-4<br>12 <b>-</b> 4 |
| 12.2.2 Ociocion of ACT School Ec                       | 1Z- <del>T</del>      |
| Chapter 13 Troubleshooting                             | 13-1~13-13            |
| 13.1 Basic Troubleshooting Procedure                   | 13-1                  |
| 13.2 Troubleshooting                                   | 13-1                  |
| 13.2.1 Action when POWER LED is off                    |                       |
| 13.2.2 Action when ERR. LED is On                      |                       |
| 13.2.3 Action when RUN/STOP LED is off                 |                       |
| 13.2.4 Action when I/O module does not work properly   |                       |
| 13.2.5 Action when Writing Program is not possible     |                       |
| 13.4 Cases                                             |                       |
| 13.4.1 Trouble types and measures of input circuit     |                       |
| 13.4.2 Trouble types and measures of output circuit    | 13-10                 |
| 13.5 Error Codes List                                  |                       |
| Chapter 14 Built-in PID Function                       |                       |
| AAA Faatimaa                                           | 444                   |
| 14.1 Features                                          |                       |
| 14.3 PID Control Operation                             |                       |
| 14.3.1 Terms used                                      |                       |
| 14.3.2 PID equation                                    |                       |
| 14.3.3 P control                                       | 14-3                  |
| 14.3.4 PI control                                      |                       |
| 14.3.5 PID control                                     |                       |
| 14.4 PID Instruction                                   |                       |
| 14.4.2 PID instruction group                           |                       |

| 14.5 PID Configuration       14-9         14.5.1 Common bit area       14-12 |
|------------------------------------------------------------------------------|
| 14.5.2 Individual data operation                                             |
| 14.6 Convenient Functions of PID Instruction                                 |
| 14.6.1 Various control method including PID14-22                             |
| 14.6.2 Operation and function of Anti Wind-UP14-22                           |
| 14.6.3 Operation and function of Auto-tuning                                 |
| 14.6.4 Operation and function of cascade                                     |
| 14.7 Directions of PID Instructions                                          |
| 14.7.1 Hardware configuration14-24                                           |
| 14.7.2 Program example 1                                                     |
| 14.7.3 PID control                                                           |
| 14.7.4 AT(Auto-tuning) operation                                             |
| 14.7.5 Program example 2                                                     |
| 14.7.6 Cascade operation14-37                                                |
|                                                                              |
|                                                                              |
| Appendix 1 Flags List                                                        |
| Appendix 1 Flags List                                                        |
|                                                                              |
| Appendix 1.1 Flags list                                                      |
| Appendix 1.1 Flags list                                                      |
| Appendix 1.1 Flags listA1-1                                                  |
| Appendix 1.1 Flags list                                                      |
| Appendix 1.1 Flags list                                                      |
| Appendix 1.1 Flags list                                                      |

### **Chapter 1 Introduction**

#### 1.1 How to use the User's Manual

The User's Manual describes the specifications, performances and operations of each product necessary for using the XGT PLC System consisting of XGI series CPU modules.

The user's manual consists of the following chapters

| Chapter    | Title                                    | Description                                                                                     |
|------------|------------------------------------------|-------------------------------------------------------------------------------------------------|
| 1          | Introduction                             | Describes the structure of the manual, product features and terms.                              |
| 2          | System Structure                         | Describes the types of products available in the XGI series and the system configuration.       |
| 3          | General Specifications                   | Describes the common specifications of modules used in the XGI series.                          |
| 4          | CPU Module                               |                                                                                                 |
| 5          | Program Structure and<br>Operation Modes | Describes the performance, specifications and operation of the XGI-CPU.                         |
| 6          | Functions of CPU Module                  |                                                                                                 |
| 7          | I/O Module                               | Department the experimental productions of I/O module and navier                                |
| 8          | Power Module                             | Describes the specifications and directions of I/O module and power module, besides CPU module. |
| 9          | Base and Extension Cable                 | Thousie, besides CFO module.                                                                    |
| 10         | Installation and Wiring                  | Describes the installation, wiring method and cautions to secure the reliability of PLC system. |
| 11         | Maintenance                              | Describes the checklist and methods to operate the PLC system normally for a long time.         |
| 12         | Compliance with EMC Specifications       | Describes how to structure a system complying with EMC Specifications                           |
| 13         | Troubleshooting                          | Describes types of potential errors that occur during the use and the troubleshooting.          |
| 14         | Built-in PID                             | Describes how to use built-in PID funtion                                                       |
| Appendix 1 | Flags List                               | Describes the types and description of flags.                                                   |
| Appendix 2 | Dimensions                               | Describes the dimensions of CPU, I/O module and base.                                           |
| Appendix 3 | Compatibility with GLOFA                 | Describes the compatibility of flag with GLOFA PLC.                                             |

#### Note

- 1) Please note that the user's manual does not describe the special/communication module and programming. For the functions, please refer to the related user's manual.
- 2) XGI CPU is a kind of XGT PLC system and the types of CPU for XGT PLC system are as follows.
  - ① XGK series: XGT PLC system consisting of CPU using Master-K language
  - 2 XGI series: XGT PLC system consisting of the only CPU using IEC language
  - ③ XGR series: XGT PLC system consisting of duplex CPU using IEC language

#### 1.2 Features

XGI has the following features.

#### 1) Compact size

Realizing the innovatively compact size as maintaining the performance, it requires a smaller space.

#### 2) High Speed

- (1) The exclusively adopted microprocessor secures high speed operations. (based on XGI-CPUU)
  - Sequence command: 0.028 μs
  - MOV command: 0.084 µs
  - Real number operation: the operation speed of single/double preciseness is impressively improved

| Item        | +        | _               | ×               | ÷               |
|-------------|----------|-----------------|-----------------|-----------------|
| Single real | 0.392 µs | 0.392 µs        | <b>0.896</b> ⊭s | <b>0.924</b> ⊭s |
| Double real | 0.924 µs | <b>0.924</b> μs | <b>2.240</b> ⊭s | 2.254 µs        |

- (2) The data transmission speed between and among modules via base is improved at the level of nano speed.
  - 16 point I/O module data process: 0.20 μs ~ 0.80 μs
  - Analogue 1 Ch data process: 0.20 μs ~ 0.80 μs
  - 1 KB communication module data process: 12.8 μs
  - Parallel process by I/O data auto refresh during programming

#### 3) Convenient Use of Analogue Data

The preciseness and stability of analogue module are increased and the module provides the following convenience.

- 'U' device exclusive for analogue data simplifies a program
- Parameter setting-based scheme makes setting possible even though the memory map of a special module is unknown.

#### 4) System Configuration

It provides various convenient functions to meet a user's requirements.

- The filter values of I/O module are adjustable
- Output holding in an emergency
- Endurable varistor built-in relay output module
- Extending the total length of extension base to 15 meters
- Provision of system RUN contact on the power module
- Reduction of installation, commissioning and maintenance costs by the reinforced self-diagnostic function.

#### 5) Various communication systems

The systems provide various network functions to meet user's convenience, compatibility and performance.

- A network can be established without ladder programming
- The exclusive tool(XG-PD) can set a network and monitor operation status.
- Supporting open networks with various international standards
- Exclusive network providing convenience use and optimal performance
- Network compatible with the existing products(MASTER-K,GLOFA-GM)

#### 6) Programming/Online functions reinforced

Programming time is minimized by convenient programming and the control system of facilities can be complete with no interruption of the system

- Program reinforced by symbolic variables
- Auto conversion of GLOFA program
- Extending program modification function during operation and securing the stability
- Installation and modification of a network is available during operation
- Reinforcing trend monitoring function
- User event function
- Data trace function

#### 7) User's Convenience

With various functions supported, the user convenience is improved.

- Convenient module exchange wizard(module exchangeable with no user tool)
- System diagnostics function
- I/O module skip function
- Fault Mask settable
- Various operation histories

### 1.3 Terms & Definitions

The paragraph describes the terms used in the user's manual.

| Tem            | Definition                                                                                                    | Remarks                                                     |
|----------------|----------------------------------------------------------------------------------------------------|-------------------------------------------------------------|
| Module         | A standard element with a specific function to structure a system such as I/O board assembled to be inserted into the motherboard base                                                              | i.e.) CPU<br>module, power<br>module, I/O<br>module and etc |
| Unit           | A module or a group of modules as the minimum unit operating in a PLC system being consisted of a PLC system as it is assembled with other module or a group of modules                             | i.e.) basic unit,<br>extension unit                         |
| PLC System     | A system consisting of PLC and peripherals structured to be controlled by a user's program                                                                                                    | -                                                           |
| XG5000         | Programming tool creating, editing and debugging a program                                                                                                    | -                                                           |
| Cold Restart   | It initializes every data(variable programs of I/O image area, internal register, timer and counter) automatically or manually to the designated status and restarts PLC system and user's program. | -                                                           |
| Warm Restart   | With a function notifying a user's program of power off, it restarts a user-<br>designated data and program after power off                                                                         | -                                                           |
| I/O image area | Internal memory area of CPU module installed to maintain I/O states                                                                                                    | -                                                           |
| Rnet           | Remote Network (remote dedicated network)                                                                                                    |                                                             |
| .Cnet          | Computer Link Network                                                                                                    | -                                                           |
| FEnet          | Fast Ethernet Network                                                                                                    | -                                                           |
| Pnet           | Profibus-DP Network                                                                                                    | -                                                           |
| Dnet           | DeviceNet Network                                                                                                    | -                                                           |
| Fnet           | Field bus Network                                                                                                    |                                                             |
| RAPIEnet       | Real-time Automation Protocols for Industrial Ethernet                                                                                                    |                                                             |

| Tem               | Definition                                                                                                    | Remarks                                     |
|-------------------|----------------------------------------------------------------------------------------------------|---------------------------------------------|
| RTC               | As an abbreviation of Real Time Clock, it is collectively referred as a universal IC with a function of clock                                                                                                    | -                                           |
| Watchdog Timer    | A timer to monitor pre-determined execution time of a program and generate a warning unless it is not complete within the time                                                                                                    | -                                           |
| Function          | Operation unit to immediately output operation results for an input such as four arithmetical operations and comparative operations, instead of memorizing within commands                                                                          | -                                           |
| Function Block    | Operation unit memorizing operation results within commands such as timer and counter and using the results memorized for several scans                                                                                                    | •                                           |
| Direct variable   | Variables used without name and type of them separately declared such as I, Q and M areas                                                                                                    | i.e.)•%IX0.0.2<br>•%QW1.2.1<br>•%MD1234 etc |
| Symbolic variable | A variable of which name, type and others are declared and used by a user. For instance, if declared such as 'INPUT_0' =%IX0.0.2, 'RESULT'=%MD1234, a program can be used with the name of 'INPUT_0' and 'RESULT', instead of %IX0.0.2 and %MD1234. | -                                           |
| GMWIN             | Peripheral for GLOFA-GM series creating, editing, compiling and debugging a program                                                                                                    | -                                           |
| Task              | It means the operation condition of a program; 3 types such as constant task, internal contact task and external contact task by the input signal of external interrupt module                                                                      | -                                           |

### **Chapter 1 Introduction**

| Term          | Definition                                                                                                    | Remarks            |
|---------------|----------------------------------------------------------------------------------------------------|--------------------|
| Sink input    | Current flows into PLC input terminal from switch when Input Signal is ON  + Power Switch Current Z           | Z: input impedance |
| Source input  | Current flows into switch from PLC input terminal when Input Signal is ON  Common PLC  Power  Current  Switch | Z: input impedance |
| Sink output   | Current flows from load to output terminal when PLC output contact is ON  Output contact  Current  Common     | -                  |
| Source output | Current flows from output terminal when PLC output contact is ON  PLC Common  Output contact  Output contact  | -                  |

XGI series are furnished with types of products to structure a basic system, computer link and network system. This chapter describes how to structure each system and the features.

### 2.1 XGI Series System Configuration

The system configuration of the XGI series is as follows.

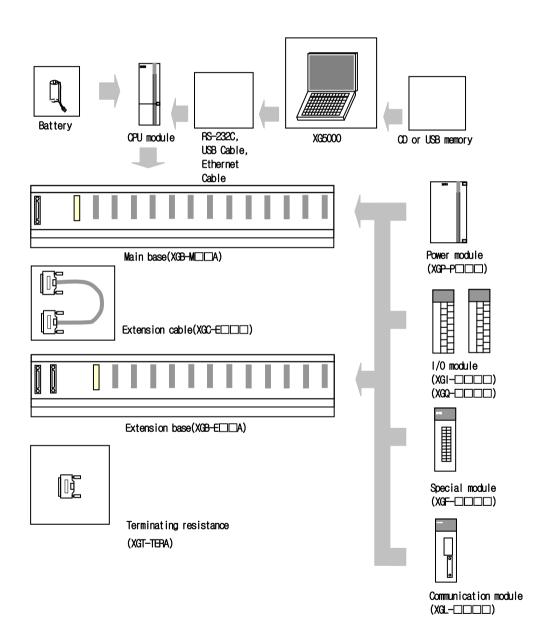

### 2.2 Components List

XGI Series consist of the following products.

| ltem                           | Туре       | Description                                                                                               | Remarks |
|--------------------------------|------------|----------------------------------------------------------------------------------------------------|---------|
|                                | XGI-CPUUN  | CPU module(max. I/O points: 6,144, Program capacity.: 2MB)                                                |         |
|                                | XGI-CPUU/D | CPU module(max. I/O points: 6,144, Program capacity.: 1MB)                                                |         |
| CDI I mandula                  | XGI-CPUU   | CPU module(max. I/O points: 6,144, Program capacity.: 1MB)                                                |         |
| CPU module                     | XGI-CPUH   | CPU module(max. I/O points: 6,144, Program capacity.: 512KB)                                              |         |
|                                | XGI-CPUS   | CPU module(max. I/O points: 3,072, Program capacity.: 128KB)                                              |         |
|                                | XGI-CPUE   | CPU module(max. I/O points: 1,536, Program capacity.: 64KB)                                               |         |
|                                | XGI-D21A   | DC 24V input, 8 points (current source / sink input)                                                      |         |
|                                | XGI-D22A   | DC 24V input, 16 points (current source / sink input)                                                     |         |
|                                | XGI-D24A   | DC 24V input, 32 points (current source / sink input)                                                     |         |
|                                | XGI-D28A   | DC 24V input, 64 points (current source / sink input)                                                     |         |
| D'alle Constitu                | XGI-D22B   | DC 24V input, 16 points (current source input)                                                            |         |
| Digital input module           | XGI-D24B   | DC 24V input, 32 points (current source input)                                                            |         |
|                                | XGI-D28B   | DC 24V input, 64 points (current source input)                                                            |         |
|                                | XGI-A12A   | AC 110V input, 16 points                                                                                  |         |
|                                | XGI-A21A   | AC 220V input, 8 points                                                                                   |         |
|                                | XGI-A21C   | AC 220V isolated input, 8 points                                                                          |         |
|                                | XGQ-RY1A   | Relay output, 8 points (2A, independent COM.)                                                             |         |
|                                | XGQ-RY2A   | Relay output, 16 points (2A)                                                                              |         |
|                                | XGQ-RY2B   | Relay output, 16 points (2A), built-in Varistor                                                           |         |
|                                | XGQ-TR2A   | Transistor output, 16 points (0.5A, sink output)                                                          |         |
|                                | XGQ-TR4A   | Transistor output, 32 points (0.1A, sink output)                                                          |         |
| Digital output module          | XGQ-TR8A   | Transistor output, 64 points (0.1A, sink output)                                                          |         |
|                                | XGQ-TR2B   | Transistor output 16 points (0.5A, source output)                                                         |         |
|                                | XGQ-TR4B   | Transistor output 32 points (0.1A, source output)                                                         |         |
|                                | XGQ-TR8B   | Transistor output 64 points (0.1A, source output)                                                         |         |
|                                | XGQ-SS2A   | Triac output, 16 points (0.6A)                                                                            |         |
|                                | XGQ-TR1C   | Transistor isolated output, 8 points (2A)                                                                 |         |
| Digital I/O Combination module | XGH-DT4A   | DC 24V input, 16 points(current source / sink input)     Transistor output, 16 points (0.1A, sink output) |         |
|                                | XGB-M04A   | • For 4 modules                                                                                           |         |
| Maria Lana                     | XGB-M06A   | • For 6 modules                                                                                           |         |
| Main base                      | XGB-M08A   | • For 8 modules                                                                                           |         |
|                                | XGB-M12A   | • For 12 modules                                                                                          |         |
|                                | XGB-E04A   | For 4 modules                                                                                             |         |
|                                | XGB-E06A   | For 6 modules                                                                                             |         |
| Extension base                 | XGB-E08A   | For 8 modules                                                                                             |         |
|                                | XGB-E12A   | • For 12 modules                                                                                          |         |

| Item                   | Туре     |                        | Description                           | Remarks      |  |
|------------------------|----------|------------------------|---------------------------------------|--------------|--|
|                        | XGP-ACF1 | AC100V~240V input      |                                       |              |  |
| Power module           | XGP-ACF2 | AC100V~240V input      | • DC5V: 6A                            |              |  |
| Power module           | XGP-AC23 | AC200V~240V input      | • DC5V: 8.5A                          |              |  |
|                        | XGP-DC42 | DC24V input            | • DC5V: 6A                            |              |  |
|                        | XGC-E041 | • length: 0.4 m        |                                       |              |  |
|                        | XGC-E061 | ■ length: 0.6 m        |                                       |              |  |
|                        | XGC-E121 | • length: 1.2 m        |                                       | Total length |  |
| Extension cable        | XGC-E301 | ● length: 3.0 m        |                                       | should be    |  |
|                        | XGC-E501 | ■ length: 5.0 m        |                                       | 15m and less |  |
|                        | XGC-E102 | ● length: 10 m         |                                       |              |  |
|                        | XGC-E152 | • length: 15 m         |                                       |              |  |
| Terminating resistance | XGT-TERA | • necessary when exter |                                       |              |  |
| Dummy module           | XGT-DMMA | Dust protection module |                                       |              |  |
| Battery                | XGT-BAT  | Battery for XGT (DC 3) | Battery for XGT (DC 3.0V / 1,800 mAh) |              |  |

|                 | Item Type            |           | Description                                                                                                    | Remarks |
|-----------------|----------------------|-----------|----------------------------------------------------------------------------------------------------|---------|
|                 |                      | XGF-AV8A  | <ul> <li>Voltage input: 8 channels</li> <li>DC 1 ~ 5V/0 ~ 5V/0 ~ 10V/-10 ~ +10V</li> </ul>                           |         |
|                 |                      | XGF-AC8A  | <ul><li>Current input: 8 channels</li><li>DC 4 ~ 20mA / 0 ~ 20mA</li></ul>                                           |         |
|                 |                      | XGF-AD8A  | Voltage/Current input: 8 channels                                                                                    |         |
|                 | Analog input module  | XGF-AD4S  | Voltage/Current input: 4 channels, inter-channel insulation                                                          |         |
|                 |                      | XGF-AD16A | Voltage/Current input: 16 channels                                                                                   |         |
| .Special module |                      | XGF-AW4S  | 2-wire voltage/current input: 4 – channel, insulation between channels     2-wire transmitter driver power supported |         |
| module          |                      | XGF-DV4A  | <ul> <li>Voltage output: 4 channels</li> <li>DC 1 ~ 5V/0 ~ 5V/0 ~ 10V/-10 ~ +10V</li> </ul>                          |         |
|                 |                      | XGF-DC4A  | Current output: 4 channels     DC 4 ~ 20mA / 0 ~ 20mA                                                                |         |
|                 |                      | XGF-DV4S  | Voltage output: 4 channels, inter-channel insulation                                                                 |         |
|                 | Analog output module | XGF-DC4S  | Current output: 4 channels, inter-channel insulation                                                                 |         |
|                 |                      | XGF-DV8A  | <ul> <li>Voltage output: 8 channels</li> <li>DC 1 ~ 5V / 0 ~ 5V / 0 ~ 10V / -10 ~ +10V</li> </ul>                    |         |
|                 |                      | XGF-DC8A  | <ul><li>Current output: 8 channels</li><li>DC 4 ~ 20mA / 0 ~ 20mA</li></ul>                                          |         |

|                |                                |           | Voltage/current input 4 channels                                                                    |
|----------------|--------------------------------|-----------|----------------------------------------------------------------------------------------------------|
|                | Analog I/O module              | XGF-AH6A  | Voltage/current input 2 channels                                                                    |
|                | Thermocouple input module      | XGF-TC4S  | Temp.(T/C) input, 4 channels, inter-channel insulation                                              |
|                | Resistance temperature         | XGF-RD4A  | Temp.(RTD) input, 4 channels                                                                        |
|                | detector input module          | XGF-RD4S  | Temp.(RTD) input, 4 channels (inter-channel insulation type)                                        |
|                | Temperature control            | XGF-TC4UD | Control loop: 4 loops  input (4 channels, TC/RTD/voltage/current),  Output (8 channels, TR/current) |
|                | module                         | XGF-TC4RT | Control loop: 4 loops  input (4 channels, RTD), Output (8 channels, TR)                             |
|                | High Speed Counter             | XGF-HO2A  | Voltage input type(Open Collector type)     200kpps, 2 channels                                     |
|                | module                         | XGF-HD2A  | Differential input(Line Driver type)     500kpps, 2 channels                                        |
|                |                                | XGF-PO3A  | Pulse output(Open Collector type), 3 axes                                                           |
| (0)            |                                | XGF-PO2A  | Pulse output(Open Collector type), 2 axes                                                           |
| Special module |                                | XGF-PO1A  | Pulse output(Open Collector type), 1 axis                                                           |
| modu           |                                | XGF-PD3A  | Pulse output(Line Driver type), 3 axes                                                              |
| ₫              |                                | XGF-PD2A  | Pulse output(Line Driver type), 2 axes                                                              |
|                |                                | XGF-PD1A  | Pulse output(Line Driver type), 1 axis                                                              |
|                | APM module ( Advanced Position | XGF-PO4H  | Pulse output(Open Collector type), 4 axes                                                           |
|                | module)                        | XGF-PO3H  | Pulse output(Open Collector type), 3 axes                                                           |
|                |                                | XGF-PO2H  | Pulse output(Open Collector type), 2 axes                                                           |
|                |                                | XGF-PO1H  | Pulse output(Open Collector type), 1 axes                                                           |
|                |                                | XGF-PD4H  | Pulse output(Line Driver type), 4 axes                                                              |
|                |                                | XGF-PD3H  | Pulse output(Line Driver type), 3 axes                                                              |
|                |                                | XGF-PD2H  | Pulse output(Line Driver type), 2 axes                                                              |
|                |                                | XGF-PD1H  | Pulse output(Line Driver type), 1 axes                                                              |
|                | Motion control module          | XGF-M16M  | Motion-dedicated net(Mechatrolink- II ) type, 16 axes                                               |
|                | Modernoninginodale             | XGF-M32E  | Motion-dedicated net(EtherCAT) type, 32 axes                                                        |
|                | Event input module             | XGF-SOEA  | DC24V input, 32points, Sequence of Event module                                                     |

|                      | Item                                   | Туре                 | Description                                                                                                    | Remarks                                  |
|----------------------|----------------------------------------|----------------------|----------------------------------------------------------------------------------------------------|------------------------------------------|
|                      |                                        | XGL-EFMF             | Fast Ethernet(optical), Master     100/10 Mbps supported                                                                              | 'Optical' does<br>not support<br>10Mbps. |
|                      | FEnet I/F module<br>(Optical/Electric) | XGL-EFMT             | Fast Ethernet(electrical), Master     100/10 Mbps supported                                                                           |                                          |
|                      |                                        | XGL-ESHF             | Fast Ethernet Switch module(optical)                                                                                                  |                                          |
|                      |                                        | XGL-EIMT             | Communication module between PLCs, electric<br>media, 100Mbps industrial Ethernet supported                                           |                                          |
|                      | RAPIEnet I/F module                    | XGL-EIMF             | Communication module between PLCs, optical<br>media, 100Mbps industrial Ethernet supported                                            |                                          |
|                      |                                        | XGL-EIMH             | Communication module between PLCs,<br>electric/optical media, 100Mbps industrial Ethernet<br>supported                                |                                          |
|                      |                                        | XGL-C22A             | Serial communication     RS-232C, 2 channels                                                                                          |                                          |
| Comm                 | Cnet I/F module                        | XGL-C42A             | <ul><li>Serial communication</li><li>RS-422(485), 2 channels</li></ul>                                                                |                                          |
| nunicati             | XGL-CH2A                               |                      | <ul> <li>Serial communication</li> <li>RS-232C 1 ch / RS-422(485) 1 ch</li> </ul>                                                     |                                          |
| Communication module | FDEnet I/F                             | XGL-EDMF             | <ul> <li>Exclusive ethernet(optical), Master</li> <li>Deterministic communication supported</li> <li>100/10 Mbps supported</li> </ul> | 'Optical' does<br>not support<br>10Mbps. |
| क्ति                 | module(Master)                         | XGL-EDMT             | Exclusive ethernet(electrical), Master     Deterministic communication supported     100/10 Mbps supported                            | Changed to dedicated communication       |
|                      | Rnet I/F module                        | XGL-RMEA             | Rnet Master I/F     (Smart I/O communication available)     1 Mbps base band     For twisted cable                                    |                                          |
|                      | Profibus-DP I/F module                 | XGL-PMEA<br>XGL-PMEC | Profibus-DP Master module                                                                                                    |                                          |
|                      | Pnet Slave I/F module                  | XGL-PSEA             | Profibus-DP Slave module                                                                                                    |                                          |
|                      | DeviceNet I/F module                   | XGL-DMEA             | DeviceNet Master module                                                                                                    |                                          |
|                      | Ethernet I/F module                    | XGL-EIPT             | EtherNet/IP [electric]     100/10 Mbps supported                                                                                      |                                          |
|                      | Fnet I/F module                        | XGL-FMEA             | Field Bus master module                                                                                                    |                                          |
| Etc.                 | 40-point connector                     | 1473381-1            | • 40-point connector (For I/O, special module)                                                                                        |                                          |

#### Note

- 1) For the further information about active coupler, optical converter, repeater and block type remote module, which are network devices, refer to the user's manual of network.
- 2) O/S version of communication module applicable to XGI system is as follows.

|            |         | Module               |                                  |         |          |          |                                  |                |
|------------|---------|----------------------|----------------------------------|---------|----------|----------|----------------------------------|----------------|
| Name       | FEnet   | FDEnet               | Cnet                             | Rnet    | Pnet     | Dnet     | RAPIEnet                         | IFOS<br>module |
| Model      |         | XGL-EDMT<br>XGL-EDMF | XGL-C22A<br>XGL-CH2A<br>XGL-C42A |         | XGL-PMEA | XGL-DMEA | XGL-EIMF<br>XGL-EIMT<br>XGL-EIMH | XGL-ESHF       |
| Applicable | V2.0 or | V2.0 or              | V2.1 or                          | V1.0 or | V1.0 or  | V1.0 or  | V1.0 or                          | V1.0 or        |
| version    | above   | above                | above                            | above   | above    | above    | above                            | above          |

### 2.3 Basic System

### 2.3.1 Configuration of basic system

The basic system structured by linking main base and extension base features the follows.

| Item                                              | XGFCPUU/CPUH/CPUU/D<br>CPUUN                                                                                                    | XGI-CPUS                                                                                                    | XGI-CPUE                                                                                                    |
|---------------------------------------------------|----------------------------------------------------------------------------------------------------|----------------------------------------------------------------------------------------------------|----------------------------------------------------------------------------------------------------|
| Max. extension stages                             | 7 stages                                                                                                    | 3 stages                                                                                                    | 1 stage                                                                                                    |
| Max. number of I/O<br>module extension<br>mounted | 96 modules                                                                                                    | 48 modules                                                                                                    | 24 modules                                                                                                    |
| Max. I/O point                                    | <ul> <li>16 points module: 1,536 points</li> <li>32 points module: 3,072 points</li> <li>64 points module: 6,144 points</li> </ul> | <ul> <li>16 points module: 768 points</li> <li>32 points module: 1,536 points</li> <li>64 points module: 3,072 points</li> </ul>                                            | <ul> <li>16 points module: 384 points</li> <li>32 points module: 768 points</li> <li>64 points module: 1,536 points</li> </ul> |
| Max. extension length                             |                                                                                                    | 15m                                                                                                    |                                                                                                    |
| Allocation of                                     | The position on which a special me Unlike digital I/O module, a special                                                            | n 64 points, irrespectively of module mour<br>odule is mounted or the number is not li<br>module is not allocated for any constar<br>ne dedicated function block and automa | mited. It I/O number. Atically allocated for the memory.                                                                       |
| VO No.<br>(12 slot base)                          | P C I I I I I W P 1 1 3 6 C 4 P P P P P P                                                                                          | 1     3     3     6     3     1     3     3       6     2     2     4     2     6     2     3                                                                               | O 3 2 p                                                                                                    |

#### Note

- 1) The basis base has its base number as '0' and the extension base has a switch to set the base number.
- 2) Operation starts as long as the module type set as I/O parameter and the actually mounted module type coincide.

#### 2.3.2 Max. configuration of the base system

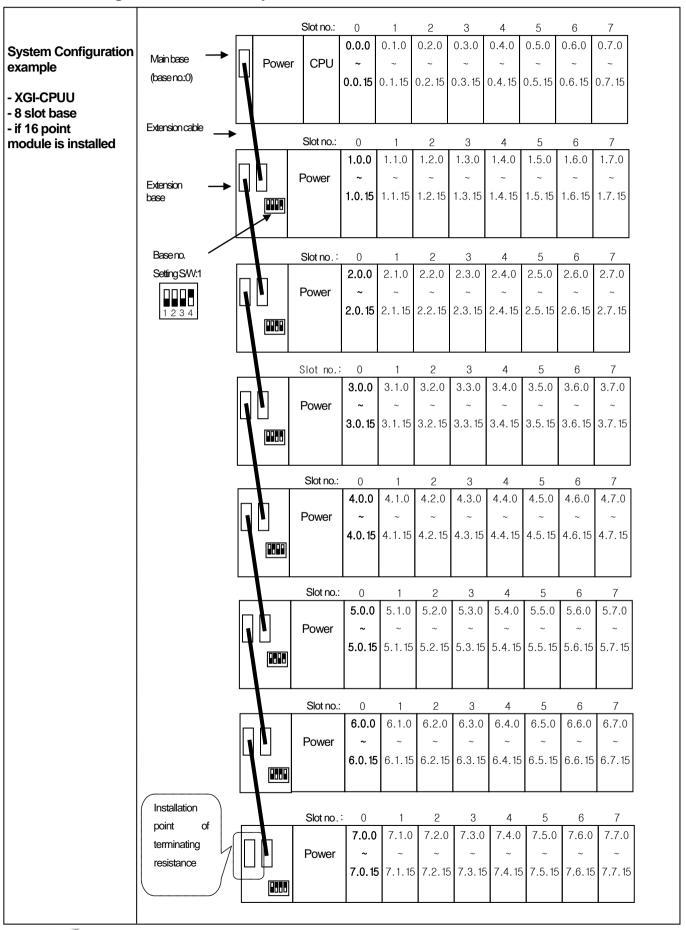

#### 2.3.3 Connection of terminating resistance

If a system requires the main base and extension base to be connected, the terminating resistance should be attached on the extension connector(OUT) of the last extension base in order to improve the reliability. If the only main base is used, the terminating resistance does not need installing.

#### 1) Structure

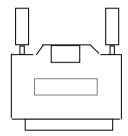

#### 2) Installation Position

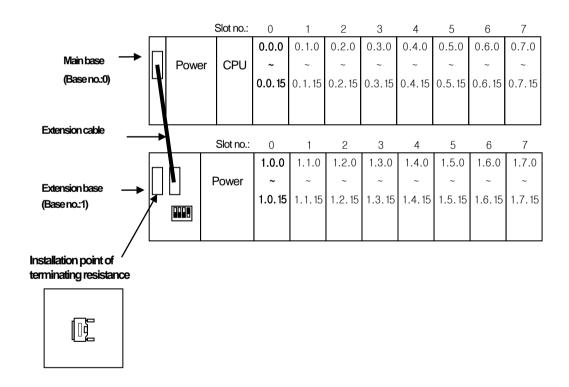

### 2.3.4 Module selection when configuring basic system

When configuring basic system, you must consider about size of each module's Data Refresh area. Data Refresh area is used for data transmission between CPU and modules in XGK/XGI CPU system. Data Refresh area is allocated to CPU memory, irrespective of module's operation. You must consider about maximum size of Data Refresh area. If it exceeds 1,024 words, system doesn't operate properly.

#### 2.3.4.1 Size of module's Data Refresh area

(Unit: WORD)

| Item                 | Туре       | Refresh Size | ltem                      | Туре       | Refresh Size |
|----------------------|------------|--------------|---------------------------|------------|--------------|
|                      | XGI-A12A   | 1            |                           | XGQ-RY1A   | 1            |
|                      | XGI-A21A   | 1            |                           | XGQ-RY2A   | 1            |
|                      | XGI-A21C   | 1            |                           | XGQ-RY2B   | 1            |
| Digital input module | XGI-D21A   | 1            | Digital output module     | XGQ-SS2A   | 1            |
|                      | XGI-D22A/B | 1            | Digital output module     | XGQ-TR1C   | 1            |
|                      | XGI-D24A/B | 2            |                           | XGQ-TR2A/B | 2            |
|                      | XGI-D28A/B | 4            |                           | XGQ-TR4A/B | 4            |
| Digital I/O module   | XGH-DT4A   | 2            |                           | XGQ-TR8A/B | 8            |
|                      | XGF-AC8A   | 22           |                           | XGF-RD4A   | 30           |
|                      | XGF-AV8A   | 22           | Temperature detector      | XGF-RD4S   | 30           |
|                      | XGF-AD8A   | 22           | input module              | XGF-TC4S   | 30           |
| Analog input module  | XGF-AD16A  | 21           |                           | XGF-RD8A   | 23           |
|                      | XGF-AD4S   | 12           | Temperature control       | XGF-TC4RT  | 31           |
|                      | XGF-AW4S   | 12           | module                    | XGF-TC4UD  | 31           |
|                      | XGF-AC4H   | 11           |                           | XGF-HO2A   | 25           |
|                      | XGF-DC8A   | 11           | High speed counter module | XGF-HD2A   | 25           |
|                      | XGF-DV8A   | 11           | modalo                    | XGF-HO8A   | 25           |
|                      | XGF-DC4A   | 11           | SOE module                | XGF-SOEA   | 2            |
| Analog output module | XGF-DV4A   | 11           | Data log module           | XGF-DL16A  | 32           |
|                      | XGF-DC4S   | 11           |                           | XGL-EFMT   | 16           |
|                      | XGF-DV4S   | 11           |                           | XGL-EFMF   | 16           |
|                      | XGF-DC4H   | 7            |                           | XGL-ESHF   | 16           |
| Analog I/O module    | XGF-AH6A   | 11           |                           | XGL-DMEA   | 16           |
|                      | XGF-PO1A   | 2            |                           | XGL-PSEA   | 16           |
|                      | XGF-PO2A   | 2            | Communication             | XGL-PMEA   | 16           |
| APM module           | XGF-PO3A   | 2            | module                    | XGL-PMEC   | 16           |
| ( Advanced Position  | XGF-PD1A   | 2            |                           | XGL-EDMT   | 16           |
| module)              | XGF-PD2A   | 2            |                           | XGL-EDMF   | 16           |
| module )             | XGF-PD3A   | 2            |                           | XGL-EDST   | 16           |
|                      | XGF-PO1H   | 2            |                           | XGL-EDSF   | 16           |
|                      | XGF-PO2H   | 2            |                           | XGL-RMEA   | 16           |

| Item    | Туре                                                                                | Refresh Size | ltem     | Туре     | Refresh Size |
|---------|-------------------------------------------------------------------------------------|--------------|----------|----------|--------------|
|         | XGF-P03H                                                                            | 2            |          | XGL-FMEA | 16           |
|         | XGF-PO4H                                                                            | 2            |          | XGL-C22A | 16           |
|         | XGF-PD1H                                                                            | 2            |          | XGL-C42A | 16           |
| 4544    | APM module (Advanced Position module)  X0F-P02H 2  X0F-P03H 2  Communication module |              | XGL-CH2A | 16       |              |
|         |                                                                                     | XGL-EIMT     | 16       |          |              |
| module) |                                                                                     | module       | XGL-EIMH | 16       |              |
| module) | XGF-PN8A                                                                            | 3            |          | XGL-EIMF | 16           |
|         | XGF-PN8B                                                                            | 3            |          | XGL-ES4T | 16           |
|         | XGF-M16M                                                                            | 1            |          | XGL-BBM  | 16           |
|         | XGF-M32E                                                                            | 4            |          | XGL-EIPT | 16           |

#### 2.3.4.2 Calculation of Data Refresh area's size

#### 1) Limit of Data Refresh area's size

Sum of Data Refresh area's size installed in system ≤ 1,024 words

#### 2) Example

In a system, below modules are installed.

XGI-D28A(20 EA), XGQ-D24A(10EA), XGF-AC8A(20EA), XGF-RD4A(10EA)

$$\rightarrow$$
 (4 \* 20) + (2 \* 10) + (22 \* 20) + (30 \* 10) = 840 words  $\leq$  1,024 words

#### Note

- 1) Sum of Data Refresh area's size must not exceed 1,024 words.
- 2) If size of Data Refresh area exceeds 1,024 words, XGK/I system doesn't operate properly.

### 2.4 Network System

The XGI series support various network systems to facilitate system structure.

It provides Ethernet(FEnet.FDEnet) and Cnet for the communication between PLC and PLC or a higher system and it also provides the dedicated Ethernet(FEEnet), Profibus-DP, DeviceNet, Rnet and others as a lower control network system.

#### 2.4.1 Inter-System network

#### 1) Local Network

It is available to install max. 24 communication modules with no limit of Main base and Expanded base. It is desirable to install a module with much traffic relating to system operation performance on the Main base. The limitations by functions are summarized in the table

| No. of modules by applications             | Max. number of modules |
|--------------------------------------------|------------------------|
| Max. number of modules for high speed link | 12                     |
| Max. number of P2P service modules         | 8                      |
| Max. number of dedicated service modules   | 24                     |

<sup>\*</sup>note1) P2P service: 1:1 communication

#### 2) Computer Link (Cnet I/F) System

Cnet I/F system is designed to exchange data between/among computer, peripherals and CPU modules by using RS-232C or RS-422(or RS-485) ports of Cnet module.

For further information of Cnet module, refer to the user's manual of Cnet module.

As described in the above "Local Network", Cnet module is available to install max. 24 modules (including other communication modules), regardless Main base and Expanded base.

Cnet does not provide high speed link and it supports up to 8 modules for P2P service.

#### 2.4.2 Relation of communication module and CPU

1) OS version and XG-PD of Communication Module applicable in XGI

The OS version available in the XGI system and the XG-PD version operating communication module are as follows.

|                    |         | Module               |                      |                                  |                    |                    |                 |                     |                    |  |
|--------------------|---------|----------------------|----------------------|----------------------------------|--------------------|--------------------|-----------------|---------------------|--------------------|--|
| Туре               | Name    | FEnet                | FDEnet               | Cnet                             | Rnet               | Pnet               | Dnet            | Optical ring switch | XG-PD              |  |
|                    | Product | XGL-EFMT<br>XGL-EFMF | XGL-EDMT<br>XGL-EDMF | XGL-C22A<br>XGL-CH2A<br>XGL-C42A | XGL-RMEA           | XGL-PMEA           | XGL-DMEA        | XGL-ESHF            |                    |  |
| Applicable version |         | V2.0 and higher      | V2.0 and<br>higher   | V2.0 and<br>higher               | V1.0 and<br>higher | V1.0 and<br>higher | V1.0 and higher | -                   | V2.0 and<br>higher |  |

#### 2.4.3 Remote I/O system

Smart I/O series is the network system to control the I/O module remotely installed and the network systems are Profibus-DP, DeviceNet, Rnet, Cnet and others.

1) I/O System Application by Network Types

Remote I/O modules are classified as follows.

| Network type (Master) | Smart IO   |                |  |  |  |  |
|-----------------------|------------|----------------|--|--|--|--|
| Network type (Master) | Block type | Extension type |  |  |  |  |
| Profibus-DP           | 0          | 0              |  |  |  |  |
| DeviceNet             | 0          | 0              |  |  |  |  |
| Rnet                  | 0          | 0              |  |  |  |  |
| Modbus(Cnet)          | 0          | -              |  |  |  |  |
| FEnet                 | -          | 0              |  |  |  |  |
| Ethernet/IP           | -          | 0              |  |  |  |  |
| RAPIEnet              | 0          | -              |  |  |  |  |

<sup>\*</sup>The above information may vary for the performance improvement. For the accurate and latest information, refer to the manual of each network system.

#### 2) Block type Remote I/O System

#### (1) System Configuration

It consists of Profibus-DP, DeviceNet and Rnet, and it can use a block type remote I/O, irrespective of series. Especially, Profibus-DP and DeviceNet are developed in accordance with the international standards, so they can be connected to other products as well as the company's Smart-I/O.

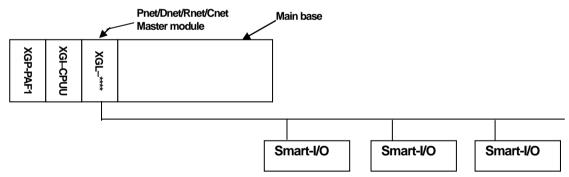

• Up to 12 units of master modules can be installed, and it can be also installed on the extension base.

#### (2) I/O Allocation and I/O Numbering

- Variables can be allocated to the Remote I/O by the high speed link parameters of XG-PD.
- I/O variables or internal variables can be designated as I/O.
- It is recommended to use 'I' and 'Q' areas to use forcible On/Off function and initialization reset function.
- The max. available points of I/O is 32,765.
- For how to set fast link parameters by modules, refer to the manual of each network.

#### **Note**

- 1) When assigning remote station number and areas, the station numbers and sending/receiving areas should not be duplicate.
- 2) Forcible On/Off I/O service is provided only when assigning I/O by I/O variables(%IW,%QW). A special attention should be paid when assigning I/O by using internal variables(%MW).

### **Chapter 3 General Specifications**

### 3.1 General Specifications

The general specifications of the XGT series are as follows.

| No. | Items                  |                                            | Related standards   |                          |               |                         |                             |  |
|-----|------------------------|--------------------------------------------|---------------------|--------------------------|---------------|-------------------------|-----------------------------|--|
| 1   | Ambient<br>temperature |                                            |                     |                          |               |                         |                             |  |
| 2   | Storage<br>temperature |                                            |                     |                          |               |                         |                             |  |
| 3   | Ambient<br>humidity    |                                            |                     | 5 ~ 95%RH (Non-con       | densing)      |                         |                             |  |
| 4   | Storage humidity       |                                            | ;                   | 5 ~ 95%RH (Non-con       | densing)      |                         |                             |  |
|     |                        |                                            | Occa                | sional vibration         |               | -                       |                             |  |
|     |                        | Frequency                                  |                     | Acceleration             | Amplitude     | times                   |                             |  |
|     |                        | $5 \le f < 8.4Hz$                          |                     | _                        | 3.5mm         |                         |                             |  |
| 5   | Vibration              | $8.4 \leq f \leq 150Hz$                    |                     | 9.8m/s <sup>2</sup> (1G) | _             | 10 times each           |                             |  |
| J   | resistance             |                                            | IEC61131-2          |                          |               |                         |                             |  |
|     |                        | Frequency                                  |                     | Acceleration             | Amplitude     | directions (X, Y and Z) |                             |  |
|     |                        | $5 \le f < 8.4Hz$                          |                     | _                        | 1.75mm        | (7,5,1,4,1,4,2)         |                             |  |
|     |                        | $8.4 \leq f \leq 150Hz$                    |                     | .9m/s²(0.5G)             | _             |                         |                             |  |
|     | Shock                  | Peak acceleration: 14                      | IEC61131-2          |                          |               |                         |                             |  |
| 6   | resistance             | Duration: 11ms                             |                     |                          |               |                         |                             |  |
|     |                        | Half-sine, 3 times each                    |                     |                          |               |                         |                             |  |
|     |                        | Square wave<br>Impulse noise               |                     |                          | LSIS standard |                         |                             |  |
|     |                        | Electrostatic                              |                     | Voltage: 4k              | IEC61131-2    |                         |                             |  |
|     |                        | discharge                                  |                     | vollage. IIV             | IEC61000-1-2  |                         |                             |  |
| 7   | Noise resistance       | Radiated<br>electromagnetic<br>field noise | 80 ~ 500 MHz, 10V/m |                          |               |                         | IEC61131-2,<br>IEC61000-4-3 |  |
|     |                        | Fact transition the cat                    | Segme               | Power supply             | Digital/analo | og input/output         | IEC61131-2                  |  |
|     |                        | Fast transient/bust noise                  | nt                  | module                   | communica     | ation interface         | IEC61000-1-4                |  |
|     |                        | 11000                                      | 1200100014          |                          |               |                         |                             |  |
| 8   | Environment            |                                            |                     |                          |               |                         |                             |  |
| 9   | Altitude               |                                            |                     |                          |               |                         |                             |  |
| 10  | Pollution<br>degree    |                                            |                     |                          |               |                         |                             |  |
| 11  | Cooling                | Air-cooling                                |                     |                          |               |                         |                             |  |

An international nongovernmental organization which promotes internationally cooperated standardization in electric/electronic field, publishes international standards and manages applicable estimation system related with.

An index indicating pollution degree of the operating environment which decides insulation performance of the devices. For instance, Pollution degree 2 indicates the state generally that only non-conductive pollution occurs. However, this state contains temporary conduction due to dew produced.

<sup>1)</sup> IEC (International Electrotechnical Commission):

<sup>2)</sup> Pollution degree:

### **Chapter 4 CPU Module**

### 4.1 Performance Specifications

performance specifications of the CPU module (XGI-CPU) are as follows

|                                            | Item                      |                 | Specifications                                                                                                    |               |                             |                                                             |                            |                                                                                             |                          |                                                      |
|--------------------------------------------|---------------------------|-----------------|----------------------------------------------------------------------------------------------------|---------------|-----------------------------|-------------------------------------------------------------|----------------------------|---------------------------------------------------------------------------------------------|--------------------------|------------------------------------------------------|
| IGH                                        |                           |                 | XGI-CPUUN                                                                                                    | XGI-CPUU/D    | XGI-CPUU                    | XGI-CPUH                                                    | XGI-CPUS                   | 2                                                                                           | XGI-CPUE                 | Remarks                                              |
| Operation system                           |                           |                 | Reiterative operation, fixed cycle operation, constant scan                                                                                                    |               |                             |                                                             |                            |                                                                                             |                          |                                                      |
| I/O Control system                         |                           |                 | Scan synchronous batch processing system(refresh system), direct system by command                                                                                                    |               |                             |                                                             |                            |                                                                                             |                          |                                                      |
| Prog                                       | gram lang                 | guage           | Ladder Diagram, SFC (Sequential Function Chart)                                                                                                    |               |                             |                                                             |                            |                                                                                             |                          |                                                      |
|                                            | Opera                     | tor             | 18                                                                                                    |               |                             |                                                             |                            |                                                                                             |                          |                                                      |
|                                            | Basic f                   | function        | 136 types + real number operation function                                                                                                    |               |                             |                                                             |                            |                                                                                             |                          |                                                      |
| No. of<br>instructions                     | Basic f                   | unction block   |                                                                                                    |               |                             | 43                                                          |                            |                                                                                             |                          |                                                      |
|                                            | Dedica<br>functio         | ated<br>n block | Dedicated function blocks by special function modules, communication dedicated function block(P2P)                                                                                                    |               |                             |                                                             |                            |                                                                                             |                          |                                                      |
|                                            | Basic                     |                 | 0.0085 <i>µ</i> s                                                                                                    |               | 0                           | .028 µs                                                     |                            |                                                                                             | 0.084 µs                 | /instruction                                         |
|                                            | MOVE                      |                 | 0.0255 µs                                                                                                    |               | 0.                          | <b>084</b> µs                                               |                            |                                                                                             | 0.252 µs                 | /instruction                                         |
| Operation processing speed (basic command) |                           | umber<br>ion    | ± 0.119 \( \mu \sigma \sigma \sigma \), \( 0.281 \( \mu \sigma \sigma \sigma \)) \( x : 0.272 \( \mu \sigma \sigma \sigma \)) \( 0.680 \( \mu \sigma \sigma \)) \( \dots : 0.281 \( \mu \sigma \sigma \)) \( 0.685 \( \mu \sigma \sigma \)) |               | x: 0.896 μ                  | S(S), 0.924 μS(D)<br>S(S), 2.240 μS(D)<br>S(S), 2.254 μS(D) |                            | ±: 1.442 \(\mu \s(S)\), 2.87<br>x: 1.948 \(\mu \s(S)\), 4.18<br>÷: 1.974 \(\mu \s(S)\), 4.2 |                          | S: Single<br>real number<br>D: Double<br>real number |
| Program                                    | Program memory capacity   |                 | 2MB                                                                                                    | 11            | ИΒ                          | 512KB                                                       | 128KB                      |                                                                                             | 64KB                     |                                                      |
| I/O po                                     | oints(insta               | allable)        | 6,144 points 3,072 points 1,536 point                                                                                                    |               |                             |                                                             |                            |                                                                                             | ,536 points              |                                                      |
| Max. I/C                                   | ) memor                   | y contact       |                                                                                                    | 32,768 points |                             |                                                             |                            |                                                                                             |                          |                                                      |
|                                            | Symbolic variable area(A) |                 | 1,024KB<br>(max. 512KB retain)                                                                                                    | ) (1          | 128KB (max.<br>64KB retain) | 64KB (max. 32KB<br>retain)                                  |                            |                                                                                             |                          |                                                      |
| ı                                          | variable(                 | (I)             |                                                                                                    |               | 4KB                         |                                                             |                            |                                                                                             |                          |                                                      |
| C                                          | O variable                | e(Q)            | 16KB                                                                                                    |               |                             | 4KB                                                         |                            |                                                                                             |                          |                                                      |
|                                            | Direct                    | М               | 512KB (max.<br>256KB retain)                                                                                                    | (1            | 256KB<br>max. 128KB ret     | ain)                                                        | 64KB (max.<br>32KB retain) | 32K                                                                                         | iB (max. 16KB<br>retain) |                                                      |
|                                            | variable                  | R               | 64KB*16                                                                                                    | blocks        | 64KB*                       | 2 blocks                                                    | 64KB * 1 block             | 32                                                                                          | 2KB * 1 block            |                                                      |
| Data<br>memory –                           |                           | W               | 1,024KE                                                                                                    | 3yte          | 128KB                       |                                                             | 64KB                       |                                                                                             | 32KB                     |                                                      |
| mornory                                    |                           | F               | 8KB                                                                                                    | 1             |                             |                                                             | 4KB                        |                                                                                             |                          | System flag                                          |
|                                            |                           | K               |                                                                                                    | 16K           | 3                           |                                                             |                            | 4KB                                                                                         |                          | PID flag                                             |
|                                            | Flag                      | L               | 22KB                                                                                                    |               |                             |                                                             |                            |                                                                                             |                          |                                                      |
| \                                          | variable                  | N               |                                                                                                    |               |                             | 42KB                                                        |                            |                                                                                             |                          | P2P flag                                             |
|                                            |                           | U               | 8KB 4KB 2KB                                                                                                    |               |                             |                                                             |                            | 2KB                                                                                         | Analogue<br>refresh flag |                                                      |
| Flash area                                 |                           |                 |                                                                                                    |               |                             |                                                             |                            |                                                                                             |                          | Controllable<br>by R device                          |

### **Chapter 4 CPU Module**

| Item      |                                          |                                                                                         |                                         | Remarks  |          |          |          |                                                             |  |
|-----------|------------------------------------------|-----------------------------------------------------------------------------------------|-----------------------------------------|----------|----------|----------|----------|-------------------------------------------------------------|--|
|           | item                                     | XGI-CPUUN                                                                               | XGI-CPUU/D                              | XGI-CPUU | XGI-CPUH | XGI-CPUS | XGI-CPUE | Remains                                                     |  |
| Timer     |                                          |                                                                                         |                                         |          |          |          |          | Occupying 20 bytes of symbolic variable area per point      |  |
| Counter   |                                          |                                                                                         |                                         |          |          |          |          | Occupying 8 bytes<br>of symbolic variable area<br>per point |  |
|           | Total no. of programs                    |                                                                                         |                                         | 256      | 5        |          |          |                                                             |  |
| Program   | Initialization task                      |                                                                                         |                                         |          |          |          |          |                                                             |  |
| structure | structure Fixed cycle task               |                                                                                         | 32                                      |          |          |          |          |                                                             |  |
|           | Internal device task                     |                                                                                         |                                         |          |          |          |          |                                                             |  |
|           | Operation mode                           | RUN, STOP, DEBUG                                                                        |                                         |          |          |          |          |                                                             |  |
|           | Restart mode                             | Cold, Warm                                                                              |                                         |          |          |          |          |                                                             |  |
| H         | Health check function                    | Operation delay monitoring, memory fault, I/O fault, battery fault, power fault and etc |                                         |          |          |          |          |                                                             |  |
| Da        | Data protection in case of power failure |                                                                                         | Retain area setting by basic parameters |          |          |          |          |                                                             |  |
| ı         | Max. base extension                      |                                                                                         | 7 stages                                |          |          | 3 stages | 1 stages | 15 m of total length                                        |  |
| Inte      | Internal power consumption               |                                                                                         | 960mA 940mA                             |          |          |          |          |                                                             |  |
| Weight    |                                          | 0.12kg                                                                                  |                                         |          |          |          |          |                                                             |  |

XGI-CPUUN has Ethernet communication. Performance Specifications are as follows.

| Item     |          | Specifications XGI-CPUUN                           | Remarks                                         |  |  |
|----------|----------|----------------------------------------------------|-------------------------------------------------|--|--|
|          |          | 1 Port                                             | -                                               |  |  |
|          |          | 10/100BASE-TX                                      | -                                               |  |  |
|          |          | Auto negotiation (Full-duplex and half duplex)     | -                                               |  |  |
|          |          | Auto MDIX Crossover                                | -                                               |  |  |
|          | Features | Max. Support 4 channel                             | Support 8Kbyte each send and receive channel    |  |  |
|          |          | Max. Distance between nodes : 100m                 | -                                               |  |  |
| Ethernet |          | Max. Protocol size : 1500Byte                      | IP Fragmentation is not supported.              |  |  |
|          |          | UTP, STP, FTP cables is available                  | FTP, STP is recommended to prevent noise        |  |  |
|          | Service  | Setting communication parameters with XG5000       | -                                               |  |  |
|          |          | Loader service (XG5000 connection) supported       | remote stage 1 connection with PLC is available |  |  |
|          |          | LS protocol(XGT) supported.                        | Server function & TCP supported.                |  |  |
|          |          | other company's protocol (MODBUS TCP/IP) supported | UDP not supported.                              |  |  |

# Note

Supported functions according to CPU OS version: the following OS version and XG500 version is needed for each function

| CPU OS | XG5000 | Function                                                                                                    | Remark |
|--------|--------|----------------------------------------------------------------------------------------------------|--------|
| V3.0   | V3.1   | Event input module(XGF-SOEA)                                                                                                    | -      |
| V3.1   | V3.2   | Effective conversion value, aslarm function of analog input module                                                                                                    | -      |
| V3.20  | V3.4   | Enhanced password function (in order to connect, XG5000 V3.4 or above is needed.) You can disable the Reset/D.Clear switch Version information is indicated to two decimal places (_OS_VER_PATCH flag added) |        |
| V3.30  | V3.6   | XGI-CPUE / CPUU/D added                                                                                                    |        |
| V3.40  | V3.61  | Scan time of fixed cycle task flag P2P, HS enable-disable flag SOE flag                                                                                                    |        |

| CPUUN OS | XG5000 | Function               | Remark |
|----------|--------|------------------------|--------|
| V1.0     | V4.0   | XGI-CPUUN module added | -      |

# 4.2 Names and Functions of Parts

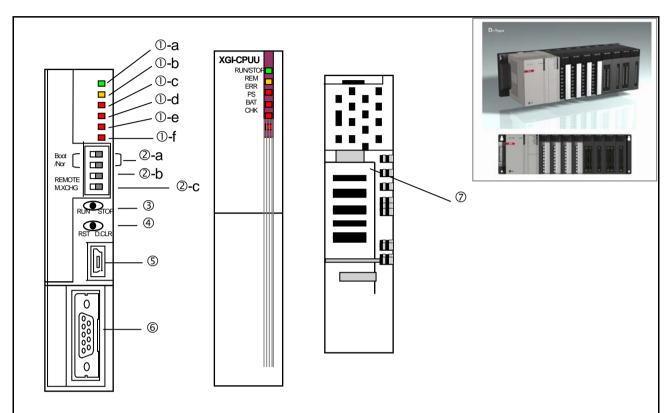

| No. | Name         | Description                                                                                                    |  |  |
|-----|--------------|----------------------------------------------------------------------------------------------------|--|--|
| ①-a | RUN/STOP LED | Shows the operation status of the CPU module.  • Green light: 'RUN' mode; the module is in operation  • 'RUN' operation by RUN/STOP mode switch  • 'Remote RUN' operation with RUN/STOP mode switch in 'STOP'  • Red light: 'STOP' mode; the module is in operation  • 'STOP' operation by RUN/STOP mode switch  • 'Remote STOP' operation with Mode switch in 'STOP'  • If an error causing the suspension of operation is detected |  |  |
| ①-b | REMLED       | <ul> <li>On(yellow): remote enabled         <ul> <li>If 'REMOTE' switch is 'On';</li> </ul> </li> <li>Off: remote disabled         <ul> <li>If 'REMOTE' switch is 'Off'</li> </ul> </li> </ul>                                                                                                    |  |  |

| No. | Name                               | Description                                                                                                    |  |  |
|-----|------------------------------------|----------------------------------------------------------------------------------------------------|--|--|
| ①-c | ERR LED                            | <ul><li>On(red): displaying an error of operation disabled</li><li>Off: displaying normal operation</li></ul>                                                                                                    |  |  |
| ①-d | PS LED<br>(Programmable<br>Status) | <ul> <li>On(red):         <ul> <li>If 'User Defined Flag' is 'On'</li> <li>Operation in erroneous status by 'Operation in Error Status' setting</li> <li>If removing the module or installing other module with 'M.XCHG' switch 'On'</li> </ul> </li> <li>Off:         <ul> <li>displaying normal operation</li> </ul> </li> </ul>                                                                                                    |  |  |
| ①-e | BAT LED                            | On(red): low battery voltage Off: normal battery level                                                                                                    |  |  |
| ①-f | CHK LED                            | <ul> <li>On(red): displayed if other settings but the standard setting is set         (it can be added/deleted(cancelled) by parameters)</li> <li>If 'Module Change' switch is set to 'Module Change'</li> <li>If operating in 'Debug Mode'</li> <li>If 'Forcible On' setting</li> <li>If 'Fault Mask'/ 'SKIP' flag is set</li> <li>If a warning occurs during operation</li> <li>In case of power fault of extension base</li> <li>Off: displayed if operating in standard setting</li> </ul> |  |  |
| ②-a | Boot/Nor Switch                    | Downloading OS before delivery  • On (right side): control in normal operation  • Off (left side): manufacturing default value; a user is not allowed to operate the switch(OS download mode)  Caution  Boot/Nor switch should be always On(right side). If set to 'Off'(left side), it may cause the damaged module.                                                                                                    |  |  |
| ②-b | REMOTE Switch                      | Remotely controlling the operation of PLC.  • On(right): every function enabled (REMOTE mode)  • Off(left): remote functions disabled  • Program D/L, operation mode control limited  • Monitor and data change allowed                                                                                                    |  |  |

# **Chapter 4 CPU Module**

| No. | Name                                | Description                                                                                                    |  |  |
|-----|-------------------------------------|----------------------------------------------------------------------------------------------------|--|--|
| ②-c | M.XCHG<br>(module change<br>switch) | It replaces a module during operation.  • On (right): replacing a module  • A module is replaced by operating the key switch  • Off(left): module is replaced completely                                                                                                    |  |  |
| 3   | RUN/STOP Mode<br>switch             | Setting the operation mode of the CPU module.  • STOP → RUN : execute program operation  • RUN → STOP : stop program operation  The control is prior to Remote switch control.                                                                                                    |  |  |
| 4   | Reset/ D.Clear switch               | You can enable/disable Reset/D.Clear switch in "XG5000 → Basic Parameter → Basic Operation Setup"  1. When Reset switch is enabled  Operation Result move to left → return to center Reset move to left → keep 3 seconds or above → return to center  2. When D.Clear switch is enabled  Operation Result move to right → return to center: General data area and retain area (M, Automatic variable) will be cleared.  move to left → keep 3 seconds or above → return to center: General data area, retain area (M, Automatic variable) and R area will be cleared.  • Data clear process operates only in "STOP" operation mode. |  |  |
| (5) | USB connector                       | Connector for peripherals (XG5000 and etc): USB 1.1 supported                                                                                                    |  |  |
| 6   | RS-232C connector                   | Connector for peripherals  • XG5000 connection: basically supported  • Modbus device connection: Modbus protocol supported  TX: Pin 7, RX: Pin 8, GND: Pin 5                                                                                                    |  |  |
| 7   | Battery cover                       | Backup battery cover                                                                                                    |  |  |

### The name of each part about XGI-CPUUN is as followings.

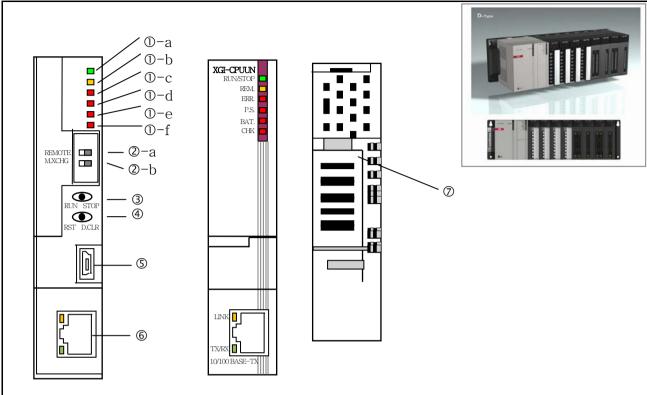

| No. | Name         | Description                                                                                                    |  |  |
|-----|--------------|----------------------------------------------------------------------------------------------------|--|--|
| ①-a | RUN/STOP LED | Shows the operation status of the CPU module.  • Green light: 'RUN' mode; the module is in operation  • 'RUN' operation by RUN/STOP mode switch  • 'Remote RUN' operation with RUN/STOP mode switch in 'STOP'  • Red light: 'STOP' mode; the module is in operation  • 'STOP' operation by RUN/STOP mode switch  • 'Remote STOP' operation with Mode switch in 'STOP'  • If an error causing the suspension of operation is detected |  |  |
| ①-b | REM LED      | <ul> <li>On(yellow): remote enabled         <ul> <li>If 'REMOTE' switch is 'On';</li> </ul> </li> <li>Off: remote disabled         <ul> <li>If 'REMOTE' switch is 'Off'</li> </ul> </li> </ul>                                                                                                    |  |  |

# **Chapter 4 CPU Module**

| No. | Name                                | Description                                                                                                    |  |
|-----|-------------------------------------|----------------------------------------------------------------------------------------------------|--|
| ①-c | ERR LED                             | <ul> <li>On(red): displaying an error of operation disabled</li> <li>Off: displaying normal operation</li> </ul>                                                                                                    |  |
| ①-d | PS LED<br>(Programmable<br>Status)  | <ul> <li>On(red):         <ul> <li>If 'User Defined Flag' is 'On'</li> <li>Operation in erroneous status by 'Operation in Error Status' setting</li> <li>If removing the module or installing other module with 'M.XCHG' switch 'On'</li> </ul> </li> <li>Off:         <ul> <li>displaying normal operation</li> </ul> </li> </ul>                                                                                                    |  |
| ①-e | BAT LED                             | On(red): low battery voltage Off: normal battery level                                                                                                    |  |
| ①-f | CHK LED                             | <ul> <li>On(red): displayed if other settings but the standard setting is set (it can be added/deleted(cancelled) by parameters)</li> <li>If 'Module Change' switch is set to 'Module Change'</li> <li>If operating in 'Debug Mode'</li> <li>If 'Forcible On' setting</li> <li>If 'Fault Mask'/ 'SKIP' flag is set</li> <li>If a warning occurs during operation</li> <li>In case of power fault of extension base</li> <li>Off: displayed if operating in standard setting</li> </ul> |  |
| ②-a | REMOTE Switch                       | Remotely controlling the operation of PLC.  • On(right): every function enabled (REMOTE mode)  • Off(left): remote functions disabled  • Program D/L, operation mode control limited  • Monitor and data change allowed                                                                                                    |  |
| ②-b | M.XCHG<br>(module change<br>switch) | It replaces a module during operation.  On (right): replacing a module  A module is replaced by operating the key switch  Off(left): module is replaced completely                                                                                                    |  |
| 3   | RUN/STOP Mode<br>switch             | Setting the operation mode of the CPU module.  • STOP → RUN : execute program operation  • RUN → STOP : stop program operation  The control is prior to Remote switch control.                                                                                                    |  |

| No. | Name                  | Description                                                                                                    |                                                                            |  |
|-----|-----------------------|----------------------------------------------------------------------------------------------------|----------------------------------------------------------------------------|--|
|     |                       | You can enable/disable Reset/D.Clear switch in "XG5000 → Basic Parameter → Basic Operation Setup"  1. When Reset switch is enabled |                                                                            |  |
|     |                       | Operation                                                                                                    | Result                                                                     |  |
|     |                       | move to left → return to center                                                                                                    | Reset                                                                      |  |
|     |                       | move to left → keep 3 seconds or above → return to center                                                                          | Overall reset                                                              |  |
| 4   | Reset/ D.Clear switch | 2. When D.Clear switch is enabled                                                                                                  |                                                                            |  |
|     |                       | Operation                                                                                                    | Result                                                                     |  |
|     |                       | move to right → return to center:                                                                                                  | General data area and retain area (M, Automatic variable) will be cleared. |  |
|     |                       | move to left $\rightarrow$ keep 3 seconds or                                                                                       | General data area, retain area (M,                                         |  |
|     |                       | above → return to center:                                                                                                    | Automatic variable) and R area will be cleared.                            |  |
|     |                       | Data clear process operates only in "ST                                                                                            | OP" operation mode.                                                        |  |
| 5   | USB connector         | Connector for peripherals (XG5000 and etc): USB 1.1 supported                                                                      |                                                                            |  |
| 6   | Ethemet connector     | Connector for peripherals  • XG5000 connection: basically supported  • TCP/IP Server connection                                    |                                                                            |  |
| 7   | Battery cover         | Backup battery cover                                                                                                    |                                                                            |  |

### 4.3 Battery

#### 4.3.1 Battery specifications

| ltem                      | Specifications                                              |  |
|---------------------------|-------------------------------------------------------------|--|
| Nominal Voltage / Current | DC 3.0 V / 1,800 mAh                                        |  |
| Warranty period           | 5 years(at ambient temperature)                             |  |
| Applications              | Program/data backup, RTC operation in case of power failure |  |
| Туре                      | LiMnO2 Lithium Battery                                      |  |
| Dimensions (mm)           | φ 17.0 X 33.5 mm                                            |  |

### 4.3.2 Cautions for usage

- 1) Do not heat it up nor weld the electrode(it may reduce the life)
- 2) Do not measure the voltage with a tester nor short-circuit it(it may cause a fire).
- 3) Do not disassemble it without permission.

#### 4.3.3 Battery life

The battery life varies depending on the duration of power failure, operation temperature range and etc. however, the XGI-CPUU is designed to use it for 5 years and longer at any environment.

If the battery voltage level is low, the CPU module generates a warning of 'Low Battery Level'. It can be checked by the LED of the CPU module, flag and error message in XG5000.

If it is occurred to a low battery level warning, please shortly change the battery.

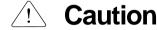

In general, it generates the warning in 5 years after the purchase, but if the current is excessively discharged due to defective battery or leakage current, it may warn it earlier. If it warns shortly after replacing a battery, the CPU module may need A/S service.

### 4.3.4 Replacement

A battery used as a backup power for program and data in case of power failure needs replacing regularly. The program and data is kept by the super capacity for about 30 minutes even after removing the battery, but it needs urgently replacing it as soon as possible.

Replace a battery in accordance with the following steps.

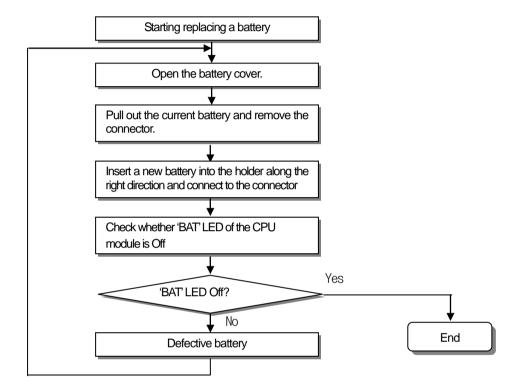

# **Chapter 5 Program Structure and Operation Method**

### 5.1 Program Introduction

#### 5.1.1 Program operation methods

#### 1) Cyclic operation (Scan)

It executes a program created by the basic program operation method of the PLC from the first to the last step cyclically and the procedure is called 'Program Scan.' And the series of process is called cyclic operation. The procedure can be divided as follows.

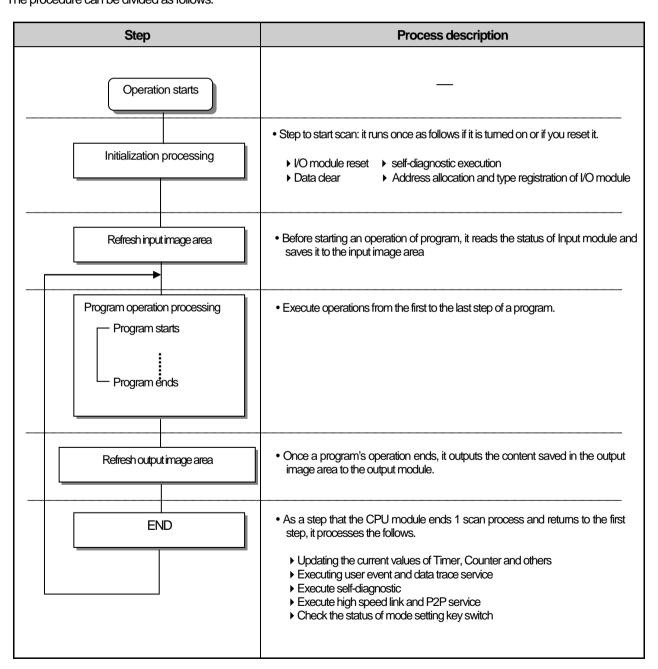

#### **Chapter 5 Program Structure and Operation Modes**

#### 2) Interrupt operation (fixed cycle, internal device operation)

It temporarily stops a currently executing program operation and immediately processes an operation corresponding to the interrupt program in case an urgent event occurs during the operation of PLC program.

The signal notifying the CPU module about the emergency is called 'Interrupt signal' and there are fixed cycle operations that are executed at every fixed time.

In addition, there is also internal device operation program that works depending on the change in the status of an internally designated device.

#### 3) Fixed cycle scan (Constant Scan)

The operation executes a scan program at a fixed time. It executes every scan programs, waits for a moment and resumes program scan at a pre-defined time. Unlike fixed cycle program, it is executed synchronously as I/O is updated. The scan time of fixed cycle operation is displayed as a pure program processing time subtracting waiting time.

If the scan time is longer than the pre-defined 'fixed cycle', 'CONSTANT ER' flag is 'On'.

#### 5.1.2 Operation of instantaneous interruption

The CPU module detects instantaneous interruption when the voltage of input power supplied to the power module is lower than the nominal value.

If the CPU module detects instantaneous interruption, it processes operation as follows.

1) In case of instantaneous interruption within 20ms occurs;

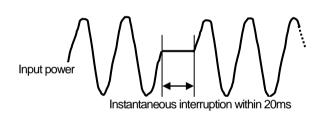

- (1) It stops an operation with the output at the moment of instantaneous interruption maintained.
- (2) It resumes the operation once the interruption is removed
- (3) The output voltage of power module is maintained within the specified value.
- (4) Even though an operation stops due to instantaneous power failure, timer measurement and interrupt timer measurements still work normally.
- 2) In case of instantaneous interruption over 20ms occurs;
- It executes resumption process such as when it is turned on

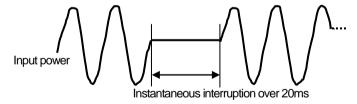

#### Note

1) What is instantaneous interruption?

It means the status that the power supply voltage specified in the PLC is out of the allowable variance range and falls, and especially, a short term interruption (several ms ~ dozens of ms) is called instantaneous interruption.

#### 5.1.3 Scan time

The time required to complete it from the first step 0 to the next step 0 of a program, that is, a time taken for a control operation is called 'scan time.' It is directly related to the control performance of the system.

#### 1) Operation and performance of XGI-CPUU

Program execution time, I/O data process time and communication service time are important factors affecting the 'scan time.' The XGI - CPUU impressively reduces scan time by means of the improved data reception performance through ladder program execution and backplane, ladder program execution by MPU and parallel execution of I/O data scan etc.

|          | MPU processing time        |             | BP Controller processing time                    |                                  |                                                                  |
|----------|----------------------------|-------------|--------------------------------------------------|----------------------------------|------------------------------------------------------------------|
| Туре     | Ladder execution (32kstep) | System Task | Digital I/O<br>module<br>(32 points,<br>1module) | Analog module<br>(8 ch, 1module) | Communication module<br>(basic/extension)<br>(200 byte, 1 block) |
| CPUUN    | 0.272 msec                 | 0.2 msec    |                                                  |                                  |                                                                  |
| CPUU/H/S | 0.896 msec                 | 0.6 msec    | <b>20</b> μs                                     | <b>75</b> μs                     | 185 <i>⊭</i> s                                                   |
| CPUE     | 2.688 msec                 | 0.8 msec    |                                                  |                                  |                                                                  |

#### 2) Calculation of scan time

The CPU module executes controls along the following steps. A user can estimate the control performance of a system that the user is to structure from the following calculation.

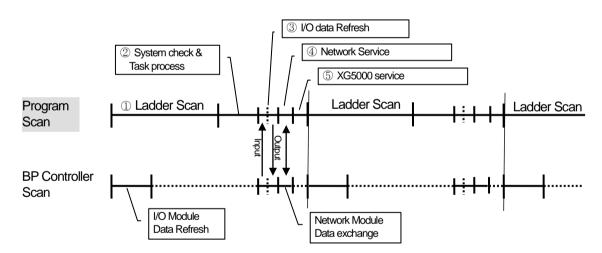

- (1) Scan time = 1 Scan program process + 2 System check & Task process + 3 1/0 data Refresh + 4 Network Service + 5 XG5000 Service + 6 User Task Program process
- ① Scan program process = no. of program steps created x 0.028 ( $\mu$ s)
- ② System check & Task process: 600 #S ~ 1.0 ms [varies depending on the usage of auxiliary functions]
- 5 XG5000 Service process time: 100  $\mu$ s at the max data monitor
- Task Program process time: sum of task processing time that occurs within a scan; the time calculation by task programs are as same as that of scan program.

#### **Chapter 5 Program Structure and Operation Modes**

#### (2) Example

The scan time of a system consisting of CPU(program 16kstep) + 32 points, 6 I/O modules + 6 analogue modules + 4 communication modules(200 bytes 8 blocks per module) is as follows.

Scan time( $\mu$ S) = ladder execution time + system processing time + digital module I/O processing time + analogue I/O processing time + communication module processing time + XG5000 Service processing time

- $= (16000 \times 0.028) + (600) + (20 \times 6) + (75 \times 6) + (185 \times 8 \times 4) + (100)$
- =7638 µs
- =7.6 ms

(However, if monitor screen is changed, scan time increases temporarily. If connecting by "Max. USB Writing", it is 6ms; if connecting by "Normal USB Writing", it is 1.6ms.)

#### 2) Scan time monitor

(1) Scan time is saved into the following flag(F) areas.

\_SCAN\_MAX: max. value of scan time(unit of 0.1ms)
\_SCAN\_MIN: min. value of scan time(unit of 0.1ms)
\_SCAN\_CUR: current value of scan time (unit of 0.1ms)

# 5.2 Program Execution

### 5.2.1 Program configuration

Program consists of every functional element necessary for executing a specific control and is saved into the internal RAM of the CPU module or a flash memory.

The functional elements can be categorized as follows.

| Functional Elements           | Operation Description                                                                                                    |
|-------------------------------|----------------------------------------------------------------------------------------------------|
| Scan program                  | Process a signal that repeats uniformly per scan                                                                                                    |
| Fixed cycle interrupt program | <ul> <li>If time conditional process is required as follows, it executes the program at the fixed interval.</li> <li>If requiring faster process than the average processing time of a scan</li> <li>If requiring longer time interval than the average processing time of a scan</li> <li>If a process is to be executed at a fixed interval.</li> </ul> |
| Subroutine program            | Executed only when a specific condition is met(if the input condition of CALL command is On)                                                                                                    |

### 5.2.2 Program execution

It describes the program execution in case the power is turned on or the key switch of the CPU module is RUN. The program processes an operation according to the following configuration.

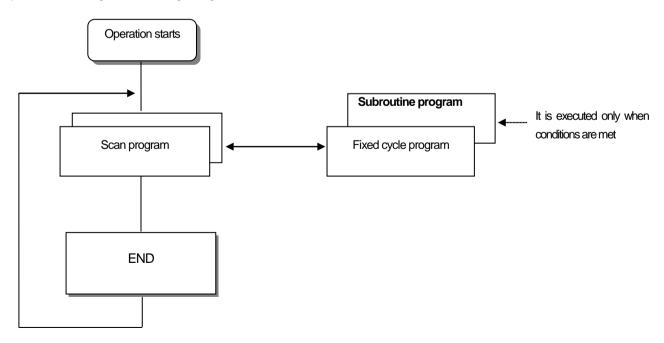

#### **Chapter 5 Program Structure and Operation Modes**

#### 1) Scan program

#### (1) Functions

- It cyclically executes an operation from the first step 0 to the last step according to the sequences that the program is created in order to process a signal that repeats uniformly per scan.
- If the execution conditions of fixed cycle interrupt or interrupt by input module are met during the operation of scan program, it suspends the currently running program and executes the interrupt program.

#### 2) Interrupt program

- (1) Function
  - To process internal/external signals that occur irregularly/regularly, it suspends the operation of scan program and processes the function preferentially.
- (2) Types
  - Task program is divided into the two types
  - Fixed cycle task program: available up to 32
  - ▶ Internal device task program : available up to 32
  - Fixed cycle task program
  - ▶ A program is executed at the fixed interval.
  - Internal device task program
  - If any operation condition of an internal device occurs, it executes the program
  - ▶ The operation condition of the device is executed after processing the scan program.

#### Note

1) For further information about interrupt program, please refer to 5.2.3 Interrupt.

### 5.2.3 Interrupt

To help your understanding about interrupt function, it describes how to set XG5000 program, a kind of XGT programming software briefly(for further information about the XG5000, please refer to the user's manual of XG5000).

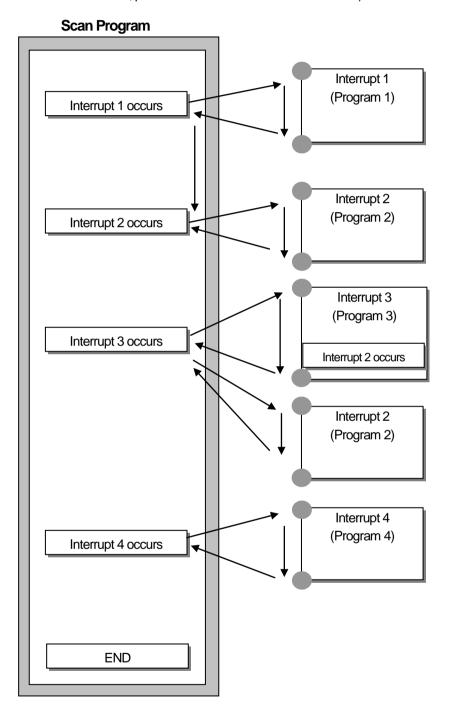

### Note

Every interrupt become to disabled status when the power is turned on.

#### 1) Creating an interrupt program

Create a task in the project window of XG5000 as follows and add programs to be executed by each task. For further information, please refer to the user's manual of XG5000.

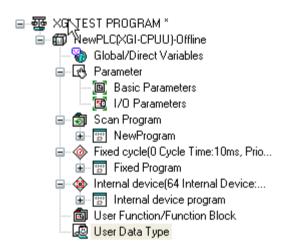

#### 2) Task Types

The below table summarizes the types and functions of tasks.

| Type<br>Spec.                                                     | Fixed cycle task<br>(interval task)                                  | Internal contact task<br>(single task)                      |
|-------------------------------------------------------------------|----------------------------------------------------------------------|-------------------------------------------------------------|
| Number                                                            | 32                                                                   | 32                                                          |
| Operation condition                                               | Fixed cycle(settable up to 4,294,967.295 seconds at the unit of 1ms) | Conditions of internal device designation                   |
| Detection/execution                                               | Cyclically execute at the pre-defined interval.                      | Execute by conditional search after completing scan program |
| Detection delay time                                              | Delayed as long as 0.2ms to the max.                                 | Delayed as long as the max. scan time.                      |
| Execution priority                                                | Setting 2 ~ 7 levels<br>(level 2 is the highest priority)            | Same as the left                                            |
| Task number Assigning it between 0~31 so that it is not duplicate |                                                                      | Assigning it between 64~95 so that it is not duplicated     |

#### 3) Processing method of task program

It describes the common processing method and cautions of task program

### (1) Features of task program

- Task program does not reiteratively process like a scan program and instead, it executes only when the execution conditions occur. Make sure to remember this when creating a task program.
- For instance, if a task program with 10 seconds of fixed cycle is used with a timer and counter, the timer may have an error of 10 seconds maximum while the counter checks every 10 seconds, any counter input changed within 10 seconds is not counted.

### **Chapter 5 Program Structure and Operation Method**

#### (2) Execution priority

- If several tasks to execute are waiting, it processes from the highest priority task program. If there are several tasks of same priority, they are processed by the order which is occurred.
- The task priority is applied to only each task.
- Please set the priority of task program considering program features, importance level and urgency demanding execution.
- (3) Process delay time

The delay of task program processing occurs due to the following factors. Make sure to consider them when setting a task or creating a program.

- Task detection delay(please refer to the details of each task)
- Program execution delay due to the execution of preceding task program
- (4) Correlation between scan program and task program in the initialization
  - A user defined task does not operate while initialization task program is working.
  - Since scan program has a low priority, stop a scan program if a task occurs and executes a task program. Therefore, if tasks frequently occur during 1'st 1 scan or intensively and intermittently occur, a scan time may increase unreasonably. A special attention should be paid when setting the conditions of task.
- (5) Protection from task program of a currently running program
  - · If program execution continuity is lost by executing a higher priority program, you can partially protect the task program from being executed, for a problematic part. At the moment, a program can be protected by application function commands of 'DI(task program operation disabled)' or 'EI(task program operation enabled)'
  - Insert the application function command, 'DI' into the beginning position of a section to be protected and the application function command, 'EI' to the position to cancel it. Initialization task is not affected by the application function commands of 'DI' and 'EI'.

#### Note

If task program priority is duplicate set, a program works according to the creation order.

#### 4) Processing method of fixed cycle task program

It describes the processing method when the task of task program is set at the fixed cycle.

- (1) Task settings
  - Set the execution cycle and priority of a task, which is the operation condition of a task program. Check the task number to manage tasks.
- (2) Fixed cycle task processing
  - Execute a fixed cycle task program at a pre-defined interval.

#### **Chapter 5 Program Structure and Operation Modes**

#### (3) Cautions for using a fixed cycle task program

- If a same task program is to be executed when a fixed cycle task program is in operation or waiting for execution, a new task is ignored.
- Only for a moment when the operation mode is RUN, a timer requiring executing a fixed cycle program is counted. Any interruption time is ignored.
- Remember that several fixed cycle task programs are to be executed simultaneously when setting the execution cycle of a fixed cycle task program.

If using 4 fixed cycle task programs of which cycle is 2, 4, 10 and 20 seconds respectively, it may have simultaneous execution of 4 programs every 20 seconds, probably causing a longer scan time.

• You can check maximum, minimum, and current scan time of fixed cycle task with flag of fixed cycle task

CYCLE TASK SCAN TIME

Initial value of minimum scan time flag is 16#ffff. It can verify fixed cycle task is not used, or never executed.

#### 

- 1) Note that if the total time length during which fixed cycle programs are executed simultaneously is longer than the specified time length when several fixed cycle tasks occur simultaneously, a short fixed cycle may not be successfully executed.
- 2) The only fixed cycle task of which cycle is longer than scan cycle can be guaranteed for the fixed cycle.

#### 5) Processing method of internal device task program

It describes the processing method of an internal device task program of which task(operation condition) execution range is extended from contact to device.

- (1) Task settings
- Set the conditions and priority of a device which is the operation condition of a task program to execute. Check the task number to manage tasks.
- (2) Internal device task processing
  - After a scan program is executed in the CPU module, the task is processed as long as the conditions of devices that are the operation conditions of internal device task program are met according to the priority.
- (3) Cautions for using internal device task program
  - Internal device task program is executed at the moment when a scan program is completely executed. Therefore, although a scan program or task program(fixed cycle, external contact) generates the execution conditions of internal device task program, it is not immediately executed and instead, it is executed at the moment when a scan program is executed completely.
  - The execution request of internal device task program surveys the conditions of execution when a scan program is completely executed. Therefore, if the execution conditions of internal device task occur and disappear by a scan program or task program(fixed cycle, external contact) during '1 scan', a task is not executed because it is not detected at the moment when the execution conditions are surveyed.

#### 6) Task processing in instantaneous interruption

- When resuming operation due to a long instantaneous interruption, ignore any waiting task and tasks that occur during the interruption and process the only tasks from the moment of starting operation.
- If an interruption is within 20ms, a task that was waiting is executed once the interruption is removed. Any fixed cycle interrupt task that is duplicated during the interruption is ignored.

#### 7) Verification of task program

After creating a task program, verify it in accordance with the followings.

(1) Is the task set properly?

If a task occurs excessively or several tasks occur simultaneously in a scan, it may cause longer scan time or irregularity If a task setting can not be changed, check the max. scan time.

(2) Is the task priority well arranged?

A low priority task program may not be processed in a specified time due to a delay from a higher priority task program. The case may be, since the next task occurs with a preceding task delayed, it may cause task collision. The priority should be set in consideration of urgency of task, execution time and etc.

(3) Is the task program created as short as possible?

A longer execution time of task program may cause a longer scan time or irregularity. In addition, it may cause task program collision. Make sure to set the execution time as short as possible(especially, create a fixed cycle task program so that it could be executed within 10% of the shortest task cycle among several tasks.)

(4) Doesn't the program for the highest priority task need to be protected during the execution of program?

If a different task breaks into a task program execution, it completes a current task and then, operates from a task with the highest priority among waiting tasks. In case it is prohibited that a different task breaks into a scan program, it can be protected by using 'DI'/EI' application functional commands. It may cause a trouble while processing a global parameter process commonly used with other program or a special or communication module.

#### 8) Program configuration and example of processing

First of all, register task and program as follows.

- Registering a task:
  - T SLOW (fixed cycle : = 10ms, Priority := 3)
  - PROC 1 (internal contact:= M0, Priority:= 5)
- Registering a program :
  - Program --> P0 (scan program)
  - Program --> P1 (operating by task T\_SLOW)
  - (operating by task PROC 1) Program --> P2

Then, if the program execution time and the occurrence time of external interrupt signal are same,

- Execution time of each program: P0 = 21ms, P1 = 2ms and P2 = 7ms, respectively
- PROC\_1 occurrence: During a scan program, the program is executed as follows.

### **Chapter 5 Program Structure and Operation Modes**

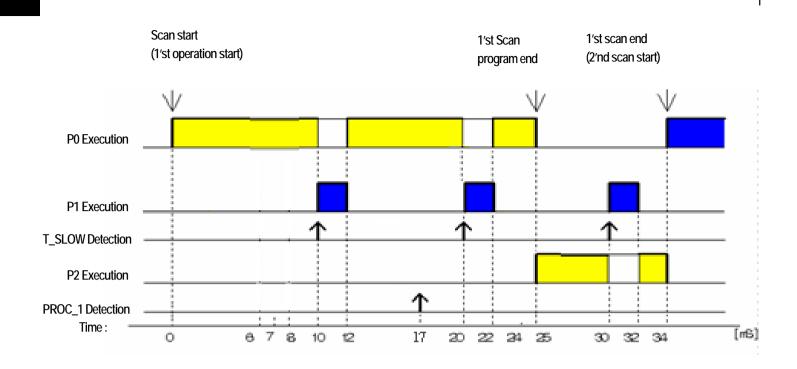

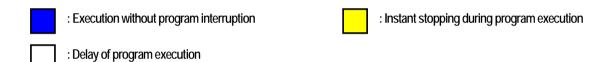

### • Processing by time period

| Time(ms) | Processing                                                                                         |
|----------|----------------------------------------------------------------------------------------------------|
| 0        | Scan starts and the scan program P0 starts operation                                               |
| 0~10     | Program P0 is executed                                                                             |
| 10~12    | P0 stops due to the execution request for P1 and P1 is executed                                    |
| 17       | Execution request for P2                                                                           |
| 12~20    | P1 execution is complete and the suspended P0 resumes                                              |
| 20~22    | P0 stops due to the execution request for P1 and P1 is executed                                    |
| 22~25    | As P1 execution is complete, the suspended P0 is completely executed.                              |
| 25       | Check the execution request for P2 at the moment when scan program(P0) is complete and execute P2. |
| 25~30    | Execute program P2                                                                                 |
| 30~32    | P2 stops due to the execution request for P1 and P1 is executed                                    |
| 32~34    | As P1 execution is complete, the suspended P2 is completely executed.                              |
| 34       | Start a new scan(P2 execution starts)                                                              |

### 5.3 Operation Mode

There are three operation modes of the CPU module; RUN mode, STOP mode and DEBUG mode. It describes the operation process at each operation mode.

#### **5.3.1 RUN mode**

It executes a program operation normally.

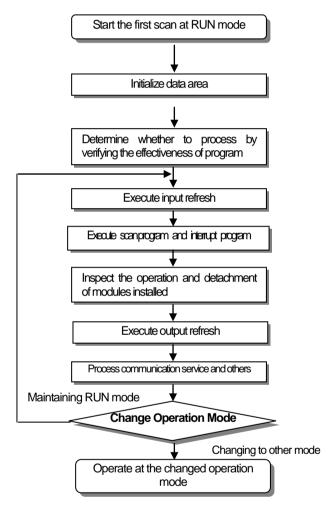

- 1) Processing when a mode is changed At the beginning, the data area is initialized and it determines whether to execute it by verifying the effectiveness of program
- 2) Operation process

Execute I/O refresh and program operation.

- (1) Execute the interrupt program by detecting the operation conditions of interrupt program.
- (2) Inspect the operation and detachment of modules installed.
- (3) Process communication service and other internal operations.

#### 5.3.2 STOP mode

It stops with no program operation. Program can be transmitted through XG5000 only at remote STOP mode.

1) Processing when a mode is changed

Remove the output image area and execute refresh. Therefore, every output data are changed to off state.

- 2) Operation process
  - (1) Execute I/O refresh.
  - (2) Inspect the operation and detachment of modules installed.
  - (3) Process communication service and other internal operations.

#### 5.3.3 DEBUG mode

As a mode to find any error from a program or trace an operation procedure, the mode can be changed only from STOP mode. In the mode, a user can verify a program while checking the program execution and data.

- 1) Processing when a mode is changed
  - (1) At the beginning when the mode is changed, initialize the data area.
  - (2) Clear the output image area and execute input refresh.
- 2) Operation process
  - (1) Execute I/O refresh.
  - (2) Debugging operation depending on the settings.
  - (3) After completing debugging operation to the end of the program, it executes output refresh.
  - (4) Inspect the operation and detachment of modules installed.
  - (5) Process communication service and other internal operations.
- 3) Conditions of debug operation

There are four types of debug operation conditions and if reaching the break point, it is possible to set a different type of break point.

| Operation condition        | Description                                                                             |
|----------------------------|-----------------------------------------------------------------------------------------|
| Stepwise execution of      | Upon an operation command, it executes a unit of operation and stops                    |
| operation(step over)       | oportair operation command, it executes a unit of operation and stops                   |
| Execution according to the | Once a break point is designated in a program, it stops at the designated point         |
| designation of break point | Office a break point is designated in a program, it stops at the designated point       |
| Execution according to the | If designating the contact area to monitor and the status(read, write, value), it stops |
| status of contact          | when the designated operation occurs at the pre-defined contact.                        |
| Execution according to the | Once designating the scan frequency to operation, it stops after operating as many      |
| designated scan frequency  | as the scan frequency designated.                                                       |

#### 4) Operation method

- (1) Set the debug operation conditions at XG5000 and execute the operation.
- (2) The interrupt program can be set by enabled/disabled at the unit of each interrupt.

  (For the details of operation, please refer to Chapter 12 Debugging in the user's manual of XG5000)

### 5.3.4 Changing operation mode

1) How to change an operation mode

An operation mode can be changed as follows.

- (1) Mode change by the mode key of the CPU module
- (2) Change by accessing the programming tool(XG5000) to a communication port of CPU
- (3) Change of a different CPU module networked by XG5000 accessed to a communication port of CPU
- (4) Change by using XG5000, HMI and computer link module, which are networked.
- (5) Change by 'STOP' command while a program is operating.
- 2) Types of operation mode

An operation mode can be set as follows.

| Operation mode switch | Remote switch | XG5000 command | Operation mode                   |
|-----------------------|---------------|----------------|----------------------------------|
| RUN                   | X             | X              | Run                              |
|                       |               | Run            | Remote Run                       |
| CTOD                  | On            | Stop           | Remote Stop                      |
| STOP                  |               |                | Debug                            |
|                       | Off           | Mode change    | Transfer(changed) operation mode |
| RUN → STOP            | X             | -              | Stop                             |

- (1) Remote mode can be changed with 'Remote: On' and 'Mode switch: Stop'
- (2) To change the remote 'RUN' mode to 'Stop' by switch, move the switch (STOP)  $\rightarrow$  RUN  $\rightarrow$  STOP.

#### Note

- 1) If changing the remote 'RUN' mode to 'RUN' mode by switch, the PLC is continuously operating without suspension.
- 2) Editing during RUN is possible in the 'RUN' mode by switch, but the mode change by XG5000 is restricted. Make sure to change it only when the mode change is not remotely allowed.

## 5.4 Memory

The CPU module contains two types of memory that can be used by a user. One is the program memory to save a user program created to construct a system and the other one is the data memory to provide a device area to save the data during operation.

### 5.4.1 Program memory

The storage capacity and data area type of the program memory are as follows.

| Ham(ava)                                  | Capacity   |            |           |          |          |           |
|-------------------------------------------|------------|------------|-----------|----------|----------|-----------|
| Item(area)                                | XGI-CPUUN  | XGI-CPUU/D | XGI-CPUU  | XGI-CPUH | XGI-CPUS | XGI-CPUE  |
| Whole program memory area                 | 19M byte   |            | 10M byte  |          | 2M byte  | 2M byte   |
| System area :                             |            |            |           |          |          |           |
| System program area                       | 2M byte    |            | 1M byte   |          | 1M byte  | 512Kbyte  |
| Backup area                               |            |            |           |          |          |           |
| Parameter area :                          |            |            |           |          |          |           |
| Basic parameter area                      |            |            |           |          |          |           |
| I/O parameter area                        |            |            |           |          |          |           |
| High speed link parameter area            | 1M byte    |            | 1M byte   |          | 512Kbyte | 512Kbyte  |
| P2P parameter area                        |            |            |           |          |          |           |
| Interrupt setting data area               |            |            |           |          |          |           |
| Reserved area                             |            |            |           |          |          |           |
| Execution program area :                  |            |            |           |          |          |           |
| Scan program area                         | 4M byte    |            | 2M byte   |          | 256Kbyte | 128Kbyte  |
| Task program area                         |            |            |           |          |          |           |
| Program storage area                      |            |            |           |          |          |           |
| Scan program backup area                  |            |            |           |          |          |           |
| Task program area                         |            |            |           |          |          |           |
| Upload area                               | 12M byte   |            | 6M byte   |          | 768Kbyte | 384Kbyte  |
| User-defined function/Function block area | 12IVI Dyle |            | OIVI DYLE |          | roordyte | 304r\byle |
| Parameter initialization data area        |            |            |           |          |          |           |
| Preserved parameter designation data area |            |            |           |          |          |           |
| Reserved area                             |            |            |           |          |          |           |

#### NOTE

- 1) If you download the project programmed by the others except XGI-CPUUN, the program capacity can increase compared to its original program capacity.
- 2) It can be bigger than 1MB when you download the project programmed by XGI-CPUU/D to the XGI-CPUUN.

  In contrast, it can be smaller than 1MB when you download the project programmed by XGI-CPUUN to the XGI-CPUU/D
- 3) The size of project capacity depends on how to program the project.

### 5.4.2 Data memory

The storage capacity and data area type of the data memory are as follows.

| Itom(aroa)                    |                      |            |                               | Capac     | city      |           |           |
|-------------------------------|----------------------|------------|-------------------------------|-----------|-----------|-----------|-----------|
|                               | Item(area)           | XGI-CPUUN  | XGI-CPUU/D                    | XGI-CPUU  | XGI-CPUH  | XGI-CPUS  | XGI-CPUE  |
| Whole data memory area        |                      | 4M byte    | 3M byte                       | 2M I      | oyte      | 1M byte   | 512K byte |
| System a                      | rea:                 |            |                               |           |           |           |           |
| <ul> <li>I/O dat</li> </ul>   | a table              |            | 770K byte 556K byte 238K byte |           |           |           | 238K byte |
| <ul> <li>Forcibl</li> </ul>   | e I/O table          |            | 770KD                         | yte       |           | 556K byte | 230K byte |
| • Reser                       | ved area             |            |                               |           |           |           |           |
| System flag                   |                      | 8K         | byte                          |           | 4K        | C byte    |           |
| Гюя                           | Analogue image flag  | 8K byte    |                               |           | 4K byte   | 2K byte   |           |
| Flag<br>area                  | PID flag             | 16K byte   |                               |           | 4K byte   |           |           |
| alea                          | High speed link flag | 22K byte   |                               |           |           |           |           |
|                               | P2P flag             | 42K byte   |                               |           |           |           |           |
| Input imag                    | ge area(%l)          | 16K byte   |                               |           | 4K byte   |           |           |
| Output im                     | nage area(%Q)        | 16K byte   |                               | 4K byte   |           |           |           |
| R area(%R)                    |                      | 1024       | 1024K byte 128K byte          |           | 64K byte  | 32K byte  |           |
| Direct parameter area(%M)     |                      | 512K byte  | byte 256K byte                |           | 64K byte  | 32K byte  |           |
| Symbolic parameter area(max.) |                      | 1024K byte | 512K byte                     |           | 128K byte | 64K byte  |           |
| Stack are                     | a                    | 256K byte  |                               | 256K byte |           | 64K byte  | 64K byte  |

### 5.4.3 Data retain area setting

If the data necessary for operation or the data that occur during operation are to be kept for use even when the PLC stops and resumes operation, the default(auto.) parameter retain is to be used. Alternatively, a part of the M area device may be used as the retain area by parameter setting.

The following table summarizes the features of retain settable device.

| Device  | Retain setting | Feature                                                           |  |  |  |
|---------|----------------|-------------------------------------------------------------------|--|--|--|
| Default | 0              | Retain settable if adding a parameter to the auto. parameter area |  |  |  |
| М       | 0              | Retain settable into internal contact area by parameter           |  |  |  |
| K       | X              | Contact that is kept as contact status in case of interrupt       |  |  |  |
| F       | X              | System flag area                                                  |  |  |  |
| U       | X              | Analogue data register (retain not settable)                      |  |  |  |
| ı       | V              | High speed link/P2P service status contact of communication       |  |  |  |
| L       | ^              | module(retained)                                                  |  |  |  |
| N       | X              | P2P service address area of communication module(retained)        |  |  |  |
| R       | X              | Exclusive flash memory area(retained)                             |  |  |  |

#### Note

- 1) K, L, N and R devices are basically retained.
- 2) K, L and N devices can be deleted in the memory deletion window of PLC deletion, an online menu of XG5000.
- 3) For details of directions, please refer to the 'Online' in the user's manual of XG5000.

#### 1) Data initialization by restart mode

There are 3 restart mode related parameters; default, initialization and retain parameter and the initialization methods of each parameter are as follows in the restart mode. (Restart mode sets the parameters when it starts in a run mode.)

| Mode Parameter          | Cold                                 | Warm                                 |
|-------------------------|--------------------------------------|--------------------------------------|
| Default                 | Initializing as '0'                  | Initializing as '0'                  |
| Retain                  | Initializing as '0'                  | Maintaining the previous value       |
| Initial value           | Initializing as a user-defined value | Initializing as a user-defined value |
| Retain & initialization | Initializing as a user-defined value | Maintaining the previous value       |

<sup>-</sup> Retain: It means the case of setting the Symbolic variable area(A) or direct variable(M) as a retain. Direct variable(R/W) retain the previous value without reference to Cold/Warm restart mode.

#### 2) Operation in the data retain area

Retain data can be deleted as follows.

- D.CLR switch of the CPU module
- RESET switch of the CPU module(3 seconds and longer: Overall Reset)
- RESET by XG5000(Overall Reset)
- Deleting memory at STOP mode by XG5000
- Writing by a program(recommending the initialization program)
- Writing '0' FILL and etc at XG5000 monitor mode

D.CLR clear does not work at RUN mode. To do it, after make sure to change to STOP mode. In addition, the default area can be also initialized when clearing by D.CLR switch.

When instantaneously operating D.CLR, the only retain area is deleted. If maintaining D.CLR for 3 seconds, 6 LEDs blink and at the moment, if the switch returns, even R area data are also deleted.

For the maintenance or reset(clear) of the retain area data according to the PLC operation, refer to the following table.

#### - STOP Mode operation

| Item           | Restart<br>Mode | Retain                         | M area retain                  | R area                         |
|----------------|-----------------|--------------------------------|--------------------------------|--------------------------------|
| Reset          | Cold/Warm       | Maintaining the previous value | Maintaining the previous value | Maintaining the previous value |
| Over all reset | Cold/Warm       | Initializing as '0'            | Initializing as '0'            | Maintaining the previous value |
| DCLR           | Cold/Warm       | Initializing as '0'            | Initializing as '0'            | Maintaining the previous value |
| DCLR (3sec)    | Cold/Warm       | Initializing as '0'            | Initializing as '0'            | Initializing as '0'            |
| STOP→RUN       | Cold            | Initializing as '0'            | Initializing as '0'            | Maintaining the previous value |
| 310P-RUN       | Wam             | Maintaining the previous value | Maintaining the previous value | Maintaining the previous value |

### **Chapter 5 Program Structure and Operation Method**

#### - RUN Mode operation

| Item           | Restart<br>Mode | Retain                         | M area retain                  | R area                         |
|----------------|-----------------|--------------------------------|--------------------------------|--------------------------------|
| Deact          | Cold            | Initializing as '0'            | Initializing as '0'            | Maintaining the previous value |
| Reset          | Warm            | Maintaining the previous value | Maintaining the previous value | Maintaining the previous value |
| Over all reset | Cold/Warm       | Initializing as '0'            | Initializing as '0'            | Maintaining the previous value |

### Note

- 1) The terms and definitions for 3 types of variables are as follows.
- (1) Default variable: a variable not set to maintain the initial/previous value
- (2) Initialization(INIT) variable: a variable set to maintain the initial value
- (3) Retain variable: a variable set to maintain the previous value

### 3) Data initialization

Every device memory is cleared up as '0' at the status of memory deletion. The data value may be assigned initially depending on a system and at the moment, the initialization task should be used.

### 6.1 Self-diagnostic Function

- (1) The self-diagnostic is the function that the CPU module diagnoses any trouble of the PLC system.
- (2) It detects any trouble when turning on the PLC system or any trouble is found during the operation, avoid the system from malfunctioning and taking preventive measures.

#### 6.1.1 Scan watchdog timer

WDT(Watchdog Timer) is the function to detect any program runaway resulting from abnormal hardware/software of PLC CPU module.

- 1) WDT is a timer used to detect an operation delay from abnormal user program. The detection time of WDT is set in the basic parameter of XG5000.
- 2) WDT monitors any scan overtime during operation and if it detects any overtime delay, it immediately suspends the PLC operation and turns off every output.
- 3) If it is expected that programming a specific part(using FOR ~ NEXT command, CALL command and etc) may have an overtime delay of scan watchdog timer while executing a user program, you can clear the timer by using 'WDT' command. The 'WDT' command restarts from 0 by initializing the overtime delay of scan watchdog time(for the details of WDT command, please refer to the chapter about commands in the manual).
- 4) To release a watchdog error, turn it on again, operate manual reset switch or change the mode to STOP mode.

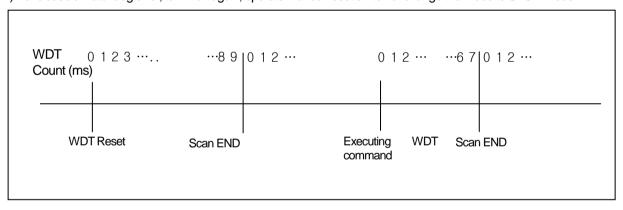

1) The range of WDT is between 10 ~ 1000ms(unit of 1ms)

#### 6.1.2 I/O Module check

The function checks the I/O module when it starts and during operation as follows.

- 1) If a module that is not set in the parameter when it starts is installed or is fault; or
- 2) In case of the detachment of the I/O module or being in trouble during operation,

It detects an error. Then, the error lamp(ERR) on the front of the CPU module is On and the CPU stops operation.

### 6.1.3 Battery level check

The functions monitors battery level and detects, if any, low battery level, warning a user of it. At the moment, the warning lamp(BAT) on the front of the CPU module is On. For the details of measures, please refer to "4.3.3 Battery Life".

#### 6.1.4 Saving error log

The CPU module logs, if any, errors so that a user can easily analyze the error and take corrective measures. Please refer to "13.5.1 Error Codes List during CPU Operation".

It saves each error code to the flag area.

- 1) The results of self-diagnostic check are logged in the flag area.
- For the details of self-diagnostic and troubleshooting against errors, please refer to 13.5.1 Error Codes List during CPU
  Operation of Chapter 13. Troubleshooting.

#### 6.1.5 Troubleshooting

#### 1) Types of trouble

A trouble occurs mainly by the breakage of PLC, system configuration error and abnormal operation results.

'Trouble' can be categorized by 'heavy fault mode' at which the system stops for the purpose of the system safety and 'light fault mode' at which the system warns a user of a trouble and resumes operation.

The PLC system may have a trouble by the following causes.

- Trouble in the PLC hardware
- System configuration error
- Operation error while a user program is operating
- Error detection resulting from a fault external device

#### 2) Operation mode when a trouble is found

If a trouble is detected, the PLC system logs the trouble message and stops or resumes operation depending on a trouble mode.

#### (1) Trouble in the PLC hardware

If heavy fault that the PLC may not properly work, such as CPU module, power module and others occurs, the system stops. However, the system resumes operation in case of light fault such as abnormal battery.

#### (2) System configuration error

It occurs when the hardware structure of PLC is not same as defined in the software. At the moment, the system stops.

(3) Operation error while a user program is operating

In case of numerical operation error as a trouble occurring while a user program is operating, error flag(\_ERR) and error latch flag(\_LER) are displayed and the system resumes operation. If an operation time exceeds the overtime delay limit or the built-in I/O module is not controlled, the system stops.

Error latch flag is maintained as long during a scan program if an error occurs in scan program. Every time a command is executed, error flag is cleared and set just after a command generating an error is executed.

(4) Error detection resulting from a fault external device

It detects a fault of external device; in case of heavy fault, the system stops while it just displays a fault of the device and keeps operating in case of light fault.

- 1) If a fault occurs, the fault number is saved into the flag(\_ANNUM\_ER).
- 2) If light fault is detected, the fault number is saved into the flag(\_ANNUM\_WAR).
- 3) For further information about the flags, please refer to Appendix 1. Flags List.

### 6.2 Clock Function

The CPU module contains a clock element(RTC), which operates by the backup battery even in case of power-off or instantaneous interruption.

By using the clock data of RTC, the time control for the operation or trouble logs of the system is available. The present time of RTC is updated to the clock-related F device per scan.

#### 1) Read from XG5000/Setting

Click 'PLC RTC' in the online mode, 'PLC Information.'

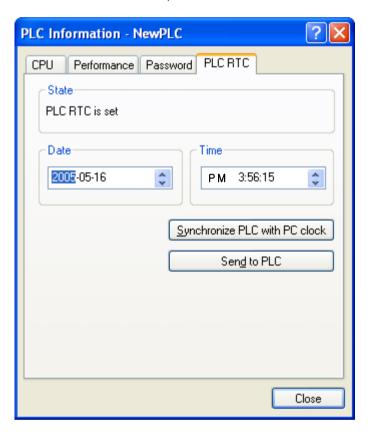

It displays the time from the PLC RTC. If it displays the present time incorrectly, a user can fix it up by transferring the right time after manually setting the time or performing "Synchronize PLC with PC clock" method to transmit the time of PC clock connected to the PLC.

#### 2) Clock reading by Flag

It can be monitored by flags as follows.

| Flags to read the clock | Examples | Description              |
|-------------------------|----------|--------------------------|
| _MON_YEAR_DT            | h0599    | May, 1999                |
| _TIME_DAY_DT            | h1512    | 3 P.M., 12 <sup>th</sup> |
| _SEC_MIN_DT             | h4142    | 42 minutes 41 seconds    |
| _HUND_WK_DT             | h2001    | 20xx, Monday             |

The time data of \_TIME\_DAY\_DT is displayed on 24 hrs basis.

#### 3) Clock data modified by program

A user also can set the value of clock by using a program.

It is used when setting the time manually by external digital switches or creating a system to calibrate a clock periodically on network.

In the 'RTC-SET' function block, input a value into the below flag area and insert the time in a clock in scan END.

| Click Writing Flag | Description                   | Range                                        |
|--------------------|-------------------------------|----------------------------------------------|
| _MON_YEAR_DT       | Month/Year                    | 1984 ~ 2163, Jan ~ Dec                       |
| _TIME_DAY_DT       | Hour/Date                     | 1 <sup>st</sup> ~31 <sup>st</sup> , 0~23 hrs |
| _SEC_MIN_DT        | Second/Minute                 | 0 ~ 59 minutes, 0 ~ 59 seconds               |
| _HUND_WK_DT        | Hundred years/day of the week | 0~6                                          |

Alternatively, instead of using function blocks, it is also possible to enter clock data into the above area and turn on 'RTC WR' in order to input the time.

- No input is allowed unless time data is entered in a right format (However, even if the day of the week data is not correct, it is set without error detected)
- After writing the clock data, check whether it is rightly set by monitoring Reading Clock device.

#### 4) How to express the day of the week

| Number | 0      | 1      | 2       | 3         | 4        | 5      | 6        |
|--------|--------|--------|---------|-----------|----------|--------|----------|
| Day    | Sunday | Monday | Tuesday | Wednesday | Thursday | Friday | Saturday |

#### 5) Time error

The error of RTC varies depending on the operating temperature. The following table shows the time error for a day.

| Operating temp. | Max. error (sec/date) | Ordinary (sec/date) |
|-----------------|-----------------------|---------------------|
| 0°C             | - 4.67 ~ 1.38         | -1.46               |
| 25 ℃            | - 1.64 ~ 2.42         | 0.43                |
| 55 °C           | - 5.79 ~ 0.78         | -2.29               |

- 1) Initially, RTC may not have any clock data.
- 2) When using the CPU module, first make sure to set the accurate clock data.
- 3) If any data out of the clock data range is written into RTC, it does not work properly. i.e.) 14M 32D 25H
- 4) RTC may stop or have an error due to abnormal battery and other causes. The error is released if a new clock data is written.
- 5) For further information of how to modify the clock data, please refer to the description of XGI commands

#### 6.3 Remote Functions

The CPU module can change operation by communication, besides the key switch installed on it. To operate it remotely, it is necessary to set 'REM' switch(no. 2 dip switch of 4 pin dip switch) of the CPU module 'ON' and move 'RUN/STOP' switch to 'STOP' position.

#### 1) Types of remote operation

- (1) Operation by connecting to XG5000 via USB or RS-232C port installed on the CPU module
- (2) Other PLC networked on the PLC can be controlled with the CPU module connected to XG5000.
- (3) The PLC operation is controlled by HMI software and other applications through the dedicated communication.

### 2) Remote RUN/STOP

- (1) Remote RUN/STOP is the function to execute RUN/STOP remotely with the dip switch of the CPU module set to REMOTE and the RUN/STOP switch set to STOP.
- (2) It is a very convenient function when the CPU module is located in a place hard to control or in case the CPU module is to run/stop from the outside.

#### 3) Remote DEBUG

- (1) Remote DEBUG is the function to control DEBUG with the dip switch of the CPU module set to REMOTE and RUN/STOP switch set to STOP.
- (2) It is a very convenient function when checking program execution status or data in the debugging operation of the system.

#### 4) Remote Reset

- (1) Remote reset is the function to reset the CPU module remotely in case an error occurs in a place not to directly control the CPU module.
- (2) Like the switch control, it supports 'Reset' and 'Overall Reset.'
  - 1) For the further information about remote functions, please refer to the 'Online' part in the user's manual of XG5000.

#### 5) Flash memory operation mode

(1) What is the flash operation mode? It means that the system operates by the backup program in flash in case the data in program ram are damaged. If selecting "Flash Memory Operation Mode", it starts operation after being moved to the program memory of the CPU module when the operation mode is changed from other mode to RUN mode or when restarting.

(2) Flash Memory Operation Mode Setting

Check the operation mode setting by using 'Online  $\rightarrow$  Set Flash Memory ...  $\rightarrow$  'Enable flash memory run mode' and click 'OK.' Once pressing it, it shows a dialogue box stating "Saving flash memory program ..." and copies the program from user program area to flash.

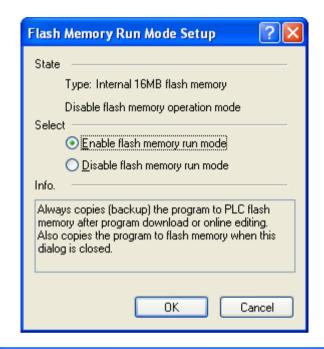

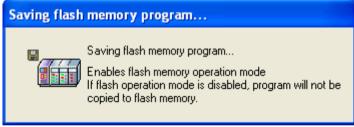

- 1) The default is 'Flash Memory Operation Mode deselected'.
- 2) Flash memory operation mode is maintained as 'On' as long as it is not 'Off' by XG5000.
- 3) Flash memory operation mode can be changed, irrespective of RUN/STOP mode.
- 4) Flash memory operation mode can be set by the online menu of XG5000 when executing flash 'operation mode setting' after program debugging is complete with the flash memory operation mode off.
- 5) If modifying during RUN with 'flash memory operation mode' set, the changed program may be applied only when it restarts as long as the program is successfully written in flash memory. Note that if the PLC restarts before a program is saved into flash memory, a program that is saved in advance, instead of the changed program, works.
- 6) If flash memory operation mode is changed from 'disabled' to 'enable', flash memory operation mode is applied as long as the flash memory writing is complete. In case the PLC restarts before completing program writing, "Flash memory operation mode" is released.

### (3) Flash memory operation method

If restarting the PLC system or changing its operation mode to RUN, it works as follows depending on the flash operation mode setting.

| Flash memory operation mode setting | Description                                                                                                    |
|-------------------------------------|----------------------------------------------------------------------------------------------------|
| On                                  | If program memory data are damaged because flash memory and program memory are different or battery voltage is low, it downloads the program saved in flash memory to program memory. |
| Off                                 | CPU understands that flash memory does not have any program and operates by the program saved in RAM.                                                                                 |

## 6.4 Forcible On/Off of I/O

The forcible I/O function is used to forcibly turn on or off I/O area, irrespective of program execution results.

#### 6.4.1 Forcible I/O Setting

Click 'Forcible I/O Setting' in online mode.

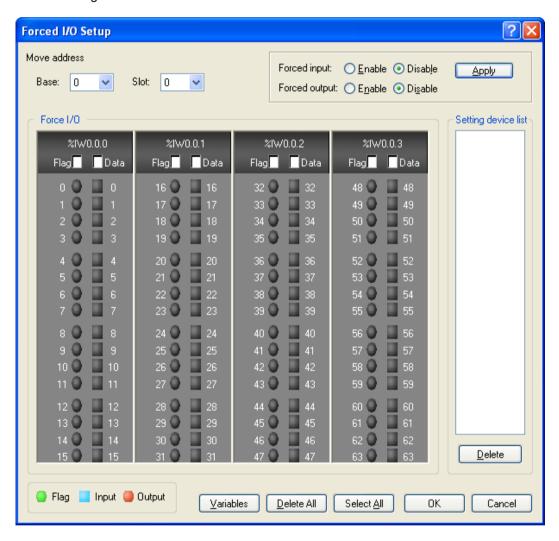

To set forcible I/O, select the flag of a contact to set and the data checkbox

To set "1", select the flag and data of a bit and then, select a flag.

To set "0", select a flag only, not the data corresponding to the bit.

If selecting 'forcible input or output enabled', the setting is applied and it works accordingly.

For further directions, please refer to the user's manual of XG5000.

- 1) Forcible I/O setting is available only in local I/O module.
- 2) It can not be set in remote I/O module(smart I/O module).
- 3) If forcible I/O is set, "CHK LED" is On.
- 4) The forcible I/O set by a user is maintained even though a new program is downloaded.

### **Chapter 6 Functions of CPU Module**

## 6.4.2 Forcible On / Off processing time and processing method

#### (1) Forcible input

'Input' replaces the data of a contact set by Forcible On/Off from the data read from input module at the time of input refresh with the forcibly set data and updates input image area. Therefore, a user program can execute operation with actual input data and forcibly set data.

#### (2) Forcible output

'Output' replaces the data of a contact set by Forcible On/Off from the output image area data containing operation result at the time of output refresh with the forcibly set data and outputs to an output module after completing user program operation. Unlike input, the data in output image area is not changed by forcible On/Off setting.

#### (3) Cautions for using forcible I/O

- It works from the time when input/output are set to 'enabled/disabled' respectively after setting forcible data.
- Forcible input can be set even though actual I/O module is not installed.
- The previously set On/Off setting data are kept in the CPU module, despite of power off → on, operation mode change, program download or manipulation by reset key. However, it is deleted if overall reset is executed.
- Forcible I/O data are not deleted even in STOP mode.
- To set new data from the first, release every setting of I/O by using 'overall reset'.

# 6.5 Direct I/O Operation

By refreshing I/O contact by means of 'DIREC\_IN, DIREC\_OUT' function, it can be conveniently used when directly reading the state of input contact while a program is being executed to use for operation or directly outputting operation results.

- 1) For further information about the DIREC\_IN, DIREC\_OUT' function, please refer to the XGI Instruction manual.
- 2) When using the DIREC\_IN,DIREC\_OUT' function, the value is directly reflected, preceding forcible I/O.

### 6.6 Saving Operation Logs

There are four types of operation logs; Error log, Mode change log, Shut down log and System log. It saves the time, frequency and operation of each event into memory and a user can conveniently monitor them through XG5000. Operation log is saved within the PLC unless it is deleted by XG5000.

### 6.6.1 Error log

It saves error log that occurs during operation.

- Saving error code, date, time and error details.
- Saving logs up to 2,048
- Automatically released if memory backup is failed due to low battery level and etc.

### 6.6.2 Mode change log

It saves the change mode information and time if an operation mode is changed.

- Saving the date, time and mode change information.
- Saving up to 1,024.

#### 6.6.3 Shut down log

Saving power On/Off data with it's time data.

- Saving On/Off data, date and time.
- Saving up to 1,024.

#### 6.6.4 System log

It saves the operation log of system that occurs during operation.

- Saving the date, time and operation changes
- XG5000 operation data, key switch change information
- Instantaneous interruption data and network operation
- Saving up to 2,048

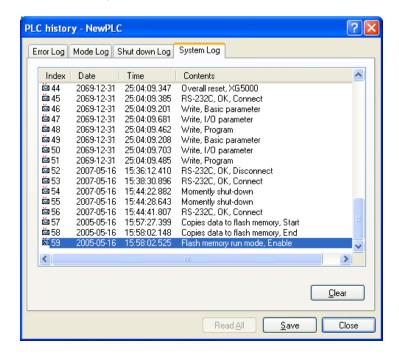

- 1) The saved data are not deleted before it is deleted by selecting a menu in XG5000.
- 2) If executing Read All in case logs are more than 100, the previous logs are displayed.

## 6.7 Diagnosing Faults of External Device

It is the flag that a user detects a fault of external device so that the suspension/warning of a system could be easily realized. If using the flag, it can display a fault of external device, instead of creating a complex program and monitor a fault position without XG5000 and source program.

- 1) Detection/classification of external device fault
  - (1) The fault of external device is detected by a user program and it can be divided into heavy fault(error) that requires stopping the PLC operation and light fault(warning) that only displays fault status while it keeps operating.
  - (2) Heavy fault uses '\_ANC\_ERR' flag and light fault uses '\_ANC\_WB' flag.
- 2) If a heavy fault of external device is detected
  - (1) If a heavy fault of external device is detected in a user program, it writes the value according to error type defined in a system flag, '\_ANC\_ERR' by a user. Then, with \_CHK\_ANC\_ERR flag On, it checks at the completion of a scan program. At the moment, if a fault is displayed, it is displayed in '\_ANNUN\_ER' of '\_CNF\_ER', which is the representative error flag. Then, the PLC turns off every output module(depending on the output control setting of basic parameter) and it has the same error status with PLC fault detection. At the moment, P.S LED and CHK LED are On, besides ERR LED.
  - (2) In case of a fault, a user can check the cause by using XG5000 and alternatively, check it by monitoring '\_ANC\_ERR' flag.
  - (3) To turn off ERR LED, P.S LED and CHK LED, which are On by heavy fault error flag of external device, it is necessary to reset the PLC or turn it off and on again.

#### ■ Example

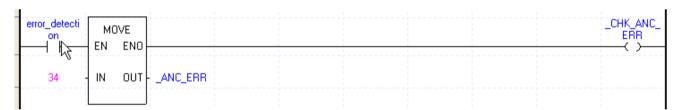

- 3) If a light fault of external device is detected
  - (1) If a light fault of external device is detected in a user program, it writes the value according to warning type defined in '\_ANC\_WAR' by a user. Then, with \_CHK\_ANC\_WAR On, it checks at the completion of a scan program. At the moment, if a warning is displayed, '\_ANNUN\_WAR' of '\_CNF\_WAR', which is the representative error flag of system is On. At the moment, P.S LED and CHK LED are On.
  - (2) If a warning occurs, a user can check the causes by using XG5000. Alternatively, a user can check the causes by directly monitoring '\_ANC\_WAR' flag.
  - (3) With \_CHK\_ANC\_WAR OFF, P.S LED and CHK LED are off and the display, '\_ANNUN\_WAR' of '\_CNF\_WAR' is reset.

#### ■ Example

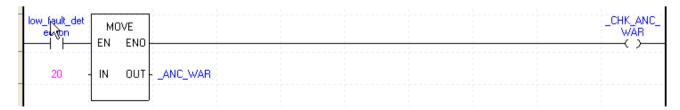

## 6.8 Fault Mask Function

#### 6.8.1 Applications and operations

- Fault mask helps a program keep operating even though a module is in trouble during operation. A module designated as fault mask normally works until a fault occurs.
- If an error occurs on a module on which fault mask is set, the module stops working but the entire system keeps working.
- If a fault occurs in a module during operation, the CPU module sets the error flag and "PS LED" on the front is "On." The error is displayed when accessing to XG5000.

### 6.8.2 Fault mask setting

- Fault mask can be set by the online menu of XG5000. For the details, please refer to the user's manual of XG5000.
- Fault mask can be also set by a program. It is achieved by setting fault mask flag with a program(please refer to Appendix 1 Flags list)

#### 6.8.3 Releasing fault mask

Fault mask is released only by the following methods.

- Releasing the setting in the online menu of XG5000
- Releasing by overall reset
- Automatically releasing in case memory backup is failed due to low battery level and other causes

Note that the fault mask is not released even in the following cases.

- Power Off→On
- Operation mode change
- Program download
- Reset key(released only when it is pressed for 3 seconds and longer)
- Data clear

1) If releasing fault mask with error flag in the CPU module not cleared although the causes of an error are eliminated, the system stops. Please check the state of error flag before releasing fault mask flag.

## 6.9 I/O Module Skip Function

#### 6.9.1 Applications and operations

During operation, the I/O module skip function excludes a designated module from the operation. For the designated module, the data update and fault diagnostics of I/O data stops as soon as being designated. It is available when temporarily operating it with the fault excluded.

#### 6.9.2 Setting and processing I/O data

- It can be set at the unit of I/O module.

  (For further information about setting, please refer to the user's manual of XG5000)
- Input(I) image area suspends input refresh, so it maintains the value set before skip setting. However, even in the case, the image manipulation by forcible On/Off is still effective.
- The actual output of output module is Off when setting the skip function but it changes depending on a user program's operation, irrespective of skip setting. After the skip setting, the output value of output module can not be controlled by forcible On/Off.
- The skip function is identically executed even when using I/O function.

### 6.9.3 Releasing skip function

The I/O module skip function is released only by the method of setting.

- Releasing by the online menu of XG5000
- Releasing by overall reset
- Automatically releasing in case memory backup is failed due to low battery level and other causes

Note that the fault mask is not released even in the following cases.

- Power Off→On
- Operation mode change
- Program download
- Reset key(released only when it is pressed for 3 seconds and longer)
- Data clear

1) If any fault is found in a module when releasing the skip function, the system may stop. Before releasing the skip function, make sure to release the skip with fault mask set and check the operation of a module.

## 6.10 Module Replacement during Operation

A module can be replaced during operation in the XGT system. However, a special attention should be paid because the module replacement during operation may cause malfunction. Make sure to follow the steps directed in the user's manual.

### 6.10.1 Cautions for usage

- Base and power module can not be replaced.
- Some communication modules(XGL-PMEA, XGL-DMEA) can be connected as long as network is set(using Sycon software).
- When replacing a module, align the bottom of the base and the holding part of a module before inserting it. A wrong insertion may cause 'system down.'

### 6.10.2 Replacing modules

A module can be replaced in two ways as follows.

- (1) Using "Module Replacement Wizard" of XG5000 For further information, please refer to the user's manual of XG5000.
- (2) A module can be replaced by using a switch of the CPU module.
  - (1) Move the "Module Replacement Switch(MXCHG)" to the right(On) on the front of the CPU module.
  - (2) Remove the old module(PS LED is On)
  - (3) Install a new module(PS LED is Off when successfully installing a module).
  - (4) Check whether a new module successfully works.
  - (5) Move the "Module Replacement Switch(MXCHG)" to the left(Off)
- (3) A module can be also manually replaced by using XG5000.
  - (1) Set fault mask to a slot to replace a module by XG5000.
  - (2) Set skip to a slot to replace a module by XG5000
  - (3) Replace a module.
  - (4) Release the skip setting of a part by XG5000.
  - (5) Check the operation(by detail error flag: please refer to Appendix 1) Even when replacing a module again due to a fault of replaced module, it should be repeated from (1).
  - (6) Release fault mask and restore to the normal operation.
    - 1) During the procedure, the I/O module that is operating on a same base may cause wrong data.
  - 2) Because of a trouble of the replaced module, a trouble of another module may be detected. It is safe to set fault mask to the entire base.
  - 1) When replacing a module, isolate the load power for the safety purpose.
  - 2) When replacing an input module Make sure to consider the designation of input image status by using forcible On/Off and others.

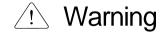

Note that when installing a module with the bottom of a module not completely attached with the base, it may cause malfunction of another module.

## 6.11 Allocating I/O Number

I/O number allocation is to assign the address to the I/O terminal of each module to read data from an input module and output it to an output module.

The I/O number allocation is related with base number, slot position and module type. The number is allocated by the fixed method in the XGI-CPUU.

To view the examples, please refer to "2.3 Basic System."

### 6.12 Program Modification during Operation

During PLC operation, a program and part of parameters can be modified without any interruption of control. For the details of modification, please refer to the user's manual of XG5000.

The items modifiable during operations are as follows.

- Program
- Communication parameters

The basic parameters and I/O parameters can not be modified during operation. If such parameters are to be modified, it is necessary to stop the operation before modification.

## 6.13 Local Ethernet function(XGI-CPUUN)

XGI-CPUUN can carry out the functions of Ethernet server using internal local Ethernet function without extra Enet I/F module.

#### 6.13.1 Local Ethernet Parameter Settings.

Make a new project. Then user can see Local Ethernet Parameters as shown below figure.

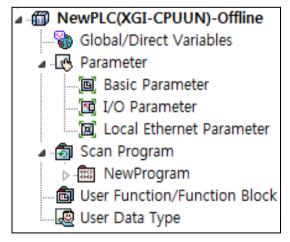

If user selects Local Ethernet Parameter item, Local Ethernet Parameter setting window will be displayed.

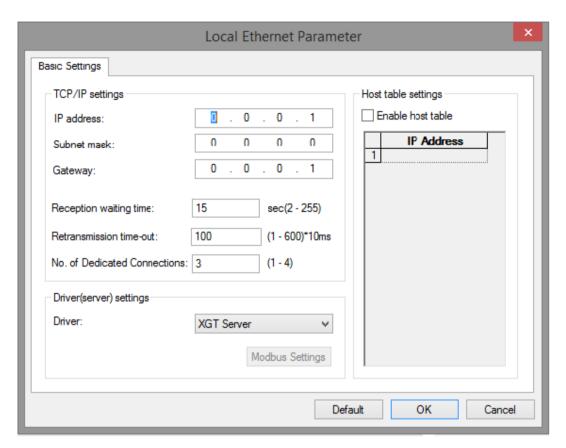

To use the Local Ethernet function, user should set the parameters.

### (1) TCP/IP Setting

| Classification                  | Description                                                                                                    |
|---------------------------------|----------------------------------------------------------------------------------------------------|
| IP address                      | Specify the IP Address of the applicable CPU module.                                                                                                    |
| Subnet mask                     | Value necessary to check if destination station is on the same network of the applicable station.                                                                                                    |
| Gateway                         | IP address of Gateway or Router to transmit/receive data through the public network or a network different from the network where the applicable FEnet module is included.                                                                                                    |
| Reception waiting time          | If there is no request during the specified time from the host PC or MMI connected for dedicated communication, it will end the dedicated service connection regardless of normal ending procedures supposing that the higher level system is with error. This time is used in dedicated service to reset the channel when any error occurs on the destination station or the cable is disconnected.                                                                                                    |
| Retransmission time-out (10 ms) | It is the time it takes CPU to send a data to the destination station if the destination station does not answer the data sent by applicable station during setting time. (Applicable station considers it as a data missing.)  (available range is 10 ms ~ 6000 ms)  * Note: Retransmission time-out should be set depending on the network situation. If the setting time is too long, it takes a long time to resend a data in case of data missing. This will deteriorate the network performance. But if the setting time is too short, there is a chance to make a frequent disconnection or increase the load to the network. |
| Number of dedicated connections | Number of TCP dedicated services accessible at a time. (Max.4)                                                                                                    |

## **Chapter 6 Functions of CPU Module**

#### (2) Driver(Server) setting

| Classification       | Description                                                 |
|----------------------|-------------------------------------------------------------|
| XGT server           | Set when operated as dedicated communication server (slave) |
| Modbus TCP/IP server | Set when operated as Modbus server driver (slave)           |

#### (3) Host table setting

| Classification    | Description                                                                  |
|-------------------|------------------------------------------------------------------------------|
| Enable host table | Access allowed to applicable module of IP address registered in host table   |
| Enable nost table | (unregistered client(IP address) is prohibited from connection when enabled) |

## 6.13.2 Local Ethernet connection with XG5000

After finishing Local Ethernet Parameter settings, download the settings to the CPU, then user can connect to XG5000. Select Online Settings and set the options as shown below figure.

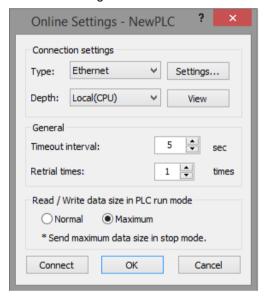

Click the setting button to specify Ethernet IP. Click OK after specify the Ethernet IP set before. User can find the IP information available now.

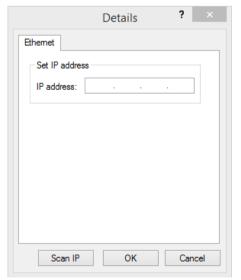

### 6.13.3 Local Ethernet connection with XGT Server.

Set the Local Ethernet Parameters as shown below figure. User can use it as a XGT Server (LSIS dedicated Protocol Communication).

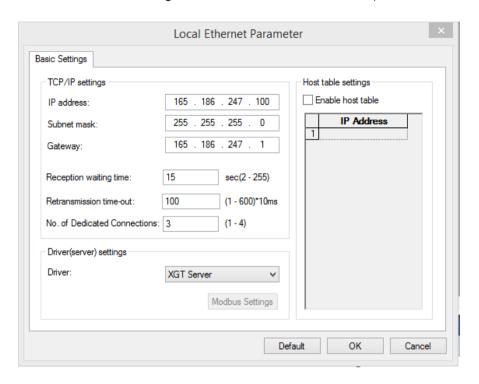

### 6.13.4 Local Ethernet connection with TCP/IP Server.

Set the Local Ethernet Parameters as shown below figure. User can use it as a Modbus server

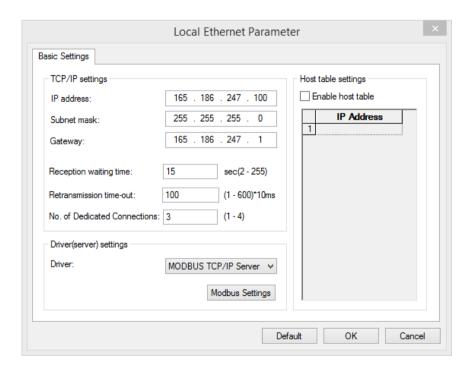

Below figure is about Modbus settings. .

## **Chapter 6 Functions of CPU Module**

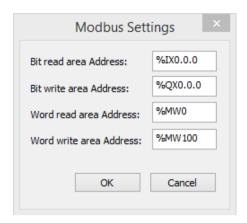

- 1) Modbus TCP/IP server connection function allows RST packet transmission depending on the network condition.(TCP/IP protocol) So the user devices connecting to CPU module should have RST packet process.
- 2) Connection to user devices can be disconnected for retransmission time-out. Retransmission time-out = retransmission time-out value(set in the Local Ethernet Parameter window) x 30ms
- 3) Too much Network loads can affect a scan time. So user should consider appropriate network loads for CPU scan time.

## **Chapter 7 I/O Module**

## 7.1 Cautions for Selecting Module

It describes the cautions when selecting digital I/O modules used for the XGI series.

- 1) There are two digital input types; current sink input and current source input Since the wiring method of external input power varies in a DC input module, it should be selected considering the specifications of input connectors.
- 2) The max, simultaneous input point varies depending on a module type. That is, it may be different, depending on input voltage and ambient temperature. Please review the specifications of input module to apply before use.
- 3) In case of an application for highly frequent switching or inductive load switching, the relay output module may have a shorter life, so it needs a transistor module or triac output module, instead of it.
- 4) If an output module operates an inductive load(L), the max. On/Off frequency should be limited to On per 1 second and Off per 1 second, each.
- 5) In case a counter timer using DC/DC converter is used as a load in an output module, setting the average current may cause a trouble because it may have inrush current in case of On or a certain cycle during operation. Therefore, if using the foresaid load, it is necessary to connect resistance or inductor parallel to load or alternatively use a module of which max. load current is large.

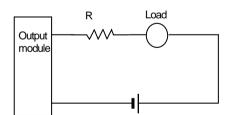

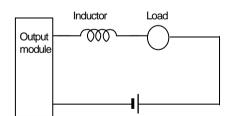

6) A fuse in an output module can not be replaced. That's why it is intended to prevent external wiring from being damaged when the output of a module is short-circuited. Therefore, the output module may not be protected. If an output module is destructed in any other fault mode save for short-circuit, a fuse may not work.

### Chapter 7 I/O Module

7) The following figure shows the relay life of relay output module.

It also shows the max. life of relay used for relay output.

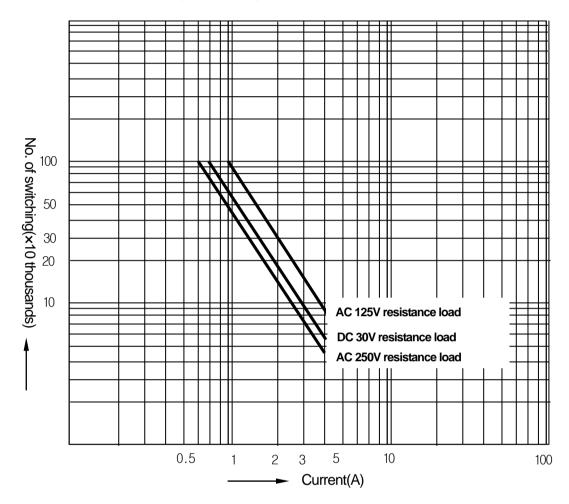

8) A clamped terminal with sleeve can not be used for the XGI terminal strip. The clamped terminals suitable for terminal strip are as follows(JOR 1.25-3:Daedong Electricity).

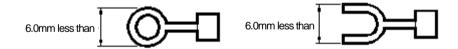

- 9) The cable size connected to a terminal strip should be 0.3~0.75 mm² stranded cable and 2.8 mm thick. The cable may have different current allowance depending on the insulation thickness.
- 10) The coupling torque available for fixation screw and terminal strip screw should follow the table below.

| Coupling position                                 | Coupling torque range |
|---------------------------------------------------|-----------------------|
| IO module terminal strip screw(M3 screw)          | 42 ~ 58 N⋅cm          |
| IO module terminal strip fixation screw(M3 screw) | 66 ~ 89 N⋅cm          |

11) Transistor output module(XGQ-TR4A, XGQ-TR8A) supports terminal protector function. Thermal Protector is the function to prevent overload and overheat.

# 7.2 Digital Input Module Specifications

## 7.2.1 8 point DC24V input module (source/sink type)

|                         | Module type          |                                                                    | DC Input module   | •             |              |  |  |  |  |
|-------------------------|----------------------|--------------------------------------------------------------------|-------------------|---------------|--------------|--|--|--|--|
| Spec.                   |                      | Omeinte                                                            | XGI-D21A          |               |              |  |  |  |  |
| Input point             |                      | 8 points                                                           |                   |               |              |  |  |  |  |
| Insulation method       |                      | Photo coupler insulation                                           |                   |               |              |  |  |  |  |
| Rated input voltage     |                      | DC24V                                                              |                   |               |              |  |  |  |  |
| Rated input current     |                      | Approx. 4 mA                                                       |                   |               |              |  |  |  |  |
| Voltage range           |                      | DC20.4~28.8V (5% and lower rip                                     | pple rate )       |               |              |  |  |  |  |
| Input derating          |                      | None                                                               |                   |               |              |  |  |  |  |
| On voltage / On curre   | ent                  | DC19V and higher / 3 mA and high                                   | gher              |               |              |  |  |  |  |
| Off voltage / Off curre | ent                  | DC11V and lower / 1.7 mA and lo                                    | ower              |               |              |  |  |  |  |
| Input resistance        |                      | Approx. 5.6 k $\Omega$                                             |                   |               |              |  |  |  |  |
| Response time           | Off → On             | 1ms/3ms/5ms/10ms/20ms/70ms/<br>Initial value:3ms                   |                   |               |              |  |  |  |  |
| response une            | $On \rightarrow Off$ | 1ms/3ms/5ms/10ms/20ms/70ms/<br>Initial value:3ms                   | 100ms (Set by CF  | 'U Parameter) |              |  |  |  |  |
| Withstand voltage       |                      | AC560V rms/3 Cycle (altitude 20                                    | 00m)              |               |              |  |  |  |  |
| Insulation resistance   |                      | $10^{\mathrm{M}\Omega}$ and higher by Insulation of                | nmmeter           |               |              |  |  |  |  |
| Common method           |                      | 16 point/ COM                                                      |                   |               |              |  |  |  |  |
| Suitable cable size     |                      | Stranded cable between 0.3~0.75 mm² (2.8mm and smaller outer dia.) |                   |               |              |  |  |  |  |
| Suitable clamped ter    | minal                | R1.25-3 (Sleeve built-in clamped terminal is not available)        |                   |               |              |  |  |  |  |
| Current consumption     | n(mA)                | 20mA                                                               |                   |               |              |  |  |  |  |
| Operation display       |                      | LED On with Input On                                               |                   |               |              |  |  |  |  |
| External connection     | method               | 9 point Terminal strip connector (M3 X 6 screws)                   |                   |               |              |  |  |  |  |
| Weight                  |                      | 0.1 kg                                                             | ·                 |               |              |  |  |  |  |
|                         | Circuit dia          | <del>-</del>                                                       | Terminal<br>block | Contact       |              |  |  |  |  |
|                         |                      |                                                                    | TB1               | 0             | ]            |  |  |  |  |
|                         |                      |                                                                    | TB2               | 1             | 1            |  |  |  |  |
|                         |                      |                                                                    | TB3<br>TB4        | 3             | 00 100       |  |  |  |  |
|                         |                      |                                                                    | TB5               | 4             |              |  |  |  |  |
|                         |                      |                                                                    | TB6               | 5             |              |  |  |  |  |
|                         | Photocou             | ıpler 🕈 🕈                                                          | TB7               | 6             |              |  |  |  |  |
|                         | R + +                | ¬ ┌─                                                               | TB8               | 7             |              |  |  |  |  |
| 5                       | 占は                   | <b>T</b> 7:                                                        | TB9               | COM           |              |  |  |  |  |
| 7 7                     | <b>野</b> 注           | -T                                                                 | ·T-^\             |               |              |  |  |  |  |
| TB8                     | 5_                   | □ Internal                                                         |                   |               | 05           |  |  |  |  |
| □ TB9<br>. CQM          |                      | circuit                                                            |                   |               | - I - 06   E |  |  |  |  |
| └─ <b>ा</b> ├──         |                      | <u> </u>                                                           |                   |               |              |  |  |  |  |
| DC24V                   | erminal block no.    |                                                                    |                   |               | COM          |  |  |  |  |
| -                       |                      |                                                                    |                   |               |              |  |  |  |  |
|                         |                      |                                                                    |                   |               |              |  |  |  |  |
|                         |                      |                                                                    |                   |               |              |  |  |  |  |

## 7.2.2 16 point DC24V input module (source/sink type)

|                      | Module type          | DC Input module                                                           |                                          |               |       |  |  |  |  |  |
|----------------------|----------------------|---------------------------------------------------------------------------|------------------------------------------|---------------|-------|--|--|--|--|--|
| Spec.                |                      |                                                                           | XGI-D22A                                 |               |       |  |  |  |  |  |
| Input point          |                      | 16 points                                                                 |                                          |               |       |  |  |  |  |  |
| Insulation metho     | d                    | Photo coupler insulation                                                  |                                          |               |       |  |  |  |  |  |
| Rated input volta    | ige                  | DC24V                                                                     |                                          |               |       |  |  |  |  |  |
| Rated input curre    | ent                  | Approx. 4 mA                                                              |                                          |               |       |  |  |  |  |  |
| Voltage range        |                      | DC20.4~28.8V (5% and lower ripple                                         | DC20.4~28.8V (5% and lower ripple rate ) |               |       |  |  |  |  |  |
| Input derating       |                      | None                                                                      |                                          |               |       |  |  |  |  |  |
| On voltage / On      | current              | DC 19V and higher / 3mA and high                                          | er                                       |               |       |  |  |  |  |  |
| Off voltage / Off of | current              | DC 11V and lower / 1.7mA and low                                          | <i>e</i> r                               |               |       |  |  |  |  |  |
| Input resistance     |                      | Approx. 5.6 k $\Omega$                                                    |                                          |               |       |  |  |  |  |  |
| Dogganas timo        | Off → On             | 1ms/3ms/5ms/10ms/20ms/70ms/100ms (Set by CPU Parameter) Initial value:3ms |                                          |               |       |  |  |  |  |  |
| Response time        | $On \rightarrow Off$ | 1ms/3ms/5ms/10ms/20ms/70ms/10<br>Initial value:3ms                        | 00ms (Set by CF                          | PU Paramete   | r)    |  |  |  |  |  |
| Insulation withsta   | and voltage          | AC560V rms/3 Cycle (altitude 2000                                         | )m)                                      |               |       |  |  |  |  |  |
| Insulation resista   | nce                  | 10 MΩ and higher by Insulation ohm                                        | nmeter                                   |               |       |  |  |  |  |  |
| Common metho         | d                    | 16 point/ COM                                                             |                                          |               |       |  |  |  |  |  |
| Suitable cable siz   | ze                   | Stranded cable between 0.3~0.75                                           | nm² (2.8mm and s                         | smaller outer | dia.) |  |  |  |  |  |
| Suitable clamped     | d terminal           | R1.25-3 (Sleeve built-in clamped terminal is not available)               |                                          |               |       |  |  |  |  |  |
| Current consump      | otion(mA)            | 30mA                                                                      |                                          |               |       |  |  |  |  |  |
| Operation display    | у                    | LED On with Input On                                                      |                                          |               |       |  |  |  |  |  |
| External connect     | tion method          | 18 point Terminal strip connector (M3 X 6 screws)                         |                                          |               |       |  |  |  |  |  |
| Weight               |                      | 0.12 kg                                                                   |                                          |               |       |  |  |  |  |  |
|                      | Circuit o            | diagram Terminal Contact                                                  |                                          |               |       |  |  |  |  |  |

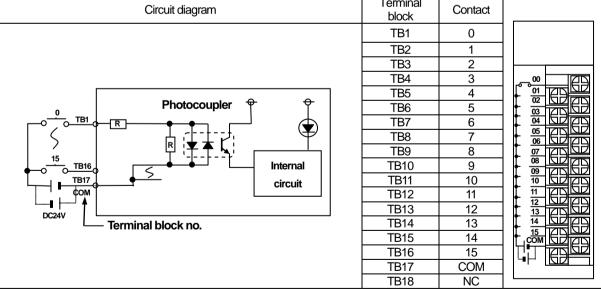

## 7.2.3 16 point DC24V input module (source type)

|                      | Module type          | DC Input module                                                              |                              |               |       |  |  |  |  |  |  |
|----------------------|----------------------|------------------------------------------------------------------------------|------------------------------|---------------|-------|--|--|--|--|--|--|
| Spec.                |                      |                                                                              | XGI-D22B                     |               |       |  |  |  |  |  |  |
| Input point          |                      | 16 points                                                                    | 16 points                    |               |       |  |  |  |  |  |  |
| Insulation metho     | d                    | Photo coupler insulation                                                     |                              |               |       |  |  |  |  |  |  |
| Rated input volta    | nge .                | DC24V                                                                        | DC24V                        |               |       |  |  |  |  |  |  |
| Rated input curre    | ent                  | Approx. 4 mA                                                                 |                              |               |       |  |  |  |  |  |  |
| Voltage range        |                      | DC20.4~28.8V (5% and lower ripple                                            | e rate )                     |               |       |  |  |  |  |  |  |
| Input derating       |                      | None                                                                         |                              |               |       |  |  |  |  |  |  |
| On voltage / On      | current              | DC 19V and higher / 3mA and high                                             | er                           |               |       |  |  |  |  |  |  |
| Off voltage / Off of | current              | DC 11V and lower / 1.7mA and low                                             | er                           |               |       |  |  |  |  |  |  |
| Input resistance     |                      | Approx. 5.6 kΩ                                                               |                              |               |       |  |  |  |  |  |  |
| Decrease time        | Off → On             | 1ms/3ms/5ms/10ms/20ms/70ms/100ms (Set by CPU Parameter)<br>Initial value:3ms |                              |               |       |  |  |  |  |  |  |
| Response time        | $On \rightarrow Off$ | 1ms/3ms/5ms/10ms/20ms/70ms/10<br>Initial value:3ms                           | 00ms (Set by CF              | PU Paramete   | r)    |  |  |  |  |  |  |
| Insulation withsta   | and voltage          | AC560V rms/3 Cycle (altitude 2000                                            | m)                           |               |       |  |  |  |  |  |  |
| Insulation resista   | ince                 | 10 <sup>MΩ</sup> and higher by Insulation ohm                                | meter                        |               |       |  |  |  |  |  |  |
| Common metho         | d                    | 16 point/ COM                                                                |                              |               |       |  |  |  |  |  |  |
| Suitable cable size  | ze                   | Stranded cable between 0.3~0.75                                              | າຫ <sup>*</sup> (2.8mm and s | smaller outer | dia.) |  |  |  |  |  |  |
| Suitable clamped     | d terminal           | R1.25-3 (Sleeve built-in clamped te                                          | rminal is not avai           | ilable)       |       |  |  |  |  |  |  |
| Current consump      | ption(mA)            | 30mA                                                                         |                              |               |       |  |  |  |  |  |  |
| Operation display    | у                    | LED On with Input On                                                         |                              |               |       |  |  |  |  |  |  |
| External connect     | tion method          | 18point Terminal strip connector (M                                          | 3 X 6 screws)                |               |       |  |  |  |  |  |  |
| Weight               |                      | 0.12 kg                                                                      |                              |               |       |  |  |  |  |  |  |
|                      | Circuit              | diagram                                                                      | Terminal                     | Contact       |       |  |  |  |  |  |  |

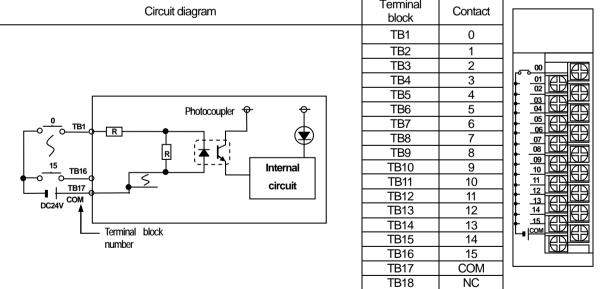

## 7.2.4 32 point DC24V input module (source/sink type)

|                      | Module type          | DC Input module                                    |                                                                           |           |         |           |            |     |            |  |  |
|----------------------|----------------------|----------------------------------------------------|---------------------------------------------------------------------------|-----------|---------|-----------|------------|-----|------------|--|--|
| Spec.                |                      |                                                    | Х                                                                         | GI-D24    | 4       |           |            |     |            |  |  |
| Input point          |                      | 32 points                                          |                                                                           |           |         |           |            |     |            |  |  |
| Insulation metho     | d                    | Photo coupler insulation                           |                                                                           |           |         |           |            |     |            |  |  |
| Rated input volta    | ge                   | DC24V                                              |                                                                           |           |         |           |            |     |            |  |  |
| Rated input curre    | ent                  | Approx. 4 mA                                       |                                                                           |           |         |           |            |     |            |  |  |
| Voltage range        |                      | DC20.4~28.8V (5% and lower ripple rate )           |                                                                           |           |         |           |            |     |            |  |  |
| Input derating       |                      | Refer to the below derating                        | evel                                                                      |           |         |           |            |     |            |  |  |
| On voltage / On      | current              | DC 19V and higher / 3mA a                          | nd higher                                                                 |           |         |           |            |     |            |  |  |
| Off voltage / Off of | current              | DC 11V and lower / 1.7mA                           | and lower                                                                 |           |         |           |            |     |            |  |  |
| Input resistance     |                      | Approx. 5.6 kΩ                                     |                                                                           |           |         |           |            |     |            |  |  |
| Decrease time        | $Off \rightarrow On$ | 1ms/3ms/5ms/10ms/20ms/<br>Initial value:3ms        | 1ms/3ms/5ms/10ms/20ms/70ms/100ms (Set by CPU Parameter) Initial value:3ms |           |         |           |            |     |            |  |  |
| Response time        | $On \rightarrow Off$ | 1ms/3ms/5ms/10ms/20ms/<br>Initial value:3ms        | 70ms/100                                                                  | ms (Set b | y CPU P | 'arameter | )          |     |            |  |  |
| Insulation withsta   | and voltage          | AC560V rms/3 Cycle (altitude 2000m)                |                                                                           |           |         |           |            |     |            |  |  |
| Insulation resista   | nce                  | 10 <sup>MΩ</sup> and higher by Insulation ohmmeter |                                                                           |           |         |           |            |     |            |  |  |
| Common metho         | d                    | 32points / COM                                     |                                                                           |           |         |           |            |     |            |  |  |
| Suitable cable siz   | ze                   | 0.3 mm²                                            |                                                                           |           |         |           |            |     |            |  |  |
| Current consump      | otion(mA)            | 50mA                                               |                                                                           |           |         |           |            |     |            |  |  |
| Operation display    | y                    | LED On with Input On                               |                                                                           |           |         |           |            |     |            |  |  |
| External connect     | ion method           | 40point connector                                  |                                                                           |           |         |           |            |     |            |  |  |
| Weight               |                      | 0.1 kg                                             |                                                                           |           |         |           |            |     |            |  |  |
|                      | Circuit dia          | gram                                               | No                                                                        | Contact   | No      | Contact   |            |     |            |  |  |
| _                    |                      |                                                    | B20                                                                       | 0         | A20     | 16        |            |     |            |  |  |
| ,                    | Photoco              | oupler ♥ ♥                                         | B19                                                                       | 1         | A19     | 17        | B20        | 0 0 | A20        |  |  |
| - B20 1              | R                    |                                                    | B18                                                                       | 2         | A18     | 18        | B19        | 0 0 | A19        |  |  |
| 5                    | Ŕ <b>Ú</b>           | <b>∠</b> ★ 【                                       | B17                                                                       | 3         | A17     | 19        | B18<br>B17 | 0 0 | A18<br>A17 |  |  |
| 31_ Ans              | 77                   |                                                    | B16                                                                       | 4         | A16     | 20        | B17<br>B16 | 0 0 | A17        |  |  |
| B02                  | <u> </u>             | Internal                                           | B15                                                                       | 5         | A15     | 21        | B15        | 0 0 | A15        |  |  |
| сом                  |                      | B14                                                | 6                                                                         | A14       | 22      | B14       | 0 0        | A14 |            |  |  |
| DC24V 📙              | Connector number     | <u> </u>                                           | B13                                                                       | 7         | A13     | 23        | B13        | 0 0 | A13        |  |  |
| 100 -                | Connector numbe      | •                                                  | B12                                                                       | 8         | A12     | 24        | B12        | 0 0 | A12        |  |  |
| 100                  |                      |                                                    | B11                                                                       | 9         | A11     | 25        | B11<br>B10 | 0 0 | A11<br>A10 |  |  |
| 90                   |                      | DC36 31/                                           | B10                                                                       | 10        | A10     | 26        | B09        | 0 0 | A09        |  |  |
| )n rate(%)80 ├─      |                      | DC28.8V                                            | B09                                                                       | 11        | A09     | 27        | B08        | 0 0 | A08        |  |  |
| On rate(%) 80 70     |                      | <del>-                                     </del>  | B08                                                                       | 12        | A08     | 28        | B07        | 0 0 | A07        |  |  |
|                      |                      |                                                    | B07                                                                       | 13        | A07     | 29        | B06        | ٦٠٠ | A06        |  |  |

| B20 | 0   | A20 | 16  |  |
|-----|-----|-----|-----|--|
| B19 | 1   | A19 | 17  |  |
| B18 | 2   | A18 | 18  |  |
| B17 | 3   | A17 | 19  |  |
| B16 | 4   | A16 | 20  |  |
| B15 | 5   | A15 | 21  |  |
| B14 | 6   | A14 | 22  |  |
| B13 | 7   | A13 | 23  |  |
| B12 | 8   | A12 | 24  |  |
| B11 | 9   | A11 | 25  |  |
| B10 | 10  | A10 | 26  |  |
| B09 | 11  | A09 | 27  |  |
| B08 | 12  | A08 | 28  |  |
| B07 | 13  | A07 | 29  |  |
| B06 | 14  | A06 | 30  |  |
| B05 | 15  | A05 | 31  |  |
| B04 | NC  | A04 | NC  |  |
| B03 | NC  | A03 | NC  |  |
| B02 | COM | A02 | COM |  |
| B01 | COM | A01 | COM |  |

# 7.2.5 32 point DC24V input module (source type)

|                      | Module type                                      |                                                   | DC I        | nput mod   | lule    |           |            |     |            |  |  |
|----------------------|--------------------------------------------------|---------------------------------------------------|-------------|------------|---------|-----------|------------|-----|------------|--|--|
| Spec.                |                                                  |                                                   |             | GI-D24B    |         |           |            |     |            |  |  |
| Input point          |                                                  | 32 points                                         |             |            |         |           |            |     |            |  |  |
| Insulation method    | d                                                | Photo coupler insulation                          |             |            |         |           |            |     |            |  |  |
| Rated input volta    |                                                  |                                                   |             |            |         |           |            |     |            |  |  |
| Rated input curre    | ent                                              | Approx. 4 mA                                      |             |            |         |           |            |     |            |  |  |
| Voltage range        |                                                  | DC20.4~28.8V (5% and low                          | er ripple r | ate)       |         |           |            |     |            |  |  |
| Input derating       |                                                  | Refer to the below derating le                    | evel        |            |         |           |            |     |            |  |  |
| On voltage / On o    | current                                          | DC19V and higher / 3 mA ar                        | nd higher   |            |         |           |            |     |            |  |  |
| Off voltage / Off of | current                                          | DC 11V and lower / 1.7mA a                        | and lower   |            |         |           |            |     |            |  |  |
| Input resistance     |                                                  | Approx. 5.6 kΩ                                    |             |            |         |           |            |     |            |  |  |
|                      | $Off \rightarrow On$                             | 1ms/3ms/5ms/10ms/20ms/7<br>Initial value:3ms      | '0ms/100    | ms (Set by | CPU P   | arameter) |            |     |            |  |  |
| Response time        | $On \rightarrow Off$                             | 1ms/3ms/5ms/10ms/20ms/7<br>Initial value:3ms      | '0ms/100    | ms (Set by | y CPU P | arameter) |            |     |            |  |  |
| Insulation withsta   | and voltage                                      | AC560V rms/3 Cycle (altitud                       | e 2000m)    | )          |         |           |            |     |            |  |  |
| Insulation resista   | nce                                              | 10 MΩ and higher by Insulation                    | on ohmm     | eter       |         |           |            |     |            |  |  |
| Common method        | d                                                | 32 points / COM                                   |             |            |         |           |            |     |            |  |  |
| Suitable cable siz   | ze                                               | 0.3 mm²                                           | ).3 mm²     |            |         |           |            |     |            |  |  |
| Current consump      | otion(mA)                                        | 50mA                                              |             |            |         |           |            |     |            |  |  |
| Operation display    | <i>y</i>                                         | LED On with Input On                              |             |            |         |           |            |     |            |  |  |
| External connect     | ion method                                       | 40point connector                                 |             |            |         |           |            |     |            |  |  |
| Weight               |                                                  | 0.1 kg                                            |             |            |         |           |            |     |            |  |  |
|                      | Circuit diag                                     | ram                                               | No          | Contact    | No      | Contact   |            |     |            |  |  |
| _                    |                                                  |                                                   | B20         | 0          | A20     | 16        |            |     |            |  |  |
| 0 820                | Photoco                                          | upler 🕈 🕈                                         | B19         | 1          | A19     | 17        | B20        | 0 0 | A20        |  |  |
| - B20 B20            | R +                                              | ¬ ├                                               | B18         | 2          | A18     | 18        | B19        | 0 0 | A19        |  |  |
|                      | R :                                              |                                                   | B17         | 3          | A17     | 19        | B18        | 0 0 | A18        |  |  |
| 31 A05               | 7                                                | Internal                                          | B16         | 4          | A16     | 20        | B17        | 0 0 | A17        |  |  |
| B02                  | <del>  S</del>                                   | □ Internal                                        | B15         | 5          | A15     | 21        | B16<br>B15 | 0 0 | A16<br>A15 |  |  |
| DC24V COM            |                                                  | circuit                                           | B14         | 6          | A14     | 22        | B14        | 0 0 | A14        |  |  |
| L BOZEV              |                                                  |                                                   | B13         | 7          | A13     | 23        | B13        | 0 0 | A13        |  |  |
| ·                    | Connector numb                                   | er                                                | B12         | 8          | A12     | 24        | B12        | 0 0 | A12        |  |  |
| 100                  |                                                  |                                                   | B11         | 9          | A11     | 25        | B11        | 0 0 | A11        |  |  |
| 90                   | <del>                                     </del> | <del>                                     </del>  | B10         | 10         | A10     | 26        | B10        | 0 0 | A10        |  |  |
| 80                   |                                                  | <b>→</b> DC28.8V                                  | B09         | 11         | A09     | 27        | B09        | 0 0 | A09        |  |  |
| On rate(%)70         |                                                  |                                                   | B08         | 12         | A08     | 28        | B08<br>B07 | 0 0 | A08<br>A07 |  |  |
|                      |                                                  |                                                   | B07         | 13         | A07     | 29        | B06        | 0 0 | A06        |  |  |
| 60 —                 | <del>                                     </del> | <del>- - - - </del>                               | B06         | 14         | A06     | 30        | B05        |     | A05        |  |  |
| 50 —                 | <del>                                     </del> | <del>-                                     </del> | B05         | 15         | A05     | 31        | B04        | 0 0 | A04        |  |  |
| 40 🗀                 | <u> </u>                                         |                                                   | B03         | NC         | A04     | NC        | B03        | 0 0 | A03        |  |  |
| 0                    | 10 20 30                                         | ) 40 50 55 °C                                     | B03         | NC         | A03     | NC        | B02<br>B01 | 0 0 | A02<br>A01 |  |  |
| Derating level       | Ambient                                          | temp.                                             | B02         | COM        | A02     | COM       | 100        | سا  | AUI        |  |  |
| 20.00.19.000         |                                                  |                                                   | 502         | 2011       | 1.02    | 23.0      |            |     |            |  |  |

B01

COM

A01

COM

## 7.2.6 64 point DC24V input module (source/sink type)

|                            | odule type           | DC Input module                                    |                                    |            |             |         |           |           |            |            |     |    |
|----------------------------|----------------------|----------------------------------------------------|------------------------------------|------------|-------------|---------|-----------|-----------|------------|------------|-----|----|
| Spec.                      |                      | XGI-D28A                                           |                                    |            |             |         |           |           |            |            |     |    |
| Input point                |                      | 64 points                                          |                                    |            |             |         |           |           |            |            |     |    |
| Insulation method          |                      | Photo coupler insulation                           |                                    |            |             |         |           |           |            |            |     |    |
| Rated input voltage        |                      | DC24V                                              |                                    |            |             |         |           |           |            |            |     |    |
| Rated input current        | Approx. 4 mA         |                                                    |                                    |            |             |         |           |           |            |            |     |    |
| Voltage range              |                      | DC20.4~28.8V (5% and lower ripple rate )           |                                    |            |             |         |           |           |            |            |     |    |
| Input derating             |                      | Refer                                              | Refer to the below derating level  |            |             |         |           |           |            |            |     |    |
| On voltage / On current    |                      | DC 19                                              | DC 19V and higher / 3mA and higher |            |             |         |           |           |            |            |     |    |
| Off voltage / Off current  |                      | DC 11                                              | DC 11V and lower / 1.7mA and lower |            |             |         |           |           |            |            |     |    |
| Input resistance           |                      | Appro                                              | x. 5.6 kΩ                          | 2          |             |         |           |           |            |            |     |    |
|                            | Off → On             |                                                    |                                    |            | )ms/70m     | s/100ms | (Set by   | CPU Par   | rameter)   |            |     |    |
| Response time              |                      |                                                    | l value:3<br>Rms/5ms               |            | )ms/70m     | s/100ms | (Set by ( | ∩DI I Dai | rameter)   |            |     |    |
|                            | $On \rightarrow Off$ |                                                    | l value:3                          |            |             |         | (OCCO)    |           | unicioi)   |            |     |    |
| Insulation withstand volta | ige                  | AC56                                               | 0V rms/3                           | 3 Cycle (a | altitude 20 | 000m)   |           |           |            |            |     |    |
| Insulation resistance      |                      | 10 MΩ                                              | and hig                            | her by Ins | sulation o  | hmmete  | r         |           |            |            |     |    |
| Common method              | 32poi                | nt / COM                                           | 1                                  |            |             |         |           |           |            |            |     |    |
| Suitable cable size        | 0.3 mm²              |                                                    |                                    |            |             |         |           |           |            |            |     |    |
| Current consumption(mA)    | 60mA                 |                                                    |                                    |            |             |         |           |           |            |            |     |    |
| Operation display          |                      | LED On with Input On (32point LED on by switching) |                                    |            |             |         |           |           |            |            |     |    |
| External connection meth   | nod                  | 40point connector × 2                              |                                    |            |             |         |           |           |            |            |     |    |
| Weight                     |                      | 0.15 k                                             |                                    |            |             |         |           |           |            |            |     | _  |
| Circuit di                 | agram                | No                                                 | Contact                            | No         | Contact     | No      | Contact   | No        | Contact    |            |     | _  |
|                            |                      | 1B20                                               | 0                                  | 1A20       | 16          | 2B20    | 32        | 2A20      | 48         |            |     |    |
| 0 1B20 Photocou            | pler 🕈 🗡             | 1B19                                               | 1                                  | 1A19       | 17          | 2B19    | 33        | 2A19      | 49         |            | _   |    |
|                            | 1-₹ <b>\</b>         | 1B18                                               | 2                                  | 1A18       | 18          | 2B18    | 34        | 2A18      | 50         | B20        | 0 0 | ), |
| /<br>31 4405               |                      | 1B17                                               | 3                                  | 1A17       | 19          | 2B17    | 35        | 2A17      | 51         | B19<br>B18 | 0 0 | ľ  |
| 0 1A05 5                   | Internal circuit     | 1B16                                               | 4                                  | 1A16       | 20          | 2B16    | 36        | 2A16      | 52         | B17        | 0 0 | ١. |
| COM                        |                      | 1B15                                               | 5                                  | 1A15       | 21          | 2B15    | 37        | 2A15      | 53         | B16        | 0 0 | ۱  |
| Connector                  | Switching            | 1B14                                               | 6                                  | 1A14       | 22          | 2B14    | 38        | 2A14      | 54         | B15<br>B14 | 0 0 | ١. |
| number                     | A circuit            | 1B13                                               | 7                                  | 1A13       | 23          | 2B13    | 39        | 2A13      | 55         | B13        | 0 0 | ١. |
| A: displaying P00          |                      | 1B12                                               | 8                                  | 1A12       | 24          | 2B12    | 40        | 2A12      | 56         | B12<br>B11 | 0 0 | ľ  |
| 100   B: displaying P3     | 1                    | 1B11                                               | 9                                  | 1A11       | 25          | 2B11    | 41        | 2A11      | 57         | B10        | 0 0 | ŀ  |
| 90 80                      |                      | 1B10                                               | 10                                 | 1A10       | 26          | 2B10    | 42        | 2A10      | 58         | B09<br>B08 | 0 0 |    |
| 70                         | 1B09                 | 11                                                 | 1A09                               | 27         | 2B09        | 43      | 2A09      | 59        | B07        | 0 0        | l   |    |
| 9(%) 60                    | 1B08                 | 12                                                 | 1A08                               | 28         | 2B08        | 44      | 2A08      | 60        | B06<br>B05 | 0 0        |     |    |
| 40                         | 1B07                 | 13                                                 | 1A07                               | 29         | 2B07        | 45      | 2A07      | 61        | B04        | 0 0        | l   |    |
| 30 20                      | 1B06                 | 14                                                 | 1A06                               | 30         | 2B06        | 46      | 2A06      | 62        | B03<br>B02 | 0 0        |     |    |
| 0 10 20 30                 | 1B05                 | 15                                                 | 1A05                               | 31         | 2B05        | 47      | 2A05      | 63        | B01        | 00         | )   |    |
| Ambient                    | 40 50 55             | 1B04                                               | NC                                 | 1A04       | NC          | 2B04    | NC        | 2A04      | NC         |            |     |    |
| temp.(℃)<br>Derating level |                      | 1B03                                               | NC                                 | 1A03       | NC          | 2B03    | NC        | 2A03      | NC         |            |     |    |
| <u>perauriy level</u>      |                      | 1B02                                               | COM                                | 1A02       | NC          | 2B02    | COM       | 2A02      | NC         |            |     |    |
|                            |                      | 1B01                                               | COM                                | 1A01       | NC          | 2B01    | COM       | 2A01      | NC         |            |     |    |

# 7.2.7 64 point DC24V input module (source type)

|                           | Module type                        |                                                    |                |            |             | DC Input   |           | )         |           |            |     |            |
|---------------------------|------------------------------------|----------------------------------------------------|----------------|------------|-------------|------------|-----------|-----------|-----------|------------|-----|------------|
| Spec.                     |                                    |                                                    |                |            |             | XGI-[      | )28B      |           |           |            |     |            |
| Input point               |                                    | 64 poi                                             | nts            |            |             |            |           |           |           |            |     |            |
| Insulation method         |                                    | Photo coupler insulation                           |                |            |             |            |           |           |           |            |     |            |
| Rated input voltage       |                                    | DC24                                               | DC24V          |            |             |            |           |           |           |            |     |            |
| Rated input current       |                                    | Approx. 4 mA                                       |                |            |             |            |           |           |           |            |     |            |
| Voltage range             |                                    | DC20.4~28.8V (5% and lower ripple rate )           |                |            |             |            |           |           |           |            |     |            |
| Input derating            |                                    | Refer to the below derating level                  |                |            |             |            |           |           |           |            |     |            |
| On voltage / On current   | DC 19V and higher / 3mA and higher |                                                    |                |            |             |            |           |           |           |            |     |            |
| Off voltage / Off current | DC 11V and lower / 1.7mA and lower |                                                    |                |            |             |            |           |           |           |            |     |            |
| Input resistance          |                                    | Appro                                              | x. 5.6 kΩ      | )          |             |            |           |           |           |            |     |            |
| <del>-</del>              | Off → On                           |                                                    |                | /10ms/20   | ms/70m      | s/100ms    | (Set by C | CPU Para  | ameter)   |            |     |            |
| Response time             |                                    | value:3                                            | ms<br>/10ms/20 | )ms/7∩m    | s/100ms     | (Set by (  | CPI I Par | ameter)   |           |            |     |            |
|                           | $On \rightarrow Off$               | 1                                                  | value:3        |            | 7110/7011   | 0, 1001110 | (Corby    | 01 0 1 ui | arriotory |            |     |            |
| Insulation withstand vol  | tage                               | AC56                                               | OV rms/3       | 3 Cycle (a | ıltitude 20 | 000m)      |           |           |           |            |     |            |
| Insulation resistance     |                                    | 10 №                                               | and hig        | her by Ins | sulation c  | hmmete     |           |           |           |            |     |            |
| Common method             | 32 poi                             | nts / CO                                           | М              |            |             |            |           |           |           |            |     |            |
| Suitable cable size       | 0.3 mm²                            |                                                    |                |            |             |            |           |           |           |            |     |            |
| Current consumption(      | 60mA                               |                                                    |                |            |             |            |           |           |           |            |     |            |
| Operation display         |                                    | LED On with Input On (32point LED on by switching) |                |            |             |            |           |           |           |            |     |            |
| External connection me    | ethod                              | 40point connector × 2                              |                |            |             |            |           |           |           |            |     |            |
| Weight                    |                                    | 0.15 kg                                            |                |            |             |            |           |           |           |            |     |            |
| Circuit d                 | liagram                            | No                                                 | Contact        | No         | Contact     | No         | Contact   | No        | Contact   |            |     |            |
|                           |                                    | 1B20                                               | 0              | 1A20       | 16          | 2B20       | 32        | 2A20      | 48        |            |     |            |
| Phot                      | tocoupler                          | 1B19                                               | 1              | 1A19       | 17          | 2B19       | 33        | 2A19      | 49        |            | _   |            |
|                           | <b>ॊ</b> ▗┌╵ ♥ │                   | 1B18                                               | 2              | 1A18       | 18          | 2B18       | 34        | 2A18      | 50        | B20        | 0 0 | A20        |
| 31 1A05                   | Internal                           | 1B17                                               | 3              | 1A17       | 19          | 2B17       | 35        | 2A17      | 51        | B19<br>B18 | 0 0 | A19<br>A18 |
| 1802                      | Internal circuit                   | 1B16                                               | 4              | 1A16       | 20          | 2B16       | 36        | 2A16      | 52        | B17        | 0 0 | A17        |
| DC24V COM                 |                                    | 1B15                                               | 5              | 1A15       | 21          | 2B15       | 37        | 2A15      | 53        | B16        | 0 0 | A16        |
| Connector number          | A & Switching circuit              | 1B14                                               | 6              | 1A14       | 22          | 2B14       | 38        | 2A14      | 54        | B15<br>B14 | 0 0 | A15<br>A14 |
|                           | B o circuit                        | 1B13                                               | 7              | 1A13       | 23          | 2B13       | 39        | 2A13      | 55        | B13        | 0 0 | A13        |
| A: displaying P           |                                    | 1B12                                               | 8              | 1A12       | 24          | 2B12       | 40        | 2A12      | 56        | B12<br>B11 | 0 0 | A12<br>A11 |
| B: displaying P           | 32~P63                             | 1B11                                               | 9              | 1A11       | 25          | 2B11       | 41        | 2A11      | 57        | B10        | 0 0 | A10        |
| 90                        |                                    | 1B10                                               | 10             | 1A10       | 26          | 2B10       | 42        | 2A10      | 58        | B09<br>B08 | 0 0 | A09<br>A08 |
| On 80 70                  |                                    | 1B09                                               | 11             | 1A09       | 27          | 2B09       | 43        | 2A09      | 59        | B07        | 0 0 | A07        |
| rate(%)0                  |                                    | 1B08                                               | 12             | 1A08       | 28          | 2B08       | 44        | 2A08      | 60        | B06<br>B05 | 0 0 | A06<br>A05 |
| 40                        | DC28.8V                            | 1B07                                               | 13             | 1A07       | 29          | 2B07       | 45        | 2A07      | 61        | B04        | 0 0 | A04        |
| 30 20                     |                                    | 1B06                                               | 14             | 1A06       | 30          | 2B06       | 46        | 2A06      | 62        | B03        | 0 0 | A03        |
| 0 10 20 30                | ) 40 50 55                         | 1B05                                               | 15             | 1A05       | 31          | 2B05       | 47        | 2A05      | 63        | B02<br>B01 | 0 % | A02<br>A01 |
| Ambient                   | , 10 50 50                         | 1B04                                               | NC             | 1A04       | NC          | 2B04       | NC        | 2A04      | NC        |            |     |            |
| Derating level temp.(℃)   |                                    | 1B03                                               | NC             | 1A03       | NC          | 2B03       | NC        | 2A03      | NC        |            |     |            |
| <u>peraurig iever</u>     |                                    | 1B02                                               | COM            | 1A02       | NC          | 2B02       | COM       | 2A02      | NC        |            |     |            |
| 1                         |                                    | 1B01                                               | COM            | 1A01       | NC          | 2B01       | COM       | 2A01      | NC        |            |     |            |

## 7.2.8 16 point AC110V input module

|                           | Module type            | AC Input module                                                    |  |  |  |  |  |
|---------------------------|------------------------|--------------------------------------------------------------------|--|--|--|--|--|
| Spec.                     |                        | XGI-A12A                                                           |  |  |  |  |  |
| Input point               |                        | 16 points                                                          |  |  |  |  |  |
| Insulation method         |                        | Photo coupler insulation                                           |  |  |  |  |  |
| Rated input voltage       |                        | AC100-120V(+10/-15%) 50/60 Hz(±3 Hz) (5% and lower distortion)     |  |  |  |  |  |
| Rated input curre         | ent                    | Approx. 8 mA (AC100,60 Hz), approx. 7 mA (AC100,50 Hz)             |  |  |  |  |  |
| Inrush current            |                        | Max. 200 mA 1 ms and lower(AC132V)                                 |  |  |  |  |  |
| Input derating            |                        | Refer to the below derating level                                  |  |  |  |  |  |
| On voltage / On current   |                        | AC80V and higher / 5 mA and higher(50 Hz,60 Hz)                    |  |  |  |  |  |
| Off voltage / Off current |                        | AC30V and higher / 1 mA and lower (50 Hz,60 Hz)                    |  |  |  |  |  |
| Input resistance          |                        | Approx. 12 kΩ(60 Hz), approx. 15 kΩ(50 Hz)                         |  |  |  |  |  |
| Despense time             | $Off \rightarrow On$   | 15 ms and lower(AC100V 50 Hz,60 Hz)                                |  |  |  |  |  |
| Response time             | $On \rightarrow Off$   | 25 ms and lower(AC100V 50 Hz,60 Hz)                                |  |  |  |  |  |
| Insulation withsta        | and voltage            | AC1780V rms/3 Cycle (altitude 2000m)                               |  |  |  |  |  |
| Insulation resista        | nce                    | 10 <sup>MQ</sup> and higher by Insulation ohmmeter                 |  |  |  |  |  |
| Common method             | d                      | 16 point/ COM                                                      |  |  |  |  |  |
| Suitable cable siz        | ze                     | Stranded cable between 0.3~0.75 mm² (2.8mm and smaller outer dia.) |  |  |  |  |  |
| Suitable clamped          | d terminal             | R1.25-3 (Sleeve built-in clamped terminal is not available)        |  |  |  |  |  |
| Current consump           | otion( <sup>mA</sup> ) | 30mA                                                               |  |  |  |  |  |
| Operation display         | /                      | LED On with Input On                                               |  |  |  |  |  |
| External connect          | ion method             | 18point Terminal strip connector (M3 X 6 screws)                   |  |  |  |  |  |
| Weight                    |                        | 0.13 kg                                                            |  |  |  |  |  |

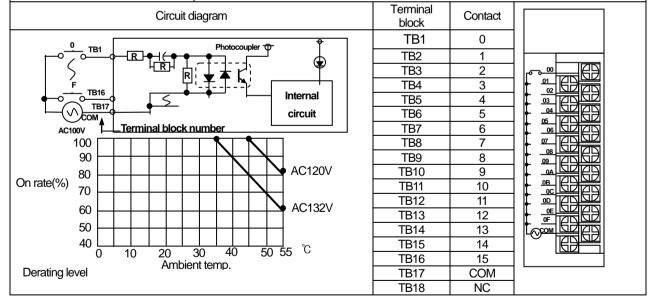

## 7.2.9 8 point AC220V input module

|                           | Module type          | AC input module                                                    |  |  |  |  |
|---------------------------|----------------------|--------------------------------------------------------------------|--|--|--|--|
| Spec.                     |                      | XGI-A21A                                                           |  |  |  |  |
| Input point               |                      | 8 points                                                           |  |  |  |  |
| Insulation method         | t                    | Photo coupler insulation                                           |  |  |  |  |
| Rated input volta         | ge                   | AC100-240V(+10/-15%) 50/60 Hz(±3 Hz) (5% and lower distortion)     |  |  |  |  |
| Rated input curre         | ent                  | Approx. 17 mA (AC200,60 Hz), approx. 14 mA (AC200,50 Hz)           |  |  |  |  |
| Inrush current            |                      | Max. 500 mA 1 ms and lower(AC264V)                                 |  |  |  |  |
| Input derating            |                      | Refer to the below derating level                                  |  |  |  |  |
| On voltage / On o         | current              | AC80V and higher / 5 mA and higher(50 Hz,60 Hz)                    |  |  |  |  |
| Off voltage / Off current |                      | AC30V and higher / 1 mA and lower (50 Hz,60 Hz)                    |  |  |  |  |
| Input resistance          |                      | Approx. 12 kΩ(60 Hz), approx. 15 kΩ(50 Hz)                         |  |  |  |  |
| D                         | $Off \rightarrow On$ | 15 ms and lower(AC200V 50 Hz,60 Hz)                                |  |  |  |  |
| Response time             | $On \rightarrow Off$ | 25 ms and lower(AC200V 50 Hz,60 Hz)                                |  |  |  |  |
| Insulation withsta        | nd voltage           | AC2830V rms/3 Cycle (altitude 2000m)                               |  |  |  |  |
| Insulation resista        | nce                  | 10 <sup>MQ</sup> and higher by Insulation ohmmeter                 |  |  |  |  |
| Common method             | b                    | 8 points / COM                                                     |  |  |  |  |
| Suitable cable siz        | e                    | Stranded cable between 0.3~0.75 mm² (2.8mm and smaller outer dia.) |  |  |  |  |
| Suitable clamped          | l terminal           | R1.25-3 (Sleeve built-in clamped terminal is not available)        |  |  |  |  |
| Current consump           | otion(mA)            | 20mA                                                               |  |  |  |  |
| Operation display         | /                    | LED On with Input On                                               |  |  |  |  |
| External connect          | ion method           | 9point Terminal strip connector (M3 X 6 screws)                    |  |  |  |  |
| Weight                    |                      | 0.13 kg                                                            |  |  |  |  |

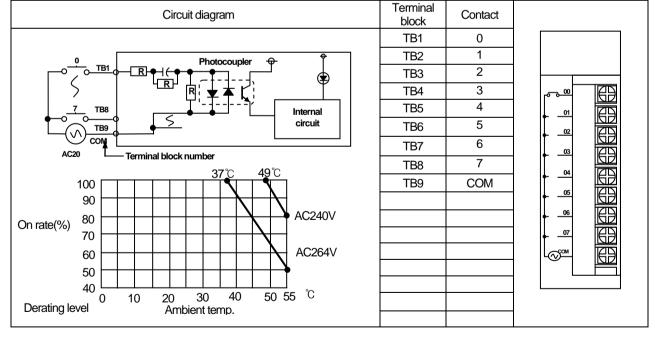

## 7.2.10 8 point AC220V isolated input module

|                      | Module type            | AC input module                                                    |  |  |  |  |
|----------------------|------------------------|--------------------------------------------------------------------|--|--|--|--|
| Spec.                |                        | XGI-A21C                                                           |  |  |  |  |
| Input point          |                        | 8 points                                                           |  |  |  |  |
| Insulation method    |                        | Photo coupler insulation                                           |  |  |  |  |
| Rated input volta    | ige                    | AC100-240V(+10/-15%) 50/60 Hz(±3 Hz) (5% and lower distortion)     |  |  |  |  |
| Rated input curre    | ent                    | Approx. 17 mA (AC200,60 Hz), approx. 14 mA (AC200,50 Hz)           |  |  |  |  |
| Inrush current       |                        | Max. 500 mA 1 ms and lower(AC264V)                                 |  |  |  |  |
| Input derating       |                        | Refer to the below derating level                                  |  |  |  |  |
| On voltage / On      | current                | AC80V and higher / 5 mA and higher(50 Hz,60 Hz)                    |  |  |  |  |
| Off voltage / Off of | current                | AC30V and higher / 1 mA and lower (50 Hz,60 Hz)                    |  |  |  |  |
| Input resistance     |                        | Approx. 12 kΩ(60 Hz), approx. 15 kΩ(50 Hz)                         |  |  |  |  |
| Deep spee time       | $Off \rightarrow On$   | 15 ms and lower(AC200V 50 Hz,60 Hz)                                |  |  |  |  |
| Response time        | $On \rightarrow Off$   | 25 ms and lower(AC200V 50 Hz,60 Hz)                                |  |  |  |  |
| Insulation withsta   | and voltage            | AC2830V rms/3 Cycle (altitude 2000m)                               |  |  |  |  |
| Insulation resista   | nce                    | 10 MΩ and higher by Insulation ohmmeter                            |  |  |  |  |
| Common metho         | d                      | 1 point / COM                                                      |  |  |  |  |
| Suitable cable siz   | ze                     | Stranded cable between 0.3~0.75 mm² (2.8mm and smaller outer dia.) |  |  |  |  |
| Suitable clamped     | d terminal             | R1.25-3 (Sleeve built-in clamped terminal is not available)        |  |  |  |  |
| Current consump      | otion( <sup>mA</sup> ) | 20mA                                                               |  |  |  |  |
| Operation display    | у                      | LED On with Input On                                               |  |  |  |  |
| External connect     | tion method            | 18 point Terminal strip connector (M3 X 6 screws)                  |  |  |  |  |
| Weight               |                        | 0.13 kg                                                            |  |  |  |  |

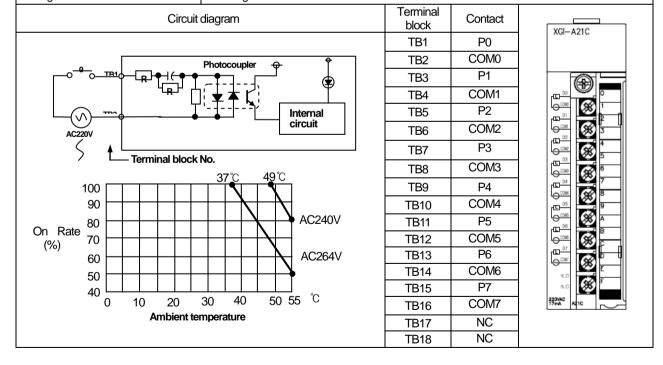

# 7.3 Digital Output Module Spec.

## 7.3.1 8 point relay output module

|                   | Module type          | Relay output module                               |                           |                              |       |  |  |  |
|-------------------|----------------------|---------------------------------------------------|---------------------------|------------------------------|-------|--|--|--|
| Spec.             |                      |                                                   | XGQ-RY1A                  |                              |       |  |  |  |
| Output point      |                      | 8 points                                          | 8 points                  |                              |       |  |  |  |
| Insulation metho  | d                    | Relay insulation                                  | 1                         |                              |       |  |  |  |
| Rated load volta  | ge/current           | DC24V 2A(resi                                     | stance load) / AC220V 2A  | (COSΨ = 1)                   |       |  |  |  |
| Min. load voltage | e / current          | DC5V / 1mA                                        |                           |                              |       |  |  |  |
| Max. load voltag  | e / current          | AC250V, DC12                                      | 25V                       |                              |       |  |  |  |
| Leakage current   | at Off               | 0.1mA (AC220)                                     | V, 60Hz)                  |                              |       |  |  |  |
| Max. switching fr | equency              | 3,600 times/hr                                    |                           |                              |       |  |  |  |
| Surge killer      |                      | None                                              |                           |                              |       |  |  |  |
|                   | Mechanical           | 20 million and r                                  | nore times                |                              |       |  |  |  |
|                   |                      | Rated load volta                                  | age/current 100 thousand  | and more times               |       |  |  |  |
| Life              |                      |                                                   | -                         | 0.7) 100 thousand and more   | times |  |  |  |
|                   | Electrical           |                                                   |                           | 0.35) 100 thousand and mor   |       |  |  |  |
|                   |                      | DC24V / 1A, D                                     | C100V / 0.1A (L / R = 7ms | s) 100 thousand and more til | mes   |  |  |  |
| Response          | $Off \rightarrow On$ | 10 ms and lower                                   |                           |                              |       |  |  |  |
| time              | $On \rightarrow Off$ | 12 ms and lowe                                    | 2 ms and lower            |                              |       |  |  |  |
| Common metho      | d                    | 1 point/ 1COM (Independent contact)               |                           |                              |       |  |  |  |
| Current consum    | ption                | 260mA (when every point is On)                    |                           |                              |       |  |  |  |
| Operation displa  |                      | LED On with output On                             |                           |                              |       |  |  |  |
| External connect  |                      | 18 point Terminal strip connector (M3 X 6 screws) |                           |                              |       |  |  |  |
| Weight            |                      | 0.13kg                                            |                           | ,                            |       |  |  |  |
|                   | (                    | Circuit diagram                                   |                           | Terminal Contact             |       |  |  |  |
|                   |                      | on calagram                                       |                           | block Contact TB1 0          |       |  |  |  |
|                   |                      |                                                   |                           | TB2 COM                      |       |  |  |  |
| Α.                |                      |                                                   |                           | TB3 1                        |       |  |  |  |
|                   |                      |                                                   |                           | TB4 COM<br>TB5 2             |       |  |  |  |
| ш (🛊              | )                    |                                                   |                           | TB6 COM                      |       |  |  |  |
|                   |                      |                                                   | TB1                       | TB7 3                        |       |  |  |  |
| Int               | ernal                |                                                   |                           | TB8 COM                      |       |  |  |  |
| ciı               | rcuit Tur            | ) <b>¦l</b>                                       | TB2                       | TB9 4                        |       |  |  |  |
|                   |                      |                                                   | +                         | TB10 COM                     |       |  |  |  |
|                   |                      |                                                   |                           | TB11 5                       |       |  |  |  |
|                   |                      |                                                   |                           | TB12 COM                     |       |  |  |  |
|                   |                      |                                                   | À                         | TB13 6<br>TB14 COM           |       |  |  |  |
|                   |                      |                                                   | <b>┙</b> ┃ <u></u>        | TB15 7                       |       |  |  |  |
|                   |                      |                                                   | L—Terminal                | TB16 COM                     |       |  |  |  |
|                   |                      |                                                   | block<br>number           | TB17 NC                      |       |  |  |  |
|                   |                      |                                                   | HAITING                   | TB18 NC                      | 1 1   |  |  |  |

# 7.3.2 16 point relay output module

|                 | Module type          |                                                  | Relay o                  | utput module         |                |  |  |
|-----------------|----------------------|--------------------------------------------------|--------------------------|----------------------|----------------|--|--|
| Spec.           |                      | XGQ-RY2A                                         |                          |                      |                |  |  |
| Output point    |                      | 16 points                                        |                          |                      |                |  |  |
| Insulation met  | hod                  | Relay insulation                                 |                          |                      |                |  |  |
| Rated load vo   | ltage/current        | DC24V 2A(resista                                 | ance load) / AC220V 2A(C | COSΨ = 1)            |                |  |  |
| Min. load volta | age / current        | DC5V / 1mA                                       |                          |                      |                |  |  |
| Max. load volt  | age / current        | AC250V, DC125                                    | V                        |                      |                |  |  |
| Leakage curre   | ent at Off           | 0.1mA (AC220V,                                   | 60Hz)                    |                      |                |  |  |
| Max. switching  | g frequency          | 3,600 times/hr                                   |                          |                      |                |  |  |
| Surge killer    |                      | None                                             |                          |                      |                |  |  |
|                 | Mechanical           | 20 million and mo                                | ore times                |                      |                |  |  |
|                 |                      | Rated load voltag                                | e/current 100 thousand a | nd more times        |                |  |  |
| Life            | Clastria al          | AC200V / 1.5A, A                                 | C240V / 1A (COSΨ = 0.7   | 7) 100 thousand and  | more times     |  |  |
|                 | Electrical           | AC200V / 1A, A                                   | .C240V / 0.5A (COSY = 0  | 0.35) 100 thousand a | and more times |  |  |
|                 |                      | DC24V / 1A, DC1                                  | 100V / 0.1A (L/R = 7ms)  | 100 thousand and m   | nore times     |  |  |
| Response        | $Off \rightarrow On$ | 10 ms and lower                                  |                          |                      |                |  |  |
| time            | $On \rightarrow Off$ | 12 ms and lower                                  |                          |                      |                |  |  |
| Common met      | hod                  | 16 point/ 1COM                                   |                          |                      |                |  |  |
| Current consu   | ımption              | 500mA (when every point is On)                   |                          |                      |                |  |  |
| Operation disp  | olay                 | LED On with output On                            |                          |                      |                |  |  |
| External conn   | ection method        | 18point Terminal strip connector (M3 X 6 screws) |                          |                      |                |  |  |
| Weight          |                      | 0.17kg                                           |                          |                      |                |  |  |
|                 | C                    | Circuit diagram                                  |                          | Terminal Conf        | act            |  |  |
|                 |                      |                                                  |                          | TB1 0                |                |  |  |
|                 |                      |                                                  | 7                        | TB2 1                |                |  |  |
|                 | <del>\</del>         |                                                  |                          | TB3 2                |                |  |  |
| 150/            | $\perp$              |                                                  |                          | TB4 3<br>TB5 4       |                |  |  |
|                 | ₹/                   |                                                  |                          | TB6 5                |                |  |  |
|                 |                      |                                                  | TB1   L                  | TB7 6                |                |  |  |
|                 | Internal A R         |                                                  | _                        | TB8 7                |                |  |  |
|                 | circuit              | ′                                                |                          | TB9 8                |                |  |  |
|                 |                      |                                                  | TB16                     | TB10 9               |                |  |  |
|                 |                      |                                                  |                          | TB11 10<br>TB12 11   |                |  |  |
|                 |                      |                                                  | <u>™17</u>               | TB13 12              |                |  |  |
| L               |                      |                                                  |                          | TB14 13              |                |  |  |
|                 |                      |                                                  | Terminal                 | TB15 14              |                |  |  |
|                 |                      |                                                  | block number             | TB16 15              |                |  |  |
|                 |                      |                                                  |                          | TB17 COI             |                |  |  |
|                 |                      |                                                  |                          | TB18 NC              | ;              |  |  |

# 7.3.3 16 point relay output module (Surge Killer built-in type)

|                 | Module                        |                                  | Relay output module                            |  |  |  |
|-----------------|-------------------------------|----------------------------------|------------------------------------------------|--|--|--|
| type<br>Spec.   |                               |                                  | XGQ-RY2B                                       |  |  |  |
| Output point    |                               | 16 points                        |                                                |  |  |  |
| Insulation me   | thod                          | Relay insulation                 |                                                |  |  |  |
| Rated load vo   | oltage/current                | DC24V 2A(resistance load) / A(   | C220V 2A(COSΨ = 1)                             |  |  |  |
| Min. load volta | age / current                 | DC5V / 1mA                       |                                                |  |  |  |
| Max. load vol   | tage / current                | AC250V, DC125V                   |                                                |  |  |  |
| Leakage curr    | ent at Off                    | 0.1mA (AC220V, 60Hz)             |                                                |  |  |  |
| Max. switchin   | g frequency                   | 3,600 times/hr                   |                                                |  |  |  |
| Surge killer    |                               | Varistor (387 ~ 473V), C.R abso  | orber                                          |  |  |  |
|                 | Mechanical                    | 20 million and more times        |                                                |  |  |  |
|                 |                               | Rated load voltage/current 100   | thousand and more times                        |  |  |  |
| Life            | Electrical                    | AC200V / 1.5A, AC240V / 1A (0    | $COS\Psi = 0.7$ ) 100 thousand and more times  |  |  |  |
|                 | Electrical                    | AC200V / 1A, AC240V / 0.5A (0    | $COS\Psi = 0.35$ ) 100 thousand and more times |  |  |  |
|                 |                               | DC24V / 1A, DC100V / 0.1A (L     | /R = 7ms) 100 thousand and more times          |  |  |  |
| Response        | $Off \rightarrow On$          | 10 ms and lower                  |                                                |  |  |  |
| time            | $On \mathop{\rightarrow} Off$ | 12 ms and lower                  |                                                |  |  |  |
| Common me       | thod                          | 16 point/ 1COM                   |                                                |  |  |  |
| Current consu   | umption                       | 500mA (when every point is On)   |                                                |  |  |  |
| Operation dis   | play                          | LED On with output On            |                                                |  |  |  |
| External conn   | nection method                | 18 point Terminal strip connecto | or (M3 X 6 screws)                             |  |  |  |
| Weight          |                               | 0.19kg                           |                                                |  |  |  |
|                 | 1                             | Circuit diagram                  | Terminal Contact Contact                       |  |  |  |
|                 |                               |                                  | TB1 0                                          |  |  |  |
|                 |                               |                                  | TB2 1                                          |  |  |  |
|                 | <del>Ŷ</del>                  |                                  | TB3 2 TB4 3                                    |  |  |  |
| ,               | $\bigoplus$                   |                                  | TB5 4                                          |  |  |  |
|                 | <b>*</b>                      | TB1                              | TB6 5                                          |  |  |  |
|                 | Internal                      |                                  | — TB7 6 ♣☐ ♣☐ ♣☐ ♣☐ ♣☐ ♣☐ ♣☐ ♣☐ ♣☐ ♣☐ ♣☐ ♣☐ ♣☐ |  |  |  |
|                 | Internal                      |                                  | TB8 7                                          |  |  |  |
|                 | circuit                       | ! L   <                          | TB9 8 1 1 1 1 1 1 1 1 1 1 1 1 1 1 1 1 1 1      |  |  |  |
|                 |                               | TB16   L                         | TB11 10                                        |  |  |  |
|                 |                               | TB17                             | TB12 11                                        |  |  |  |
|                 |                               |                                  | TB13 12                                        |  |  |  |
| L               |                               |                                  | TB14 13                                        |  |  |  |
|                 |                               | └──Term<br>num                   | inal block TB15 14 ber TB16 15                 |  |  |  |
|                 |                               | Ham                              | TB17 COM                                       |  |  |  |
|                 |                               |                                  | TB18 NC                                        |  |  |  |

## 7.3.4 16 point Triac output module

|                 | dule type            | Tria                                   | ac output modu | ule     |  |  |  |
|-----------------|----------------------|----------------------------------------|----------------|---------|--|--|--|
| Spec.           |                      |                                        | XGQ-SS2A       |         |  |  |  |
| Output point    |                      | 16 points                              |                |         |  |  |  |
| Insulation meth | nod                  | Photo coupler insulation               |                |         |  |  |  |
| Rated load volt | age                  | AC 100-240V (50 / 60 Hz)               |                |         |  |  |  |
| Max. load volta | ige                  | AC 264V                                |                |         |  |  |  |
| Max. load curre | ent                  | 0.6A / 1 point, 4A / 1COM              |                |         |  |  |  |
| Min. load curre | nt                   | 20 mA                                  |                |         |  |  |  |
| Leakage currer  | nt at Off            | 2.5 mA (AC 220V 60 Hz)                 |                |         |  |  |  |
| Max. inrush cur | rrent                | 20A / Cycle and lower                  |                |         |  |  |  |
| Max. voltage dr | rop at On            | AC 1.5V and lower (2A)                 |                |         |  |  |  |
| Surge killer    |                      | Varistor (387 ~ 473V), C.R absorber    |                |         |  |  |  |
| Response        | Off → On             | 1 ms and shorter                       |                |         |  |  |  |
|                 | $On \rightarrow Off$ | 0.5 Cycle + 1 ms and shorter           |                |         |  |  |  |
| Common meth     | nod                  | 16 point/ 1 COM                        |                |         |  |  |  |
| Current consun  | nption               | 300 mA (when every point is On)        |                |         |  |  |  |
| Operation displ | lay                  | LED On with output On                  |                |         |  |  |  |
| External conne  | ction method         | 18point Terminal strip connector (M3 > | X 6 screw)     |         |  |  |  |
| Weight          |                      | 0.2 kg                                 |                |         |  |  |  |
|                 |                      | Circuit diagram                        | Terminal block | Contact |  |  |  |
|                 |                      |                                        | TB1<br>TB2     | 0       |  |  |  |
|                 | 2 0                  |                                        | TB3            | 2       |  |  |  |
|                 |                      |                                        | TB4            | 3       |  |  |  |
|                 |                      |                                        | TB5            | 4       |  |  |  |
|                 | ऻ॔ <u>:</u> -⊦       | , TB1                                  | TB6            | 5       |  |  |  |
| le le           | nternal ;            |                                        | TB7            | 6       |  |  |  |
|                 | * 5                  | <del>秀</del> 孝 点達 トローノー ト              | TB8            | 7       |  |  |  |
| '               | circuit              |                                        | TB9<br>TB10    | 8 9     |  |  |  |
|                 |                      | TB16                                   | TB11           | 10      |  |  |  |
|                 | Tri                  | ac                                     | TB12           | 11      |  |  |  |
|                 |                      | TB17 🚫                                 | TB12           | 12      |  |  |  |

Terminal block number TB13

TB14

TB15

TB16

TB17 TB18

12

13

14

15

COM NC

## 7.3.5 16 point transistor output module (sink type)

|                    | Module type          | Transistor output module                                                                                                    |  |  |  |  |  |  |
|--------------------|----------------------|----------------------------------------------------------------------------------------------------|--|--|--|--|--|--|
| Spec.              |                      | XGQ-TR2A                                                                                                    |  |  |  |  |  |  |
| Output point       |                      | 16 points                                                                                                    |  |  |  |  |  |  |
| Insulation method  |                      | Photo coupler insulation                                                                                                    |  |  |  |  |  |  |
| Rated load voltag  | je                   | DC 12/24V                                                                                                    |  |  |  |  |  |  |
| Operating load vo  | oltage range         | DC 10.2 ~ 26.4V                                                                                                    |  |  |  |  |  |  |
| Max. load current  | t                    | 0.5A / 1point, 4A / 1COM                                                                                                    |  |  |  |  |  |  |
| Leakage current    | at Off               | 0.1mA and lower                                                                                                    |  |  |  |  |  |  |
| Max. inrush curre  | nt                   | 4A / 10 ms and lower                                                                                                    |  |  |  |  |  |  |
| Max. voltage drop  | o at On              | DC 0.3V AND LOWER                                                                                                    |  |  |  |  |  |  |
| Surge killer       |                      | Zener diode                                                                                                    |  |  |  |  |  |  |
| Fuse               |                      | 4Ax2(not replaceable)(Fuse cap.:50A)                                                                                                  |  |  |  |  |  |  |
| Fuse disconnection | on display           | Yes(If a fuse is burnt out, it transfers a signal to CPU and LED is on) If external power supply is off, fuse status is not detected. |  |  |  |  |  |  |
| Doggoog time       | $Off \rightarrow On$ | 1 ms and shorter                                                                                                    |  |  |  |  |  |  |
| Response time      | $On \rightarrow Off$ | 1 ms and shorter (Rated load, resistance load)                                                                                        |  |  |  |  |  |  |
| Common method      | t e                  | 16 point/ 1COM                                                                                                    |  |  |  |  |  |  |
| Current consump    | otion                | 70mA (when every point is On)                                                                                                    |  |  |  |  |  |  |
| External power     | Voltage              | DC12/24V ± 10% (4 Vp-p and lower ripple voltage)                                                                                      |  |  |  |  |  |  |
| supply Current     |                      | 10mA and lower (if connected to DC24V)                                                                                                |  |  |  |  |  |  |
| Operation display  | ,                    | LED On with output On                                                                                                    |  |  |  |  |  |  |
| External connecti  | on method            | 18point Terminal strip connector                                                                                                    |  |  |  |  |  |  |
| Weight             |                      | 0.11kg                                                                                                    |  |  |  |  |  |  |
|                    |                      | . Terminal                                                                                                    |  |  |  |  |  |  |

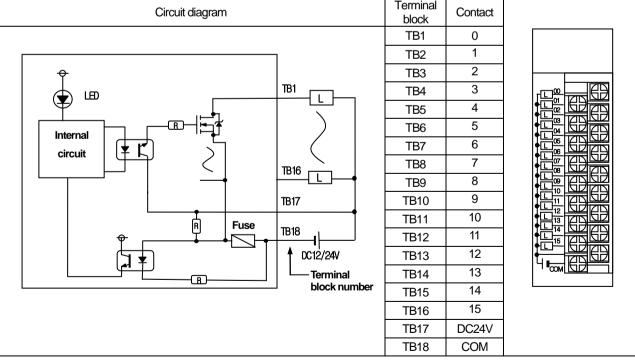

# 7.3.6 32 point transistor output module(sink type)

|                     | Module type                   |                                                  |                          |          | stor outp          |     | lule |            |       |            |
|---------------------|-------------------------------|--------------------------------------------------|--------------------------|----------|--------------------|-----|------|------------|-------|------------|
| Spec.               |                               |                                                  |                          |          |                    | R4A |      |            |       |            |
| Output point        |                               | 32 point                                         |                          |          |                    |     |      |            |       |            |
| Insulation method   |                               | Photo couple                                     | Photo coupler insulation |          |                    |     |      |            |       |            |
| Rated load voltage  | )                             | DC 12 / 24V                                      | ,                        |          |                    |     |      |            |       |            |
| Operating load vol  | tage range                    | DC 10.2 ~ 2                                      | 6.4V                     |          |                    |     |      |            |       |            |
| Max. load current   |                               | 0.1A / 1poin                                     | t, 2A / 1COM             |          |                    |     |      |            |       |            |
| Leakage current a   | t Off                         | 0.1mA and I                                      | ower                     |          |                    |     |      |            |       |            |
| Max. inrush currer  | nt                            | 0.7A / 10 ms                                     | and lower                |          |                    |     |      |            |       |            |
| Max. voltage drop   | at On                         | DC 0.2V and                                      | d lower                  |          |                    |     |      |            |       |            |
| Surge killer        |                               | Zener diode                                      |                          |          |                    |     |      |            |       |            |
| D                   | $Off \rightarrow On$          | 1 ms and sh                                      | orter                    |          |                    |     |      |            |       |            |
| Response time       | $On \rightarrow Off$          | 1 ms and sh                                      | orter (Rated load,       | resistan | ce load)           |     |      |            |       |            |
| Common method       |                               | 32 points / 1                                    | COM                      |          |                    |     |      |            |       |            |
| Current consumpt    | ion                           | 130mA (whe                                       | en every point is C      | On)      |                    |     |      |            |       |            |
| External power      | Voltage                       | DC12/24V ± 10% (4 Vp-p and lower ripple voltage) |                          |          |                    |     |      |            |       |            |
| supply              | Current                       | 10mA and lower (if connected to DC24V)           |                          |          |                    |     |      |            |       |            |
| Operation display   |                               | LED On with Input On                             |                          |          |                    |     |      |            |       |            |
| External connection | n method                      | 40 Pin Connector                                 |                          |          |                    |     |      |            |       |            |
| Suitable cable size | )                             | 0.3 mm²                                          |                          |          |                    |     |      |            |       |            |
| Weight              |                               | 0.1 kg                                           |                          |          |                    |     |      |            |       |            |
|                     | Circuit diag                  | ram                                              |                          | No       | Contact No Contact |     |      |            |       |            |
|                     |                               |                                                  |                          | B20      | 0                  | A20 | 16   |            | ~     |            |
|                     |                               |                                                  |                          | B19      | 1                  | A19 | 17   |            | 6.0   | ٠          |
| <del>0</del>        |                               |                                                  |                          | B18      | 2                  | A18 | 18   | B20<br>B19 | 0 0   | A20<br>A19 |
| J LED               |                               | B20                                              |                          | B17      | 3                  | A17 | 19   | B18        | 0 0   | A18        |
| ( <b>*</b> ) ·····  |                               |                                                  |                          | B16      | 4                  | A16 | 20   | B17        | 0 0   | A17        |
| <u> </u>            | ı                             | <u>+</u> -7,                                     | \                        | B15      | 5                  | A15 | 21   | B16        | 0 0   | A16        |
| Internal            | ┑╶┌ <del>─</del> ╚╟┤ <u>╚</u> | 1 <b>Ť</b>                                       | )                        | B14      | 6                  | A14 | 22   | B15        | 0 0   | A15        |
|                     | ، الحوالي                     | 5                                                |                          | B13      | 7                  | A13 | 23   | B14<br>B13 | 0 0   | A14<br>A13 |
| circuit             | ( <del>† 5</del> ) /          | >                                                |                          | B12      | 8                  | A12 | 24   | B12        | 0 0   | A12        |
| <b> </b>            | _                             | - A05                                            |                          | B11      | 9                  | A11 | 25   | B11        | 0 0   | A11        |
|                     | _                             | →                                                | <b>_</b>                 | B10      | 10                 | A10 | 26   | B10        | 0 0   | A10        |
|                     |                               | B01,                                             | ene l                    | B09      | 11                 | A09 | 27   | B09        | 0 0   | A09        |
|                     |                               | 1 501,                                           | <del></del>              | B08      | 12                 | 80A | 28   | B08        | 0 0   | A08        |
|                     |                               |                                                  | ···                      | B07      | 13                 | A07 | 29   | B07        | 0 0   | A07<br>A06 |
|                     |                               | A01,                                             | <del>"\\</del> -         | B06      | 14                 | A06 | 30   | B06<br>B05 | 0 0   | A05        |
|                     |                               |                                                  | ↑ DC12/24V               | B05      | 15                 | A05 | 31   | B04        | 0 0   | A04        |
|                     |                               |                                                  | Connector                | B04      | NC                 | A04 | NC   | B03        | 0 0   | A03        |
|                     |                               |                                                  | number                   | B03      | NC                 | A03 | NC   | B02        | 0 0   | A02        |
|                     |                               |                                                  |                          | B02      | DC12/              | A02 | COM  | B01        | الأرا | A01        |
|                     |                               |                                                  |                          | B01      | 24V                | A01 | COM  |            |       |            |

# 7.3.7 64 point transistor output module (sink type)

|                                           | Module type                                        |                          |            |              | Trans      | sistor ou    | tput mo  | dule         |          |            |      |            |
|-------------------------------------------|----------------------------------------------------|--------------------------|------------|--------------|------------|--------------|----------|--------------|----------|------------|------|------------|
| Spec.                                     |                                                    |                          |            |              |            | XGQ-         | TR8A     |              |          |            |      |            |
| Output point                              |                                                    | 64 poin                  | ts         |              |            |              |          |              |          |            |      |            |
| Insulation system                         |                                                    | Photo                    | coupler i  | nsulation    |            |              |          |              |          |            |      |            |
| Rated load voltage                        | )                                                  | DC 12                    | 2/24V      |              |            |              |          |              |          |            |      |            |
| Operating load volt                       | tage range                                         | DC 10                    | ).2 ~ 26.4 | V            |            |              |          |              |          |            |      |            |
| Max. load current                         | 0.1A/                                              | 0.1A / 1point, 2A / 1COM |            |              |            |              |          |              |          |            |      |            |
| Leakage current at                        | t Off                                              | 0.1mA                    | and low    | er           |            |              |          |              |          |            |      |            |
| Max. inrush curren                        | t                                                  | 0.7A/                    | 10 ms ar   | nd lower     |            |              |          |              |          |            |      |            |
| Max. voltage drop at On DC 0.2V and lower |                                                    |                          |            |              |            |              |          |              |          |            |      |            |
| Surge killer                              |                                                    | Zener                    | diode      |              |            |              |          |              |          |            |      |            |
| Deen en ee time                           | $Off \rightarrow On$                               | 1 ms a                   | and short  | er           |            |              |          |              |          |            |      |            |
| Response time                             | $On \rightarrow Off$                               | 1 ms a                   | and short  | er (Rated    | load, resi | stance lo    | oad)     |              |          |            |      |            |
| Common method                             | 16 poi                                             | nt/1CON                  | //         |              |            |              |          |              |          |            |      |            |
| Current consumpti                         | 230m                                               | A (when                  | every poin | t is On)     |            |              |          |              |          |            |      |            |
| Common method                             |                                                    | 32 poi                   | nts / COI  | И            |            |              |          |              |          |            |      |            |
| External power                            | Voltage                                            | DC12                     | /24V ± 10  | )% (4 Vp-p   | and low    | er ripple    | voltage) |              |          |            |      |            |
| supply                                    | Current                                            | 10mA                     | and lowe   | er (if conne | ected to D | C24V)        |          |              |          |            |      |            |
| Operation display                         | LED On with Input On (32point LED on by switching) |                          |            |              |            |              |          |              |          |            |      |            |
| External connectio                        | 40 Pin Connector x 2                               |                          |            |              |            |              |          |              |          |            |      |            |
| Suitable cable size                       | <b>!</b>                                           | 0.3 mm²                  |            |              |            |              |          |              |          |            |      |            |
| Weight                                    |                                                    | 0.15 k                   | g          |              |            |              |          |              |          |            |      |            |
| Circui                                    | it diagram                                         | No                       | Contact    | No           | Contact    | No           | Contact  | No           | Contact  |            |      |            |
|                                           |                                                    | 1B20                     | 0          | 1A20         | 16         | 2B20         | 32       | 2A20         | 48       |            |      |            |
|                                           |                                                    | 1B19                     | 1          | 1A19         | 17         | 2B19         | 33       | 2A19         | 49       |            | _    |            |
| <b>♦</b>                                  |                                                    | 1B18                     | 3          | 1A18<br>1A17 | 18<br>19   | 2B18<br>2B17 | 34<br>35 | 2A18<br>2A17 | 50<br>51 | B20        | ره ه | A20        |
| <u> </u>                                  | B20 □                                              | 1B17<br>1B16             | 4          | 1A17         | 20         | 2B17         | 36       | 2A17         | 52       | B19        | 0 0  | A19        |
| \\                                        |                                                    | 1B15                     | 5          | 1A15         | 21         | 2B15         | 37       | 2A15         | 53       | B18        | 0 0  | A18        |
| $  \leftarrow \leftarrow \leftarrow$      | 거탈(                                                | 1B14                     | 6          | 1A14         | 22         | 2B14         | 38       | 2A14         | 54       | B17<br>B16 | 0 0  | A17        |
| Internal                                  | " 🖔   /                                            | 1B13                     | 7          | 1A13         | 23         | 2B13         | 39       | 2A13         | 55       | B15        | 0 0  | A16<br>A15 |
| circuit   T                               | )   <sub>405</sub> (                               | 1B12                     | 8          | 1A12         | 24         | 2B12         | 40       | 2A12         | 56       | B14        | 0 0  | A14        |
|                                           | A05                                                | 1B11                     | 9          | 1A11         | 25         | 2B11         | 41       | 2A11         | 57       | B13        | 0 0  | A13        |
| L   Y                                     |                                                    | 1B10                     | 10         | 1A10         | 26         | 2B10         | 42       | 2A10         | 58       | B12        | 0 0  | A12        |
|                                           | B01,B02                                            | 1B09                     | 11         | 1A09         | 27         | 2B09         | 43       | 2A09         | 59       | B11<br>B10 | 0 0  | A11<br>A10 |
| Switching                                 |                                                    | 1B08                     | 12         | 1A08         | 28         | 2B08         | 44       | 2A08         | 60       | B09        | 0 0  | A09        |
| Switching circuit A                       | A01.A02                                            | 1B07                     | 13         | 1A07         | 29         | 2B07         | 45       | 2A07         | 61       | B08        | 0 0  | A08        |
| Circuit   OB                              | <b>└</b> ┼ <b>,</b> 1├─┘                           | 1B06                     | 14         | 1A06         | 30         | 2B06         | 46       | 2A06         | 62       | B07        | 0 0  | A07        |
|                                           | ↑DCi2/24V                                          | 1B05                     | 15         | 1A05         | 31         | 2B05         | 47       | 2A05         | 63       | B06<br>B05 | 0 0  | A06<br>A05 |
|                                           |                                                    | 1B04                     | NC         | 1A04         | NC         | 2B04         | NC       | 2A04         | NC       | B05<br>B04 | 0 0  | A05<br>A04 |
|                                           | Connector                                          | 1B03                     | NC         | 1A03         | NC         | 2B03         | NC       | 2A03         | NC       | B03        | 0 0  | A03        |
|                                           | number                                             | 1B02                     | 12/24      | 1A02         |            | 2B02         | 12/24    | 2A02         |          | B02<br>B01 |      | A02<br>A01 |
| A: displaying 0~31<br>B: displaying 32~63 |                                                    | 1B01                     | VDC        | 1A01         | COM1       | 2B01         | VDC      | 2A01         | COM2     |            |      |            |

## 7.3.8 16 point transistor output module (source type)

| Spec. Output point Insulation method Rated load voltage Operating load volta |                      | XGQ-TR2B 16 points                                                      |  |  |  |  |  |
|------------------------------------------------------------------------------|----------------------|-------------------------------------------------------------------------|--|--|--|--|--|
| Insulation method<br>Rated load voltage                                      |                      |                                                                         |  |  |  |  |  |
| Rated load voltage                                                           |                      |                                                                         |  |  |  |  |  |
|                                                                              |                      | Photo coupler insulation                                                |  |  |  |  |  |
| Operating load volta                                                         |                      | DC 12 / 24V                                                             |  |  |  |  |  |
|                                                                              | age range            | DC 10.2 ~ 26.4V                                                         |  |  |  |  |  |
| Max. load current                                                            |                      | 0.5A / 1point, 4A / 1COM                                                |  |  |  |  |  |
| Leakage current at                                                           | Off                  | 0.1mA and lower                                                         |  |  |  |  |  |
| Max. inrush current                                                          |                      | 4A / 10 ms and lower                                                    |  |  |  |  |  |
| Max. voltage drop a                                                          | at On                | DC 0.3V AND LOWER                                                       |  |  |  |  |  |
| Surge killer                                                                 |                      | Zener diode                                                             |  |  |  |  |  |
| Fuse                                                                         |                      | 4Ax2(not replaceable)(Fuse cap.:50A)                                    |  |  |  |  |  |
| Fuse disconnection                                                           | display              | Yes(If a fuse is burnt out, it transfers a signal to CPU and LED is on) |  |  |  |  |  |
| Dage and time                                                                | $Off \rightarrow On$ | 1 ms and shorter                                                        |  |  |  |  |  |
| Response time -                                                              | $On {\to} Off$       | 1 ms and shorter (Rated load, resistance load)                          |  |  |  |  |  |
| Common method                                                                |                      | 16 point/ 1COM                                                          |  |  |  |  |  |
| Current consumptio                                                           | on                   | 70mA (when every point is On)                                           |  |  |  |  |  |
| External power                                                               | Voltage              | DC12/24V ± 10% (4 Vp-p and lower ripple voltage)                        |  |  |  |  |  |
|                                                                              | Current              | 10mA and lower (if connected to DC24V)                                  |  |  |  |  |  |
| Operation display                                                            |                      | LED On with output On                                                   |  |  |  |  |  |
| External connection                                                          | n method             | 18point Terminal strip connector                                        |  |  |  |  |  |
| Weight                                                                       |                      | 0.12kg                                                                  |  |  |  |  |  |

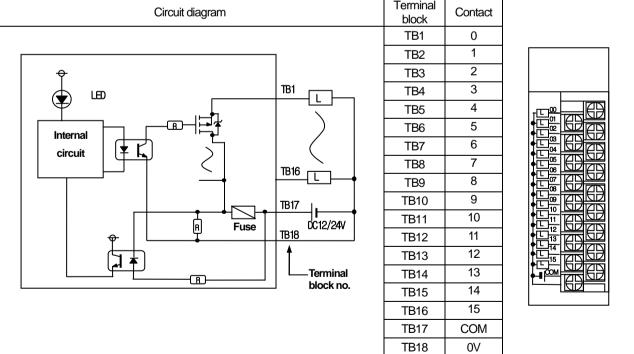

# 7.3.9 32 point transistor output module (source type)

|                     | Module type          | Transistor output module               |            |            |     |         |            |                       |  |  |
|---------------------|----------------------|----------------------------------------|------------|------------|-----|---------|------------|-----------------------|--|--|
| Spec.               |                      | XGQ-TR4B                               |            |            |     |         |            |                       |  |  |
| Output point        |                      | 32 points                              |            |            |     |         |            |                       |  |  |
| Insulation method   |                      | Photo coupler insulation               |            |            |     |         |            |                       |  |  |
| Rated load voltage  |                      | DC 12/24V                              |            |            |     |         |            |                       |  |  |
| Operating load volt | age range            | DC 10.2 ~ 26.4V                        |            |            |     |         |            |                       |  |  |
| Max. load current   |                      | 0.1A / 1point, 2A / 1COM               |            |            |     |         |            |                       |  |  |
| Leakage current at  | Off                  | 0.1mA and lower                        |            |            |     |         |            |                       |  |  |
| Max. inrush current | t                    | 4A / 10 ms and lower                   |            |            |     |         |            |                       |  |  |
| Max. voltage drop a | at On                | DC 0.3V AND LOWER                      |            |            |     |         |            |                       |  |  |
| Surge killer        |                      | Zener diode                            |            |            |     |         |            |                       |  |  |
|                     | Off → On             | 1 ms and shorter                       |            |            |     |         |            |                       |  |  |
| Response time       | On → Off             | 1 ms and shorter (Rated load           | . resistar | nce load)  |     |         |            |                       |  |  |
| Common method       | <u> </u>             | 32points / 1COM                        | <u> </u>   |            |     |         |            |                       |  |  |
| Current consumption | on                   | 130mA (when every point is             | On)        |            |     |         |            |                       |  |  |
| External power      | Voltage              | DC12/24V ± 10% (4 Vp-p an              | -          | pole volta | ae) |         |            |                       |  |  |
| supply              | Current              | 10mA and lower (if connected to DC24V) |            |            |     |         |            |                       |  |  |
| Operation display   | 0 00                 | LED On with Input On                   |            |            |     |         |            |                       |  |  |
| External connection | n method             | 40 Pin Connector                       |            |            |     |         |            |                       |  |  |
| Suitable cable size |                      | 0.3 m²                                 |            |            |     |         |            |                       |  |  |
| Weight              |                      | 0.1 kg                                 |            |            |     |         |            |                       |  |  |
| vvoignit            | Circuit diagra       | -                                      | No         | Contact    | No  | Contact |            |                       |  |  |
|                     |                      |                                        | B20        | 0          | A20 | 16      |            | $\sim$                |  |  |
|                     |                      |                                        | B19        | 1          | A19 | 17      | B20        | $ \circ \circ\rangle$ |  |  |
|                     |                      |                                        | B18        | 2          | A18 | 18      | B19        | 0 0 1                 |  |  |
| <del>Q</del>        |                      |                                        | B17        | 3          | A17 | 19      | B18        | 0 0                   |  |  |
| $\downarrow$        |                      | B02,B01 <sub>1 -</sub>                 | B16        | 4          | A16 | 20      | B17        | ا م ما '              |  |  |
| ( <b>*</b> ) LED    | <b></b>              | <del></del>                            | B15        | 5          | A15 | 21      | B16        | اه ۱۵                 |  |  |
|                     |                      | A02,A01 DC12/24V                       | B14        | 6          | A14 | 22      | B15        | 0 0                   |  |  |
| Internal            | $\neg$ $\mid$ $\mid$ | AUZ, AUT                               | B13        | 7          | A13 | 23      | B14<br>B13 | 0 0 1                 |  |  |
|                     |                      | A05                                    | B12        | 8          | A12 | 24      | B12        | ر اه ۱۹               |  |  |
| circuit             |                      |                                        | B11        | 9          | A11 | 25      | B11        | 0 0 7                 |  |  |
|                     | _                    |                                        | B10        | 10         | A10 | 26      | B10        | ا م ما '              |  |  |
|                     |                      | /  )                                   | B09        | 11         | A09 | 27      | B09        | اه ۱۵                 |  |  |
|                     |                      |                                        | B08        | 12         | A08 | 28      | B08        | 0 0 1                 |  |  |
|                     |                      |                                        | B07        | 13         | A07 |         | B07<br>B06 | 0 0                   |  |  |
|                     | '' 🗍                 | B20                                    |            |            |     | 29      | B05        | 1001                  |  |  |
|                     | L                    | L L                                    | B06        | 14         | A06 | 30      | B04        | 1001                  |  |  |
|                     |                      | <b>†</b>                               | B05        | 15         | A05 | 31      | B03        | 0 0 7                 |  |  |
|                     |                      | Connector                              | B04        | NC         | A04 | NC      | B02        | ا م ما                |  |  |
|                     |                      | number                                 | B03        | NC         | A03 | NC      | B01        | الرا                  |  |  |
|                     |                      |                                        | B02        | СОМ        | A02 | 0V      |            | _                     |  |  |
|                     |                      |                                        | B01        | JOIN       | A01 | J V     |            |                       |  |  |

# 7.3.10 64 point transistor output module (source type)

| Module type Spec.                  |                      | Transistor output module                            |          |              |            |              |          |              |          |            |     |       |
|------------------------------------|----------------------|-----------------------------------------------------|----------|--------------|------------|--------------|----------|--------------|----------|------------|-----|-------|
|                                    |                      | XGQ-TR8B                                            |          |              |            |              |          |              |          |            |     |       |
| Output point                       |                      | 64 points                                           |          |              |            |              |          |              |          |            |     |       |
| Insulation method                  |                      | Photo coupler insulation                            |          |              |            |              |          |              |          |            |     |       |
| Rated load voltage                 |                      | DC 12/24V                                           |          |              |            |              |          |              |          |            |     |       |
| Operating load voltage range       |                      | DC 10.2 ~ 26.4V                                     |          |              |            |              |          |              |          |            |     |       |
| Max. load current                  |                      | 0.1A / 1point, 2A / 1COM                            |          |              |            |              |          |              |          |            |     |       |
| Leakage current at Off             |                      | 0.1mA and lower                                     |          |              |            |              |          |              |          |            |     |       |
| Max. inrush current                |                      | 4A / 10 ms and lower                                |          |              |            |              |          |              |          |            |     |       |
| Max. voltage drop at On            |                      | DC 0.3V and lower                                   |          |              |            |              |          |              |          |            |     |       |
| Surge killer                       |                      | Zener diode                                         |          |              |            |              |          |              |          |            |     |       |
| -                                  | $Off \rightarrow On$ | 1 ms and shorter                                    |          |              |            |              |          |              |          |            |     |       |
| Response time                      | $On \rightarrow Off$ | 1 ms                                                | and shor | ter (Rate    | d load, re | esistance    | load)    |              |          |            |     |       |
| Common method                      |                      | 32point / 1COM                                      |          |              |            |              |          |              |          |            |     |       |
| Current consumption                |                      | 230mA (when every point is On)                      |          |              |            |              |          |              |          |            |     |       |
| Common method                      |                      | 32point / COM                                       |          |              |            |              |          |              |          |            |     |       |
| External power                     | Voltage              | DC12/24V ± 10% (4 Vp-p and lower ripple voltage)    |          |              |            |              |          |              |          |            |     |       |
| supply                             | Current              | 10mA and lower (if connected to DC24V)              |          |              |            |              |          |              |          |            |     |       |
| Operation display                  |                      | LED On with Input On (32 point LED ON by switching) |          |              |            |              |          |              |          |            |     |       |
| External connection method         |                      | 40 Pin Connector x 2                                |          |              |            |              |          |              |          |            |     |       |
| Suitable cable size                |                      | 0.3 mm²                                             |          |              |            |              |          |              |          |            |     |       |
| Weight                             |                      | 0.15 k                                              | g        |              |            |              |          |              |          |            |     |       |
| Circuit diagram                    |                      | No                                                  | Contact  | No           | Contact    | No           | Contact  | No           | Contact  |            |     |       |
|                                    |                      | 1B20                                                | 0        | 1A20         | 16         | 2B20         | 32       | 2A20         | 48       |            |     |       |
|                                    |                      | 1B19                                                | 1        | 1A19         | 17         | 2B19         | 33       | 2A19         | 49       |            | _   |       |
| 802,801                            |                      | 1B18                                                | 2        | 1A18         | 18         | 2B18         | 34       | 2A18         | 50       | B20        | 0 0 | ) A20 |
|                                    |                      | 1B17<br>1B16                                        | 3        | 1A17<br>1A16 | 19         | 2B17<br>2B16 | 35       | 2A17<br>2A16 | 51<br>52 | B19 0      | 0 0 | A19   |
|                                    |                      | 1B15                                                | 5        | 1A15         | 20<br>21   | 2B15         | 36<br>37 | 2A16         | 53       |            | 0 0 | A1    |
| \(\Psi\)                           | DC12/24V             | 1B13                                                | 6        | 1A14         | 22         | 2B13         | 38       | 2A13         | 54       | B17        | 0 0 | A1    |
|                                    |                      | 1B13                                                | 7        | 1A13         | 23         | 2B13         | 39       | 2A13         | 55       | B16        | 0 0 | A10   |
| Internal                           | A02,A01              | 1B13                                                | 8        | 1A12         | 24         | 2B12         | 40       | 2A12         | 56       | B15<br>B14 | 0 0 | A1    |
| circuit                            | 1                    | 1B11                                                | 9        | 1A11         | 25         | 2B11         | 41       | 2A11         | 57       | B13        | 0 0 | A1    |
|                                    | A05                  | 1B10                                                | 10       | 1A10         | 26         | 2B10         | 42       | 2A10         | 58       | B12        | 0 0 | Δ14   |
|                                    |                      | 1B09                                                | 11       | 1A09         | 27         | 2B09         | 43       | 2A09         | 59       | B11        | 0 0 | I Δ1  |
| ————                               | )  \                 | 1B09                                                | 12       | 1A09         | 28         | 2B09<br>2B08 | 43       | 2A09         | 60       | B10        | 0 0 | A1    |
|                                    | /    /               |                                                     |          | 1A07         |            | 2B07         | _        |              |          | B09<br>B08 | 0 0 | A0    |
|                                    | Լ (    (             | 1B07                                                | 13       | 1A07         | 29         | 2B07<br>2B06 | 45<br>46 | 2A07         | 61       | B07        | 0 0 | 1 A() |
| Switching O.A. 1820                |                      | 1B06<br>1B05                                        | 14       | 1A05         | 30         | 2B05         | 46<br>47 | 2A06<br>2A05 | 62<br>63 | B06        | 0 0 | AO    |
| circuit A                          | B20                  |                                                     | 15<br>NC |              | 31         |              |          |              | 63<br>NC | B05        | 0 0 | A0    |
| °°B                                | <b>↑</b> 🗀 '         | 1B04                                                | NC       | 1A04         | NC         | 2B04         | NC       | 2A04         | NC       | B04        | 0 0 | ~     |
|                                    |                      | 1B03<br>1B02                                        | NC       | 1A03<br>1A02 | NC         | 2B03<br>2B02 | NC       | 2A03<br>2A02 | NC       | B03<br>B02 | 0 0 | A0:   |
| A: displaying 0<br>B: displaying 3 | Connector            |                                                     | СОМ      |              | - 0V       |              | сом      |              | 0V       | B01        | 00  | ) AO  |
| S. Gopicynių J                     | number               | 1B01                                                |          |              |            | 2B01         |          | 2A01         |          |            |     |       |

### 7.3.11 8 point transistor isolated output module

|                                                       | Module type          | Transistor output module                         |  |  |  |  |
|-------------------------------------------------------|----------------------|--------------------------------------------------|--|--|--|--|
| Spec.                                                 |                      | XGQ-TR1C                                         |  |  |  |  |
| Output point                                          |                      | 8 points                                         |  |  |  |  |
| Insulation method                                     | t                    | Photo coupler insulation                         |  |  |  |  |
| Rated load voltag                                     | je                   | DC 12 / 24V                                      |  |  |  |  |
| Operating load vo                                     | oltage range         | DC 10.2 ~ 26.4V                                  |  |  |  |  |
| Max. load current                                     | t                    | 2A / 1 point                                     |  |  |  |  |
| Leakage current                                       | at Off               | 0.1mA and lower                                  |  |  |  |  |
| Max. inrush curre                                     | nt                   | 4A / 10 ms and lower                             |  |  |  |  |
| Max. voltage drop                                     | o at On              | DC 0.3V and lower                                |  |  |  |  |
| Surge killer                                          |                      | Zener diode                                      |  |  |  |  |
| Dognana tima                                          | $Off \rightarrow On$ | 3 ms and shorter                                 |  |  |  |  |
| Response time                                         | $On \rightarrow Off$ | 10 ms and shorter (Rated load, resistance load)  |  |  |  |  |
| Common method                                         | k                    | 1 point/ 1COM                                    |  |  |  |  |
| Current consump                                       | otion                | 100mA (when every points On)                     |  |  |  |  |
| External power                                        | Voltage              | DC12/24V ± 10% (4 Vp-p and lower ripple voltage) |  |  |  |  |
| supply Current 10mA and lower (if connected to DC24V) |                      |                                                  |  |  |  |  |
| Operation display LED On with output On               |                      | LED On with output On                            |  |  |  |  |
| External connecti                                     | on method            | 18point Terminal strip connector                 |  |  |  |  |
| Weight                                                |                      | 0.11kg                                           |  |  |  |  |
|                                                       |                      | Terminal                                         |  |  |  |  |

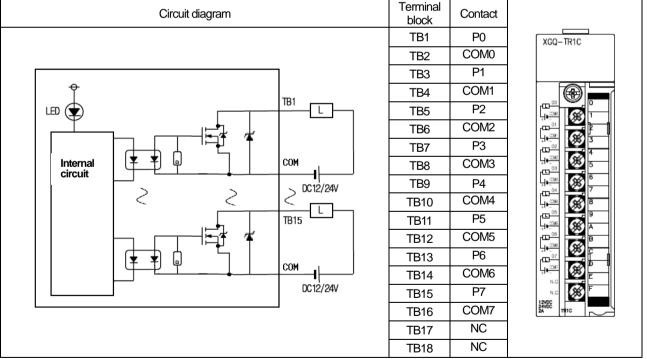

# 7.4 Digital I/O Module Specifications

# 7.4.1 32 point (DC input - transistor output) I/O combined module

| Input point Insulation method                   | Input                                                                           |                                               |                                                                   |                                                                                                    |
|-------------------------------------------------|---------------------------------------------------------------------------------|-----------------------------------------------|-------------------------------------------------------------------|----------------------------------------------------------------------------------------------------|
|                                                 | iliput                                                                          |                                               |                                                                   | Output                                                                                                   |
| Insulation method                               | 16 points                                                                       | Output point                                  |                                                                   | 16 points                                                                                                |
|                                                 | Photo coupler insulation                                                        | Insulation me                                 | ethod                                                             | Photo coupler insulation                                                                                 |
| Rated input voltage                             | DC 24V                                                                          | Rated load v                                  | oltage                                                            | DC 12/24V                                                                                                |
| Rated input current                             | Approx. 4 mA                                                                    | ad voltage range                              | DC 10.2 ~ 26.4V                                                   |                                                                                                    |
| Operating voltage range                         | DC20.4~28.8V<br>(5% and lower ripple rate)                                      | Max. load cu                                  | rrent                                                             | 0.1A / 1point, 1.6A / 1COM                                                                               |
| Withstand voltage                               | AC560Vrms/3Cycle(altitude2000m)                                                 | Leakage curi                                  | rent at Off                                                       | 0.1mA and lower                                                                                          |
| On voltage/On current                           | DC 19V and higher / 3mA and higher                                              | Max. inrush o                                 | current                                                           | 0.7A / 10 ms and lower                                                                                   |
| Off voltage/Off current                         | DC 11V and lower / 1.7mA and lower                                              | Surge killer                                  |                                                                   | Zener diode                                                                                              |
| Input resistance                                | Approx. 5.6 kΩ                                                                  | Max. voltage                                  | drop at On                                                        | DC 0.2V and lower                                                                                        |
| Off→ On Response                                | 1ms/3ms/5ms/10ms/20ms/70ms/<br>100ms(set by CPU parameter)<br>Initial value:3ms | Response                                      | Off→ On                                                           | 1 ms and shorter                                                                                         |
| time $\operatorname{On} \to \operatorname{Off}$ | 1ms/3ms/5ms/10ms/20ms/70ms/                                                     |                                               | $On {\to} Off$                                                    | 1 ms and shorter<br>(Rated load, resistance load)                                                        |
| Common method                                   | 16 point/ COM                                                                   | Common me                                     | ethod                                                             | 16 point/ 1COM                                                                                           |
| Operation display                               | LED On with input On                                                            | Operation dis                                 | splay                                                             | LED On with output On                                                                                    |
| Current consumption(mA)                         | 110mA (when ever point is on)                                                   |                                               |                                                                   |                                                                                                    |
| External connection method                      | 40 Pin Connector x 1                                                            |                                               |                                                                   |                                                                                                    |
| Weight                                          | 0.1 kg                                                                          |                                               |                                                                   |                                                                                                    |
|                                                 | Circuit                                                                         |                                               | Externa                                                           | l connection                                                                                             |
| Input 00 B20 R                                  | Photocoupler                                                                    | No G                                          | Contact No                                                        | Contact                                                                                                  |
| 0F B05 COM                                      | Internal circuit                                                                | B20<br>B19<br>B18<br>B17<br>B16               | 0 A20<br>1 A19<br>2 A18<br>3 A17<br>4 A16                         | 16<br>17<br>18<br>19<br>19<br>19<br>19<br>19<br>19<br>19<br>19<br>19<br>19<br>19<br>19                   |
| DC24V Cons                                      |                                                                                 | B15                                           | 5 A15                                                             | 21 B17 0 0 A17                                                                                           |
| Output Coni                                     | nector number                                                                   | B14<br>B13<br>B12                             | 6 A14<br>7 A13<br>8 A12                                           | 22 B16 0 0 A16<br>23 B15 0 0 A15<br>24 B13 0 0 A14<br>24 B13 A14                                         |
| Internal aircuit                                | A20 L A05                                                                       | B11<br>B10<br>B09<br>B08<br>B07<br>B06<br>B05 | 9 A11<br>10 A10<br>11 A09<br>12 A08<br>13 A07<br>14 A06<br>15 A05 | 25 B12 0 0 A12 26 B11 0 0 A11 27 B09 0 0 A09 28 B08 0 0 A08 29 B07 0 0 A06 30 B05 0 0 A06 31 B04 0 0 A05 |
| circuit                                         | A04,A03<br>A02,A01<br>DC12/24V                                                  | B04<br>B03<br>B02<br>B01                      | NC A04<br>NC A03<br>COM A02<br>A01                                | DC12 B03 0 0 A03 A02 B01 OV A01                                                                          |

# 7.5 Event Input Module

# 7.5.1 Event Input Module (Source/Sink type)

| Specific                          | cation               |                                                  |            | XGF-S       | OEA        |           |                     |              |
|-----------------------------------|----------------------|--------------------------------------------------|------------|-------------|------------|-----------|---------------------|--------------|
| Input p                           | ooint                | 32 point                                         |            |             |            |           |                     |              |
| Insulation                        | method               | Photo coupler insulation                         |            |             |            |           |                     |              |
| Memor                             | y size               | Records 1Mbit event information (3               | 00 ever    | nt informat | ion per )  | XGF-SOE   | A module)           |              |
| Precis                            | sion                 | 1 ms (±2ms: error between modu                   | ıles)      |             |            |           |                     |              |
| Rated inpu                        | ıt voltage           | DC24V                                            |            |             |            |           |                     |              |
| Rated inpu                        | ut current           | About 4mA                                        |            |             |            |           |                     |              |
| Used volta                        | ge range             | DC20.4 ~ 28.8V (within ripple rate 5             | 5%)        |             |            |           |                     |              |
| On voltage/0                      | On current           | DC19V or above /3 mA or abov                     | ⁄e         |             |            |           |                     |              |
| Off voltage/                      | Off current          | DC11V or less / 1.7 mA or less                   |            |             |            |           |                     |              |
| Input res                         | istance              | About 5.6 kΩ                                     |            |             |            |           |                     |              |
| Response                          | $Off \rightarrow On$ | HW delay (10/45: Normal) + input fi              | ter time   | (user sett  | ing: 0~1   | 00ms) + C | CPU scan time delay | / (50µs)     |
| time                              | $On \rightarrow Off$ | HW delay (84µs: Normal) + input fi               | ter time   | (user sett  | ing: 0~1   | 00ms) + C | CPU scan time delay | / (50μs)     |
| Working                           | voltage              | AC560V rms/3 Cycle (Altitude 2000                | )m)        |             |            |           |                     |              |
| Insulation re                     |                      | Insulation resistance 10 MΩ or abov              |            | 00V)        |            |           |                     |              |
| COMM r                            | method               | 32 point / COM                                   |            |             |            |           |                     |              |
| Current cons                      | umption (A)          | 0.7(MAX)                                         |            |             |            |           |                     |              |
| Operation                         | . ,                  | LED is on when input is on                       |            |             |            |           |                     |              |
| External co                       |                      | ,                                                |            |             |            |           |                     |              |
| meth                              | nod                  | 40 pin connector                                 |            |             |            |           |                     |              |
| Siz                               | e                    | 27x98x90                                         |            |             |            |           |                     |              |
| Wei                               | ght                  | 0.2 kg                                           |            |             |            |           |                     |              |
|                                   | Circu                | it configuration                                 | No         | Contact     | No         | Contact   |                     |              |
|                                   |                      |                                                  | B20        | 0           | A20        | 16        | _                   |              |
| 0 B20                             | <u> </u>             | Photo coupler PDC5V O                            | B19        | 1           | A19        | 17        | B20 o               | O A20        |
| $\Gamma^{\circ} \langle$ $\Gamma$ | R-R-                 |                                                  | B18<br>B17 | 3           | A18<br>A17 | 18<br>19  | B19 0               | O A19        |
| )                                 |                      |                                                  | B16        | 4           | A16        | 20        | B18 O<br>B17        | Alo          |
|                                   | <u> </u>             | Internal                                         | B15        | 5           | A15        | 21        | B16 0               | O A16        |
| B02 B02                           | •                    | _ circuit                                        | B14<br>B13 | 6<br>7      | A14<br>A13 | 22<br>23  | B15 o               | o A15        |
| DC24V COM                         | Connect              | or No                                            | B12        | 8           | A12        | 24        | B13 0               | o A13        |
| DC24V /                           |                      | o. 110.                                          | B11        | 9           | A11        | 25        | ] B12 o             | o   A12      |
|                                   |                      |                                                  | B10        | 10          | A10        | 26        | B10                 | o A11<br>A10 |
| 100                               |                      | DC28.8V                                          | B09        | 11          | A09        | 27        | H B09 In            | o   AU9      |
| 90                                |                      | <del>                                     </del> | B08<br>B07 | 12<br>13    | A08<br>A07 | 28<br>29  | - B08 O             | o A08        |
| On rate 80                        |                      | <del>                                     </del> | B07        | 14          | A07        | 30        | B06   O             | O A06        |
| (%) 70                            |                      | <del>                                     </del> | B05        | 15          | A05        | 31        | 1 805 1             | o A05        |
| 60                                |                      | +++++                                            | B04        | NC          | A04        | NC        | B03 0               | o A04<br>A03 |
| 50                                |                      | <del>                                     </del> | B03        | NC          | A03        | NC        | B02 0               | A02          |
| 40                                | 0 10                 | 20 30 40 50 55<br>Ambient temp.                  | B02        | COM         | A02        | COM       | B01 0               | A01          |
| Deraung                           | ulaylalli            |                                                  | B01        | COM         | A01        | COM       |                     |              |

# 7.6 Applications of Smart Link

### 7.6.1 Modules accessible to Smart Link

From digital I/O modules used for XGI series, the modules accessible to Smart Link are as follows.

| Model      | Specification                                      | No. of Pins          |
|------------|----------------------------------------------------|----------------------|
| XGI-D24A/B | DC input 32 point module                           | 40 Pin Connector x 1 |
| XGI-D28A/B | DC input 64 point module                           | 40 Pin Connector × 2 |
| XGQ-TR4A   | TR output 32 point module(sink type)               | 40 Pin Connector x 1 |
| XGQ-TR4B   | TR output 32 point module(source type)             | 40 Pin Connector x 1 |
| XGQ-TR8A   | TR output 64 point module(sink type)               | 40 Pin Connector x 2 |
| XGQ-TR8B   | TR output 64 point module(source type)             | 40 Pin Connector x 2 |
| XGH-DT4A   | DC input 16 points/TR output 16 point mixed module | 40 Pin Connector × 1 |

The company prepares smart link products for the convenience of using our products such as easy wiring of connector type I/O module. For further information, please refer to the data sheet contained in a smart link product.

| Туре                 | Product            | Specification           |
|----------------------|--------------------|-------------------------|
| Terminal strip board | SLP-T40P           | 40 Pin Terminal strip   |
| Relay board          | SLP-RY4A, SLP-RY4B | 32 point relay built in |
|                      | SLP-CT101-XG       | 1m cable Ass'y          |
| Cable                | SLP-CT201-XG       | 2m cable Ass'y          |

### 7.6.2 Smart Link connection

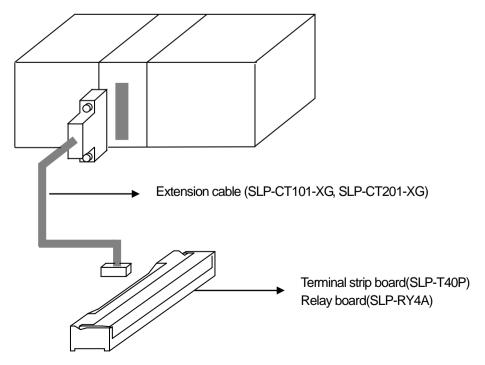

# 7.6.3 Smart Link Wiring Diagram

- Wiring Diagram with SLP-T40P

| SLP-T40P       | I/O m     | odule | SLP-T40P       |
|----------------|-----------|-------|----------------|
| terminal block | connector |       | terminal block |
| No.            |           | 0.    | No.            |
| B1             | B20       | A20   | A1             |
| B2             | B19       | A19   | A2             |
| B3             | B18       | A18   | A3             |
| B4             | B17       | A17   | A4             |
| B5             | B16       | A16   | A5             |
| B6             | B15       | A15   | A6             |
| B7             | B14       | A14   | A7             |
| B8             | B13       | A13   | A8             |
| B9             | B12       | A12   | A9             |
| B10            | B11       | A11   | A10            |
| B11            | B10       | A10   | A11            |
| B12            | B09       | A09   | A12            |
| B13            | B08       | A08   | A13            |
| B14            | B07       | A07   | A14            |
| B15            | B06       | A06   | A15            |
| B16            | B05       | A05   | A16            |
| B17            | B04       | A04   | A17            |
| B18            | B03       | A03   | A18            |
| B19            | B02       | A02   | A19            |
| B20            | B01       | A01   | A20            |

- Wiring Diagram with SLP-RY4A, SLP-RY4B

| SLP-RY4A/B | I/O m | odule | SLP-RY4A/B |
|------------|-------|-------|------------|
| terminal   |       | ector | terminal   |
| block No.  |       | 0.    | block No.  |
| P0         | B20   | A20   | P10        |
| P1         | B19   | A19   | P11        |
| P2         | B18   | A18   | P12        |
| P3         | B17   | A17   | P13        |
| P4         | B16   | A16   | P14        |
| P5         | B15   | A15   | P15        |
| P6         | B14   | A14   | P16        |
| P7         | B13   | A13   | P17        |
| P8         | B12   | A12   | P18        |
| P9         | B11   | A11   | P19        |
| P0A        | B10   | A10   | P1A        |
| P0B        | B09   | A09   | P1B        |
| P0C        | B08   | A08   | P1C        |
| P0D        | B07   | A07   | P1D        |
| P0E        | B06   | A06   | P1E        |
| P0F        | B05   | A05   | P1F        |
| NC         | B04   | A04   | NC         |
| NC         | B03   | A03   | NC         |
| +24V       | B02   | A02   | -24G       |
| +24V       | B01   | A01   | -24G       |

# **Chapter 8 Power Module**

This chapter describes the selection, type and specifications of power module.

### 8.1 Selection

The selection of power module is determined by the current that input power voltage and power module should supply to the system, that is, the sum of current consumption of digital I/O module, special module and communication module that are installed on a same base with the power module.

If it exceeds the rated output capacity of power module, the system does not properly work.

Select a power module by considering the power current of each module when structuring a system.

- For consumption current of each module, refer to user manual or data sheet of each module.
- 1) Current consumption by modules (DC 5V)

(Unit:mA)

| ltem                         | Model          | Current consumption | ltem                      | Model     | Current consumption |
|------------------------------|----------------|---------------------|---------------------------|-----------|---------------------|
|                              | XGI-CPUUN      | 960                 |                           | XGF-AV8A  | 380                 |
| CPU module                   | XGI-CPUH,U,U/D | 960                 |                           | AGF-AVOA  | 300                 |
|                              | XGI-CPUS/E     | 940                 | A mala minore terrando da | XGF-AC8A  | 380                 |
|                              | XGI-D21A       | 20                  | Analog input module       | XGF-AD4S  | 580                 |
| DO40004Vissostas adda        | VCI DOOA       | 20                  |                           | XGF-AD8A  | 380                 |
|                              | XGI-D22A       | 30                  |                           | XGF-AD16A | 580                 |
|                              | XGI-D22B       | 30                  |                           | XGF-DV4A  | 190 (250)           |
| DC12/24V input module        | XGI-D24A       | 50                  |                           | XGF-DC4A  | 190 (400)           |
|                              | XGI-D24B       | 50                  | Analan artertuarahda      | XGF-DV8A  | 190 (250)           |
|                              | XGI-D28A       | 60                  | Analog output module      | XGF-DC8A  | 243 (400)           |
|                              | XGI-D28B       | 60                  |                           | XGF-DV4S  | 200 (500)           |
| AC110V input module          | XGI-A12A       | 30                  |                           | XGF-DC4S  | 200 (200)           |
| AC220V input module          | XGI-A21A       | 20                  | High speed counter        | XGF-HO2A  | 270                 |
| -                            | XGQ-RY1A       | 250                 | module                    | XGF-HD2A  | 330                 |
| Relay output module          | XGQ-RY2A       | 500                 |                           | XGF-PO3A  | 400                 |
|                              | XGQ-RY2B       | 500                 |                           | XGF-PO2A  | 360                 |
|                              | XGQ-TR2A       | 70                  | Danii anima and da        | XGF-PO1A  | 340                 |
|                              | XGQ-TR2B       | 70                  | Positioning module        | XGF-PD3A  | 820                 |
|                              | XGQ-TR4A       | 130                 |                           | XGF-PD2A  | 750                 |
| TR output module             | XGQ-TR4B       | 130                 |                           | XGF-PD1A  | 510                 |
|                              | XGQ-TR8A       | 230                 | Thermocouple input module | XGF-TC4S  | 610                 |
|                              | XGQ-TR8B       | 230                 | DTD input modulo          | XGF-RD4A  | 490                 |
| Triac output module          | XGQ-SS2A       | 300                 | RTD input module          | XGF-RD4S  | 490                 |
| I/O mixed module             | XGH-DT4A       | 110                 | Motion control module     | XGF-M16M  | 640                 |
|                              | XGL-C22A       | 330                 | FEnet I/F module          | XGL-EFMF  | 650                 |
| Cnet I/F module              | XGL-C42A       | 300                 | (Optical/electrical)      | XGL-EFMT  | 420                 |
|                              | XGL-CH2A       | 340                 | FDEnet I/F module         | XGL-EDMF  | 650                 |
| Pnet I/F module              | XGL-PMEA       | 560                 | (Master)                  | XGL-EDMT  | 420                 |
| Dnet I/F module              | XGL-DMEA       | 440                 |                           | XGL-EIMF  | 670                 |
| Rnet I/F module              | XGL-RMEA       | 410                 | RAPIEnet I/F module       | XGL-EIMT  | 330                 |
| Temperature controler module | XGF-TC4UD      | 770                 | NAFIEHELI/F Housie        | XGL-EIMH  | 510                 |
| Optical ring switch module   | XGL-ESHF       | 1,200               | -                         | -         | -                   |

<sup>()</sup> means the current consumption for external DC24V.

# **Chapter 8 Power Module**

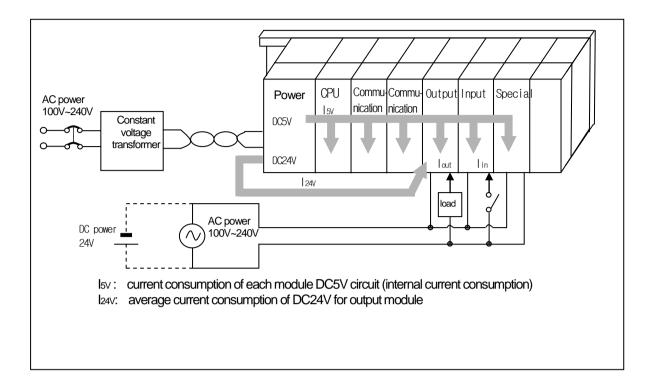

# 8.2 Specifications

|                           | Item                               | XGP-ACF1                                                                                                    | XGP-ACF2                        | XGP-AC2         | 23               | XGP-DC42          |
|---------------------------|------------------------------------|----------------------------------------------------------------------------------------------------|---------------------------------|-----------------|------------------|-------------------|
|                           | Rated input voltage                | AC100V -                                                                                                    | AC240V                          | AC200V - AC     | 240V             | DC24V             |
|                           | Input voltage range                | AC85V ~                                                                                                    | AC264V                          | AC170V ~ AC     | C264V            | -                 |
|                           | Input frequency                    | :                                                                                                    | 50 / 60 Hz (47 ~ 63 Hz)         |                 |                  | -                 |
| Input                     | Inrush current                     |                                                                                                    | 20APeak and lower               |                 |                  | 80APeak and lower |
| '                         | Efficiency                         |                                                                                                    | 65% and higher                  |                 |                  | 60% and higher    |
|                           | Input fuse                         | Built in(not replaceable                                                                                          | e by a user), UL standar        | rd product(Slow | Blow Ty          | pe)               |
|                           | Allowed instantaneous interruption |                                                                                                    | 10 ms and                       | l shorter       |                  |                   |
| Output voltage DC5V (±2%) |                                    |                                                                                                    |                                 |                 |                  | DC5V (±2%)        |
| O. 4m. 4.4                | Output current                     | 3 A                                                                                                    | 6 A 8.5 A                       |                 | 6A               |                   |
| Output 1                  | Overcurrent protection             | 3.2A and higher                                                                                                   | 6.6 A and higher 9A and higher  |                 | 6.6 A and higher |                   |
|                           | Overvoltage protection             |                                                                                                    | 5.5V ~ 6.5V                     |                 |                  |                   |
|                           | Output voltage                     | DC24V (±10%)                                                                                                    |                                 |                 |                  |                   |
| O: 45: 4.0                | Output current                     | 0.6 A                                                                                                    |                                 |                 |                  |                   |
| Output 2                  | Overcurrent protection             | 0.7 A and higher                                                                                                  |                                 | -               |                  | -                 |
|                           | Overvoltage protection             | None                                                                                                    |                                 |                 |                  |                   |
|                           | Application                        |                                                                                                    | RUN contact(                    | refer to 8.3)   |                  |                   |
| Dili                      | Rated switching voltage/current    |                                                                                                    | DC24V                           | , 0.5A          |                  |                   |
| Relay<br>Output           | Min. switching load                | DC5V,1 mA                                                                                                    |                                 |                 |                  |                   |
| Output                    | Response time                      |                                                                                                    | On/ On→Off : 10 <sup>ms</sup> a |                 |                  |                   |
|                           | Life                               | Mechanical life: 20 million and more times, electrical life: rated switching current: 100 thousand and more times |                                 |                 |                  |                   |
| Voltage stat              | tus display                        | LED On when output voltage is normal                                                                              |                                 |                 |                  |                   |
| Available ca              | able size                          |                                                                                                    | 0.75 ~ 2                        | !mm²            |                  |                   |
| Available cla             | amped terminal                     | RAV1.25-3.5,RAV2-3.5                                                                                              |                                 |                 |                  |                   |
| Weight                    |                                    | 0.4 kg 0.6 kg 0.5 kg                                                                                              |                                 |                 | 0.5 kg           |                   |

### Note

- 1) Allowable instantaneous interruption time
  - The time that the normal output voltage is maintained(normal operation) with the input voltage of AC110/220V lower than the rated value(AC85/170V)
- 2) Overcurrent protection
  - (1) If a current over the rated level is allowed on DC5V, DC24V circuit, an overcurrent protective system cuts off the circuit, suspending the system.
  - (2) If there is any overcurrent, the system should be restarted after eliminating the causes such as low current capacity, short-circuit and etc.
- 3) Overvoltage protection
  - If a voltage over the rated value is allowed to DC5V, the overvoltage voltage protective system cuts it off, suspending the system.

# 8.3 Parts' Names

It describes the names and applications of parts of the power module.

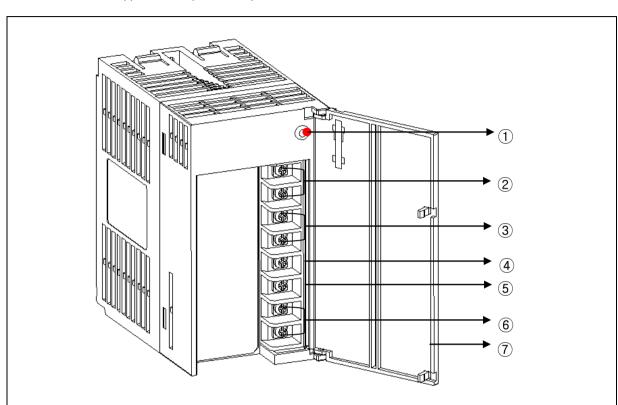

| NO. | Name                 | Application                                                                                                    |  |  |  |
|-----|----------------------|----------------------------------------------------------------------------------------------------|--|--|--|
| 1   | Power LED            | LED to display DC5V power                                                                                                    |  |  |  |
| 2   | DC24V, 24G terminal  | Supplying power to a module requiring DC24V  ▶ DC24V is not supplied to XGP-ACF2 and XGP-AC23.                                              |  |  |  |
| 3   | RUN terminal         | Displaying RUN state of a system  ► Off when the stop error of CPU occurs.  ► It is Off when the mode of CPU turns to STOP.                 |  |  |  |
| 4   | FG terminal          | Grounding terminal to prevent electric shock.                                                                                               |  |  |  |
| 5   | LG terminal          | Grounding terminal of power filter                                                                                                    |  |  |  |
| 6   | Power input terminal | Power input terminal  ► XGP-ACF1, XGP-ACF2: connecting to AC100~240V  ► XGP-AC23: connecting to AC200~240V  ► XGP-DC42: connecting to DC24V |  |  |  |
| 7   | Terminal cover       | Terminal strip protection cover                                                                                                    |  |  |  |

# 8.4 Example of Current Consumption/Power Calculations

It describes which power module should be used for the XGT system with the following module.

| T                   | Madal    | Na       | Voltage             | •   |
|---------------------|----------|----------|---------------------|-----|
| Туре                | Model    | No.      | 5V                  | 24V |
| CPU module          | XGI-CPUU | 1        | 0.96A               | -   |
| 12 Slot basic base  | XGB-M12A | -        | -                   | =   |
| Input module        | XGI-D24A | 4        | 0.2A                | =   |
| Output module       | XGQ-RY2A | 4        | 2.0A                | -   |
| FDEnet module       | XGL-EDMF | 2        | 1.3A                | =   |
| Profibus-DP         | XGL-PMEA | 2        | 1.12A               | -   |
| Current consumption | Cal      | culation | 0.96+0.2+2+1.3+1.12 | =   |
|                     | F        | Result   | 5.58A               | =   |
| Power consumption   | Cal      | culation | 5.58×5V             | -   |
|                     | F        | Result   | 27.9W               | -   |

Since the current consumption calculation for 5V displays 5.58V, XGP-ACF2(for 5V:6A) or XGP-AC23(for 5V:8.5A) should be used. If XGP-ACF1 (for 5V:3A) is used, the system does not work properly.

# **Chapter 9 Base and Extension Cable**

# 9.1 Specifications

#### 9.1.1 Main base

The Main base contains Power module, CPU module, I/O module, Special module and Communication module.

| Model                         | XGB-M12A          | XGB-M08A        | XGB-M06A      | XGB-M04A      |
|-------------------------------|-------------------|-----------------|---------------|---------------|
| No. of I/O modules installed  | 12                | 8               | 6             | 4             |
| Dimensions (mm)               | 426 X 98 X 19     | 318 X 98 X 19   | 264 X 98 X 19 | 210 X 98 X 19 |
| Hole distance to attach panel | 406 X 75          | 298 X 75        | 244 X 75      | 190 X 75      |
| Hole size to attach panel     | ф 4.5 (using M4 s | crew)           |               |               |
| Screw size for FG connection  | (+)PHM 3 X 6 wa   | sher( $\phi$ 5) |               |               |
| Weight (kg)                   | 0.54              | 0.42            | 0.34          | 0.28          |

### 9.1.2 Expansion base

The expansion base contains Power module, I/O module, Special module and Communication module.

| Model                         | XGB-E12A                 | XGB-E08A      | XGB-E06A      | XGB-E04A      |
|-------------------------------|--------------------------|---------------|---------------|---------------|
| No. of I/O modules installed  | 12                       | 8             | 6             | 4             |
| Dimensions (mm)               | 426 X 98 X 19            | 318 X 98 X 19 | 264 X 98 X 19 | 210 X 98 X 19 |
| Hole distance to attach panel | 406 X 75                 | 298 X 75      | 244 X 75      | 190 X 75      |
| Hole size to attach panel     | φ 4.5 (using M4 screws)  |               |               |               |
| Screw size for FG connection  | (+)PHM 3 X 6 washer(φ 5) |               |               |               |
| Weight (kg)                   | 0.59                     | 0.47          | 0.39          | 0.33          |

### 9.1.3 Extended cable

| Model<br>Item | XGC-E041 | XGC-E061 | XGC-E121 | XGC-E301 | XGC-E501 | XGC-E102 | XGC-E152 |
|---------------|----------|----------|----------|----------|----------|----------|----------|
| Length (m)    | 0.4      | 0.6      | 1.2      | 3        | 5        | 10       | 15       |
| Weight (kg)   | 0.15     | 0.16     | 0.22     | 0.39     | 0.62     | 1.2      | 1.8      |

Note

If using a combination with extended cable, it should not be longer than 15m.

# 9.2 Parts' Names

#### 9.2.1 Main base

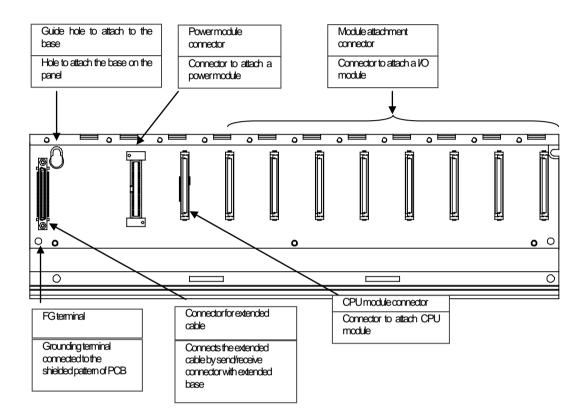

### 9.2.2 Expansion base

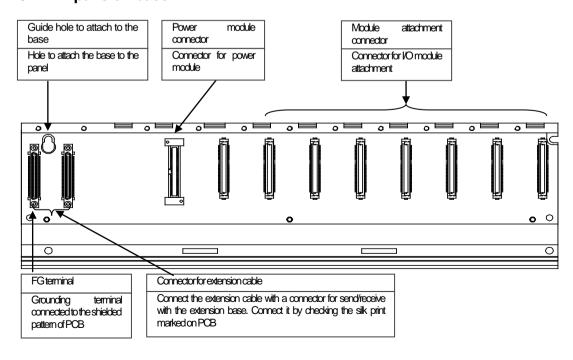

### 10.1 Installation

#### 10.1.1 Installation environment

The system keeps a high reliability, irrespective of the installation environment. However, to guarantee the reliability and stability, make sure to keep the following cautions.

- 1) Environmental conditions
  - (1) Install in a control panel resisting to moisture and vibration.
  - (2) Free of any continuous impact or vibration.
  - (3) Not exposed to direct sunrays.
  - (4) No condensation from sudden temperature fluctuation.
  - (5) Ambient temperature range between  $0 \sim 55^{\circ}$ C.
  - (6) Relative humidity between 5 ~ 95%.
  - (7) Free of any corrosive gas or flammable gas.
- 2) Installation construction
  - (1) When boring a screw hole or executing wiring construction, any wiring impurities should not be inserted to the PLC.
  - (2) The system should be installed in a place easily accessible.
  - (3) Do not install the system on a same panel of a high voltage device.
  - (4) It should be 50mm and more away from wiring duct or proximate modules.
  - (5) Grounding on a position where noise is lower than the specified level.
- 3) Heat protective design of control panel
  - (1) If installing the PLC in an air-tight control panel, it needs heat-protective(control) design considering the heat from the PLC as well as other devices. If ventilating by vent or fan, inflow of dust or gas may affect the performance of the PLC system.
  - (2) Install a filter or use a closed heat exchanger.

The following shows the calculation of PLC system's power consumption requiring heat protective design.

4) Power Consumption block diagram of the PLC system

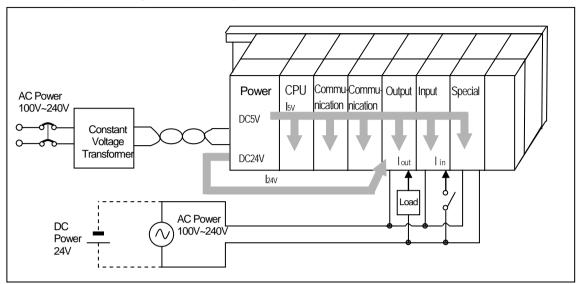

- 5) Power consumption of each part
- (1) Power consumption of power module

The power conversion efficiency of power module is about 70% and the other 30% is gone with heat; 3/7 of the output power is the pure power consumption. Therefore, the calculation is as follows.

•  $W_{pw} = 3/7 \{(15 \lor X 5) + (124 \lor X 24)\} (W)$ 

lsv: power consumption of each module DC5V circuit(internal current consumption)

4v: the average current consumption of DC24V used for output module

(current consumption of simultaneous On point)

If DC24V is externally supplied or a power module without DC24V is used, it is not applicable.

- (2) Sum of DC5V circuit current consumption
  - The DC5V output circuit power of the power module is the sum of power consumption used by each module.
  - $W_{5V} = I_{5V} \times 5 (W)$
- (3) DC24V average power consumption(power consumption of simultaneous On point)

The DC24V output circuit's average power of the power module is the sum of power consumption used by each module.

- W<sub>24</sub>V = I<sub>24</sub>V X 24 (W)
- (4) Average power consumption by output voltage drop of the output module(power consumption of simultaneous On point)
  - Wout = lout X Vdrop X output point X simultaneous On rate (W)
  - r lout: output current(actually used current) (A)
  - \(\sum\_{\text{Vdrop}}\): voltage drop of each output module (V)
- (5) Input average power consumption of input module(power consumption of simultaneous On point)
  - Win = Iin X E X input point X simultaneous On rate (W)
  - lin: input current (root mean square value in case of AC) (A)
  - E: input voltage (actually used voltage) (V)
- (6) Power consumption of special module power assembly
  - Ws = I<sub>5</sub>V X 5 + I<sub>2</sub>4V X 24 + I<sub>1</sub>00V X 100 (W)

The sum of power consumption calculated by each block is the power consumption of the entire PLC system.

• W = WPW + W5V + W24V + Wout + Win + Ws (W)

Calculate the heats according to the entire power consumption(W) and review the temperature increase within the control panel.

The calculation of temperature rise within the control panel is displayed as follows.

T=W/UA[°C]

W: power consumption of the entire PLC system (the above calculated value)

A: surface area of control panel [m<sup>2</sup>]

U: if equalizing the temperature of the control panel by using a fan and others --- 6

If the air inside the panel is not ventilated -----4

#### 10.1.2 Cautions for handling

It describes the cautions for handling from unpacking to installation.

- Please do not drop it or apply excessive force on it.
- Please do not separate PCB from the case. It may cause a trouble.
- During wiring, a special attention should be paid so that impurities such as wiring remainder should not be inserted into the top of a module. If impurities are found, immediately remove them.

#### 1) Cautions for handling I/O module

It describes the cautions for installing or handling I/O module.

#### (1) Recheck the I/O module specifications.

The input module may be affected by input voltage while the output module may be subject to breakage, destruction or a fire if the voltage over the max. switching capacity is allowed.

#### (2) Available cable type

Cable should be selected in consideration of ambient temperature and allowable current; the min. size of cable should be AWG22(0.3mm<sup>2</sup>) and higher.

#### (3) Environment

If I/O module wiring is close to heating sources or materials or the wiring is directly contacted with oils for a long time during wiring, it may cause short-circuit, destruction or malfunction.

Please make sure to check the polarities of modules of which terminal block is polarized before allowing the power.

#### (5) Wiring

- When I/O wiring is executed with high voltage or power cable, it may cause inductive fault, probably leading to malfunction or trouble.
- No cable should not be arranged front of I/O operation display(LED)(I/O display may be hidden, hindering the interpretation)
- If an output module is connected to inductive load, please make sure to connect a surge killer or diode to load in parallel. Please connect the cathode side of a diode to (+) of the power.

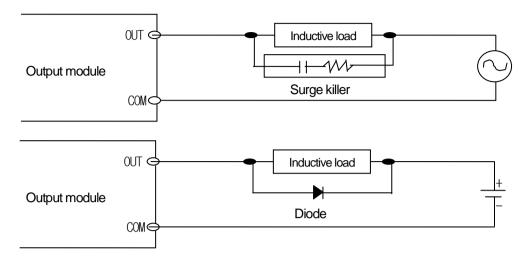

#### (6) Terminal strip

Please check the tightness of terminal strip and prevent any wiring impurities(remainder) from being inserted into the PLC when processing terminal strip wiring or screw hole making. It may cause malfunction or trouble.

(7) Besides the above, it is prohibited to apply excessive impact on I/O module or separating PCB board from the case.

#### 2) Cautions for installing the base

It describes the cautions when installing the PLC on the control panel and others.

- (1) A proper distance between the top of a module and structure/parts should be secured to facilitate ventilation and module replacement.
- (2) Please do not install it vertically or horizontally for the ventilation purpose.
- (3) Please use a different panel or secure a proper distance if there is vibration source from a large electronic contact or no-fuse breaker
- (4) If necessary, please install a wiring duct. However, please keep the following cautions.
- If installing on the top of PLC, maintain the height of a wiring duct 50mm more than for better ventilation. In addition, maintain the distance from the top of PLC so that the hook on the top of the base can be pressed.
- If installing on the bottom of it, let optical or coaxial cable be connected and consider the minimum radius of the cable.
- (5) Please install the PLC along the well-ventilated direction as presented below for the heat prevention purpose.

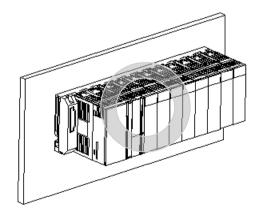

(6) Please do not install it to the direction as presented below.

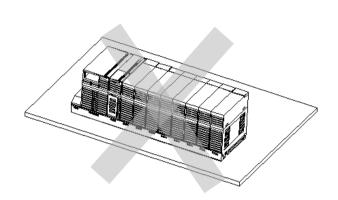

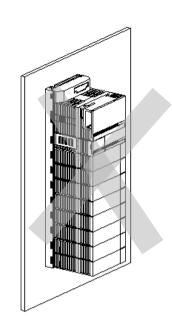

(7) To avoid any influence of radiating noise or heat, please install the PLC and other devices(relay, electronic contact) with a spacing secured as presented below.

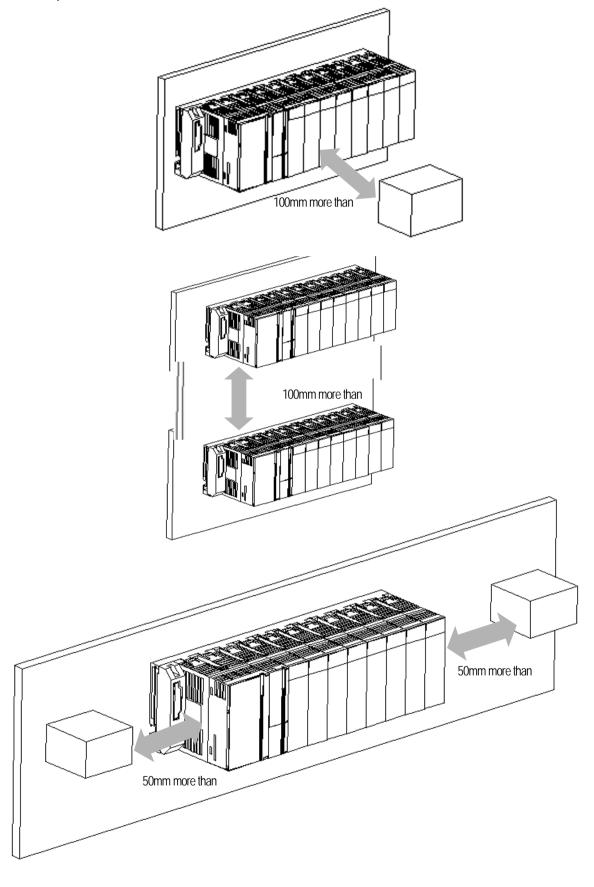

### 10.1.3 Attachment/Detachment of modules

It describes how to attach or detach a module on the base.

#### 1) Attachment

- Please insert the fixation projection on the bottom of a module to the hole of module installation of the base.
- Please fix it on the base by pushing the top of a module and tight it by using the module fixation screw.
- Please try to pull the top of a module to check whether it is tightly fixed on it.

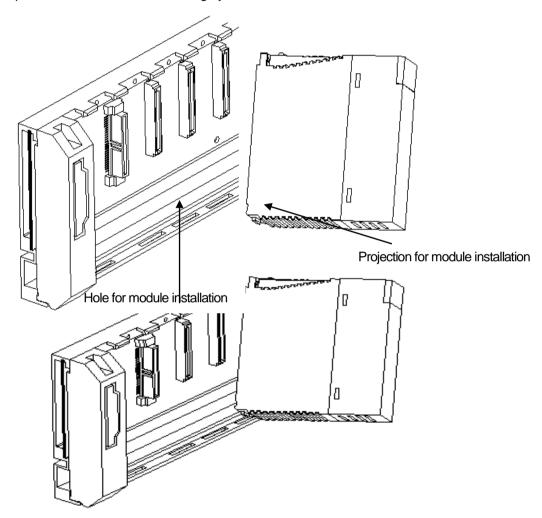

### Note

1) A module should be installed by inserting the projection for module installation to the hole for module installation. If applying an excessive force, a module may be broken.

#### 2) Detachment

- Please unscrew the fixation screw on the top of a module.
- Please press the hook for module installation with a module held by both hands.
- Please pull the bottom of a module toward the top while pressing the hook.
- Lifting up the module, please detach the projection for module installation from the hole for module installation.

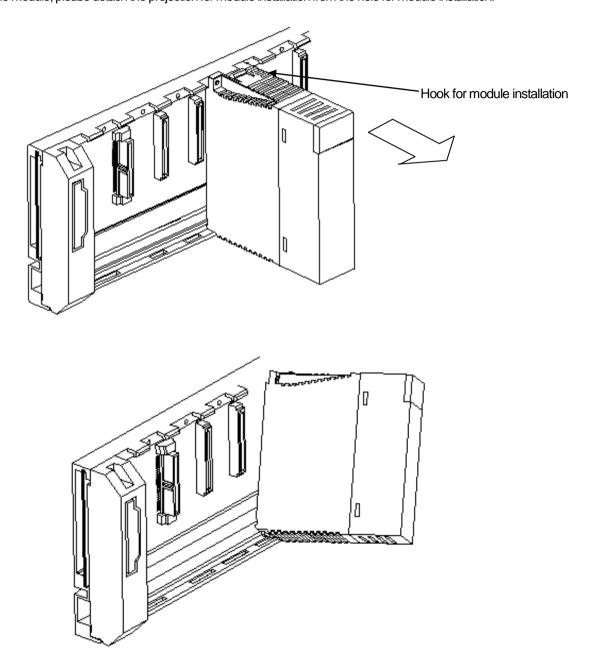

### Note

1) When detaching a module, please press the hook to detach it from the base and then, isolate the projection for module installation from the hole for module installation. At the moment, if trying to detach it forcibly, the hook or projection may be damaged.

# 10.2 Wiring

It describes the important information about wiring when using the system.

### 10.2.1 Power wiring

1) Connect a constant voltage transformer when the power variance is larger than the specified range.

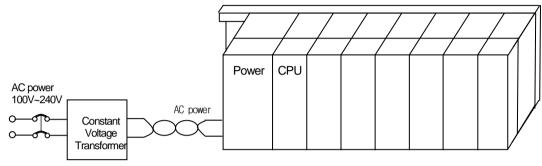

- 2) Connect the power source of which inter-cable or cable-ground noise is small. (If a large one is connected, make sure to connect to an insulation transformer)
- 3) Isolate the PLC power, I/O devices and power devices as follows.

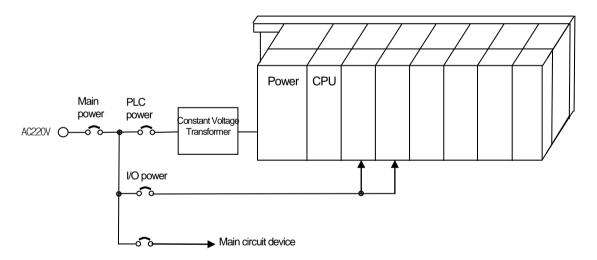

- 4) If using DC24V of the power module
  - Do not connect DC24V of several power modules in parallel. It may cause the destruction of a module.
  - If a power module can not meet the DC24V output capacity, supply DC24V externally as presented below.

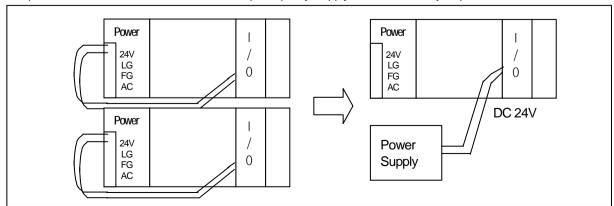

- 5) AC110V/AC220V/DC24V cables should be compactly twisted and connected in the shortest distance.
- 6) AC110V/AC220V cable should be as thick as possible(2mm<sup>2</sup>) to reduce voltage drop.

AC110V/ DC24V cables should not be installed close to main circuit cable(high voltage/high current) and I/O signal cable. They should be 100mm away from such cables.

7) To prevent surge from lightning, use the lightning surge absorber as presented below.

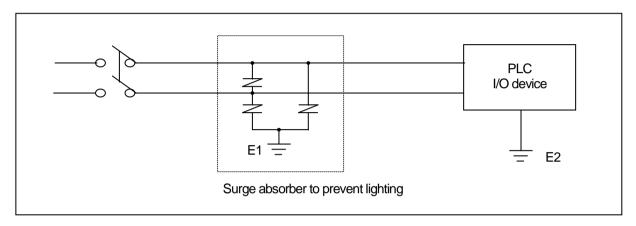

### Note

- 1) Isolate the grounding(E1) of lightning surge absorber from the grounding(E2) of the PLC.
- 2) Select a lightning surge absorber type so that the max. voltage may not the specified allowable voltage of the absorber.
- 8) When noise may be intruded inside it, use an insulated shielding transformer or noise filter.
- 9) Wiring of each input power should be twisted as short as possible and the wiring of shielding transformer or noise filter should not be arranged via a duct.

#### 10.2.2 I/O Device wiring

- 1) The size of I/O device cable is limited to 0.3~2 mm<sup>2</sup> but it is recommended to select a size(0.3 mm<sup>2</sup>) to use conveniently.
- 2) Please isolate input signal line from output signal line.
- 3) I/O signal lines should be wired 100mm and more away from high voltage/high current main circuit cable.
- 4) Batch shield cable should be used and the PLC side should be grounded unless the main circuit cable and power cable can not be isolated.

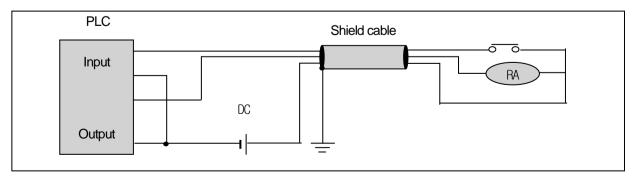

- 5) When applying pipe-wiring, make sure to firmly ground the piping.
- 6) The output line of DC24V should be isolated from AC110V cable or AC220V cable.

For a long distance wiring over 200m, please refer to 12.4 Cases in Chapter 12 because it is expected that accident may occur due to leakage current due to inter-cable capacity.

### 10.2.3 Grounding wiring

- 1) The PLC contains a proper noise measure, so it can be used without any separate grounding if there is a large noise. However, if grounding is required, please refer to the followings.
- 2) For grounding, please make sure to use the exclusive grounding. For grounding construction, apply type 3 grounding (grounding resistance lower than  $100 \Omega$ )
- 3) If the exclusive grounding is not possible, use the common grounding as presented in B) of the figure below.

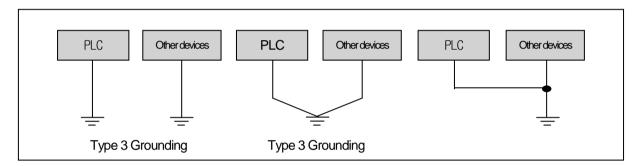

- A) Exclusive grounding: best
- B) common grounding: good C) common grounding: defective
- 4) Use the grounding cable more than 2 mm<sup>2</sup>. To shorten the length of the grounding cable, place the grounding point as close to the PLC as possible.
- 5) Separately ground the LG of the power module and the FG of the base board.

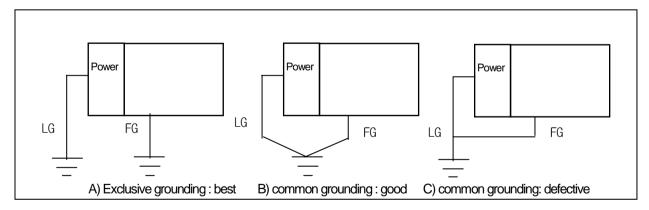

6) If any malfunction from grounding is detected, separate the FG of the base from the grounding.

# 10.2.4 Specifications of wiring cable

The specifications of cable used for wiring are as follows.

| Types of external    | Cable specification (mm²) |             |  |  |
|----------------------|---------------------------|-------------|--|--|
| connection           | Lower limit               | Upper limit |  |  |
| Digital input        | 0.18 (AWG24)              | 1.5 (AWG16) |  |  |
| Digital output       | 0.18 (AWG24)              | 2.0 (AWG14) |  |  |
| Analogue I/O         | 0.18 (AWG24)              | 1.5 (AWG16) |  |  |
| Communication        | 0.18 (AWG24)              | 1.5 (AWG16) |  |  |
| Main power           | 1.5 (AWG16)               | 2.5 (AWG12) |  |  |
| Protective grounding | 1.5 (AWG16)               | 2.5 (AWG12) |  |  |

# **Chapter 11 Maintenance**

To maintain PLC in the best condition, please execute the following routine and periodic inspections.

## 11.1 Repairs and Maintenance

The I/O module mainly consists of semiconductor elements, so its life is almost semi permanent. However, such elements may be affected by the environment, so they should be periodically inspected and maintained. Please refer to the following checklist for the items to be checked once or twice every 6 months.

| Checklist                                  |      | Judgment basis                                                    | Actions                                                         |
|--------------------------------------------|------|-------------------------------------------------------------------|-----------------------------------------------------------------|
| Power supply                               |      | Within the power variance range (less than –15% / +10%)           | Adjust the power within the allowable voltage variance range.   |
| I/O power                                  |      | I/O specifications of each module                                 | Adjust the power within the allowable voltage variance range.   |
| Environment Temperature Humidity Vibration |      | 0~+55 °C                                                          |                                                                 |
|                                            |      | 5~95%RH                                                           | Adjust the temperature and humidity conditions properly.        |
|                                            |      | None                                                              | Use vibration-preventive rubber or other measures.              |
| Shakes of modul                            | es   | Should not have shake                                             | Every module should be protected from shaking.                  |
| Loose terminal so                          | crew | No looseness                                                      | Tighten any loose screw.                                        |
| Spare parts                                |      | Check whether the amount and conditions of spare parts are proper | Replenish insufficient parts and improve the storage condition. |

# 11.2 Routine Inspection

The following items should be routinely inspected.

| Checklist                                        |            | Check point                                                                    | Judgment basis                     | Actions         |
|--------------------------------------------------|------------|--------------------------------------------------------------------------------|------------------------------------|-----------------|
| Attachment of the base                           |            | Check any loose screw                                                          | Screws should be firmly tightened. | Tightening      |
| Attachment of I/O module                         |            | Check the screws are firmly tightened     Check any separation of module cover | Should be firmly tightened.        | Check screw     |
|                                                  |            | Loosen screw                                                                   | No looseness                       | Tightening      |
| Attachment of terminal strip and extension cable |            | Proximity with clamped terminal                                                | Proper spacing                     | Calibration     |
|                                                  |            | Connector of extension cable                                                   | Connector should be tightened      | Calibration     |
|                                                  | Power LED  | Check whether it is LED ON                                                     | LED On (off is error)              |                 |
|                                                  | RUNLED     | Check whether it is LED ON in RUN state                                        | LED On (off or blinking is error)  |                 |
| Display STOP LED                                 |            | Check whether it is LED Off in RUN state                                       | Blinking is error                  | Please refer to |
| LED Input LED                                    | Input LED  | Check whether LED On or Off                                                    | LED On with input ON and chapte    |                 |
|                                                  | " ipat LLD | Orical Wildlich EED Off Off                                                    | LED Off with input off             |                 |
|                                                  | Output LED | Check whether LED On or Off                                                    | LED On with output ON and          |                 |
| Output LED                                       |            | O ICON WITCH ELED OF OF OH                                                     | LED Off with output off            |                 |

# **Chapter 11 Maintenance**

# 11.3 Periodic Inspection

Please take a measure by checking the following items once or twice every 6 months.

| C                                                            | Checklist                | Check method                                          | Judgment basis                                                                            | Actions                                                                             |  |
|--------------------------------------------------------------|--------------------------|-------------------------------------------------------|-------------------------------------------------------------------------------------------|-------------------------------------------------------------------------------------|--|
|                                                              | Temperature              | Measure by                                            | 0~55℃                                                                                     | Adjusting according to the                                                          |  |
| Environment                                                  | Humidity                 | thermometer/hygrometer                                | 5~95%RH                                                                                   | general spec.(the environment                                                       |  |
|                                                              | Contamination level      | Measure corrosive gas                                 | Free of corrosive gas                                                                     | in panel)                                                                           |  |
| DI C status                                                  | Looseness/shake          | Try to move each module                               | Should be firmly attached                                                                 | Tightening                                                                          |  |
| PLC status                                                   | Built-in dust/impurities | Visual inspection                                     | No built-in dust/impurities                                                               | -                                                                                   |  |
|                                                              | Looseness                | Tightening with a screwdriver                         | No loosened screws                                                                        | Tightening                                                                          |  |
| Connection Proximate of clamped terminal  Loosened connector |                          | Visual inspection                                     | Proper spacing                                                                            | Calibration                                                                         |  |
|                                                              |                          | Visual inspection                                     | No looseness                                                                              | Tightening connector screws                                                         |  |
| Check power voltage                                          |                          | Check the voltage of input terminal by using a tester | AC100~240V:AC85~ 264V<br>DC24V:DC19.2 ~ 28.8V                                             | Change the power supplied                                                           |  |
| Battery                                                      |                          | Check the battery replacement timing and voltage drop | Check the total interruption time and warranty period     No battery voltage drop display | A battery should be replaced if it passes the warranty period despite of no display |  |
| Fuse                                                         |                          | Visual inspection                                     | • No fusing                                                                               | Regularly replace it because element may be deteriorated by inrush current.         |  |

# **Chapter 12 Compliance with EMC Specifications**

### 12.1 Requirements Complying with EMC Specifications

EMC Directions describe "Do not emit strong electromagnetic wave to the outside: Emission" and "Do not have an influence of electromagnetic wave from the outside: Immunity", and the applicable products are requested to meet the directions. The chapter summarizes how to structure a system using XGT PLC to comply with the EMC directions. The description is the data summarized for the requirements and specifications of EMC regulation acquired by the company but it does not mean that every system manufactured according to the description meets the following specifications. The method and determination to comply with the EMC directions should be finally determined by the system manufacturer self.

### 12.1.1 EMC specifications

The EMC specifications affecting the PLC are as follows.

| Specification | Test items                 | Test details                                     | Standard value                     |  |
|---------------|----------------------------|--------------------------------------------------|------------------------------------|--|
|               | EN55011 Radiated           | Measure the wave emitted from a product.         | 30~230 MHz QP:50 dBµV/m +1         |  |
|               | noise *2                   |                                                  | 230~1000 MHz QP: 57 dB/JV/m        |  |
| EN50081-2     | EN55011 conducted          | Measure the noise that a product emits to the    | 150~500 kHz QP: 79 dB              |  |
| EN30061-2     | noise                      | power line.                                      | Mean : 66 dB                       |  |
|               |                            |                                                  | 500~230 MHz QP: 73 dB              |  |
|               |                            |                                                  | Mean : 60 dB                       |  |
|               | EN61000-4- Electrostatic   | Immunity test allowing static electricity to the | 8 kV Air discharge                 |  |
|               | immunity                   | case of a device.                                | 6 kV Contact discharge             |  |
|               | EN61000-4-4                | Immunity test allowing a fast noise to power     | Power line : 2 kV                  |  |
|               | Fast transient burst noise | cable and signal cable.                          | Digital I/O: 1 kV                  |  |
|               |                            |                                                  | Analogue I/O, signal lines : 1 kV  |  |
| EN61131-2     | EN61000-4-3                | Immunity test injecting electric field to a      | 10Vm, 26~1000 MHz                  |  |
|               | Radiated field AM          | product.                                         | 80% AM modulation@ 1 kHz           |  |
|               | modulation                 |                                                  |                                    |  |
|               | EN61000-4-12               | Immunity test allowing attenuation vibration     | Power line: 1 kV                   |  |
|               | Damped oscillatory wave    | wave to power cable.                             | Digital I/O(24V and higher) : 1 kV |  |
|               | immunity                   |                                                  |                                    |  |

<sup>\* 1 :</sup> QP: Quasi Peak, Mean : average value

<sup>\*2:</sup> PLC is a type of open device(installed on another device) and to be installed in a panel. For any applicable tests, the system is tested with the system installed in a panel.

### Chapter 12 Compliance with EMC Spec.

#### 12.1.2 Panel

The PLC is a kind of open device(installed on another device) and it should be installed in a panel. It is because the installation may prevent a person from suffering from an accident due to electric shock as the person contacts with the product(XGT PLC) and the panel can attenuates the noise generating from the PLC.

n case of XGT PLC, to restrict EMI emitted from a product, it should be installed in a metallic panel. The specifications of the metallic panel are as follows.

#### 1) Panel

The panel for PLC should be installed and manufactured as follows.

- (1) The panel should be made of SPCC(Cold Rolled Mild Steel)
- (2) The plate should be 1.6mm and thicker
- (3) The power supplied to the panel should be protected against surge by using insulated transformer.
- (4) The panel should be structured so that electric wave is not leaked outside. For instance, make the door as a box as presented below. The main frame should be also designed to be covered the door in order to restrict any radiating noise generated from the PLC.

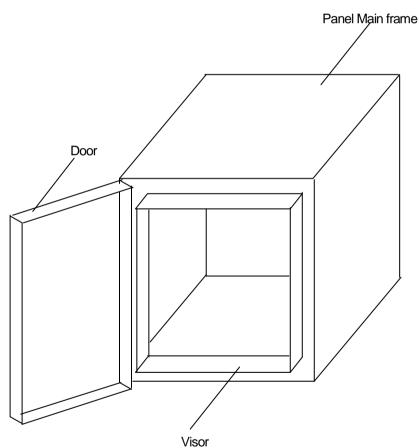

(5) The inside plate of panel should have proper conductivity with a wide surface as possible by eliminating the plating of the bolt used to be mounted on the main frame in order to secure the electric contact with the frame.

#### 2) Power cable and grounding cable

The grounding/power cable of PLC should be treated as follows.

- (1) The panel should be grounded with a thick wire() to secure a lower impedance even in high frequency.
- (2) LG(Line Ground) terminal and FG(Frame Ground) terminal functionally let the noise inside the PLC flow into the ground, so a wire of which impedance is low should be used.
- (3) Since the grounding cable itself may generate noise, thick and short wiring may prevent it serving as an antenna.

#### 12.1.3 Cable

#### 1) Extension cable treatment

The extension cable of XGT series is with fast electric signal. Therefore, high frequency noise wave is emitted from the extension cable. To comply with the CE specifications, please attach the ferrite core on the extension cable as presented in the figure.

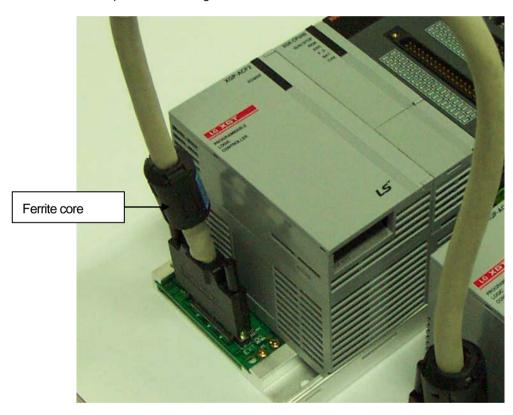

| Mode      | Manufacturer       | Remarks |
|-----------|--------------------|---------|
| CU1330D   | E Tech Electronics | -       |
| ZCAT3035- | TDK                | -       |
| 1330      |                    |         |

### 2) Fixing a cable in the panel

If the extension cable of XGT series is to be installed on the metallic panel, the cable should be 1cm and more away from the panel, preventing the direct contact.

The metallic plate of panel may shield noise from electromagnetic wave while it a cable as a noise source is close to the place, it can serve as an antenna. Every fast signal cable as well as the extension cable needs proper spacing from the panel.

### 12.2 Requirements Complying with Low Voltage Direction

The low voltage direction requires a device that operates with AC50~1000V, DC 75 ~ 1500V to have proper safety. The followings summarize the cautions for installing and wiring PLC of the XGT series to comply with the low voltage directions. The description is the data based on the applicable requirements and specifications as far as we know but it does not mean that every system manufactured according to the description meets the following specifications. The method and determination to comply with the EMC directions should be finally determined by the system manufacturer self.

### 12.2.1 Specifications applicable to XGT series

XGT series follow the EN6100-1(safety of the device used in measurement/control lab).

XGT series is developed in accordance with the above specifications, even for a module operating at the rated voltage higher than AC50V/DC75V.

#### 12.2.2 Selection of XGT series PLC

#### (1) Power module

The power module of which rated input voltage is AC110/220V may have dangerous voltage(higher than 42.4V peak) inside it, so any CE mark compliance product is insulated between the primary and the secondary.

#### (2) I/O module

The I/O module of which rated voltage is AC110/220V may have dangerous voltage(higher than 42.4V peak) inside it, so any CE mark compliance product is insulated between the primary and the secondary. The I/O module lower than DC24V is not applicable to the low voltage directions.

#### (3) CPU Module, Base unit

The modules use DC5V, 3.3V circuits, so they are not applicable to the low voltage directions.

#### (4) Special module, Communication module

The modules use the rated voltage less than DC 24V, so they are not applicable to the low voltage directions.

L5 Industrial Systems | 13-1

# **Chapter 13 Troubleshooting**

The chapter describes types of potential errors that occur while operating the system, causes of errors, how to detect them and corrective measures.

# 13.1 Basic Troubleshooting Procedure

To improve the reliability of a system, it is important to take a corrective measure promptly if a trouble occurs as well as to use highly reliable devices. To operate a system immediately, it is the most important to quickly detect potential causes of a trouble and take corrective measures. To troubleshoot the system correctly, make sure to take the following cautions and procedures.

1) Check by visual inspection

Please check the followings visually.

- Operation status(Stop, Run)
- Power On/Off status
- I/O device status
- Wiring status(I/O wiring, extension and communication cable)
- Check the status of each display(POWER LED, RUN/STOP LED, I/O LED and etc), connect to peripherals and check the operation condition and program
- 2) Check any abnormality

Please observe how a fault changes by executing the followings.

- Move the key switch to STOP and turn it On/Off
- 3) Restricting Range

Estimate by which factor a fault occurs by the following methods.

- Is it from the PLC or external factor?
- I/O module or others?
- PLC program?

# 13.2 Troubleshooting

The above stated detection methods, description for error codes and measures are explained by phenomenon.

| Trouble                              |                                                       |
|--------------------------------------|-------------------------------------------------------|
| If Power LED is Off                  | Measures taken when Power LED is Off                  |
| If Err. LED is On                    | Measures taken when Error LED is On                   |
| If Run/Stop LED is Off               | Measures taken when Run/Stop LED is Off               |
| If I/O module does not work properly | Measures taken when I/O module does not work properly |
| If writing a program is not possible | Measures taken when writing program is not possible   |

#### 13.2.1 Action when POWER LED is off

The paragraph describes the orders of taking a measure if POWER LED is Off when turning it on or during operation.

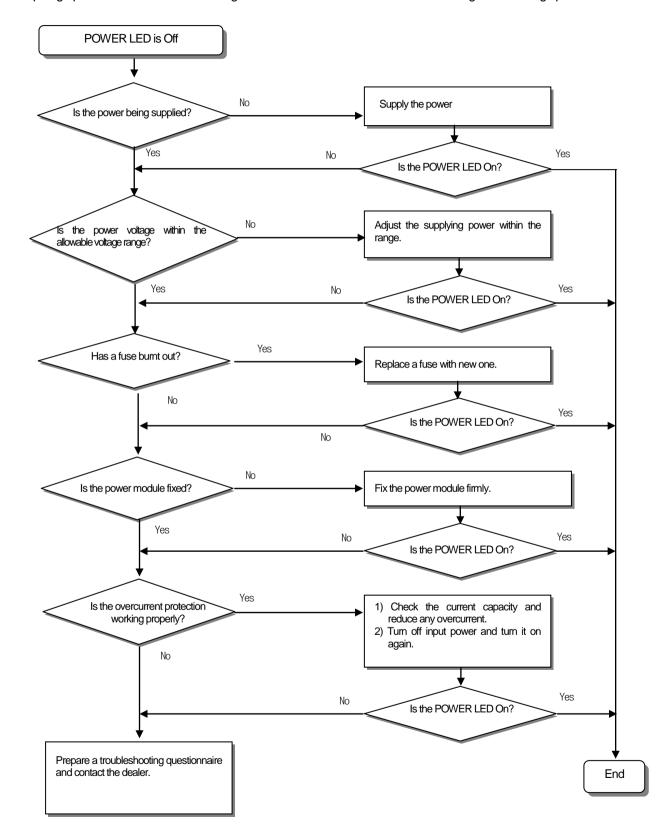

### 13.2.2 Action when ERR. LED is on.

The paragraph describes the orders of taking a measure if ERR. LED is On when turning it on, starting operation or operating.

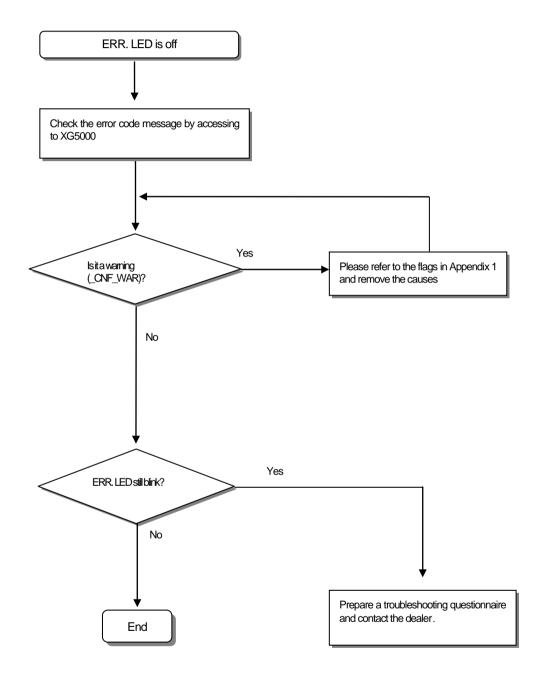

### Note

If warning error occurs, the PLC system does not stop but it is necessary to check the error message and take a corrective measure. Or it may cause an error.

### 13.2.3 Action when RUN/STOP LED is off

The paragraph describes the orders of taking a measure if RUN/STOP LED is Off when turning it on, starting operation or operating.

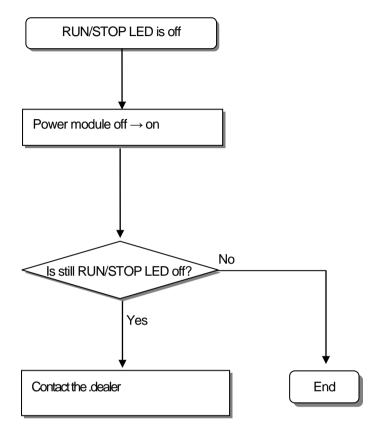

### 13.2.4 Acton when I/O module does not work properly

For the orders of taking measures when I/O module does not properly work during operation, the paragraph explains it with the following illustration.

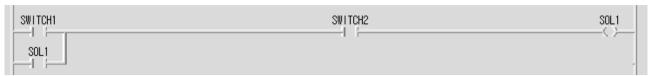

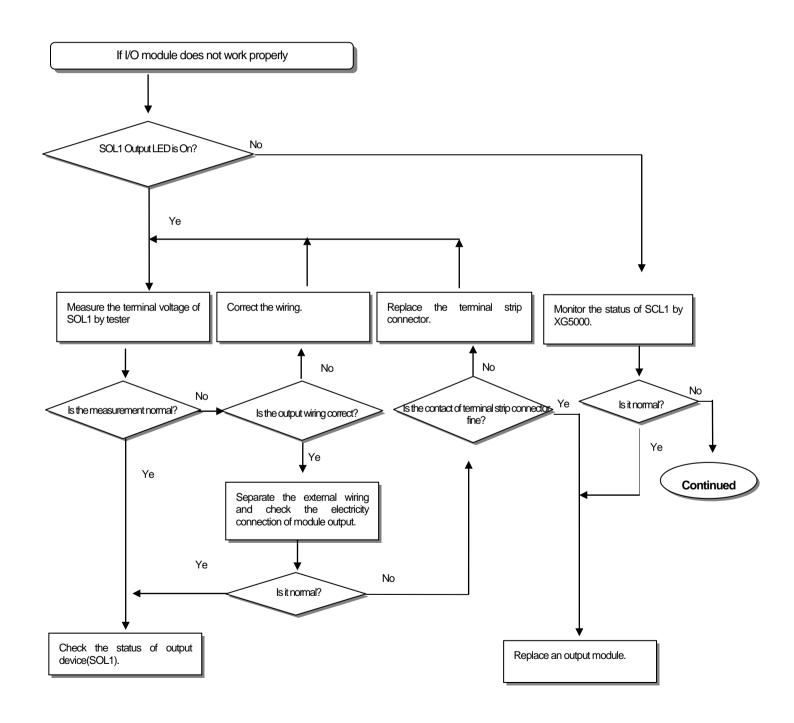

### **Chapter 13 Troubleshooting**

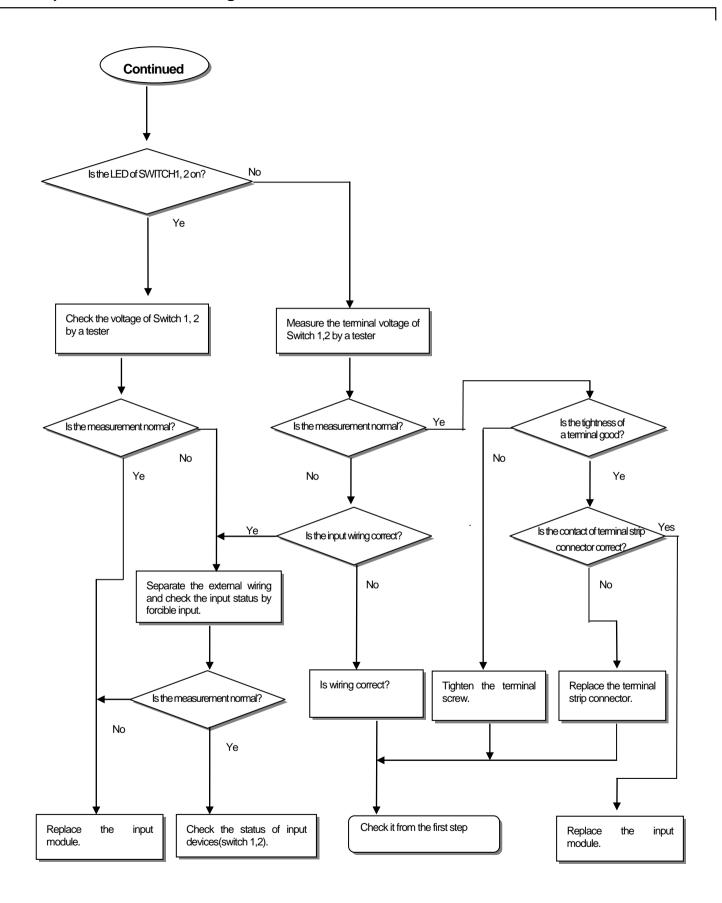

# 13.2.5 Action when writing program is not possible

It describes the orders of taking a measure when writing a program into the CPU Module is not possible.

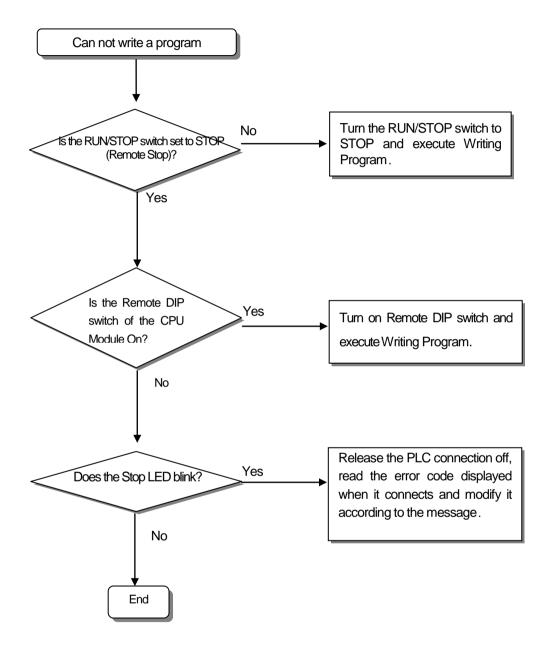

# **Chapter 13 Troubleshooting**

# 13.3 Troubleshooting Questionnaires

If any trouble is found while using the XGI series, please fill out the form and call to fax it to us.

• For an error relating to special/communication modules, fill out the questionnaires attached in the user's manual of the product.

| 1. Customer's Contact Number:                 | TEL)                                            |
|-----------------------------------------------|-------------------------------------------------|
|                                               | FAX)                                            |
| 2. Model:                                     | ( )                                             |
| 3. Details of the Product                     |                                                 |
| – Details of the CPU module :                 | - OS version ( ), - Product's serial number ( ) |
| - XG5000 Version number used for              | r program compiling : ( )                       |
| 4. Brief description of a device and syste    | m:                                              |
| 5. Modules using the CPU module:              |                                                 |
| <ul><li>Operation by key switch (</li></ul>   | ), - Operation by XG5000 or Communication ( )   |
| <ul> <li>Memory module operation (</li> </ul> | )                                               |
| 6. STOP LED On of the CPU module?             | Yes( ), No( )                                   |
| 7. Error message generated from the X0        | G5000 :                                         |
| 8. Measures taken against the error cod       | e in the above 7 :                              |
| 9. Other troubleshooting measures agai        | nst the error :                                 |
| 10. Features of the error                     |                                                 |
| • Reiterative( ): Periodic(                   | ), Relating to a specific sequence level(       |
| Relating to the environment(                  | )                                               |
| • Intermittent( ): Approx. inter-             | val of the error occurrence:                    |
| 11. Detail description for the erroneous p    | phenomena:                                      |
| 12. Configuration of the applied system :     |                                                 |

# 13.4 Cases

It describes trouble types and measures for circuits.

# 13.4.1 Trouble types and measures of input circuit

The followings describe the examples and measures of troubles.

| Phenomena                                                   | Causes                                                                                                    | Measures                                                                                                    |  |  |
|-------------------------------------------------------------|----------------------------------------------------------------------------------------------------|----------------------------------------------------------------------------------------------------|--|--|
| Input signal can not be off  Input signal can not be off(it | Leakage current of an external device (if operating by proximate switch and others)  AC input  External device  Leakage current  Leakage current of an external device(operation by a limit switch with neon lamp) | Connect a proper resistance or capacitor so that the voltage between terminals of input module is below the return voltage.  AC input  CR value is determined by the value of leakage                                                                                                    |  |  |
| could be that a<br>neon lamp is<br>still on)                | External device  Leakage current  External device  Leakage current from the capacity between wires of                                                                                                    | current.  - Recommended value C: 0.1 ~ 0.47uF R: 47 ~ 120 Ω (1/2W) Or, separate a circuit completely and install another display circuit.  • Install the power on an external device as                                                                                                    |  |  |
| Input signal can<br>not be off                              | wiring cable  Leakage current  Leakage current  External device                                                                                                    | presented below.  AC Input  External device                                                                                                    |  |  |
| Input signal can<br>not be off                              | Leakage current of an external device(operation by a switch with LED mark)  DC input  External device                                                                                                    | Connect a proper resistance so that the voltage between input module terminal and common terminal is higher than off voltage as presented below.    DC Input   DC Input   D |  |  |
| Input signal can<br>not be off                              | Circulating current by using plural different power sources  DC Input  If E1 > E2, it circulates.                                                                                                    | Change plural to singular power     Connecting to a circulating current preventive diode(figure below)  DC Input                                                                                                    |  |  |

# 13.4.2 Trouble types and measures of output circuit

The followings describe the examples and measures of troubles.

| Phenomena                                                       | Causes                                                                                                    | Measures                                                                                                    |
|-----------------------------------------------------------------|----------------------------------------------------------------------------------------------------|----------------------------------------------------------------------------------------------------|
| Excessive voltage is allowed to load when output contact is off | If load contains half-wave rectification(solenoid valve may have it)     If the polarity is ←, C is charged while the voltage + power voltage charged to C is allowed to both ends of diode(D). when the polarity is ↑. The max. voltage is approx. 2√2.  Note) when using it as the above, the output element does not have any problem but the performance of diode(D) in load may be reduced, probably causing a trouble. | • Connect a dozens ~ several hundreds kΩ resistor to a load in parallel.                                                                                                    |
| Load can not<br>be off                                          | Leakage current from surge absorbing circuit connected to an output element in parallel  Output  Load  Leakage current  Load  Leakage current                                                                                                    | Connect a dozens of kΩ resistor or CR of which impedance is equal to the resistance to load in parallel. Note) If the length of wiring from output module to load is long, it may have leakage current from capacity of cables.                                        |
| Abnormal<br>time when<br>load is a C-R<br>type timer            | Leakage current from surge absorbing circuit connected to an output element in parallel.  Output  Load  Leakage current  C  Leakage current                                                                                                    | Operate the C-R type timer by mediating a relay. Use other one but a C-R type timer.  Note) A timer's internal circuit may have half-wave rectification  Timer  Output                                                                                                 |
| Load can not<br>be off(DC)                                      | Circulating current resulting from two different power source  Output  Load  E2  It circulates if E1 < E2.  It also circulates even when E1 is Off(E2 is On).                                                                                                    | Adjusting plural to singular power source.     Connecting to circulating current preventive diode(figure below)     Output     load     load  Note) If load is relay and others, it needs connecting a counter voltage absorbing diode as a dotted line in the figure. |

Trouble types and measures of output circuit(continued)

| Phenomena               | Causes                                            | Measures                                                                                                    |
|-------------------------|---------------------------------------------------|----------------------------------------------------------------------------------------------------|
| Off response            | Overcurrent at Off                                | Insert a magnetic connector and others of which                                                                 |
| from load takes         | If a large current load such as solenoid(time     | time constant is small as presented in the figure                                                               |
| a longer time.          | constant L/R is large) is directly operated by    | and operate load by the contact                                                                                 |
|                         | transistor output.                                | Output                                                                                                    |
|                         | Output                                            | 🛊                                                                                                    |
|                         | Current at Off                                    |                                                                                                    |
|                         | Load                                              | Load                                                                                                    |
|                         | E1                                                |                                                                                                    |
|                         |                                                   |                                                                                                    |
|                         |                                                   |                                                                                                    |
|                         | Since current is allowed through diode when       |                                                                                                    |
|                         | transistor output is off, it may be delayed for 1 |                                                                                                    |
| Outrot                  | second and longer depending on load.              | To protein in the company is the could allow deal company                                                       |
| Output<br>transistor is | Inrush current of glow lamp                       | • To restrict inrush current, it should allow dark current that is 1/3 ~ 1/5 of the rated current of glow lamp. |
| destructed.             | Output                                            | that is 1/3 - 1/3 of the rated current of glow lamp.                                                            |
|                         | <del></del>                                       | Output                                                                                                    |
|                         |                                                   | <del></del>                                                                                                    |
|                         | -                                                 |                                                                                                    |
|                         |                                                   |                                                                                                    |
|                         |                                                   |                                                                                                    |
|                         |                                                   |                                                                                                    |
|                         | As soon as it lights up, it may have 10 times and | Sink type transistor output                                                                                     |
|                         | higher inrush current.                            | Output                                                                                                    |
|                         |                                                   |                                                                                                    |
|                         |                                                   | ─≒   №                                                                                                    |
|                         |                                                   | TE I                                                                                                    |
|                         |                                                   |                                                                                                    |
|                         |                                                   |                                                                                                    |
|                         |                                                   | source type transistor output                                                                                   |
|                         |                                                   |                                                                                                    |

# **Chapter 13 Troubleshooting**

# 13.5 Error Codes List

# 13.5.1 Error codes during CPU operation

| Code | Error causes                                                                  | Measures(restart mode after the measure)                                                                                                    | Operation status | LED status                          | Diagnostic timing                               |  |
|------|-------------------------------------------------------------------------------|----------------------------------------------------------------------------------------------------|------------------|-------------------------------------|-------------------------------------------------|--|
| 2    | Abnormal Data Bus                                                             | Contact A/S service if it still exists after turning it on again                                                                                                    | Fault            | Blink<br>according to<br>LED orders | cording to When turning it on                   |  |
| 3    | Abnormal Data RAM                                                             | Contact A/S service if it still exists after turning it on again  Fault  Blink  according to W  LED orders                                                                                                 |                  | When turning it on                  |                                                 |  |
| 4    | Abnormal Click IC(RTC)                                                        | Contact A/S service if it still exists after turning it on again                                                                                                    | Fault            | ERR: On                             | When turning it on                              |  |
| 6    | Abnormal program memory                                                       | Contact A/S service if it still exists after turning it on again                                                                                                    | Fault            | ERR : On                            | When turning it on                              |  |
| 10   | Abnormal USB IC                                                               | Contact A/S service if it still exists after turning it on again                                                                                                    | Fault            | ERR : On                            | When turning it on                              |  |
| 11   | Abnormal backup RAM                                                           | Contact A/S service if it still exists after turning it on again                                                                                                    | Fault            | ERR: On                             | When turning it on                              |  |
| 12   | Abnormal backup Flash                                                         | Contact A/S service if it still exists after turning it on again                                                                                                    | Fault            | ERR: On                             | When turning it on                              |  |
| 13   | Abnormal base information                                                     | Contact A/S service if it still exists after turning it on again                                                                                                    | STOP             | ERR : On                            | When turning it on<br>Converting to RUN<br>mode |  |
| 22   | The program of backup flash is defective                                      | Restart after modifying the program of backup flash                                                                                                    | Fault            | ERR : On                            | Reset<br>Converting to RUN<br>mode              |  |
| 23   | If a program to execute is not normal                                         | Operate after program is reloaded Replace a battery in case of abnormal battery After a program is reloaded, check the storage condition and if any fault is found, replace the CPU module.                | STOP             | ERR : On                            | Reset<br>Converting to RUN<br>mode              |  |
| 24   | Abnormal I/O parameter                                                        | Restart after I/O parameter is reloaded Replace a battery in case of defective battery After I/O parameter is reloaded, check the storage condition and if any fault is found, replace the CPU module.     | STOP             | ERR : On                            | Reset<br>Converting to RUN<br>mode              |  |
| 25   | Abnormal basic parameter                                                      | Restart after basic parameter is reloaded Replace a battery in case of defective battery After basic parameter is reloaded, check the storage condition and if any fault is found, replace the CPU module. | STOP             | ERR : On                            | Reset<br>Converting to RUN<br>mode              |  |
| 30   | The module set in parameter and the actually installed module do not coincide | Check the wrong slot position by XG5000, modify a module or parameter and then, restart.  Reference flag: module type inconsistence error flag                                                             | STOP<br>(RUN)    | ERR : On<br>(P.S. : On)             | Converting to RUN mode                          |  |
| 31   | Module detachment or module addition during operation                         | Check any detached/added slot position by XG5000, modify the installment and restart(according to parameter) Reference flag: module attachment error flag                                                  | STOP<br>(RUN)    | ERR : On<br>(P.S. : On)             | When scan ends                                  |  |
| 32   | Fuse of a module holding a fuse is burnt out during operation                 | Check the position of a slot of which fuse is burnt out by XG5000, replace a fuse and restart(according to parameter)  Reference flag: fuse disconnection error flag                                       | STOP<br>(RUN)    | ERR : On<br>(P.S. : On)             | When scan ends                                  |  |

| Code | Error causes                                                                                             | Measures(restart mode after the measure)                                                                                                    | Operation status | LED status               | Diagnostic<br>timing     |
|------|----------------------------------------------------------------------------------------------------|----------------------------------------------------------------------------------------------------|------------------|--------------------------|--------------------------|
| 33   | IO module data can not<br>be successfully<br>accessed during<br>operation                                | Check the position of a slot with access error by XG5000, replace the module and restart(according to parameter) Reference flag: I/O Module Write/Read error flag                                  | STOP<br>(RUN)    | ERR: On<br>(P.S.: On)    | When scan ends           |
| 34   | Special/link module<br>data can not be<br>successfully accessed<br>during operation                      | Check the position of a slog with access error by XG5000, replace the module and restart(according to parameter) Reference flag: Special/Link Module interface error                               | STOP<br>(RUN)    | ERR : On<br>(P.S. : On)  | When scan ends           |
| 39   | CPU is incompletely closed or in trouble                                                                 | System is closed abnormally due to noise or abnormal hardware  1) Contact A/S service if it still exists after turning it on again  2) Take a measure against noise                                | STOP             | RUN: On<br>ERR : On      | Always                   |
| 40   | The scan time of a program exceeds the scan delay watchdog time designated by parameter during operation | Check the scan delay watchdog time designated by parameter, modify parameter or program and restart                                                                                                | STOP             | RUN: On<br>ERR : On      | When program is executed |
| 41   | Operation error while executing user program                                                             | Eliminating an operation error → reload the program and restart(check)  If STOP: Check the details of operation error by XG5000 and modify the program  If RUN: refer to the error steps of F area | STOP<br>(RUN)    | ERR : On<br>(CHK: blink) | When program is executed |
| 42   | Exceeding the specified stack range during program                                                       | Restart                                                                                                    | STOP             | RUN: On<br>ERR : On      | When program is executed |
| 44   | Use of Timer Index error                                                                                 | Modify the timer index program, reload and start                                                                                                    | STOP<br>(RUN)    | RUN: On<br>ERR : On      | When scan ends           |
| 50   | Error of external device is detected by a user program during operation                                  | Repair a fault device by referring to error detection flag of external device and restart(according to parameter)                                                                                  | STOP<br>(RUN)    | ERR : On<br>(P.S. : On)  | When scan ends           |
| 60   | E_STOP function execution                                                                                | Eliminate the causes of error operating E_STOP function in the program and turn it on again.                                                                                                    | STOP             | RUN: On<br>ERR : On      | When program is executed |
| 500  | Data memory backup is not possible                                                                       | Turn it on again if battery is normal. It is converted to STOP mode in Remote Mode                                                                                                    | STOP             | ERR:On                   | Reset                    |
| 501  | Abnormal clock data                                                                                      | Reset the time by XG5000 if battery is normal.                                                                                                    | -                | CHK: On                  | Always                   |
| 502  | Low battery voltage                                                                                      | Replace a batter with the power on                                                                                                    | -                | BAT: On                  | Always                   |

# Note

- 1) Error No. 2 through 13 from "Error Codes during CPU Operation" can be checked in our A/S Service Center.
- 2) The other errors of which number is 22 and lower can be checked by using the error log of XG5000.

This chapter describes XGI Series CPU built-in PID function.

# 14.1 Features

The features of PID function built-in XGI-CPUU are as follows.

- (1) It can execute precise control operation.
- (2) It has a fast operation cycle up to 0.6ms.
- (3) XGI CPUU, H, U/D can operate totally 256 loops by using 32 loops in 8 blocks. XGI CPUS, E can operate totally 64 loops by using 32 loops in 2 blocks.
- (4) Symbol variable function facilitates setting and monitoring.
- (5) It supports forward/reverse operation process.
- (6) Strong dual anti windup prevents effective over/under shoot.
- (7) It may be operated by external device (HMI).
- (8) It protects the system by restricting the max. variance of PV.
- (9) It protects the drive by restricting the max. variance, max value and min value of MV.
- (10) Auto-tuning function is used for PID control.
- (11) Cascade PID control is available.

# 14.2 PID Control

PID Control compares the value measured at detection (process value) to the pre-determined value, adjusts outputs (control signal) to eliminate, if any, an error between two values, making the current value to the target value, in order to maintain the state of an object to control be a pre-determined value (target value).

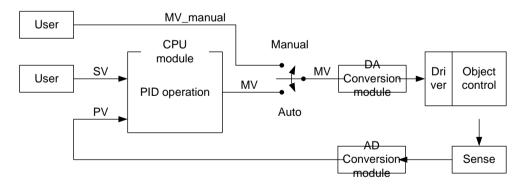

As presented in the above figure, PLC functions as a control in a whole control system while sensor and driver are used to detect an object to control and drive the system, respectively.

When a sensor detects the current state of an object to control and delivers it to a control, PLC executes an operation of output and delivers it to a driver. Meanwhile, a driver drives the object according to the output. Finally, a sensor detects the changed state and resends it to PLC, forming a closed loop.

A procedure circulating a control loop repeats at the unit of several seconds and hundreds of microseconds and the time is called control cycle.

# 14.3 PID Control Operation

#### 14.3.1 Terms used

It describes the terms necessary to explain PID control operation.

SV : Set value to which an object to control should reach

T\_s(Ts) : Sampling time (control cycle)
K\_p(Kp) : Proportional constant
T\_i(Ti) : Integral time constant
T\_d(Td) : Differential time constant

PV : Current state of an object to control, which is detected by a sensor E : Error of an object to control, which is expressed in (SV – PV)

MV : Control input or control's output MV\_p(MVp) : Proportional component of MV MV\_i(MVi) : Integral component of MV MV\_d(MVd) : Differential component of MV

# 14.3.2 PID equation

PID Equation may be expressed from equation (14.3.1) through equation (14.3.5).

$$E = SV - PV \tag{14.3.1}$$

$$MV_p = K_p E ag{14.3.2}$$

$$MV_i = \frac{K_p}{T_i} \int E \, dt \tag{14.3.3}$$

$$MV_d = K_p T_d \frac{dE}{dt} ag{14.3.4}$$

$$MV = MV_p + MV_i + MV_d (14.3.5)$$

Error is a mathematical expression indicating how far the current system is out of a user's desirable state.

For instance, assuming that a user wishes to maintain water in an electric kettle at  $50^{\circ}$ C and the temperature of water is  $35^{\circ}$ C, SV and PV are  $50^{\circ}$ C and  $35^{\circ}$ C, respectively and **error E is 15, the difference between SV and PV**. The control executes PID operation according to the error.

Note that MV totally consists of each component of P, I and D, that is, MV\_p, MV\_i and MV\_d, as presented in figure (14.3.5). namely, if subtracting D from PID control equation, it results in PI control; alike, if subtracting I and D, it results in P control.

#### 14.3.3 P control

As seen in the equation (14.3.7), MV of P control consists of proportional operation, MV p only. The term is applicable as a type multiplying proportional coefficient by error. A user should adjust the coefficient according to the system and as larger it is set, as more it is sensitive to error.

$$MV_p = K_p E ag{14.3.6}$$

$$MV = MV_p (14.3.7)$$

When applying P control to a temporary virtual system, the control tendency features as below. The following system is made to help you understand; it may be different with the actual temperature (control) system.

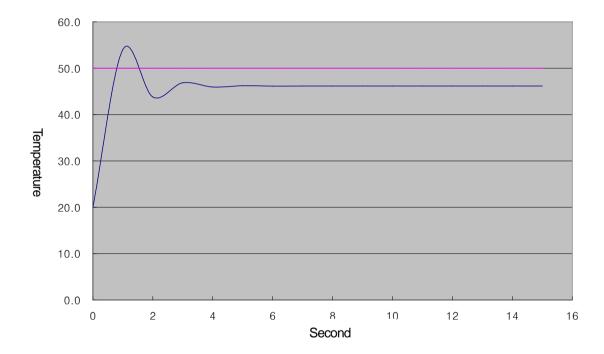

In the above simulation, SV is 50.0 and the above tendency is gained by adjusting K\_p value properly. The above system shows a stable state in 4 seconds after being operated at 20°C and it is maintained at 46.2°C, so the residual drift is 3.8°C (about 7.6%). As such, the reason why P control has a permanent residual drift is because as closer PV approaches to SV, as smaller error (E) is, reducing MV, so it maintains state balance at equilibrium point (in the example, 46.2°C). PI control is used to supplement the residual drift intrinsically existing in P control.

#### 14.3.4 PI control

PI (proportional-integral) control is calculated by summing up proportional term and integral term as seen in the equation (14.3.10). To reduce the residual drift, a disadvantage of proportional term, PI control uses integration of the error.

$$MV_p = K_p E \tag{14.3.8}$$

$$MV_i = \frac{K_p}{T_i} \int E \, dt \tag{14.3.9}$$

$$MV = MV_p + MV_i (14.3.10)$$

Even though error is uniform, the integral is accumulated as time goes on if applying integral calculus until the error is eliminated. Therefore, PI control may be used to supplement the residual drift intrinsically existing in P control. Note that Ti, the integral time constant is the denominator of integral term, so it represents that integral effect is larger as smaller the value of Ti. The following graph shows the results of PI control to P control application system.

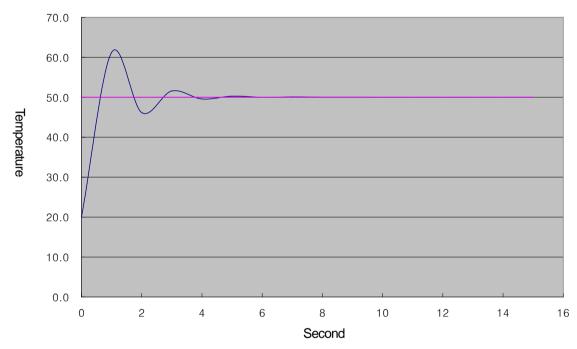

As a result of adding integral effect, the residual drift disappears and the system is converged to 50°C accurately. However, the temperature temporarily increased more than a desirable temperature, for which it increased up to 61.2 °C and dropped, deepening overshoot. Excessive overshoot may overburden the system or make it unstably, so it is necessary to relieve the overshoot through proper coefficient tuning or improve it by means of PIC control applying differential effect.

# 14.3.5 PID control

PID control relieves the vibration of PI control by adding differential effect to PI control as expressed in equation (14.3.1) through (14.3.5). The effect is working when the system's state is changed after comparing to the previous state, irrespective of the error of system. However, it is necessary to install a filter on the sensor's input and set the differential coefficient small to prevent differential effect from operating against a small change as much as a system noise. In case of an actual system, it is common to use 0.001 ~ 0.1.

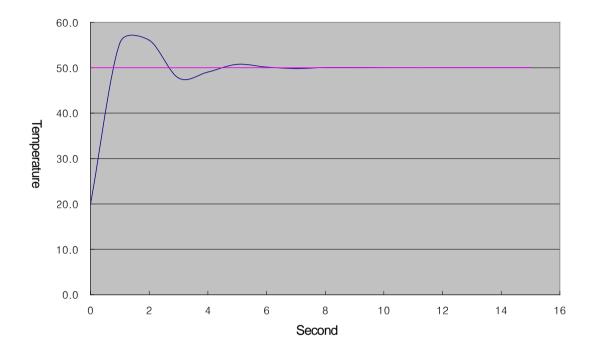

# 14.4 PID Instruction

### 14.4.1 PID loop state

PID loop has 5 states; PIDSTOP, AUTOTUNE, PIDRUN, PIDCAS and PIDPAUSE.

- (1) PIDSTOP is the state in which output (MV) is MV\_min, its internal state is initialized and user setting is maintained. In the state, it is not possible to access to PIDPAUSE state.
- (2) AUTOTUNE is the state that is immediately executed when a user turns on \_PID[B]\_[L]AT\_EN bit either PIDRUN or PIDCAS. If among PIDSTOP, \_PID[B]\_[L]AT\_EN is on, it goes into AUTOTUNE state when it goes toward PIDRUN and PIDCAS. Once AUTOTUNE is complete, PIDRUN or PIDCAS state is restored. AUTOTUNE checks a system's response for a series of inputs and finds PID coefficient (K\_p, T\_i, T\_d) and operation cycle (T\_s). These values are updated as soon as Auto-tuning ends, so it loses the previous coefficients.
- (3) PIDRUN is the state in which PID loop normally executes control operation. MV is outputted by PID operation and it executes every scan operation independently, so it applies every setting that is changed during the procedure. In case "contact front of PIDRUN instruction is ON", it enters PIDRUN state, or if there is PIDRUN instruction in ladder program and PIDxx\_REM\_RUN is ON, it may enter PIDRUN state.
- (4) PIDCAS is the state in which two loops form a master loop and a slave loop respectively, executing control operation. It is possible to enter PIDCAS state by using PIDCAS instruction after setting these two loops in a way like PIDRUN, and data are exchanged between loops as the internal connection necessary for two loops are automatically created. Loops that operate by cascade are indicated in a state flag, PIDxx\_STATE and in the state, remote operation PIDxx\_REM\_RUM bit does not work.
- (5) PIDPAUSE is the state in which output, internal state and user setting are maintained and the control operation stops. To enter PIDPAUSE state, it is necessary to turn on PIDxx\_PAUSE bit or use PIDPAUSE instruction. However, it is possible to enter PIDPAUSE as long as the previous state is PIDRUN.

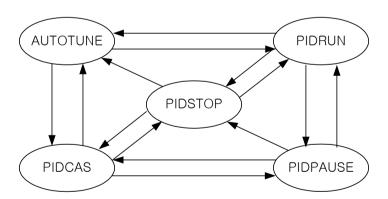

### 14.4.2 PID instruction group

PID instruction group includes four instructions; PIDRUN, PIDCAS, PIDINIT and PIDPRMT.

Actually, every operation of PID function is wholly taken by PIDRUN or PIDCAS instruction. PIDINIT and/or IDPPMT instructions works as long as it exists on a ladder program with PIDRUN or PIDCAS instruction, and both exist for the use convenience of PIDRUN or PIDCAS instruction.

#### (1) PIDRUN

PIDRUN, as a basic PID control instruction, is the instruction taking charge of single PID loop control.

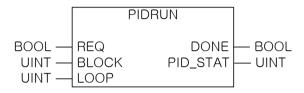

If inputting block number (0 ~ 7) into BLOCK and loop number (0 ~ 31) into LOOP, a loop of the block is selected. PID STAT displays the operation information for a PID loop, PID[B] [L]STATE.

### (2) PIDCAS

PIDCAS is the instruction to execute cascade control using two loops.

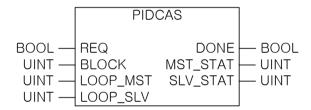

If inputting block number (0 ~ 7) into BLOCK, master loop number (0 ~ 31) into LOOP\_MST and slave loop number (0 ~ 31) into LOOP\_SLV, the master and slave of the block are selected. At the moment, the block number of both loops should be same. MST\_STAT/SLV\_STAT shows the operation information on master/slave loops, \_PID[B]\_[L]STATE.

#### Notes

#### **Cascade Operation**

Basically, master loop inputs its MV to SV of slave loop during operation while slave loop executes its operation by using SV receiving from master loop.

Besides, both loops always mutually observe part of operation information on each loop (i.e. conversion from/to windup, manual mode and/or auto mode conversion).

# (3) PIDINIT

It initializes the setting and state of a PID loop. At the moment, the initialized area is the setting and state of the designated block[B] and loop[L], and 0 is inputted to every setting of the loop(bit is off.

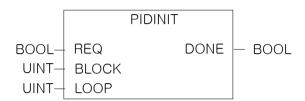

If inputting block number (0 ~ 7) into BLOCK and loop number (0 ~ 31) into LOOP, a loop of the block is selected.

# (4) PIDPRMT

PIDPRMT changes the major settings of PIDRUN including SV, T\_s, K\_p, T\_i and T\_d to user-defined values.

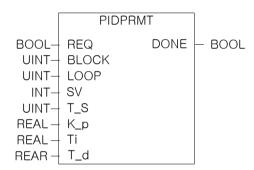

If inputting block number (0 ~ 7) into BLOCK and loop number (0 ~ 31) into LOOP, a loop of the block is selected.

# 14.5 PID Flag Configuration

The table shows the flag configuration when using the built-in PID function for XGI.

| Symbol                   | K device area        | Data<br>type | Description                                                                  |  |
|--------------------------|----------------------|--------------|------------------------------------------------------------------------------|--|
| _PID[B]_[L]MAN           | %KX[0+16800B+L]      | BIT          | Select PID output (0: auto, 1: manual)                                       |  |
| _PID[B]_[L]PAUSE         | %KX[32+16800B+L]     | BIT          | PID Pause (0: STOP/RUN 1:PAUSE)                                              |  |
| PID[B]_[L]REV            | %KX[64+16800B+L]     | BIT          | Select PID operation (0: forward, 1:reverse)                                 |  |
| PID[B]_[L]AW2D           | %KX[96+16800B+L]     | BIT          | Prohibit PID Anti Wind-up2 (0:allowed, 1:prohibited)                         |  |
| _PID[B]_[L]REM_RU<br>N   | %KX[128+16800B+L]    | BIT          | PID remote (HMI) execution bit (0:STOP, 1:RUN)                               |  |
| _PID[B]_[L]P_on_PV       | %KX[160+16800B+L]    | BIT          | Select PID proportional calculation source (0:ERR, 1:PV)                     |  |
| _PID[B]_[L]D_on_ER<br>R  | %KX[192+16800B+L]    | BIT          | Select PID differential calculation source (0:PV, 1:ERR)                     |  |
| _PID[B]_[L]AT_EN         | %KX[224+16800B+L]    | BIT          | Set PID auto-tuning (0:Disable, 1:Enable)                                    |  |
| _PID[B]_[L]MV_BMPL       | %KX[256+16800B+L]    | BIT          | MV non-impact conversion when converting PID mode(A/M) (0:Disable, 1:Enable) |  |
| _PID[B]_[L]SV            | %KW[24+1050B+32L]    | INT          | PID target value (SV)                                                        |  |
|                          | %KW[25+1050B+32L]    | WORD         | PID operation cycle (T_s)[0.1ms]                                             |  |
|                          | %KD[13+525B+16L]     | REAL         | PID P – constant (K_p)                                                       |  |
| <br>_PID[B]_[L]T_i       | %KD[14+525B+16L]     | REAL         | PID I - constant (T_i)[sec]                                                  |  |
| _PID[B]_[L]T_d           | %KD[15+525B+16L]     | REAL         | PID D – constant (T_d)[sec]                                                  |  |
| _PID[B]_[L]d_PV_ma       | %KW[32+1050B+32L]    | WORD         | PID PV variation limit                                                       |  |
| _PID[B]_[L]d_MV_ma<br>_x | %KW[33+1050B+32L]    | WORD         | PID MV variation limit                                                       |  |
| PID[B]_[L]MV_max         | %KW[34+1050B+32L]    | INT          | PID MV max. value limit                                                      |  |
| PID[B]_[L]MV_min         | %KW[35+1050B+32L]    | INT          | PID MV min. value limit                                                      |  |
| PID[B]_[L]MV_man         | %KW[36+1050B+32L]    | INT          | PID manual output (MV_man)                                                   |  |
| _PID[B]_[L]STATE         | %KW[37+1050B+32L]    | WORD         | PID State                                                                    |  |
| PID[B]_[L]ALARM0         | %KX[592+16800B+512L] | BIT          | PID Alarm 0 (1:T_s setting is small)                                         |  |
| PID[B]_[L]ALARM1         | %KX[593+16800B+512L] | BIT          | PID Alarm 1 (1:K_p is 0)                                                     |  |
| PID[B]_[L]ALARM2         | %KX[594+16800B+512L] | BIT          | PID Alarm 2 (1:PV variation limited)                                         |  |
| PID[B]_[L]ALARM3         | %KX[595+16800B+512L] | BIT          | PID Alarm 3 (1:MV variation limited)                                         |  |
| _PID[B]_[L]ALARM4        | %KX[596+16800B+512L] | BIT          | PID Alarm 4 (1:MV max. value limited)                                        |  |
| PID[B] [L]ALARM5         | %KX[597+16800B+512L] | BIT          | PID Alarm 5 (1:MV min. value limited)                                        |  |
| PID[B]_[L]ALARM6         | %KX[598+16800B+512L] | BIT          | PID Alarm 6 (1:AT abnormal cancellation state)                               |  |
| PID[B] [L]ALARM7         | %KX[599+16800B+512L] | BIT          | PID Alarm 7                                                                  |  |
| PID[B]_[L]STATE0         | %KX[600+16800B+512L] | BIT          | PID State 0 (0:PID_STOP, 1:PID_RUN)                                          |  |
| _PID[B]_[L]STATE1        | %KX[601+16800B+512L] | BIT          | PID State 1 (0:AT_STOP, 1:AT_RUN)                                            |  |
| _PID[B]_[L]STATE2        | %KX[602+16800B+512L] | BIT          | PID State 2 (0:AT_UNDONE, 1:DONE)                                            |  |
| _PID[B]_[L]STATE3        | %KX[603+16800B+512L] | BIT          | PID State 3 (0:REM_STOP, 1:REM_RUN)                                          |  |
| _PID[B]_[L]STATE4        | %KX[604+16800B+512L] | BIT          | PID State 4 (0:AUTO_OUT, 1:MAN_OUT)                                          |  |
| _PID[B]_[L]STATE5        | %KX[605+16800B+512L] | BIT          | PID State 5 (0:CAS_STOP, CAS_RUN)                                            |  |
| _PID[B]_[L]STATE6        | %KX[606+16800B+512L] | BIT          | PID State 6 (0:SLV/SINGLE, 1:CAS_MST)                                        |  |
| _PID[B]_[L]STATE7        | %KX[607+16800B+512L] | BIT          | PID State 7 (0:AW_STOP, 1:AW_ACT)                                            |  |
| _PID[B]_[L]PV            | %KW[38+1050B+32L]    | INT          | PID Present value (PV)                                                       |  |
| _PID[B]_[L]PV_old        | %KW[39+1050B+32L]    | INT          | PID previous present value (PV_old)                                          |  |
| PID[B]_[L]MV             | %KW[40+1050B+32L]    | INT          | PID Output value (MV)                                                        |  |
| rib[b]_[L]MV_BMPL        |                      |              |                                                                              |  |
| _val                     | %KW[41+1050B+32L]    | WORD         | PID non-impact operating memory                                              |  |
| _PID[B]_[L]ERR           | %KD[21+525B+16L]     | DINT         | PID control error                                                            |  |

| Symbol                    | K device area     | Data<br>type | Description                                                   |
|---------------------------|-------------------|--------------|---------------------------------------------------------------|
| _PID[B]_[L]MV_p           | %KD[22+525B+16L]  | REAL         | PID output P component                                        |
| _PID[B]_[L]MV_i           | %KD[23+525B+16L]  | REAL         | PID output I component                                        |
| _PID[B]_[L]MV_d           | %KD[24+525B+16L]  | REAL         | PID output D component                                        |
| _PID[B]_[L]DB_W           | %KW[50+1050B+32L] | WORD         | PID deadband setting (operating after stabilizing)            |
| _PID[B]_[L]Td_lag         | %KW[51+1050B+32L] | WORD         | PID differential function Lag filter                          |
| _PID[B]_[L]AT_HYS_<br>val | %KW[52+1050B+32L] | WORD         | PID auto-tuning hysterisis setting                            |
| _PID[B]_[L]AT_SV          | %KW[53+1050B+32L] | INT          | PID auto-tuning SV setting                                    |
| _PID[B]_[L]AT_step        | %KW[54+1050B+32L] | WORD         | PID auto-tuning state indication (setting by user prohibited) |
| _PID[B]_[L]INT_MEM        | %KW[55+1050B+32L] | WORD         | PID internal memory (setting by user prohibited)              |

<sup>\* :</sup> Area prohibited from user's setting

\* B : XGI CPUU,H,U/D PID block number [0~7] (XGI CPUS, E PID block number [0~1])

\* L : PID loop number [0~31]

%KX[0+16800B] ~ %KX[287+16800B] area is the common bit area of the block PID loop. The bit state and settings of each bit are collected and arranged on the front of each PID block. Therefore, 32 bits, the max. no. of loops that PID function may use in a block is collected, forming a double-word, and the state and setting of each bit are saved in good order of bits.

%KW0024 ~ %KW0055 area is the individual data area for PID block 0 and loop 0, where the setting and state of block 0 and loop 0 are saved. The loop setting for the PID loop such as SV, dPV\_max, MV\_man, T\_s, Kp, Ti, Td, MV\_max, MV\_min and dMV\_max are saved in the area, and during the execution of PID function, the state of PID loops such as PV, ETC, MV, MV\_rvs, ERR, MVp, MVi, MVd and PV are also saved. A user may change PID setting simply by writing data on the memory and get the result reflected to the next cycle.

%KW0056 ~ %KW1047 area is the memory of loop 1 through 31 with the format of block 0 & loop 0. Each loop independently works and may execute auxiliary operation like the application of cascade. Additionally, the K device memory configuration mentioned in the end of user's manual may help you understand the memory location of PID.

The location and order of the memory area as mentioned above may change without prior notice to improve the product performance.

#### Notes

1) PID memory statement format

B: block, L: loop \_PID[B]\_[L]MAN i.e.) PID3 05MAN: means MAN bit of block 3 and loop 5.

- 2) Common bit area
  - i.e.) PID3 25PAUSE: because of block 3 and loop 25, it represents the location of %KX[32+16800B+L] = %KX50457.
- 3) Individual data area
  - i.e.) \_PID5\_30SV: because of block 5 and loop 30, it represents the location of %KW[24+1050B+32L] = %KW6234.

#### 14.5.1 Common bit area

Common bit area is the part that gathers every data consisting of bits for each of 32 loops. It has a double word format of 32 bits as the information on 32 loops for an item; n th bit means the information on the n th loop. m is the value that the loop number, n is converted to a hexadecimal.

### (1) \_PID[B]\_[L]MAN (PID Manual operation enable)

- Setting area

K DEVICE AREA: %KX [0+16800B+L]

Data unit: BIT

It determines whether PID function of n th loop is operated manually or automatically(AUTO/MANUAL).

AUTO state outputs the results that PID operation is normally executed while MANUAL state does not execute PID operation and instead, it outputs a use desirable temporary value. At the moment, the output is generated as \_PID[B]\_[L]MV\_man, which is the value a user wishes.

If a bit is off, it is set as [Default] AUTO.

#### (2) \_PID[B]\_[L]PAUSE (PID PAUSE mode)

- Setting area

K DEVICE AREA: %KX [32+16800B+L]

Data unit: BIT

It makes n th PID loop in pause state.

If converting PAUSE to RUN state again, it continuously controls. Therefore, since control system may result in unexpected results if the system state is changed in PAUSE, PAUSE function should be carefully used.

If the bit is off, [Default] PAUSE is cancelled.

#### (3) PID[B] [L]REV (PID REVerse operation)

- Setting area

K DEVICE AREA: %KX64+16800B+L]

Data unit: BIT

It sets whether a control system is forward system or reverse system.

If system state ascends when system input rises, it is called forward system; if it descends when it increases, it is called reverse system.

In case of boiler, the temperature rises as the system input increases, so it is a forward system. On the other hand, in case of cooling system, the temperature drops as the system input rises, so it is a reverse system.

If the bit is off, it is set as [Default] Forward system.

# Notes

#### \_PID[B]\_[L]PAUSE

If making PID loop in PAUSE state by using PID[B]\_[L]PAUSE and PIDPAUSE instruction, every operation stops and it outputs the last calculation before PAUSE state. In the case, if system state is changed, the control system may show unexpected results due to improper control, so PAUSE function should be carefully used.

In the first scan of PLC, since PIDRUN instruction executes initialization, in which PAUSE bit is off, it escapes from PAUSE and turns STOP or RUN state if turning on PLC in PAUSE state.

#### (4) PID[B] [L]AW2D (PID Anti Wind-up 2 Disable)

- Setting area

K DEVICE AREA: %KX[96+16800B+L]

Data unit: BIT

If the bit is off when a user does not want it, Anti Wind-up2 function is deactivated.

The function of Anti wind-up is detailed in 14.6.

If the bit is off, [Default] Anti Wind-up2 function is enabled.

#### (5) PID[B] [L]REM RUN (PID REMote RUN)

- Setting area

K DEVICE AREA: %KX[128+16800B+L]

Data unit: BIT

It is the external operation instruction of PIDRUN.

Being used as an external operation instruction, it functions alike the effect that PIDRUN instruction contact is on/off. Indeed, PIDRUN instruction executes OR operation of "PIDRUN instruction's input condition" contact and the bit to determine whether to execute the operation. If using the function, PIDRUN instruction's operation contact may be assigned to a fixed address, so a user may conveniently use external I/O devices such as HMI.

If the bit is off, [Default] (if contact is off), PIDRUN instruction stops.

#### (6) PID[B] [L]P on PV (PID P on PV)

- Setting area

K DEVICE AREA: %KX[160+16800B+L]

Data unit: BIT

It sets the P operation source of PID loop as PV. P operation is operated with ERR or PV, and P operation using PV is relatively slow moving to stable state, rather using ERR, in an unstable state of instantaneous control due to initial response or disturbance. It means that output fluctuation is not steep and consequently, it does not overburden the driver. However, since the range of internal operation value changes, Anti Wind-up function does not work.

If the bit is off, PID executes P operation with ERR in [Default] state and in case of on, it executes P operation with PV value.

# (7) \_PID[B]\_[L]D\_on\_ERR (PID D on ERRor)

- Setting area

K DEVICE AREA: %KX[192+16800B+L]

Data unit: BIT

It sets the D operation source of PID loop as ERR. D operation is operated with ERR or PV, and D operation using ERR may cause excessive input to a driver instantly because D response may have sudden change as SV is changed by a user. To prevent it, D operation uses PV and the default is also set to be D operation using PV. If using ERR without the algorithm, the bit should be on. If the bit is off, PID executes D operation with PV in [Default] state, and in ON state, it executes D operation with ERR value.

### **Notes**

# \_PID[B]\_[L]REM\_RUN

The bit is saved in K device even though PLC stops, so if PLC stops and operates with the bit ON (i.e. power failure), the system is initialized from the first scan and then, PIDRUN instruction operates.

#### (8) \_PID[B]\_[L]AT\_EN (PID AutoTuning ENable)

- Setting area

K DEVICE AREA: %KX[224+16800B+L]

Data unit: BIT

It auto-tunes the PID loop. AT finds out T\_s (operation cycle) and PID coefficients (K\_p, T\_i and T\_d) approximately. Before operating AT, it is necessary to set PID[B]\_[L]HYS\_val item and the functions of AT is detailed in 14.6.

If the bit is off, [Default] AT function is disabled and AT is executed at the ascending edge.

# (9) \_PID[B]\_[L]MV\_BMPL (PID MV BuMPLess changeover)

- Setting area

K DEVICE AREA: %KX[256+16800B+L]

Data unit: BIT

It calculates MV through operation, reflects it into the internal state and stabilizes MV so that MV is to be smoothly continued as soon as the PID loop is converted from manual output mode to auto output mode. The function is different in algorithm for single operation and cascade operation but both operate with the bit.

If the bit is on (the bit of master loop in case of cascade), it executes Bumpless changeover. In case of off, [Default] Bumpless changeover function is disabled.

#### Notes

#### \_PID[B]\_[L]AT\_EN

The bit is initialized to off as soon as PLC is turned to RUN mode, so when PLC stops and operates with the bit on(i.e. power failure), the system is initialized from the first scan and then, it does not go to AT mode again. At the moment, PID setting does not have any change, so the system operates with the state before PLC stops.

# \_PID[B]\_[L]MV\_BMPL

For instance, assuming that manual output value is 1000, it is turned to auto output and 2000 output is to be generated, a driver operates the system with 1000 and instantly receives 2000 at the moment of mode conversion. Then, if the bit is ON, the PID loop outputs at the moment of conversion, gradually increases and operates it so that 2000 is to be outputted.

#### 14.5.2 Individual data operation

The individual data area of block B and loop L is %KW[24+1050B+32L] ~ %KW[55+1050B+32L].

#### (1) PID[B] [L]SV (PID Set-point Value)

- Setting area

K DEVICE AREA: %KW[24+1050B+32L]

Data unit: INT [-32768 ~ 32767]

It sets SV of a loop.

As described in the previous chapter, it is the system state that a user wishes. The state is indicated with numbers and it should be converted, based on PV along the system's gain and inputted accordingly.

For instance, if temperature is 50°C, SV should be set to 5000 when controlling the temperature at 50°C in a system in which PV is sensed for 5000.

#### (2) \_PID[B]\_[L]T\_s (PID Sampling Time)

- Setting area

K DEVICE AREA: %KW[25+1050B+32L]

Data unit: WORD [0 ~ 65535] It sets the sampling time of a loop.

Sampling time is the cycle of control operation and represents the time cycle of control operation. The sampling time may be set, at least, from 0.1ms up to 6553.5 ms in 0.1ms, and it is also set at the unit of 1 integer per 0.1ms. That is, if setting the sampling time to 100ms, input 1000 to \_PID[B]\_[L]T\_.

Especially, if a user sets the sampling time to 0, it is set in scan cycle control mode and control operation is executed every scan, so the max. speed control operation is executed in the current environment.

If it exceeds the current scan speed due to two short sampling time, PID[B] [L]STATE alarm bit is displayed.

# (3) \_PID[B]\_[L]K\_p (PID Proportional Gain)

- Setting area

K DEVICE AREA: %KD[13+525B+16L]

Data unit: REAL [-3.40282347e+38 ~ -1.17549435e-38, 0, 1.17549435e-38 ~ 3.40282347e+38]

It sets the proportional constant(K\_p) of a loop. K\_p is multiplied by P, I and D(Proportional, integral and differential) among PID control effects, so if K p is increasing, differential effect is also larger while integral effect is reduced.

Especially, if \_PID[B]\_[L]K\_p setting is 0, it does not execute P control. For details, refer to 14.6.

K\_p can be set within the range of real number(REAL).

# Notes

#### \_PID[B]\_[L]SV

PID changes the output (MV) through several operations until SV=PV. Therefore, if SV is 0, PIDRUN seems not to operate. For instance, if the current temperature is 20 degrees and the SV of simple heater of which PV is 2000 (20 degrees) is set to 0, PID outputs 0 as its MV and will not output until PV is cooled down to 0 (0 degrees).

#### (4) \_PID[B]\_[L]T\_i (PID integral Time gain)

- Setting area

K DEVICE AREA: %KD[14+525B+16L]

Data unit: REAL [-3.40282347e+38 ~ -1.17549435e-38, 0, 1.17549435e-38 ~ 3.40282347e+38]

It sets the integral time constant (T\_i) of a loop. T\_i divides I (integra) term out of PID control effects, so if T\_i is increasing, the integral effect is reduced.

Especially, if \_PID[B]\_[L]T\_i setting is 0, it does not execute I control and for details, refer to 14.6.

T\_i may be set to the range of real number (REAL).

#### (5) \_PID[B]\_[L]T\_d (PID derivative Time gain)

- Setting area

K DEVICE AREA: %KD[15+525B+16L]

Data unit: REAL [-3.40282347e+38 ~ -1.17549435e-38, 0, 1.17549435e-38 ~ 3.40282347e+38]

It sets the differential time constant(T\_d). T\_d is multiplied by D(differential) term out of PID control effects, so if T\_d is increasing, differential effect is increasing.

Especially, if PID[B] [L]T d setting is 0, it does not execute D control and for details, refer to 14.6.

T\_d may be set to the range of real number(REAL).

### (6) \_PID[B]\_[L]dPV\_max (PID delta PV MAXimum limit)

- Setting area

K DEVICE AREA: %KW[32+1050B+32L]

Data unit: WORD [0 ~ 65535] It sets the PV variation of a loop.

In an actual control, PV does not always reflect the accurate state of system. In detail, PV may be reflected with undesirable signals such as sensor's malfunction, noise and disturbance. To prevent it, if PV is changed over the value set in

\_PID[B]\_[L]dPV\_max, it protect it primarily, avoiding any change exceeding the value. On the other hand, if \_PID[B]\_[L]dPV\_max is set to small, the convergence time may take longer because system's change is reflected late, make sure to set it suitable for the characteristics of a system.

Especially, if the value is set to 0, the function does not work.

### (7) \_PID[B]\_[L]dMV\_max (PID delta MV MAXimum limit)

- Setting area

K DEVICE AREA: %KW[33+1050B+32L]

Data unit: WORD [0 ~ 65535] It limits the MV variation of a loop.

If control system is rapidly changed, system may not be stabilized or be subject to trouble or unstable operation due to overload on a driver. To prevent it, it limits the output variation of a control. Especially, if the value is set to 0, the function does not operate.

#### (8) PID[B] [L]MV max (PID MV MAXimum limit)

- Setting area

K DEVICE AREA: %KW[34+1050B+32L] Data unit: INT [-32768 ~ 32767] It limits the max value of MV of a loop.

It prevents overload by limiting the max. output of a control delivered to output device and cuts off any system error. In addition, it prevents any overflow or other undesirable value from being delivered.

#### (9) \_PID[B]\_[L]MV\_min (PID MV MINimum limit)

- Setting area

K DEVICE AREA: %KW[35+1050B+32L] Data unit: INT [-32768 ~ 32767] It limits the min. value of MV of a loop.

It prevents overload by limiting the min. output of a control delivered to output device and cuts of any system error. In addition, it prevents any overflow or other undesirable value from being delivered.

#### (10) PID[B] [L]MV man (PID MANual MV variable)

- Setting area

K DEVICE AREA: %KW[36+1050B+32L] Data unit: INT [-32768 ~ 32767]

It designates MV if a loop is set as a manual operation. The value set here outputs the value of PID[B] [L]MV man as the MV of a loop if \_PID[B]\_[L]MAN of common bit area is on.

#### (11) PID[B] [L]STATE (PID STATE)

- Setting disabled

K DEVICE AREA: %KW[37+1050B+32L] Data unit: WORD [h00 ~ hff] or BIT

It indicates the state of abnormal state of a loop.

It is located at the address of %KW[37+1050B+32L] while each bit(16) has 16 meanings respectively. At present, a part of them are used, among 16 bits.

STATE is on only for a moment that the related operation occurs while the operation is cancelled, it returns to off.

The low 8 bits of STATE(\_PID[B]\_[L]ALARM 0 ~ \_PID[B]\_[L]ALARM 7) represent kinds of abnormal state of a loop while the high 8 bits of STATE(\_PID[B]\_[L]STATE 0 ~ \_PID[B]\_[L]STATE 7) indicates the control state of a loop.

Assignment of each bit is as follows.

\_PID[B]\_[L]ALARM 0 : skipping an operation because T\_s setting is too small.

PID[B] [L]ALARM 1: K p is 0.

\_PID[B]\_[L]ALARM 2 : PV variation is limited. PID[B] [L]ALARM 3: MV variation is limited.

PID[B] [L]ALARM 4: MV max. value is limited. PID[B] [L]ALARM 5: MV min. value is limited.

\_PID[B]\_[L]ALARM 6: abnormally canceled during AT.

PID[B] [L]STATE 0: PID operation is in progress(effective in case of PLC run)

\_PID[B]\_[L]STATE 1 : PID AT is in progress. PID[B] [L]STATE 2: PID AT is complete.

PID[B] [L]STATE 3: PID is operating remotely by PID[B] [L]REM RUM bit.

\_PID[B]\_[L]STATE 4 : PID mode is manual output mode.

\_PID[B]\_[L]STATE 5 : PID loop belongs to cascade.

PID[B] [L]STATE 6: PID loop is the cascade master loop.

\_PID[B]\_[L]STATE 7 : Anti Wind-up is operating during PID operation.

#### (12) \_PID[B]\_[L]PV (PID Process Variable)

- I/O area

K DEVICE AREA: %KW[38+1050B+32L]
Data unit: INT [-32768 ~ 32767]
It represents the PV of a loop.

PV is the indicator showing the current state of the system and the input from sensor is saved into U device of CPU via input devices such as Analog input module. The value should be moved to \_PID[B]\_[L]PV by using instructions such as MOV every time it scans. Refer to the examples described in the end of the user's manual.

#### (13) PID[B] [L]PV old (PID previous PV)

- Setting disabled

K DEVICE AREA: %KW[39+1050B+32L] Data unit: INT [-32768 ~ 32767]

It is used for integral/differential operation to the previous PV state of a step of the related loop and it is recommended to refer to it, if necessary. If inputting a temporary value, it may be subject to malfunction.

#### (14) PID[B] [L]MV (PID Manipulated output Variable)

- I/O area

K DEVICE AREA: %KW[40+1050B+32L] Data unit: INT [-32768 ~ 32767] It represents MV of a loop.

MV is a signal source to drive a system and conversely as described in 12) \_PID\_PV, it is delivered to U device by using instruction such as MOV every time it scans and it is used as the input of system drive via output devices such as Analog output module. Also, refer to the examples of program.

#### (15) \_PID[B]\_[L]MV\_BMPL\_val (PID MV BuMPLess changeover VALue)

- Setting disabled

K DEVICE AREA: %KW[41+1050B+32L]

Data unit: WORD [0 ~ 65535]

A loop saves the information necessary for operating Bumpless changeover. The memory is automatically set and inputted by means of PID internal operation while it is prohibited for a user to set the value.

#### Notes

#### **Bumpless Change Over**

In case PID control returns to auto output mode after being converted to manual output mode, it increases the output from 0 like a control system that is newly started, by which the system is subject to mode conversion impact. That is, a certain output is allowed in manual mode and as soon as it is converted to auto mode, the output rises from 0 again. To prevent the mode conversion impact, it uses MV\_BMPL function, which detects the last state of manual mode of the current system during the mode conversion and induces it to continue the control output from the part smoothly. By expanding it, master loop detects the slave loop state with master loop MV\_BMPL allowed and creates the control output to be smoothly continued.

#### (16) PID[B] [L]ERR (PID ERRor value)

#### - Setting disabled

K DEVICE AREA: %KD[21+525B+16L] Data unit: DINT [-2747483648 ~ 2747483647]

It represents the current error of a loop.

In PID, error is defined as SV – PV. It is used as an indication how far the current state is distance from the desirable state, and if error is 0, it means that the control system state reaches the desirable state. Therefore, ideal control system can be defined that if control starts, error is rapidly reduced from its excessive state and reaches to the normal state, the vibration is minimized and the residual drift(stable state error) is maintained as 0.

#### (17) PID[B] [L]MV p (PID MV Proportional component)

#### - Setting disabled

K DEVICE AREA: %KD[22+525B+16L]

Data unit: REAL [-3.40282347e+38 ~ -1.17549435e-38, 0, 1.17549435e-38 ~ 3.40282347e+38]

It represents the proportional control value of a loop. If the current system error is known, proportional, integral and differential control outputs can be independently calculated. By comparing three outputs, the operation state of control system and PID control may be accurately comprehended while MV is calculated with the sum of MV p, MV i and MV d.

#### (18) \_PID[B]\_[L]MV\_i (PID MV Integral component)

#### - Setting prohibited

K DEVICE AREA: %KD[23+525B+16L]

Data unit: REAL [-3.40282347e+38 ~ -1.17549435e-38, 0, 1.17549435e-38 ~ 3.40282347e+38]

It displays the integral control value of a loop.

#### (19) PID[B] [L]MV d (PID MV Derivative component)

- Setting prohibited

K DEVICE AREA: %KD[24+525B+16L]

Data unit: REAL [-3.40282347e+38 ~ -1.17549435e-38, 0, 1.17549435e-38 ~ 3.40282347e+38]

It displays the differential control value of a loop.

### (20) \_PID[B]\_[L]DB\_W (PID DeadBand Width)

- Setting area

K DEVICE AREA: %KW[50+1050B+32L]

Data unit: WORD [ 0 ~ 65535 ]

It sets the deadband of a loop. The only positive value is available and it operates within the area set up and down the SV. That is, if PV is within the section of [SV - DB\_W] ~ [SV + DB\_W], it is necessary to substitute SV for PV(can not checked externally). If setting the value to 0, the function does not work.

#### Notes

#### Deadband

It is used to eliminate small output flunctuation resulting from small change of state as PV approaches to SV. If inputting a value into DB\_W during PID control, a deadband is formed as much as up/down of SV. If PV follows SV and enters the inside of deadband during control, ERR is forcibly calculated as 0 and the change of MV stops as long as PV remains in the section. That is, it's like the pause to control in a stable section and through it, a driver receives input uniformly while it operate stably and helps it not to be overburdened. It is recommended to use it after the system is properly stablized in a section set as deadband. The reason is because a control may suffer from temporary transient phenomena while entering into the deadband.

#### (20) \_PID[B]\_[L]Td\_lag (PID Td lag filter)

#### - Setting area

K DEVICE AREA: %KW[51+1050B+32L]

Data unit: WORD [ 0 ~ 65535 ]

It sets the primary delay filter, based on the differential calculation, of a loop and makes the differential effect reacting as an instant impact more smooth and constantly. If setting it higher, it may result in more smooth differential output. If setting it as 0, the function does not work. It is normally used to avoid excessive force on drivers as the system output slightly vibrates by differential vibration.

#### (21) \_PID[B]\_[L]AT\_HYS\_val (PID Autotuning HYSteresis value)

- Setting area

K DEVICE AREA: %KW[52+1050B+32L]

Data unit: INT [-32768 ~ 32767]

It sets a proper directional deadband during AT of a loop. \_PID[B]\_[L]AT\_HYS\_val value operates as a high deadband when PV increases or as a low deadband when PV decreases. Successful AT results depend on setting it properly. How to set \_PID[B]\_[L]AT\_HYS\_val is described in 14.7.4.

#### (22) PID[B] [L]AT SV (PID Autotuning SV)

- Setting area

K DEVICE AREA: %KW[53+1050B+32L]

Data unit: INT [-32768 ~ 32767]

During AT of a loop, AT\_SV used for SV is separately set. AT vibrates 3 times up and down around AT\_SV.

#### (23) PID[B] [L]AT\_step (PID Auto-tuning step)

- Setting prohibited

K DEVICE AREA: %KW[54+1050B+32L]

Data unit: INT [-32768 ~ 32767]

It displays the AT operation state of the loop. \_PID[B]\_[L]AT\_step may have a value between 0 ~ 7; 0 indicates AT operation is not started while 7 indicates AT operation is complete. And, 1, 3 and 5 are PV increasing section and 2, 4 and 6 are the PV decreasing section.

# Caution

- 1) **Setting prohibited**: It is prohibited to set any item with the indication of **Setting prohibited** among the items described in the above common bit area and individual loop area. The area not only displays operation information to a user but also saves the information necessary for operation, so the control system may malfunction if setting it temporarily.
- 2) **I/O area**: \_PID[B]\_[L]PV and \_PID[B]\_[L]MV are **I/O area** respectively, so it is necessary to connect to external devices(A/D, D/A and others).

#### Notes

#### Transient state and normal state

- 1) Transient state: the state that a control system starts controlling and searching for a desirable control state. It may have sudden output fluctuation, and as a step in which integral value is stabilized, it may have vibration and overshoot.
- 2) Normal state: the state that a control system reaches a desirable state via transient state. Vibration is completely eliminated but it may have residual drift and output has little change.

#### High / low deadband

If analog component of a sensor is converted to digital via AD device, almost signals may have even a part of noise component. The PID control instruction executes auto-tuning by using the converted value, during which it increases and decreases PV from SV 3 times. During the procedure, if noise is inputted at a moment of SV=PV, there is high/low convergence once but it may recognize it as several conversions. That is, it's like a digital switch's chattering. To overcome it, PID control uses unidirectional deadband (hysteresis), with which the deadband value is applicable only for high section of SV when the system's PV increases toward SV, and vice versa.

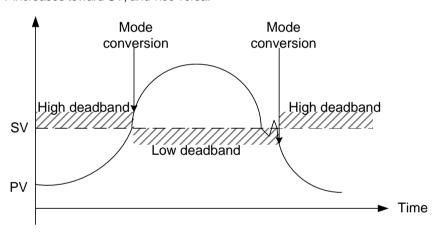

# 14.6 Convenient Functions of PID Instruction

The chapter describes additional functions that may be conveniently used with PID instructions.

# 14.6.1 Various control methods including PID

The most commonly used PID controls are P control, PD control and PID control. Meanwhile, if expecting several characteristics(mostly stabilization), ID control, I control and D control, which are slightly complicate than the above-listed controls, are often used. To enable various controls, PIDRUN instructions support the function to allow or prohibit such controls by P, I and D components.

For instance, in case of P control, it may be structured by setting \_PID[B]\_[L]Ti and \_PID[B]\_[L]Td as 0. If PI control is desired, set \_PID[B]\_[L]Kp and \_PID[B]\_[L]Ti only and input 0 to \_PID[B]\_[L]Td. Then, if you wish to use ID control, set \_PID[B]\_[L]Kp as 0 and set the remaining \_PID[B]\_[L]Ti and \_PID[B]\_[L]Td.

Likewise, ID control sets 0 to  $\_PID[B]\_[L]Kp$  and substitutes each ID control coefficient to  $\_PID[B]\_[L]Ti$  and  $\_PID[B]\_[L]Td$ . However, interestingly, ID control has 0 output theoretically once setting 0 to  $\_PID[B]\_[L]Kp$  (refer to equation 14.3.2 through 14.3.5). In addition, actual PIDRUN instruction calculates MVp = 0 and  $K\_p = 1$  internally if inputting 0 to  $\_PID[B]\_[L]Kp$ , enabling ID control, I control and D control.

### 14.6.2 Operation and function of Anti Wind – up

PIDRUN instruction supports two wind-up prevention functions; Anti Wind-up 1 and Anti Wind-up 2. The former one that is basically supported may work for controls including I control, PI control, ID control and PID control and may not be cancelled. The operation principle is to limit MVi(integral result) to PID[B] [L]MV max and PID[B] [L]MV min.

On the other hand, Anti Wind-up 2 is organically connected MVp(proportional term result). If only with MVp, MV may reach  $\pm$  (\_PID[B]\_[L]MV\_max) because of a large system error, MVi maintains the previous value without any calculation. Therefore, if an error is large, it induces PV to move to SV only with MVp, not integral nor differential, resumes I control and prevents MVi from being excessively accumulated. On the other hand, a user may cancel an operation if Anti Wind-up 2 makes \_PID[B]\_[L]AW2D bit on the common bit area ON. And, like PI control and PID control, it works for a control accompanying with P control and I control.

### 14.6.3 Operation and function of Auto-tuning

PIDRUN instruction has the AT function that tests a system through several basic settings and calculates \_PID[B]\_[L]T\_s, \_PID[B]\_[L]K\_p, \_PID[B]\_[L]T\_i and \_PID[B]\_[L]T\_d, suitable for the system. The values such as \_PID[B]\_[L]MV\_min, \_PID[B]\_[L]MV\_max, \_PID[B]\_[L]AT\_HYS\_val and \_PID[B]\_[L]AT\_SV should be set before AT while the AT function sets MV three times in good order of \_PID[B]\_[L]MV\_max and \_PID[B]\_[L]MV\_min, operates it, checks the system's state(PV) response, measures the time and vibration degree to reach to the AT target value(AT\_ST) and finally, calculates \_PID[B]\_[L]T\_s, \_PID[B]\_[L]T\_i and \_PID[B]\_[L]T\_d suitable for the measurements. To calculate the accurate tuning value, refer to the AT setting described in 14.7.4 and induce the AT operation accordingly.

#### Notes

# Auto-tuning

At the moment when a series of works end, AT may automatically substitutes \_PID[B]\_[L]T\_s, \_PID[B]\_[L]K\_p, \_PID[B]\_[L]T\_i and \_PID[B]\_[L]T\_d, which are calculated, to the corresponding positions, so a user must note that \_PID[B]\_[L]T\_s, \_PID[B]\_[L]K\_p, \_PID[B]\_[L]T\_i and \_PID[B]\_[L]T\_ d that are used before are to be eliminated.

# 14.6.4 Operation and function of cascade

PIDCAS instruction executes CASCADE PID control by operating two PID loops. In general, CASCADE PID control is used for chemical process or temperature control through fuel and at the moment, two loops used are called master and slave, respectively. For instance, assuming temperature control through fuel's flowrate, in case of single loop PID control, it opens fuel valve and control fuel's flow, with which it controls the temperature of heating furnace. Therefore, a single PID loop is a system to indirectly control temperature. As such, the application of cascade PID requires installing fuel's flowmeter on a system, which is divided into flow control and temperature control. That is, slave loop controls a flow by using a valve while master loop controls temperature by using the flow. In the case, master loop delivers a desirable flow to slave loop, which monitors, in turn, the flowmeter so that fuel is supplied as much as flow needed by master loop and controls flow by using a valve. Simply, slave loop operates only with the target flow received from master, irrespectively of temperature.

Now, looking into the cascade operation, master loop measures temperature(PV mst) at relatively later cycle than slave loop, calculates the flow value(MV\_mst) calculated for a desirable temperature(SV\_mst) and delivers it to slave loop. Slave loop sets the flow value(MV\_mst) received from master as its target(SV\_slv), measures the fuel input at more frequency than master loop and adjusts the valve open/close(MV\_slv).

Therefore, cascade plays a role to deliver the MV(MV\_mst) of master loop to SV of slave loop(SV slv) with two loop operated. If slave loop is converted to manual output state, master output is not used, so master loop is also converted to manual output mode. At the moment, the manual mode \_PID[B]\_[L]MAN bit is not on in the master loop. At the moment when slave loop is converted to auto output mode again, master loop is also converted to auto output mode, when if \_PID[B]\_[L]MV\_BMPL is on, it exchanges state data between two loops, smoothly executing the conversion.

If slave loop is caught in anti-windup, master loop operates in PIDPAUSE mode, As such, despite of anti-windup, if it increases or decreases the target slave value(SV mst), the second windup for the entire cascade loop is prevented. The function operates in accordance with the conditions without setting and PID[B] [L]PAUSE bit is not on.

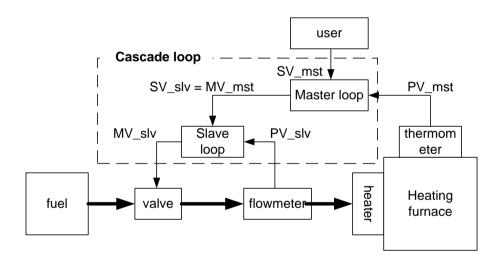

#### Notes

#### Cascade system's auto-tuning

Cascade system's AT auto-tunes slave loop first and then, it does master loop. However, to auto-tune slave loop, it is necessary to anticipate how much SV the slave lop receives from master loop, and if setting the value as AT SV, the slave loop operates as an independent loop. AT performance depends on the anticipated value. Once it starts working properly after the AT of slave loop, it executes AT of master loop.

# 14.7 Directions of PID Instructions

The chapter describe the directions of PID instructions.

Please refer to the manual for the details on CPU, special module and XG5000 functions.

# 14.7.1 Hardware Configuration

The example system is structure as follows.

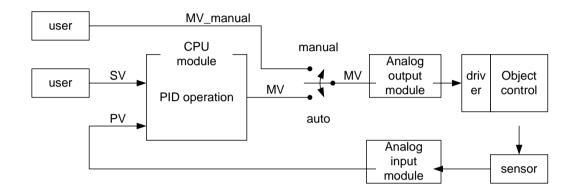

### (1) CPU (XGI-CPUU)

CPU is a PID control because PID operation is executed here. A control receives the data sensed by an input module, calculates the output through operation and delivers it to an output module. At the moment, a user should connect I/O and design(tune) the inside of PID control. In general, input and output use Analog input modules and Analog output modules, respectively.

# (2) Analog module and parameter registration

To use Analog module, it is necessary to register them to a project and set them properly. First of all, install analog modules and use the I/O synchronization function of I/O information module to register them.

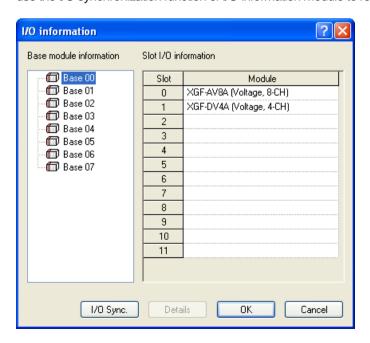

Once a module is registered, it is necessary to register a parameter to use among the parameters assigned to the module, as the global parameter.

#### (3) Analog input module (XGF-AV8A)

It functionally receives the state of an object to control from a sensor and delivers it to CPU. Analog input module channel 0 receives 0 ~ 5 V as its input and delivers the output, a digital value to PLC. Then, XGF-AV8A has 8 channels(CH0 ~ CH7). AGF-AV8A setting may be changed in the I/O parameter setting window, which appears when selecting I/O parameter in 'Parameter' item of project window. Change CH 0 to 'Operate' and set the input range to 0 ~ 5V(set along a sensor). Output data type is the PV of PID control, and the range of the value for PID control is to be set between 0 ~ 1000.

Now, the 0 ~ 5 signal detected from a sensor during Analog input module operation is converted to a digital value between 0 ~ 1000, which is x2000, and it is delivered to PLC.

The following figure shows the setting window of XGF-AV8A in XG5000.

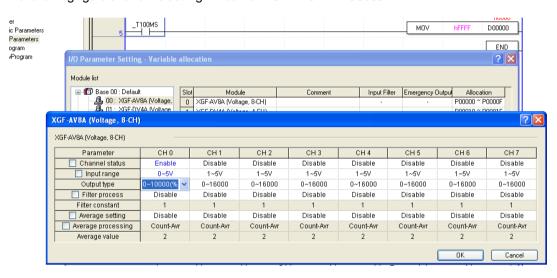

#### (4) Analog output module (XGF-DV4A)

Analog output module functionally converts the control output digital value, which is created by PLC's control operation, to 4mA ~ 20mA and delivers it to a drive of an object to control. XGF-DV4A model has totally 4 channels and like XGF-AC8A, it may be changed in the I/O parameter setting window. It is necessary to change CH0 to 'Operate' and set the output range to 0 ~ 5V (set along a driver). The MV digital output of 0 ~ 1000, which is created by PID control operation is reduced as small as 1/2000 and it is delivered to the signal of the driver.

The figure shows the setting window of XGF-DV4A in XG5000.

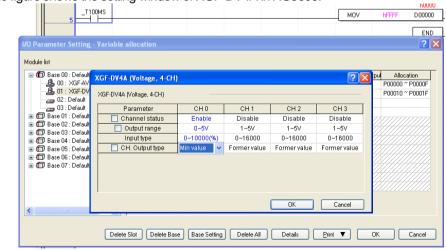

#### (5) Register parameter

To approach Analog input module and Analog output module, it is necessary to register the parameter of each module prior to use. A parameter of every special module installed may be automatically registered through the auto registration of special module parameter of Edit menu after opening Global Parameter in the project window.

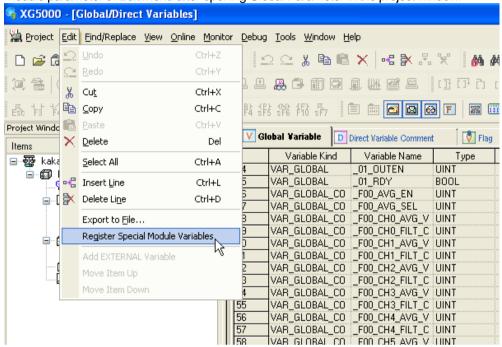

Among them, select parameters necessary for executing the ladder program and register them as the local parameters.

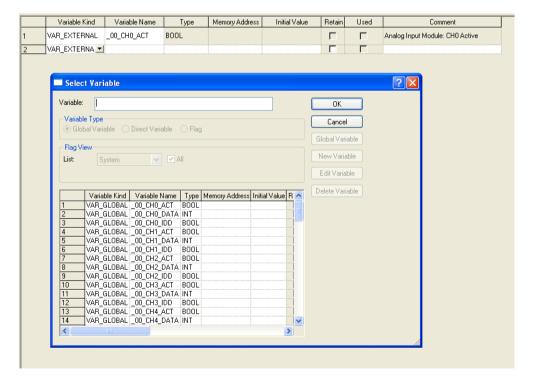

#### (6) Sensor and driver

Besides Analog output module, sensor and driver are media to deliver a state to a control from an object to control and deliver the output of a control to an object to control from a control. Therefore, the output created by a sensor should be used as an input of Analog input module while the output created by Analog output module should be used as the input of driver. For instance, if a sensor is current type of 4mA ~ 20mA, it should be Analog input module type of 4mA ~ 20mA. In addition, if a driver is voltage

type of 0V ~ 5V, Analog output module should be also voltage type of 0V ~ 5V.

The output of Analog output module is used as a drive signal of a driver. If it is used directly as the motive power of driver, PLC may be subject to malfunction.

#### (7) Object to control

The system uses water level control system as its object to control. The water level system is designed to supply water to a water tank of which bottom is slightly open and maintain a desirable water level. The water in a tank uniformly flows out and the increase/decrease of water depends on the water inflow by means of a pump. The structure of the water control system is as follows.

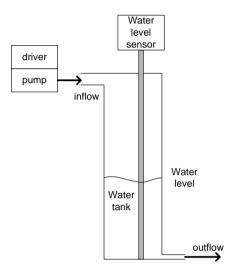

### 14.7.2 Program example 1

The figure shows a program example to execute PID control by using Analog input module and Analog output module.

(but, PID constant and SV value are set in the parameter monitor window in the program)

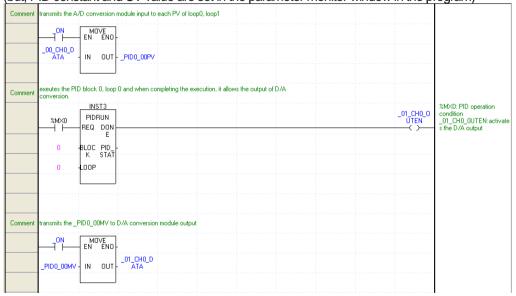

: delivers Analog input data to PV of PIDRUN instruction by using constant On contact.

L5 : If %MX0 bit is on, it executes the control operation of PIDRUN block 0 and loop 0 and if it is complete, it activates D/A output. If D/A output is deactivated, the module outputs the value set when it is registered.

L10: Delivers MV output of PIDRUN instruction to Analog output data by using constant ON contact.

#### 14.7.3 PID control

#### (1) Register parameter monitor

Register PID parameters in the parameter monitor window and execute control setting. If clicking the right button of mouse in the parameter monitor window and selecting, "Register in Parameter/Comment", it is possible to view "Select Parameter/Device" window. If selecting PID in "List", canceling "View All" and inputting 0 to "Block No." and "Parameter No.", a user can see the parameter to save the setting and state of block 0 and loop 0. If selecting all parameters and checking "OK", it is possible to monitor parameters and change the values even during the program RUN.

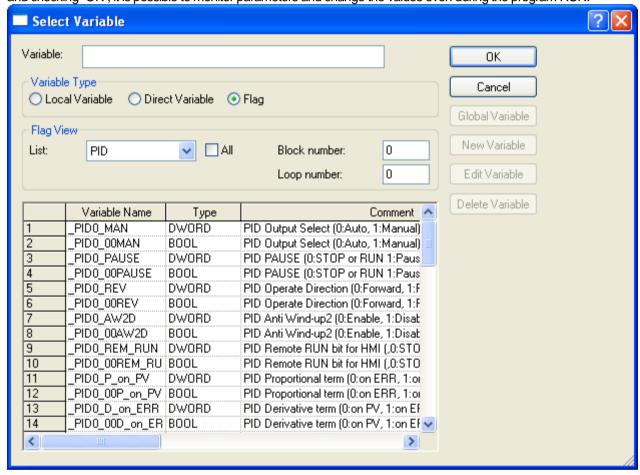

#### (2) Getting SV

To set SV, it is necessary to know PV conversion value of a system that a user desires. Simply, if a user desires to maintain the water level at 250mm, it searches for the PV value indicating 250mm. The value can be found by numerical analysis but it is more accurate to check it by using the response of an object to control experimentally. In the system, it was analyzed that PV outputs 8333 when the water level is 250mm, but as a result of operating it actually, the sensor output value was 8250. The cause of the error must be attributable to inaccurate sensor, error of measurement reference point and others. Therefore, 8250, the value actually measured should be used as the state value of water level 250mm. The value is also used as SV when controlling 250mm.

#### (3) Control setting

Download the previously created program to PLC and start monitoring. Then, set the parameters registered to the parameter monitor window. The following figure shows the view of example program's parameter monitor window.

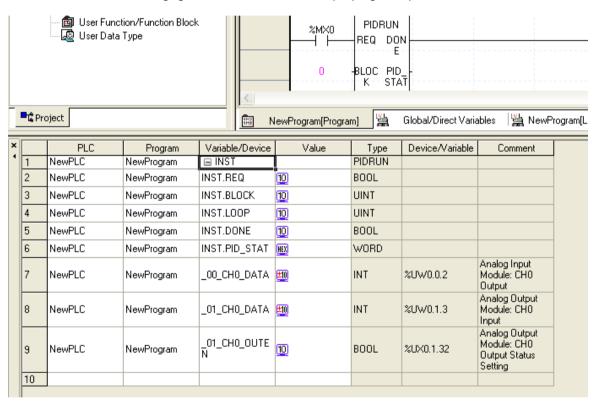

Settings include three: SV, K, p, and MV, max.

SV is set to 8250, which is actually measured and Kp is given with 5 temporarily.

MV max is an item to limit the max. value of MV and is set to 1000 in accordance with ADC / DAC module.

#### **Chapter 14 Built-in PID Function**

#### (4) Control state observance using trend monitor

It activates trend monitor among the monitor functions of XG5000.

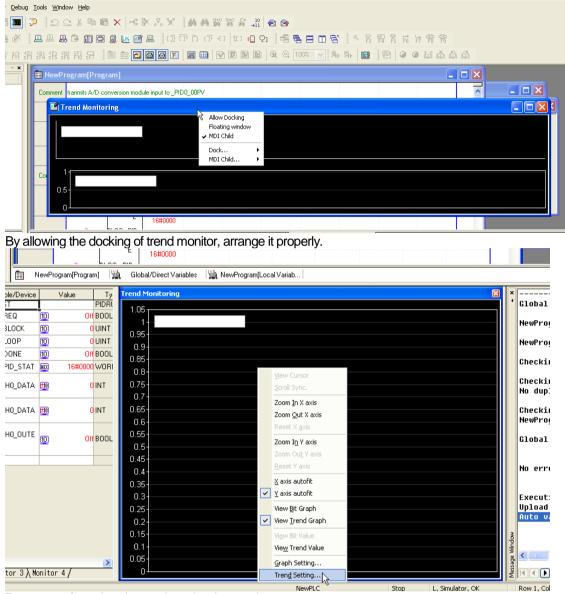

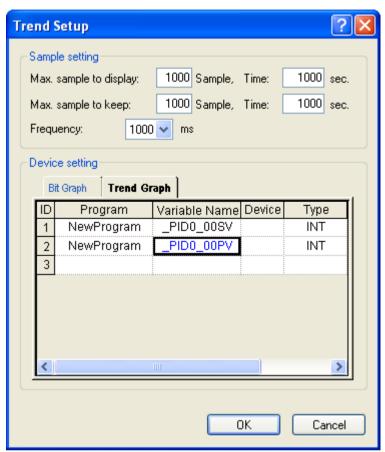

Set the monitoring cycle as 200ms, select the trend graph tab on the bottom and register the parameters to monitor such as SV and PV of block 0 and loop 0.

## **Chapter 14 Built-in PID Function**

**(5) Program execution** (here, an example is introduced to show how to find a parameter manually and for auto tuning, refer to 14.7.4)

If contact (%MX0) is ON, the system starts operating.

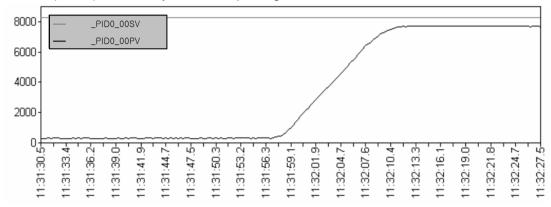

Increase K\_p to 100 and restart it.

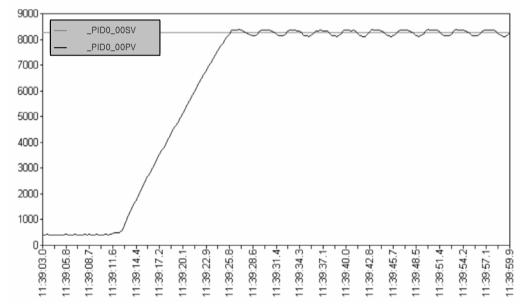

It can be found that it uniformly and permanently vibrates due to too large K\_p.

Set  $K_p = 20$ ,  $T_i = 100$ .

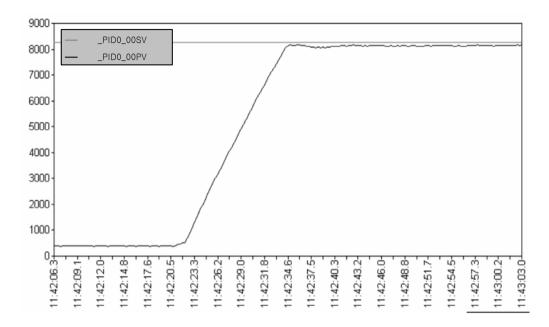

Due to too large T\_i, the normal state residual drift lasts and there is a slight overshoot.

Set  $K_p = 10$ ,  $T_i = 1$ .

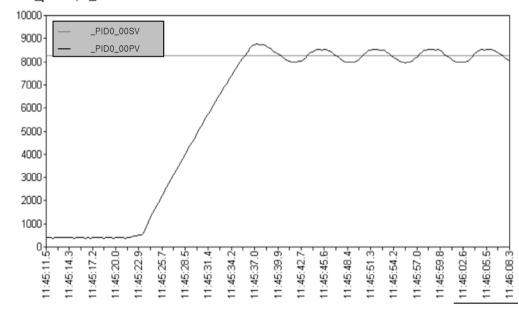

Due to too small T\_i, PV is slowly fluctuating.

#### **Chapter 14 Built-in PID Function**

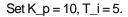

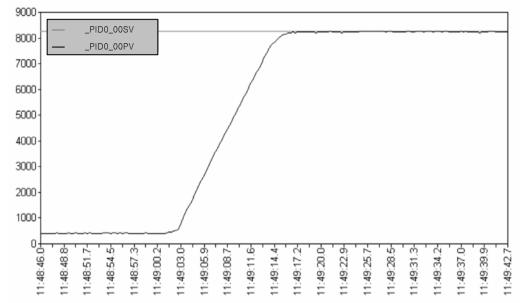

It shows the satisfactory results.

The current system is the system slow enough to control only with PI, so it executes PI control only. Therefore, tuning results are  $K_p = 10$ ,  $T_i = 5$ ,  $T_d = 0$ .

#### 14.7.4 AT (Auto-tuning) operation

While using and operating the system described in the above 14.7.3, especially using AT function, check the setting of AT. The basic AT function may operate with the system not operated, that is, when the system has a PV less than PID[B] [L]AT SV (smaller one in case of reverse operation), Basically, AT executes different operation by stages while step increases form 0 to 7 and the step of the current loop can be checked by PID[B] [L]AT step. In PIDSTOP state, AT step is 0 but once AT starts, it increases (automatically) from 0 up to 7, at which AT stops. Therefore, it may be subject to malfunction if a user manipulates the steps.

To avoid duplicate, apply the setting after trying to execute up to (4) of the above 14.7.3.

Now, set \_PID[B]\_L]AT\_SV. Although \_PID[B]\_L]SV value was already set in the above, PV vibrates the system during AT so to be over PID[B] [L]SV, so it is necessary to set a SV value suitable for the case harmful to the system into PID[B] [L]AT SV. In other cases, make sure to set PID[B] [L]AT SV like PID[B] [L]SV. PID[B] [L]AT SV value is used only during AT and once AT is complete, it automatically operates the system, based on PID[B] [L]SV.

Next, set PID[B] [L]MV min and PID[B] [L]MV max are respectively regarded as the min./max. outputs of the system. During AT, both values change in 3 cycles, depending on the system speed(how fast PV approaches SV). For instance, in case of PID[B] [L]MV\_min = 0, PID[B] [L]MV\_max = 10000, the system operation signal (MV) that is delivered to motor or heater repeats the output,  $0 \rightarrow 10000 \rightarrow 0$  three times. As such, in case there is any possibility that a sudden change overburden the system, it is necessary to set PID[B] [L]dMV.

Then, set \_PID[B]\_[L]HYS\_val, which is used only during AT. As a deadband that occurs when PV approaches SV, it occurs higher than the reference during ascent while it does lower than the reference during descent. That is, if SV is 5000 and \_PID[B]\_[L]HYS\_val is 100, AT increases PV by maintaining MV as \_PID[B]\_[L]MV\_max up to 5100 ( SV + PID[B]\_[L]HYS\_val) and then, it maintains MV as \_PID[B]\_[L]MV\_min up to 4900 ( SV - \_PID[B]\_[L]HYS\_val ), executing

tuning while reducing PV.

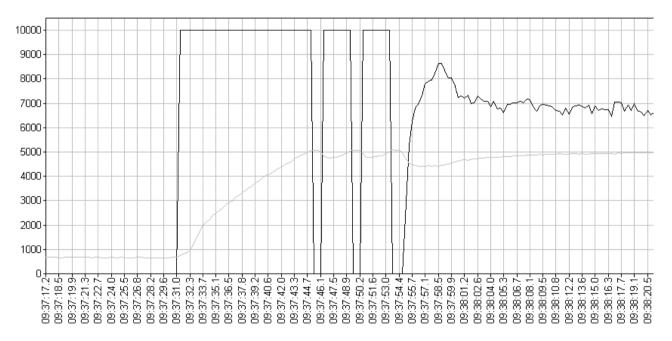

The above graph is the water level waveform gained by setting PID[B] [L]HYS val value (50 in the example) properly and MV should have 3 square waveforms as seen in the figure.

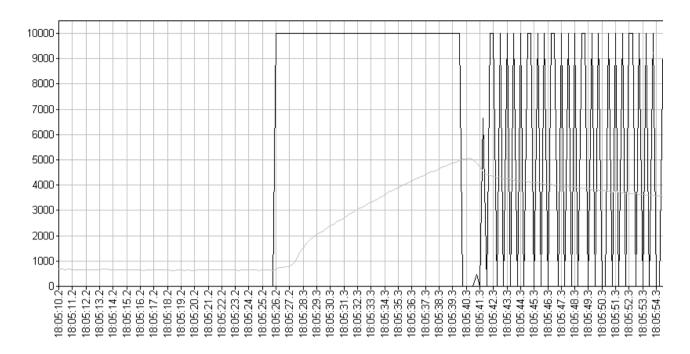

In the above graph, \_PID[B]\_[L]HYS\_val is set too small (10 in the figure), so if no.3 square wave form on MV, which is gained from the water level waveform, is not clear, accurate AT operation may not be secured. In addition, too large \_PID[B]\_[L]HYS\_val is inputted, the system may slow down disadvantageously.

#### 14.7.5 Program example 2

The figure shows the program that PID constant and SV setting are changed in the program. If PIDPRMT contact (%MX01) is on, user defined values like U\_SV, U\_Ts, U\_Kp, U\_Ti and U\_Td are inputted as PID parameters and it is also allowed to use monitor window as presented in 14.7.3.

| mment transmits th | A/D conversion module input to _PID0_00PV                                        |                   |                                                     |
|--------------------|----------------------------------------------------------------------------------|-------------------|-----------------------------------------------------|
| ON_                | MOVE<br>EN ENO-                                                                  |                   |                                                     |
| _00_CH0_<br>DATA   | IN OUT PIDO_OOP                                                                  |                   |                                                     |
|                    | INST                                                                             |                   |                                                     |
| 2MX1               | PIDPRMT<br>REQ DON-                                                              |                   |                                                     |
| 0                  | -BLO<br>CK                                                                       |                   |                                                     |
| 0                  | -L00                                                                             |                   |                                                     |
| U_SV               | - sv                                                                             |                   |                                                     |
| U_Ts               | -T_S                                                                             |                   |                                                     |
| U_Kp               | -K.o                                                                             |                   |                                                     |
| U_Ti               | -T_i                                                                             |                   |                                                     |
| U_Td               | -T_d                                                                             |                   |                                                     |
| exeutes the        | block 0, loop 0 and after completing the execution, it allows the D/A conversion |                   |                                                     |
| ment module out    | ut.<br>INST1                                                                     |                   | %MX0: PID operation                                 |
| 2MX0               | PIDRUN<br>REQ DON                                                                | _01_CH0_<br>OUTEN | condition<br>_01_CH0_0UTEN:activates the D/A output |
| 0                  | BLO PID<br>CK STA                                                                |                   |                                                     |
| 0                  | -LOO T                                                                           |                   |                                                     |
| ment transmits th  | _PID0_00MV to D/A conversion module output                                       |                   |                                                     |
| ON                 | MOVE<br>EN ENO<br>_01_CH0_                                                       |                   |                                                     |
| V                  | IN OUT DATA                                                                      |                   |                                                     |

#### 14.7.6 Cascade operation

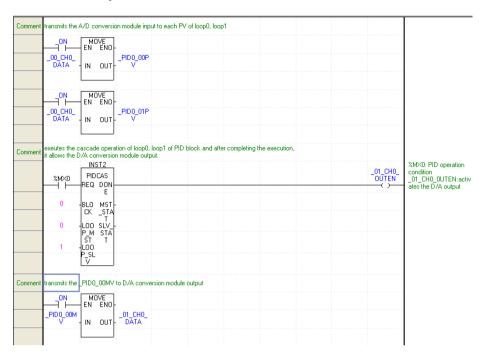

The above ladder program is the view of cascade configuration, based on the following block diagram.

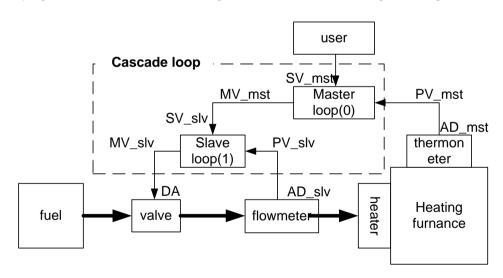

The above block diagram is the system to measure the temperature of heating furnace, supply fuel to the heater and maintain a desirable temperature.

Also, to control the signal delivered to fuel valve more actively, if installing a flowmeter and structuring a slave loop, it supplies a uniform fuel on the operation of slave loop when master loop instructs a temporary value of fuel.

# **Appendix 1 Flags List**

# Appendix 1.1 Flags List

## 1) The Flags of operation mode and state

| Flags Name     | Туре  | Contents                         | Description                                                                |
|----------------|-------|----------------------------------|----------------------------------------------------------------------------|
| _SYS_STATE     | DWORD | PLC Mode and operation state     | Indicates PLC mode and operation state of system.                          |
| _RUN           | BOOL  | Run                              | Run state                                                                  |
| _STOP          | BOOL  | Stop                             | Stop state                                                                 |
| _ERROR         | BOOL  | Error                            | Error state                                                                |
| _DEBUG         | BOOL  | Debug                            | Debug state                                                                |
| _LOCAL_CON     | BOOL  | Local control                    | Indicates operation mode changeable state only by the Mode key and XG5000. |
| _MODBUS_CON    | BOOL  | Modbus mode On                   | It is Modbus control mode.                                                 |
| _REMOTE_CON    | BOOL  | Remote Mode On                   | It is Remote control mode                                                  |
| _RUN_EDIT_ST   | BOOL  |                                  | Editing program download during Run                                        |
| _RUN_EDIT_CHK  | BOOL  | Editing during Dun               | Internal edit processing during Run                                        |
| _RUN_EDIT_DONE | BOOL  | Editing during Run               | Edit is done during Run                                                    |
| _RUN_EDIT_NG   | BOOL  |                                  | Edit is ended abnormally during Run                                        |
| _CMOD_KEY      | BOOL  |                                  | Operation mode changed by key                                              |
| _CMOD_LPADT    | BOOL  |                                  | Operation mode changed by local PADT                                       |
| _CMOD_RPADT    | BOOL  | Operation mode change            | Operation mode changed by Remote PADT                                      |
| _CMOD_RLINK    | BOOL  |                                  | Operation mode changed by Remote communication module                      |
| _FORCE_IN      | BOOL  | Forced Input                     | Forced On/Off state about input contact                                    |
| _FORCE_OUT     | BOOL  | Forced Output                    | Forced On/Off state about output contact                                   |
| _SKIP_ON       | BOOL  | Input/Output Skip                | I/O Skip on execution                                                      |
| _EMASK_ON      | BOOL  | Fault mask                       | Fault mask on execution                                                    |
| _MON_ON        | BOOL  | Monitor on execution             | Monitor on execution                                                       |
| _USTOP_ON      | BOOL  | Stopped by STOP function         | Stopped after scan completion by 'STOP' function while RUN mode operation. |
| _ESTOP_ON      | BOOL  | Stopped by ESTOP function        | Instantly stopped by 'ESTOP' function while RUN mode operation.            |
| _INIT_RUN      | BOOL  | Initialization task on execution | User defined Initialization program on execution.                          |
| _PB1           | BOOL  | Program Code 1                   | Selected program code 1                                                    |
| _PB2           | BOOL  | Program Code 2                   | Selected program code 2                                                    |
| _USER_WRITE_F  | WORD  | Contact used in the program      | Contact used in the program                                                |
| _RTC_WR        | BOOL  | RTC data writing                 | RTC data writing                                                           |

# **Appendix 1 Flags List**

| Flags Name    | Туре  | Contents                                 | Description                                                                                                    |
|---------------|-------|------------------------------------------|----------------------------------------------------------------------------------------------------|
| _SCAN_WR      | BOOL  | Scan value initialization                | Initialize the scan value                                                                                                   |
| _CHK_ANC_ERR  | BOOL  | Request of the external heavy fault      | Request of heavy fault detection from external device.                                                                      |
| _CHK_ANC_WAR  | BOOL  | Request of the external light fault      | Request of light fault detection from external device.                                                                      |
| _USER_STAUS_F | WORD  | User contact                             | User contact                                                                                                    |
| _INIT_DONE    | BOOL  | Initialization task execution completion | If this flag is set by user's initial program, it is started to execution of scan program after initial program completion. |
| _KEY          | DWORD | Current key state                        | Indicates current state of local key                                                                                        |
| _KEY_PREV     | DWORD | Previous key state                       | Indicates previous state of local key                                                                                       |
| _RBLOCK_STATE | WORD  | Flash state                              | Flash block state                                                                                                    |

## 2) The flags of system error

| Flags Name | Туре  | Contents                                                 | Description                                                                                                    |
|------------|-------|----------------------------------------------------------|----------------------------------------------------------------------------------------------------|
| _CNF_ER    | DWORD | System error(heavy fault error)                          | Handles error flags about non-operation fault error as below.                                                                                                    |
| _CPU_ER    | BOOL  | CPU configuration error                                  | Error flag, displayed when normal operation cannot be done due to diagnosis error of CPU Module.  (Refer to "_SYS_ERR" for more error contents)                                                                                                    |
| _IO_TYER   | BOOL  | Error when Module type mismatched                        | Representative flag displayed when I/O configuration parameter for each slot is not matched with practical module configuration or a specific module is applied in the wrong location. (Refer to "_IO_TYER_N, _IO_TYER[n]")                          |
| _IO_DEER   | BOOL  | Module detachment error                                  | Representative flag displayed when the module configuration for each slot is changed while running.  (Refer to "_IO_DEER_N, _IO_DEER[n]")                                                                                                    |
| _FUSE_ER   | BOOL  | Fuse cutoff error                                        | Representative flag displayed when the fuse of module is cut off. (Refer to "_FUSE_ER_N, _FUSE_ER[n]")                                                                                                    |
| _IO_RWER   | BOOL  | I/O module reading and writing error(fault)              | Representative flag displayed when it cannot normally read and write I/O module of each slot module.  (Refer to "_IP_RWER_N, _IO_RWER[n]")                                                                                                    |
| _IP_IFER   | BOOL  | Interface error of the special and communication (fault) | Representative flag displayed when it is impossible to interface normally due to failure to initialize special/communication module or abnormal operation of these modules.  (Refer to "_IP_IFER_N, _IP_IFER[n]")                                    |
| _IO_TYER_N | WORD  | Slot number of mismatched module type                    | When I/O configuration parameter for each slot is not matched with practical module configuration or a specific module is applied in the wrong position, displayed as the lowest slot number after detecting these mismatch error in slot locations. |
| _IO_DEER_N | WORD  | Slot number of module detachment                         | When slot module configuration is changed while PLC running, displayed as the lowest slot number after detecting these detachment error in slot locations.                                                                                           |
| _FUSE_ER_N | WORD  | Slot number of fuse cut off                              | When a fuse equipped to module is cut off, displayed as the lowest slot number after detecting this error in slot locations.                                                                                                    |

| Flags Name     | Туре | Contents                                                               | Description                                                                                                    |
|----------------|------|------------------------------------------------------------------------|----------------------------------------------------------------------------------------------------|
| _IO_RWER_N     | WORD | Slot number of reading/writing error of I/O module                     | When it is not possible to read/write the I/O module each slot modules, displayed as the lowest slot number after detecting this error in slot locations.                                                                                  |
| _IP_IFER_N     | WORD | Slot number of the interface error of special and communication module | When it is not possible to initialize special/<br>communication module of each slot module or to<br>interface normally due to module malfunction,<br>displayed as the lowest slot number after<br>detecting these error in slot locations. |
| _ANNUM_ER      | BOOL | Heavy fault detection error in external device                         | Representative flag displayed when heavy fault error detected by user program is recorded in "_ANC_ERR[n]".                                                                                                    |
| _BPRM_ER       | BOOL | Basic parameter error                                                  | It is abnormal to the basic parameter.                                                                                                    |
| _IOPRM_ER      | BOOL | I/O parameter error                                                    | It is abnormal to the I/O configuration parameter.                                                                                                    |
| _SPPRM_ER      | BOOL | Special module parameter error                                         | It is abnormal to the special module parameter.                                                                                                    |
| _CPPRM_ER      | BOOL | Communication module parameter error                                   | It is abnormal to the communication module parameter.                                                                                                    |
| _PGM_ER        | BOOL | Program error                                                          | Indicates that there is problem with user-made program checksum.                                                                                                    |
| _CDOVER_ER     | BOOL | Overflow error of execution code range                                 | Overflow error of execution code range.                                                                                                    |
| _CODE_ER       | BOOL | Program code error                                                     | Indicates that while user program is running, the program code can't be interpreted.                                                                                                    |
| _TMRIDX_ER     | BOOL | Timer index error                                                      | Timer index error                                                                                                    |
| _COMPILE_ER    | BOOL | Compile error                                                          | Compile error                                                                                                    |
| _INST_ER       | BOOL | Operation error                                                        | Operation error                                                                                                    |
| _SWDT_ER       | BOOL | CPU abnormal ends.                                                     | Displayed when the saved program gets damages by an abnormal end of CPU or program cannot work.                                                                                                    |
| _BASE_POWER_ER | BOOL | Power error                                                            | Indicates that base power is abnormal.                                                                                                    |
| _WDT_ER        | BOOL | Scan watchdog error                                                    | Indicates that the program scan time exceeds the scan watchdog time specified by a parameter.                                                                                                    |
| _IO_RWERn      | WORD | Module read/write error                                                | Error reading/writing module for n step of extended base. (n: 0~7, n value of main base is a zero)                                                                                                    |
| _FUSE_ERn      | WORD | Fuse cutoff error of the main base                                     | Fuse cutoff error for n step of extended base (n: 0~7, n value of main base is a zero)                                                                                                    |
| _IO_TYERn      | WORD | Module type error                                                      | Module type error for n step of extended base (n: 0~7, n value of main base is a zero)                                                                                                    |
| _IO_DEERn      | WORD | Module detachment error                                                | Module detachment error for n step of extended base (n: 0~7, n value of main base is a zero)                                                                                                    |

## 3) The flags of system warning

| Flag Name     | Туре  | Contents                                   | Description                                                                                                    |
|---------------|-------|--------------------------------------------|----------------------------------------------------------------------------------------------------|
| _CNF_WAR      | DWORD | System warning                             | Representative flag displayed the system warning state                                                                                                 |
| _RTC_ER       | BOOL  | RTC error                                  | Indicates that RTC data is abnormal                                                                                                    |
| _DBCK_ER      | BOOL  | Backup error                               | The trouble is occurred in the data backup.                                                                                                    |
| _HBCK_ER      | BOOL  | Restart error                              | It is impossible to the Hot Restart.                                                                                                    |
| _ABSD_ER      | BOOL  | Stop by operation error                    | Stopped by abnormal operation                                                                                                    |
| _TASK_ER      | BOOL  | Task collision                             | It is collided to the task                                                                                                    |
| _BAT_ER       | BOOL  | Battery error                              | It is to the error in the battery state                                                                                                    |
| _ANNUM_WAR    | BOOL  | External device fault                      | Indicates that the light fault in the external device is detected.                                                                                     |
| _LOG_FULL     | BOOL  | Memory full                                | Log memory is full                                                                                                    |
| _BASE_INFO_ER | BOOL  | Base information error                     | It is occurred to abnormality in the main base information.                                                                                            |
| _HS_WARn      | BOOL  | High speed link parameter error            | It is abnormal to the high speed link parameter n. (n: 1~12)                                                                                           |
| _P2P_WARn     | BOOL  | P2P parameter error                        | It is abnormal to the P2P parameter n. (n: 1~8)                                                                                                    |
| _CONSTANT_ER  | BOOL  | Fixed cycle fault                          | Fixed cycle fault                                                                                                    |
| _ANC_ERR      | WORD  | Heavy fault information of external device | Heavy fault of external device is detected by user program, and that error is saved at this zone as numbers which can identify 16 error types.         |
| _ANC_WAR      | WORD  | Light fault information of external device | Light fault in external device is detected by user program, and the bit position of the occurred error is displayed as an integer in occurrence order. |

## 4) User's Flags

| Flag Name | Туре | Contents           | Description                                                                               |
|-----------|------|--------------------|-------------------------------------------------------------------------------------------|
| _USER_F   | WORD | Timer used by user | The timer which can be used by user                                                       |
| _T20MS    | BOOL | 20ms cycle clock   | Clock signal used in user program reverses On/Off per a half cycle                        |
| _T100MS   | BOOL | 100ms cycle clock  | Please use more enough long clock signal than PLC scan time.                              |
| _T200MS   | BOOL | 200ms cycle clock  | Clock signal starts from Off condition when initialization program starts or scan program |
| _T1S      | BOOL | 1s cycle clock     | starts.                                                                                   |
| _T2S      | BOOL | 2s cycle clock     | _T100ms clock example                                                                     |
| _T10S     | BOOL | 10s cycle clock    | 50ms: 50ms                                                                                |
| _T20S     | BOOL | 20s cycle clock    |                                                                                           |
| _T60S     | BOOL | 60s cycle clock    |                                                                                           |
| _ON       | BOOL | Ordinary time On   | Always On state flag, used when writing user program.                                     |

| Flag Name | Туре | Contents            | Description                                                                                 |
|-----------|------|---------------------|---------------------------------------------------------------------------------------------|
| _OFF      | BOOL | Ordinary time Off   | Always Off state flag, used when writing user program.                                      |
| _10N      | BOOL | 1'st scan On        | Only 1'st scan On after operation start                                                     |
| _10FF     | BOOL | 1'st scan Off       | Only 1'st scan Off after operation start                                                    |
| _STOG     | BOOL | Reversal every scan | On/Off reversed flag per every scan when user program is working. (On state for first scan) |
| _USER_CLK | WORD | User clock          | Clock available for user setting                                                            |

#### 5) The flags of operation result

| Flags Name    | Туре  | Contents                                    | Description                                                                                                    |
|---------------|-------|---------------------------------------------|----------------------------------------------------------------------------------------------------|
| _LOGIC_RESULT | WORD  | Display the logic result                    | Display the logic result                                                                                                    |
| _ERR          | BOOL  | Operation error flag                        | Operation error flag on the basis of operation function(FN) or function block(FB), is renewed every time operation works                                                                          |
| _LER          | BOOL  | Operation error latch flag                  | Operation error latch flag on the basis of program block(PB), the error indication which occurs while program block running keeps until the program ends. It is available to delete by a program. |
| _ARY_IDX_ERR  | BOOL  | Overflow error flag array index range       | Error flag displayed when exceeding the setting array numbers.                                                                                                    |
| _ARY_IDX_LER  | BOOL  | Overflow error latch flag array index range | Error latch flag displayed when exceeding the setting array numbers.                                                                                                    |
| _ALL_OFF      | BOOL  | All output Off                              | "On" only in case of all output is "Off"                                                                                                    |
| _PUT_CNT      | DWORD | PUT function count                          | Increase during PUT service execution                                                                                                    |
| _GET_CNT      | DWORD | GET function count                          | Increase during GET service execution                                                                                                    |
| _FPU_FLAG_E   | BOOL  |                                             | Error flag in case of irregular input                                                                                                    |
| _FPU_FLAG_I   | BOOL  |                                             | Error flag in case of incorrect error                                                                                                    |
| _FPU_FLAG_O   | BOOL  |                                             | Error flag in case of floating point overflow                                                                                                    |
| _FPU_FLAG_U   | BOOL  | Floating point error flag                   | Error flag in case of floating point underflow                                                                                                    |
| _FPU_FLAG_V   | BOOL  |                                             | Error flag in case of invalid operation                                                                                                    |
| _FPU_FLAG_Z   | BOOL  |                                             | Error flag in case of zero(0) divide                                                                                                    |
| _FPU_LFLAG_I  | BOOL  |                                             | Error latch flag in case of incorrect error                                                                                                    |
| _FPU_LFLAG_O  | BOOL  |                                             | Error latch flag of floating point overflow                                                                                                    |
| _FPU_LFLAG_U  | BOOL  | Floating point error latch flag             | Error latch flag of floating point underflow                                                                                                    |
| _FPU_LFLAG_V  | BOOL  |                                             | Error latch flag in case of invalid operation                                                                                                    |
| _FPU_LFLAG_Z  | BOOL  |                                             | Error latch flag in case of zero(0) divide                                                                                                    |
| _PUTGET_ERRn  | WORD  | PUT/GET error                               | n:no.0~7BasePUT/GETerror                                                                                                    |
| _PUTGET_NDRn  | WORD  | PUT/GET complete                            | n : no.0 ~ 7 Base PUT/GET complete                                                                                                    |

## 6) The flags of the information of the system operation state

| Flags Name      | Туре  | Contents                             | Description                                                                           |
|-----------------|-------|--------------------------------------|---------------------------------------------------------------------------------------|
| _CPU_TYPE       | WORD  | CPU Type Information.                | Indicates the operation mode and operation State information                          |
| _CPU_VER        | WORD  | CPU version                          | Indicates CPU version number                                                          |
| _OS_VER         | DWORD | OS version                           | Indicates OS version number                                                           |
| _OS_VER_PATCH   | DWORD | OS patch version                     | Indicates OS version to second decimal places.                                        |
| _OS_DATE        | DWORD | OS date                              | Indicates OS distribution date                                                        |
| _SCAN_MAX       | WORD  | Max. scan time                       | Indicates max. scan time during operation<br>Unit:0.1ms                               |
| _SCAN_MIN       | WORD  | Min. scan time                       | Indicates min. scan time during operation<br>Unit:0.1ms                               |
| _SCAN_CUR       | WORD  | Current scan time                    | Indicates current scan time during operation Unit:0.1ms                               |
| _MON_YEAR       | WORD  | PLC month, year data                 | Indicates the month/year of PLC clock data                                            |
| _TIME_DAY       | WORD  | PLC time, day data                   | Indicates the time/day of PLC clock data                                              |
| _SEC_MIN        | WORD  | PLC second, minute data              | Indicates the second/minute of PLC clock data                                         |
| _HUND_WK        | WORD  | PLC hundred year, weekday data       | Indicates the hundred year/weekday of PLC clock data                                  |
| _MON_YEAR_DT    | WORD  |                                      | Indicates watch information data(month/year).                                         |
| _TIME_DAY_DT    | WORD  |                                      | Indicates watch information data(time/day)                                            |
| _SEC_MIN_DT     | WORD  | Watch information data               | Indicates watch information data (second/minute).                                     |
| _HUND_WK_DT     | WORD  |                                      | Indicates watch information data (hundred year/weekday).                              |
| _RTC_DATE       | WORD  | Current date of RTC                  | Indicated on the basis of 1.Jan.1984.                                                 |
| _RTC_WEEK       | WORD  | Current a day of the week of RTC     | Indicates a day of the week. (0:Mon. 1:Tue. 2:Wed. 3:Thu. 4:Fri. 5:Sat. 6:Sun)        |
| _RTC_TOD        | DWORD | Current time of RTC(unit : ms )      | Indicates a data for the time of the day on the basis of 00:00:00 (unit: ms).         |
| _AC_FAIL_CNT    | DWORD | Instant power failure count occurred | Indicates the instant power cutoff count which occurred while running mode operation. |
| _ERR_HIS_CNT    | DWORD | Error count occurred                 | Save the number of times which it is occurred to error.                               |
| _MOD_HIS_CNT    | DWORD | Mode changed count occurred          | Save the number of times which it is occurred to mode Changed.                        |
| _SYS_HIS_CNT    | DWORD | System history count occurred        | Save the number of times which it is occurred to system history.                      |
| _LOG_ROTATE     | DWORD | Log rotate                           | Save log rotate information                                                           |
| _BASE_INFOn     | WORD  | Slot information of base n           | Indicates the slot information for base n. (n:0 ~ 7)                                  |
| _RBANK_NUM      | WORD  | Active block no.                     | Indicates active block no.                                                            |
| _RBLOCK_RD_FLAG | DWORD | Flash n block read                   | On when reading flash n block data.                                                   |
| _RBLOCK_WR_FLAG | DWORD | Flash n block write                  | On when writing flash n block data.                                                   |
| _RBLOCK_ER_FLAG | DWORD | Flash n block error                  | Error during flash n block service.                                                   |
| _REF_COUNT      | DWORD | Refresh count                        | Increase when module Refresh                                                          |

| Flags Name            | ame Type Contents |                                                    | Description                                                               |
|-----------------------|-------------------|----------------------------------------------------|---------------------------------------------------------------------------|
| _REF_OK_CNT           | DWORD             | Refresh count when it is normal.                   | Increase when module Refresh is normal                                    |
| _REF_NG_CNT           | DWORD             | Abnormal count of module refresh                   | Increase when module Refresh is abnormal                                  |
| _REF_LIM_CNT          | DWORD             | Abnormal count of module refresh                   | Increase when module Refresh is abnormal (Time Out)                       |
| _REF_ERR_CNT          | DWORD             | Error count of module refresh                      | Increase when module Refresh is abnormal                                  |
| _MOD_RD_ERR_CNT       | DWORD             | Error count of module reading                      | Increase when reading module 1 word abnormally                            |
| _MOD_WR_ERR_CNT       | DWORD             | Error count of module writing                      | Increase when writing module 1 word abnormally                            |
| _CA_CNT               | DWORD             | Count of module block data                         | Increase when module block data service                                   |
| _CA_LIM_CNT           | DWORD             | Service count of block data                        | Increase when block data service is abnormal                              |
| _CA_ERR_CNT           | DWORD             | Service error count of block data                  | Increase when block data service is abnormal                              |
| _BUF_FULL_CNT         | DWORD             | Full count of CPU internal buffer                  | Increase when CPU internal buffer is full.                                |
| _AC_F_CNT             | WORD              | Indicates momentary shutdown times                 | Indicates the instant power off count during the RUN mode operation.      |
| _FALS_NUM             | WORD              | FALS number                                        | Indicates the number of False                                             |
| _SOE_LOG_CNT          | WORD              | SOE event count occurred                           | Increase when SOE event is occurred                                       |
| _SOE_LOG_ROTATE       | WORD              | Rotate information of SOE event                    | Increase when SOE event count exceed 3000                                 |
| _SOE_READ_LOG_CNT     | WORD              | SOE event count read by user                       | Increase SOE event count read by using SOE_RD function block              |
| _SOE_READ_LOG_ROTATE  | WORD              | Rotate information of SOE event count read by user | Increase when SOE event count read by using SOE_RD function block is 3000 |
| _HS_ENABLE_STATE      | ARRAY             | Current state of high speed link enable/disable    | Indicates the state of high speed link enable/disable                     |
| _HS_REQ               | ARRAY             | Request of high speed link enable/disable          | Changes the state of high speed link enable/disable                       |
| _HS_REQ_NUM           | ARRAY             | Configuration of high speed link enable/disable    | Indicates configuration of high speed link enable/disable                 |
| _P2P_ENABLE_STATE     | ARRAY             | Current state of P2P enable/disable                | Indicates the state of P2P enable/disable                                 |
| _P2P_REQ              | ARRAY             | Request of P2P enable/disable                      | Changes the state of P2P enable/disable                                   |
| _P2P_REQ_NUM          | ARRAY             | Configuration of P2P enable/disable                | Indicates configuration of P2P enable/disable                             |
| _CYCLE_TASK_SCAN_TIME | ARRAY             | Scan time of fixed cycle task                      | Indicates max, min and current scan time of fixed cycle task              |
| _REMOTE_CONN          | BOOL              | Remote connection check                            | CPU Remote connection state flag                                          |
| _SOCKET_CLOSE_COUNTER | ARRAY             | Count of CLOSE times (Each of sockets)             | Count of disconnection times with Client (Each of sockets)                |

# Appendix 1.2 Link Flags(L) List

Here describes data link communication Flags(L).

[Table 1] Communication Flag List according to High speed link no. (High speed link no. 1 ~ 12)

| No.                   | Keyword                    | Туре         | Contents                                                                             | Description                                                                                                    |
|-----------------------|----------------------------|--------------|--------------------------------------------------------------------------------------|----------------------------------------------------------------------------------------------------|
|                       | _HSn_RLINK                 | Bit          | High speed link<br>parameter "n"<br>normal operation<br>of all station               | Indicates normal operation of all station according to parameter set in High speed link, and On under the condition as below.  1. In case that all station set in parameter is RUN mode and no error,  2. All data block set in parameter is communicated normally, and  3. The parameter set in each station itself is communicated normally.  Once RUN_LINK is On, it keeps On unless stopped by LINK_DISABLE.                                                                                           |
| High<br>Speed<br>Llnk | _HSn_LTRBL                 | Bit          | Abnormal state<br>after_HSn_RLINK<br>ON                                              | In the state of _HSmRLINK flag On, if communication state of the station set in the parameter and data block is as follows, this flag shall be On.  1. In case that the station set in the parameter is not RUN mode, or 2. There is an error in the station set in the parameter, or 3. The communication state of data block set in the parameter is not good.  LINK TROUBLE shall be On if the above 1, 2 & 3 conditions occur, and if the condition return to the normal state, it shall be Off again. |
|                       | _HSn_STATEk<br>(k=000~127) | Bit<br>Array | High speed link<br>parameter "n", k<br>block general state                           | Indicates the general state of communication information for each data block of setting parameter.  HS1STATEk=HS1MODk&_HS1TR X k&(~_HSnERRk)                                                                                                    |
|                       | _HSn_MODk<br>(k=000~127)   | Bit<br>Array | High speed link<br>parameter "n", k<br>block station RUN<br>operation mode           | Indicates operation mode of station set in k data block of parameter.                                                                                                    |
|                       | _HSn_TRXk<br>(k=000~127)   | Bit<br>Array | Normal<br>communication<br>with High speed<br>link parameter<br>"n", k block station | Indicates if communication state of k data of parameter is communicated smoothly according to the setting.                                                                                                    |
|                       | _HSn_ERRk<br>(k=000~127)   | Bit<br>Array | High speed link<br>parameter "n", k<br>block station<br>operation error<br>mode      | Indicates if the error occurs in the communication state of k data block of parameter.                                                                                                    |
|                       | _HSn_SETBLOCKk             | Bit<br>Array | High speed link<br>parameter "n", k<br>block setting                                 | Indicates whether or not to set k data block of parameter.                                                                                                    |

| Notes               |                 |                                                                                                    |
|---------------------|-----------------|----------------------------------------------------------------------------------------------------|
| High Speed Link no. | L area address  | Remarks                                                                                                    |
| 1                   | L000000~L00049F | Comparing with High speed link 1 from [Table 1], the flag address of different                                                |
| 2                   | L000500~L00099F | high speed link station no. is as follows by a simple calculation formula.                                                    |
| 3                   | L001000~L00149F | * Calculation formula : L area address =                                                                                      |
| 4                   | L001500~L00199F | L000000 + 500 x (High speed link no. – 1)                                                                                     |
| 5                   | L002000~L00249F | In case of using high appeal line flog for Drogram and manifering you can use                                                 |
| 6                   | L002500~L00299F | In case of using high speed line flag for Program and monitoring, you can use the flag map registered in XG5000 conveniently. |
| 7                   | L003000~L00349F | the hag map registered in AGS000 conveniently.                                                                                |
| 8                   | L003500~L00399F |                                                                                                    |
| 9                   | L004000~L00449F |                                                                                                    |
| 10                  | L004500~L00499F |                                                                                                    |
| 11                  | L005000~L00549F |                                                                                                    |

k means block no. and appears 8 words by 16 per 1 word for 128 blocks from  $000\sim127$ .

For example, mode information (\_HS1MOD) appears from block 0 to block 15 for L00010, and block 16~31, 32~47, 48~63, 64~79, 80~95, 96~111, 112~127 information for L00011, L00012, L00013, L00014, L00015, L00016, L00017. Thus, mode information of block no. 55 appears in L000137.

#### [Table 2] Communication Flag List according to P2P Service Setting

P2P parameter no.(n): 1~8, P2P block(xx): 0~63

| No. | Keyword           | Туре           | Contents               | Description                                                                    |
|-----|-------------------|----------------|------------------------|--------------------------------------------------------------------------------|
|     |                   |                | P2P parameter n, xx    |                                                                                |
|     | _P2Pn_NDRxx       | Bit            | Block service normal   | Indicates P2P parameter n, xx Block service normal end                         |
|     |                   |                | end                    |                                                                                |
|     |                   |                | P2P parameter n, xx    |                                                                                |
|     | _P2Pn_ERRxx       | Bit            | Block service abnormal | Indicates P2P parameter n, xx Block service abnormal end                       |
|     |                   |                | end                    |                                                                                |
|     |                   |                | P2P parameter n, xx    | halianta aman anda in anna af DOD mananatan na an Diada                        |
| P2P | 2P _P2Pn_STATUSxx | Word           | Block service abnormal | Indicates error code in case of P2P parameter n, xx Block service abnormal end |
|     |                   |                | end error Code         | SO VICE AD IOTHAI ON                                                           |
|     |                   |                | P2P parameter n, xx    |                                                                                |
|     | _P2Pn_SVCCNTxx    | Double<br>word | Block service normal   | Indicates P2P parameter n, xx Block service normal count                       |
|     |                   |                | count                  |                                                                                |
|     |                   |                | P2P parameter n, xx    |                                                                                |
|     | POPN FRRCINIXX    | Double<br>word | Block service abnormal | Indicates P2P parameter n, xx Block service abnormal count                     |
|     |                   | Word           | count                  |                                                                                |

# Appendix 1.3 Communication Flags(P2P) List

Link Register List according to P2P No.

P2P Parameter No. (n): 1~8, P2P Block(xx): 0~63

| Link Registe       | er List according     | to P2P N            | 0.                                              | P2P Parameter No. (n) : 1~8, P2P Block(xx) : 0~63                                                                                                    |  |  |
|--------------------|-----------------------|---------------------|-------------------------------------------------|----------------------------------------------------------------------------------------------------|--|--|
| No.                | o. Flags Type Content |                     | Contents                                        | Description                                                                                                    |  |  |
| N00000             | _PnBxxSN              | Word                | P2P parameter n, xx block another station no    | Saves another station no. of P2P parameter 1, 00 block. In case of using another station no. at XG-PD, it is possible to edit during RUN by using P2PSN command. |  |  |
| N00001 ~<br>N00004 | _PnBxxRD1             | Device<br>structure | Area device 1 to read P2P parameter n, xx block | Saves area device 1 to read P2P parameter n, xx block.                                                                                                    |  |  |
| N00005             | _PnBxxRS1             | Word                | Area size 1 to read P2P parameter n, xx block   | Saves area size 1 to read P2P parameter n, xx block.                                                                                                    |  |  |
| N00006 ~<br>N00009 | _PnBxxRD2             | Device<br>structure | Area device 2 to read P2P parameter n, xx block | Saves area device 2 to read P2P parameter n, xx block.                                                                                                    |  |  |
| N00010             | _PnBxxRS2             | Word                | Area size 2 to read P2P parameter n, xx block   | Saves area size 2 to read P2P parameter n, xx block.                                                                                                    |  |  |
| N00011 ~<br>N00014 | _PnBxxRD3             | Device<br>structure | Area device 3 to read P2P parameter n, xx block | Saves area device 3 to read P2P parameter n, xx block.                                                                                                    |  |  |
| N00015             | _PnBxxRS3             | Word                | Area size 3 to read P2P parameter n, xx block   | Saves area size 3 to read P2P parameter n, xx block.                                                                                                    |  |  |
| N00016 ~<br>N00019 | _PnBxxRD4             | Device<br>structure | Area device 4 to read P2P parameter n, xx block | Saves area device 4 to read P2P parameter n, xx block.                                                                                                    |  |  |
| N00020             | _PnBxxRS4             | Word                | Area size 4 to read P2P parameter n, xx block   | Saves area size 4 to read P2P parameter n, xx block.                                                                                                    |  |  |
| N00021 ~<br>N00024 | _PnBxxWD1             | Device<br>structure | Area device 1 to save P2P parameter n, xx block | Saves area device 1 to save P2P parameter n, xx block.                                                                                                    |  |  |
| N00025             | _PnBxxWS1             | Word                | Area size 1 to save P2P parameter n, xx block   | Saves area size 1 to save P2P parameter n, xx block.                                                                                                    |  |  |
| N00026 ~<br>N00029 | _PnBxxWD2             | Device<br>structure | Area device 2 to save P2P parameter n, xx block | Saves area device 2 to save P2P parameter n, xx block.                                                                                                    |  |  |
| N00030             | _PnBxxWS2             | Word                | Area size 2 to save P2P parameter n, xx block   | Saves area size 2 to save P2P parameter n, xx block.                                                                                                    |  |  |
| N00031 ~<br>N00034 | _PnBxxWD3             | Device<br>structure | Area device 3 to save P2P parameter n, xx block | Saves area device 3 to save P2P parameter n, xx block.                                                                                                    |  |  |
| N00035             | _PnBxxWS3             | Word                | Area size 3 to save P2P parameter n, xx block   | Saves area size 3 to save P2P parameter n, xx block.                                                                                                    |  |  |
| N00036 ~<br>N00039 | _PnBxxWD4             | Device<br>structure | Area device 4 to save P2P parameter n, xx block | Saves area device 4 to save P2P parameter n, xx block.                                                                                                    |  |  |
| N00040             | _PnBxxWS4             | WORD                | Area size 4 to save P2P parameter n, xx block   | Saves area size 4 to save P2P parameter n, xx block.                                                                                                    |  |  |

#### Notes

N area shall be set automatically when setting P2P parameter by using XG-PD and available to modify during RUN by using P2P dedicated command.

N area has a different address classified according to P2P parameter setting no., block index. The area not used by P2P service as address is divided, can be used by internal device.

# Appendix 1.4 Reserved Words

The reserved words are predefined words to use in the system. Therefore, it is impossible to use them as the identifier.

| Reserved Words                          |
|-----------------------------------------|
| ACTION END_ACTION                       |
| ARRAY OF                                |
| AT                                      |
| CASE OF ELSE END_CASE                   |
| CONFIGURATION END_CONFIGURATION         |
| Name of Data Type                       |
| DATE#, D#                               |
| DATE_AND_TIME#, DT# EXIT                |
| FOR TO BY DO END FOR                    |
| FUNCTION END FUNCTION                   |
| FUNCTION BLOCK END FUNCTION BLOCK       |
| Names of Function Block                 |
| IF THEN ELSIF ELSE END IF               |
| OK                                      |
| Operator (IL Language)                  |
| Operator (ST Language)                  |
| PROGRAM                                 |
| PROGRAM END_PROGRAM                     |
| REPEAT UNTIL END_REPEAT                 |
| RESOURCE END_RESOURCE                   |
| RETAIN                                  |
| RETURN                                  |
| STEP END_STEP                           |
| STRUCTURE END_STRUCTURE                 |
| T#                                      |
| TASK WITH                               |
| TIME_OF_DAY#, TOD#                      |
| TRANSITION FROM TO END_TRANSITION       |
| TYPE END_TYPE                           |
| VAR END_VAR                             |
| VAR_INPUT END_VAR                       |
| VAR_OUTPUT END_VAR                      |
| VAR_IN_OUT END_VAR VAR_EXTERNAL END_VAR |
| VAR_ACCESS END_VAR                      |
| VAR_GLOBAL END_VAR                      |
| WHILE DO END WHILE                      |
| WITH                                    |
|                                         |

# **Appendix 2 Dimensions (Unit: mm)**

# 1) CPU module

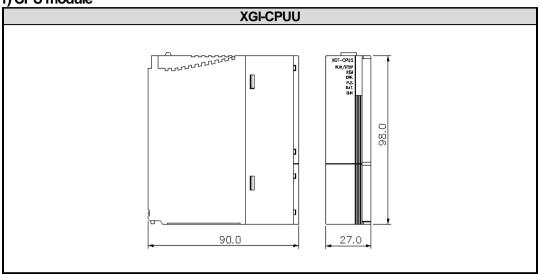

## 2) I/O module

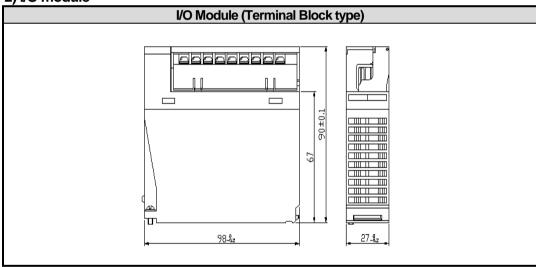

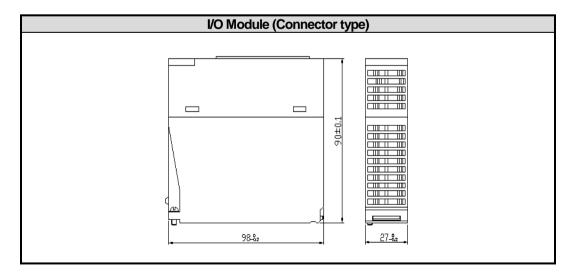

## 3) Power Module

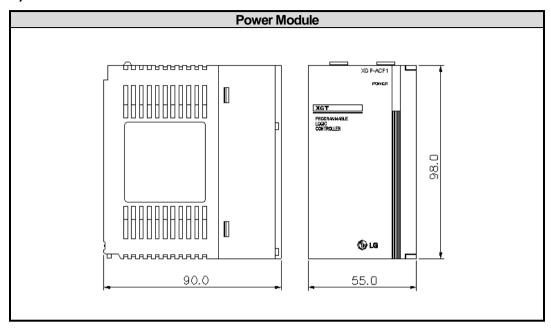

## 4) Main/Expansion Base

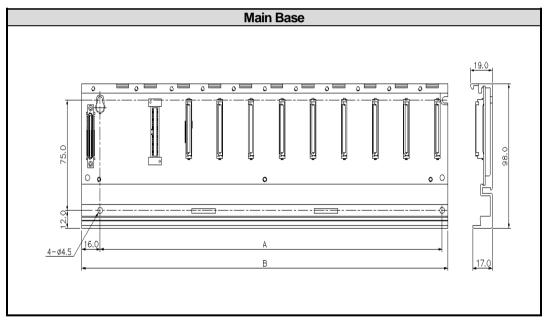

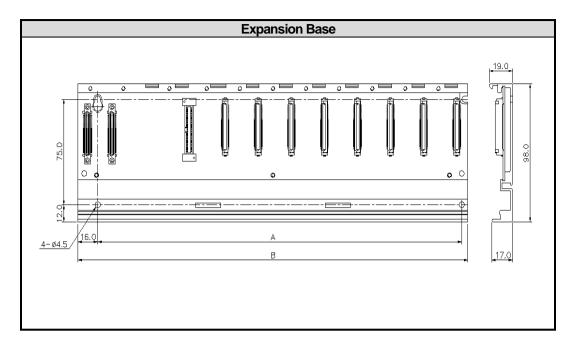

| Classification    | A   | В   |
|-------------------|-----|-----|
| XGB-M04A/XGB-E04A | 190 | 210 |
| XGB-M06A/XGB-E06A | 244 | 264 |
| XGB-M08A/XGB-E08A | 298 | 318 |
| XGB-M12A/XGB-E12A | 406 | 426 |

# Appendix 3. Compatibility with GLOFA

# Appendix 3.1 Compatibility of Flag

| Classification | GM4C           | XGI        | Туре | Contents                          | Description                                                                                                    |
|----------------|----------------|------------|------|-----------------------------------|----------------------------------------------------------------------------------------------------|
|                | _LER           | _LER       | BOOL | Operation error<br>Latch flag     | Operation error latch flag which is on the basis of program block (PB), the error indication which occurs while program block running keeps until the program ends. It is available to delete by a program. |
|                | _ERR           | _ERR       | BOOL | Operation error flag              | Operation error flag which is on the basis of operation function(FN) or function block(FB), it is renewed every time operation works.                                                                       |
|                | _T20MS         | _T20MS     | BOOL | 20ms clock                        |                                                                                                    |
|                | _T100MS        | _T100MS    | BOOL | 100ms clock                       |                                                                                                    |
|                | _T200MS        | _T200MS    | BOOL | 200ms clock                       | Clock signal used in user program reverses On/Off per a                                                                                                    |
|                | _T1S           | _T1S       | BOOL | 1second clock                     | half cycle Please use more enough long clock signal than PLC                                                                                                    |
|                | _T2S           | _T2S       | BOOL | 2second clock                     | scan time.                                                                                                    |
|                | _T10S          | _T10S      | BOOL | 10second clock                    | Clock signal starts from Off condition when initialization program starts or scan program starts.                                                                                                    |
|                | _T20S          | _T20S      | BOOL | 20second clock                    | program cause of coast program causes                                                                                                    |
|                | _T60S          | _T60S      | BOOL | 60second clock                    |                                                                                                    |
| User           | _ON            | _ON        | BOOL | Ordinary time On                  | Always On state flag, used when writing a user program.                                                                                                    |
| Flag           | _OFF           | _OFF       | BOOL | Ordinary time Off                 | Always Off state flag, used when writing a user program.                                                                                                    |
|                | _10N           | _10N       | BOOL | 1'st scan On                      | First scan On flag, operated after starting the operation.                                                                                                    |
|                | _10FF          | _10FF      | BOOL | 1'st scan Off                     | First scan Off flag, operated after starting the operation.                                                                                                    |
|                | _STOG          | _STOG      | BOOL | Reversal every scan (scan toggle) | On/Off reversed per scan when user program is working. (On state for first scan)                                                                                                    |
|                | _INIT_DON<br>E | _INIT_DONE | BOOL | Complete of initial program       | When this flag is set by user-written initialization program, scan program starts operation after initialization program ends.                                                                              |
|                | _RTC_DAT<br>E  | _RTC_DATE  | DATE | Current date of RTC               | Indicates day data on the basis of 1.Jan.1984.                                                                                                    |
|                | _RTC_TO<br>D   | _RTC_TOD   | TOD  | Current time of RTC               | Indicates a data for the time of the day on the basis of 00:00:00 (unit: ms)                                                                                                    |
|                | _RTC_WE<br>EK  | _RTC_WEEK  | UINT | Current a day of the week of RTC  | XGT - 0:Sun, 1:Mon, 2:Tue, 3:Wed, 4:Thu, 5:Fri, 6:Sat GLOFA - 0:Mon, 1:Tue, 2:Wed, 3:Thu, 4:Fri, 5:Sat, 6:Sun                                                                                               |

| Classification  | GM4C              | XGI            | Туре     | Contents                         | Description                                                                                                    |
|-----------------|-------------------|----------------|----------|----------------------------------|----------------------------------------------------------------------------------------------------|
|                 | _CNF_ER           | -              | WORD     | System error                     | Handles error flags about fault of operation                                                                                                    |
|                 |                   |                |          | (heavy fault)                    | stop as below.  Error flag occurred when normal operation                                                                                                    |
|                 |                   |                |          |                                  | cannot be done due to diagnosis error of CPU                                                                                                    |
|                 | _CPU_ER           | _CPU_ER        | BOOL     | CPU Configuration                | Module.                                                                                                    |
|                 |                   |                |          | error                            | (Refer to "_SYS_ERR" for more error                                                                                                    |
|                 |                   |                |          |                                  | contents)                                                                                                    |
|                 | _IO_TYER          | _IO_TYER       | BOOL     | Mismatched module type error     | Representative flag displayed when I/O configuration parameter for each slot is not matched with practical module configuration or a specific module is applied in the wrong |
|                 |                   |                |          | module type end                  | location.                                                                                                    |
|                 |                   |                |          |                                  | (Refer to "_IO_TYER_N, _IO_TYER[n]")  Representative flag displayed when the                                                                                                 |
|                 | _IO_DEER          | _IO_DEER       | BOOL     | Module detachment error          | module configuration for each slot is changed while running.                                                                                                    |
|                 |                   |                | +        |                                  | (Refer to "_IO_DEER_N, _IO_DEER[n]")  Representative flag displayed when the fuse                                                                                            |
|                 | FUSE ER           | FUSE ER        | BOOL     | Fuse error                       | of module is cut off.                                                                                                    |
|                 |                   |                |          |                                  | (Refer to "_FUSE_ER_N, _FUSE_ER[n]")                                                                                                    |
| System<br>Error | _IO_RWER          | _IO_RWER       | BOOL     | I/O module<br>reading/writing    | Representative flag displayed when it cannot normally read and write I/O module of each slot module.                                                                         |
| Rep.            |                   |                |          | error(fault)                     | (Refer to "_IP_RWER_N, _IO_RWER[n]")                                                                                                    |
| flag            |                   | _IP_IFER       | BOOL     | ,                                | Representative flag displayed when it is                                                                                                    |
| 9               |                   |                |          | Special/communication            | impossible to interface normally due to failure                                                                                                    |
|                 | _SP_IFER          |                |          | module interface<br>error(fault) | to initialize special/communication module or                                                                                                    |
|                 |                   |                |          |                                  | abnormal operation of these modules.                                                                                                    |
|                 |                   |                |          |                                  | (Refer to "_IP_IFER_N, _IP_IFER[n]")                                                                                                    |
|                 | AA IA II IA I E E | *********      | D001     | Heavy fault detection error in   | Representative flag displayed when heavy                                                                                                    |
|                 | _ANNUN_ER         | NUN_ERANNUM_ER | BOOL     |                                  | error detected by user program is recorded in                                                                                                    |
|                 | _                 | _              | _        | external device                  | "_ANC_ERR[n]".                                                                                                    |
|                 |                   | -              | <u>-</u> | -                                | Indicates that the program scan time exceeds                                                                                                    |
|                 | _WD_ER            | _WDT_ER        | BOOL     | Scan watchdog error              | the scan watchdog time specified by a parameter.                                                                                                    |
|                 | _CODE_ER          | _CODE_ER       | BOOL     | Program code error               | Indicates that while user program is running,                                                                                                    |
|                 |                   |                |          | 1 Togram ocac cirol              | the program code can't be interpreted.                                                                                                    |
|                 | _STACK_ER         | -              | BOOL     | Stack overflow error             | Indicates that while program running, stack of program exceeds normal limits.                                                                                                |
|                 | _P_BCK_ER         | _PGM_ER        | BOOL     | Program error                    | Indicates that program memory is destroyed or program cannot operate normally.                                                                                               |
|                 | _1 _DON_ER        | _I GIVI_ER     | BOOL     | Program error                    | ( Refer to "_DOMAIN_ST")                                                                                                    |
| Fault           | _CNF_ER_M         | -              | BYTE     | System error clear (heavy fault) | Handles error flags about error clear as below.                                                                                                    |
| Mask<br>flag    | _ANNLN_ER_M       | -              | BOOL     | Error clear                      | Detects heavy fault of external device. When "_ANNLN_ER" occurs, if it is operated to ignore it, this flag is set                                                            |

# Appendix 3 Compatibility with GLOFA

| Classification  | GM4C       | XGI        | Туре          | Contents                        | Description                                                                                                    |
|-----------------|------------|------------|---------------|---------------------------------|----------------------------------------------------------------------------------------------------|
| Module<br>Fault | _BASE_M[n] | _BASE_M[n] | BOOL<br>ARRAY | Fault mask setting on base unit | Used to continue run even if there is a problem in the base or module mounted to base while running. Set the base position to mask.                                                                  |
| Mask<br>Flag    | _SLOT_M[n] | _SLOT_M[n] | BYTE<br>ARRAY | Fault mask setting on slot unit | Used to continue run even if there is a problem in the mounted module while running. Set the slot position to mask.                                                                                  |
| Module<br>Skip  | _BASE_S[n] | _BASE_S[n] | BOOL<br>ARRAY | Skip setting on base unit       | Used to rule out a specified extended base while running. If this flag is set, CPU prevents access of the extended base. It is available to change an extended base, power and module while running. |
| Flag            | _SLOT_S[n] | _SLOT_S[n] | BYTE<br>ARRAY | Skip setting on slot unit       | Used to rule out a specified extended base while running. If this flag is set, CPU prevents access of the extended base.                                                                             |

| Classification                   | GM4C       | XGI       | Туре | Contents                                          | Description                                                                                                    |
|----------------------------------|------------|-----------|------|---------------------------------------------------|----------------------------------------------------------------------------------------------------|
|                                  | _CNF_WAR   | _CNF_WAR  | WORD | System warning (light fault)                      | Handles warning flag about continuation operation as below                                                                                                    |
|                                  | _RTC_ERR   | _RTC_ERR  | BOOL | RTC data error                                    | Indicates that RTC data is abnormal.                                                                                                    |
|                                  | _D_BCK_ER  | _D_BCK_ER | BOOL | Data backup<br>error                              | Indicates that cold restart starts operation instead of hot or warm restart program, since data memory is destroyed by backup error.  It is possible to use in the initialization program and it is reset automatically after completing the initialization program.                                                                                                    |
|                                  | _H_BCK_ER  | -         | BOOL | Hot restart<br>disabled error                     | Indicates that restart operation(warm or cold) is done according to a parameter, instead of hot restart operation, since it exceeds hot restart time during power recovery or the operation data (required for hot restart operation) is not backup normally. It is possible to use in the initialization program and it is reset automatically after completing the initialization program. |
| System<br>waming<br>Rep.<br>Flag | _AB_SD_ER  | _AB_SD_ER | BOOL | Abnormal<br>Shutdown                              | This flag is used by initial program, and is reset automatically after initial program completion It is included to program stopping by 'ESTOP' function                                                                                                    |
| ridg                             | _TASK_ERR  | _TASK_ERR | BOOL | Task collision<br>(Fixed cycle,<br>external task) | Indicates that an identical task operates in duplicate.  ( please refer to "_TC_BMAP[n]", "_TC_CNT[n]")                                                                                                    |
|                                  | _BAT_ERR   | _BAT_ERR  | BOOL | Battery error                                     | Indicates that when battery voltage for backup of user program and data memory is below the standard.                                                                                                    |
|                                  | _ANNUN_WR  | _ANNUN_WR | BOOL | Light fault<br>detection of<br>external device    | Representative flag displayed when light fault detected by user program is recorded in "_ANC_WB[n]"                                                                                                    |
|                                  | -          | -         | -    | -                                                 | -                                                                                                    |
|                                  | _HSPMT1_ER | -         | BOOL | High speed link-<br>parameter 1 error             | When high around link another if it is abnormed to                                                                                                    |
|                                  | _HSPMT2_ER | -         | BOOL | High speed link-<br>parameter 2 error             | When high speed link enables, if it is abnormal to high speed link parameter, Indicates that high speed link can't be executed.                                                                                                    |
|                                  | _HSPMT3_ER | -         | BOOL | High speed link-<br>parameter 3 error             | This flag is reset when high speed link                                                                                                    |
|                                  | _HSPMT4_ER | -         | BOOL | High speed link-<br>parameter 4 error             | disables.                                                                                                    |

| Classification                             | GM4C         | XGI                     | Туре | Contents                                                     | Description                                                                                                    |
|--------------------------------------------|--------------|-------------------------|------|--------------------------------------------------------------|----------------------------------------------------------------------------------------------------|
|                                            | _IO_TYER_N   | _IO_TYER_N              | UINT | Mismatched<br>module type<br>slot number                     | When I/O configuration parameter for each slot is not matched with practical module configuration or a specific module is applied in the wrong location, it is displayed as the lowest slot number after detecting these mismatch error in slot locations. |
|                                            | _IO_TYERR[n] | _IO_TYER0~<br>_IO_TYER7 | BYTE | Mismatched<br>module type<br>location                        | When I/O configuration parameter for each slot is not matched with practical module configuration or a specific module is applied in the wrong location, it displays the detected slot location on Bit-map.                                                |
|                                            | _IO_DEER_N   | _IO_DEER_N              | UINT | Module<br>detachment slot<br>number                          | When slot module configuration is changed while PLC running, it is displayed as the lowest slot number after detecting these detachment error in slot locations.                                                                                           |
|                                            | _IO_DEERR[n] | _IO_DEER0~<br>_IO_DEER7 | BYTE | Module<br>detachment<br>location                             | When slot module configuration is changed while PLC running, it displays the detected slot location on bit-map.                                                                                                    |
|                                            | _FUSE_ER_N   | _FUSE_ER_N              | UINT | Fuse cutoff<br>slot number                                   | When a fuse equipped to a module is cut off, it is displayed as the lowest slot number after detecting this error in slot locations.                                                                                                    |
|                                            | _FUSE_ERR[n] | _FUSE_ER0               | BYTE | Fuse cutoff slot location                                    | When a fuse equipped to a module is cut off, it displays the detected slot location on bit-map.                                                                                                    |
| System<br>error and<br>warning<br>detailed | _IO_RWER_N   | _IO_RWER_N              | UINT | I/O module<br>reading / writing<br>error slot<br>number      | When it is not possible to read/write the I/O module each slot modules, it is displayed as the lowest slot number after detecting this error in slot locations.                                                                                            |
| flag                                       | _IO_RWERR[n] | _IO_RWER0               | BYTE | I/O module<br>reading / writing<br>error slot<br>location    | When it is not possible to read/write the I/O module each slot modules, it displays the detected slot location on bit-map.                                                                                                    |
|                                            | _SP_IFER_N   | _IP_IFER_N              | UINT | Special / link<br>module<br>interface error<br>slot number   | When it is not possible to initialize special/link module of each slot module or to interface normally due to module malfunction, it is displayed as the lowest slot number after detecting this error in slot locations.                                  |
|                                            | _SP_IFERR[n] | _IP_IFER_0              | ВУТЕ | Special / link<br>module<br>interface error<br>slot location | When it is not possible to initialize special/link module of each slot module or to interface normally due to module malfunction, it displays the detected slot location on bit-map.                                                                       |
|                                            | _ANC_ERR[n]  | _ANC_ERR                | UINT | Heavy fault<br>detection of<br>external device               | Heavy fault of external device is detected by user program, and that error is saved at this zone as numbers which can identify 16 error types.  ("0" value is not available.)                                                                              |
|                                            | _ANC_WAR[n]  | _ANC_WAR                | UINT | Light fault<br>detection of<br>external device               | When detecting "_ANC_WB[n]" warning by user program, the bit location of the occurred error from "_ANC_WAR[0]" is displayed as an integer in occurrence order.                                                                                             |

# Appendix 3 Compatibility with GLOFA

| Classification                 | GM4C         | XGI          | Туре           | Contents                                                   | Description                                                                                                    |
|--------------------------------|--------------|--------------|----------------|------------------------------------------------------------|----------------------------------------------------------------------------------------------------|
|                                | _ANC_WB[n]   | _ANC_WB[n]   | BIT            | Light fault<br>detection bit-<br>map of external<br>device | Light fault of external device (detected by user program) is saved on bit-map. ("0" value is not available.)                                                                           |
|                                | _TC_BMAP[n]  | -            | BIT            | Task Collision<br>Bit-map                                  | Displayed on bit-map when same task is operating or is ready for operation.                                                                                                    |
|                                | _TC_CNT[n]   | •            | UINT           | Task Collision<br>Counter                                  | Displays task collision counter when task collision occurs while user program execution                                                                                                |
|                                | _BAT_ER_TM   | _BAT_ER_TM   | DATE &<br>TIME | Battery voltage drop time                                  | Displays first battery voltage drop time. It is reset when it returns to normal condition.                                                                                             |
| System<br>error and<br>warning | _AC_F_CNT    | _AC_FAIL_CNT | UINT           | Instant power cutoff count occurred                        | Indicates the instant power cutoff count which occurred while RUN mode operation.                                                                                                    |
| detailed<br>flag               | _AC_F_TM[n]  | _AC_F_TM[n]  | DATE &<br>TIME | Instant power cutoff history                               | Saves instant power cutoff date/time, which can be saved up to 16 from the most recent event.                                                                                          |
|                                | _ERR_HIS[n]  | _ERR_HIS[n]  | -              | Error<br>occurrence<br>history                             | Error occurrence time and error code are saved up to 16 from the most recent event.  . Stop-time : DATE&TIME (8 Byte)  . Error code : UINT (2 Byte)                                    |
|                                | _MODE_HIS[n] | _MODE_HIS[n] | -              | Change history of RUN mode                                 | Run mode change time, run mode and restart mode are saved up to 16 from the most recent event.  . Change time: DATE&TIME (8 Byte)  . Run mode: UINT (2 Byte)  . Restart: UINT (2 Byte) |
|                                | -            | _SYS_HIS[n]  | -              | System history                                             | It displays system connection state, program modification history, communication Enable/Disable state and etc, which is saved up to 2000 from the most recent event.                   |

# Appendix 3 Compatibility with GLOFA

| Classification | GM4C       | XGI         | Туре | Contents                         | Description                                                              |
|----------------|------------|-------------|------|----------------------------------|--------------------------------------------------------------------------|
|                | _CPU_TYPE  | _CPU_TYPE   | UINT | CPU type information             | Indicates the type information of PLC CPU                                |
|                | _VER_NUM   | _OS_VER     | UINT | OS Version<br>Number             | OS version number of PLC CPU                                             |
|                | _MEM_TYPE  | -           | UINT | Memory<br>module type            | Program memory module type (0:unmounted, 1~5:Type)                       |
|                |            | -           |      | PLC mode<br>and running<br>state | Indicates operation mode and operation state of the system.              |
|                |            | _LOCAL_CON  |      | Local control                    | Indicates that operation mode can be changed by mode key or GMWIN only   |
|                |            | _STOP       |      | STOP                             |                                                                          |
|                |            | _RUN        |      | RUN                              | Indicates running state of CPU module.                                   |
|                |            | -           |      | PAUSE                            | indicates running state of CFO module.                                   |
|                |            | _DEBUG      |      | DEBUG                            |                                                                          |
|                |            | _CMOD_KEY   | WORD | Running mode                     | Change the running mode by key                                           |
| System         |            |             |      | change factor Running mode       |                                                                          |
| operation      | _SYS_STATE | _CMOD_LPADT |      | change factor                    | Change the running mode by GMWIN                                         |
| state flag     |            | _CMOD_RPADT |      | Running mode change factor       | Change the running mode by remote GMWIN                                  |
|                |            | _CMOD_RLINK |      | Running mode change factor       | Change the running mode by communication                                 |
|                |            | _USTOP_ON   |      | Stopped by STOP function         | While RUN mode operation, stopped after scan completion by STOP function |
|                |            | _FORCE_IN   |      | Forced input                     | Indicates that a forced On/Off for the input contact is running.         |
|                |            | _FORCE_OUT  |      | Forced output                    | Indicates that a forced On/Off for the output contact is running.        |
|                |            | _ESTOP_ON   |      | Stopped by                       | While RUN mode operation, stopped                                        |
|                |            | _           |      | ESTOP function                   | immediately by ESTOP function                                            |
|                |            | -           |      | -<br>Monitor on                  | Indicates that external monitor is running                               |
|                |            | -           |      | execution                        | about program and variable.                                              |
|                |            | _REMOTE_CON |      | Remote mode                      | Indicates that it is operated by remote                                  |
|                |            |             |      | On                               | mode.                                                                    |

| Classification              | GM4C         | XGI                                | Туре | Contents                              | Description                                                                                                    |
|-----------------------------|--------------|------------------------------------|------|---------------------------------------|----------------------------------------------------------------------------------------------------|
| System operation state flag | _PADT_CNF    | -                                  | вуте | GMWIN connection state                | Indicates the connection state of CPU module and GMWIN                                                                                                    |
|                             |              | -                                  |      | Local GMWIN connection                | Bit indicated connection state of local GMWIN                                                                                                    |
|                             |              | -                                  |      | Remote<br>GMWIN<br>connection         | Bit indicated connection state of remote GMWIN                                                                                                    |
|                             |              | -                                  |      | Remote communication connection       | Bit indicated connection state of remote communication                                                                                                    |
|                             | _RST_TY      | -                                  | вуте | Restart mode information              | Please refer to "4.5.1 Restart mode"                                                                                                    |
|                             |              | -                                  |      | Cold restart Warm restart Hot restart |                                                                                                    |
|                             | _INIT_RUN    | _INIT_RUN                          | BOOL | Initialization is running             | Indicates that user-written initialization program is running.                                                                                                    |
|                             | _SCAN_MAX    | _SCAN_MAX                          | UINT | Max. Scan<br>Time (ms)                | Indicates Max. scan time while running.                                                                                                    |
|                             | _SCAN_MIN    | _SCAN_MIN                          | UINT | Min. Scan<br>Time(ms)                 | Indicates Min. scan time while running.                                                                                                    |
|                             | _SCAN_CUR    | _SCAN_CUR                          | UINT | Current Scan<br>Time(ms)              | Indicates current scan time data which is being renewed.                                                                                                    |
|                             | _RTC_TIME[n] | _RTC_DATE<br>_RTC_WEEK<br>_RTC_TOD | ВҮТЕ | Current time                          | The current BCD data of RTC (1.Jan.1984 ~ 31.Dec.2083)  _RTC_TIME[0]: year, _RTC_TIME[1]: month,    _RTC_TIME[2]: day, _RTC_TIME[3]: time,    _RTC_TIME[4]: minute, _RTC_TIME[5]: second    _RTC_TIME[6]: day of the week,    _RTC_TIME[7]: not used    day of the week    XGT - 0:Sun, 1:Mon, 2:Tue, 3:Wed,         4:Thu, 5:Fri, 6:Sat    GLOFA - 0:Mon, 1:Tue, 2:Wed, 3:Thu,         4:Fri, 5:Sat, 6:Sun |
|                             | _SYS_ERR     | -                                  | UINT | Error type                            | -                                                                                                    |

## Warranty

#### 1. Warranty Period

The product you purchased will be guaranteed for 18 months from the date of manufacturing.

#### 2. Scope of Warranty

Any trouble or defect occurring for the above-mentioned period will be partially replaced or repaired. However, please note the following cases will be excluded from the scope of warranty.

- (1) Any trouble attributable to unreasonable condition, environment or handling otherwise specified in the manual,
- (2) Any trouble attributable to others' products,
- (3) If the product is modified or repaired in any other place not designated by the company,
- (4) Due to unintended purposes
- (5) Owing to the reasons unexpected at the level of the contemporary science and technology when delivered.
- (6) Not attributable to the company; for instance, natural disasters or fire
- 3. Since the above warranty is limited to PLC unit only, make sure to use the product considering the safety for system configuration or applications.

## **Environmental Policy**

LS Industrial Systems Co., Ltd supports and observes the environmental policy as below.

# Environmental Management LS Industrial Systems considers the environmental preservation as the preferential management subject and every staff of LS Industrial Systems use the reasonable endeavors for the pleasurably environmental preservation of the earth. About Disposal LS Industrial Systems' PLC unit is designed to protect the environment. For the disposal, separate aluminum, iron and synthetic resin (cover) from the product as they are reusable.

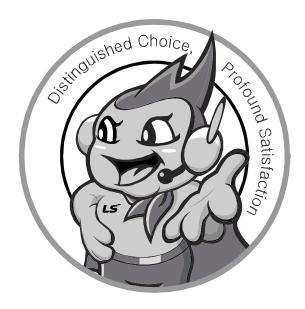

LS values every single customers.

Quality and service come first at LSIS.

Always at your service, standing for our customers.

http://eng.lsis.biz

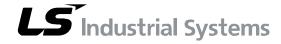

#### 10310000832

#### ■ HEAD OFFICE

LS tower, Hogye-dong, Dongan-gu, Anyang-si, Gyeonggi-do 1026-6, Korea <a href="http://eng.lsis.biz">http://eng.lsis.biz</a>

Tel: (82-2)2034-4870/Fax: 82-2-2034-4648 e-mail: cshwang@lsis.biz

■ LS Industrial Systems Tokyo Office \_ Tokyo, Japan
Address: 16FL. Higashi-Kan. Akasaka Twin Tower 17-22,
Akasaka.Monato-ku Tokyo 107-8470. Japan
Tel: 81-3-3582-9128/Fax: 81-3-3582-2667 e-mail: jschuna@lsis.biz

■ LS Industrial Systems(ME) FZE \_ Dubai, U.A.E.

Address: Jafza View Tower Lob 19, Room 205 Along Sheikh Zayed

Road Jebel Aali Free Zone Dubai, United Arab Emirates

Tel: 971-4-886-5360/Fax: 971-4-886-5361 e-mail: jungyongl@lsis.biz

■ LS Industrial Systems Shanghai Office \_ Shanghai, China
Address: Room E-G. 12FL Hiamin Empire Plaza. No.726. West.
Yan'an Road Shanghai 200050. P.R. China e-mail: livong@lsis.com.cn
Tel: 86-21-5237-9977(609)/Fax: 89-21-5237-7189

■ LS Industrial Systems Beijing Office \_ Beijing, China

Address: B-Tower 17FL. Beijing Global Trade Center B/D. No. 36.

East BeisanHuan-Road. DongCheng-District. Beijing 100013. P.R. China

Tel: 86-10-5825-6027(666)/Fax: 86-10-5825-6028 e-mail: xunmi@lsis.com.cn

■ LS Industrial Systems Guangzhou Office \_ Guangzhou, China
Address: Room 1403.14FL. New Poly Tower.
2 Zhongshan Liu Road.Guangzhou.P.R China
Tel: 86-20-8328-6754/Fax: 86-20-8326-6287 e-mail: chenxs@lsis.com.cn

#### ■ LS Industrial Systems Chengdu Office \_ Chengdu, China

Address: 12FL. Guodong Buiding. No.52 Jindun Road Chengdu.610041. P.R. China

Tel: 86-28-8612-9151(9226)/Fax: 86-28-8612-9236 e-mail: comysb@lsis.biz

#### ■ LS Industrial Systems Qingdao Office \_ Qingdao, China

Address: YinHe Bldg. 402 Room No. 2P Shandong Road, Qingdao-City,Shandong-province 266071, P.R. China

Tel : 86-532-8501-6068/Fax : 86-532-8501-6057 e-mail : wangzy@lsis.com.cn

#### ■ LS Industrial Systems Europe B.V. , Netherlands

Address: 1st. Floor, Tupolevlaan 48, 1119NZ, Schiphol-Rijk, The Netherlands Tel: +31 (0)20 654 1420/Fax: +31 (0)20 654 1429 e-mail: junshickp@lsis.biz

#### ■ Wuxi LS Industrial Systems Co., Ltd \_ Wuxi, China

Address: 102-A. National High & New Tech Industrial Development Area. Wuxi. Jiangsu. 214028. P.R. China

Tel: 86-510-8534-6666/Fax: 86-510-8534-4078 e-mail: <u>caidx@lsis.com.cn</u>

#### ■ Dalian LS Industrial Systems Co., Ltd. \_ Dalian, China

Address: No. 15. Liaohexi 3-Road. Economic and Technical Development zone. Dalian 116600. China

Tel: 86-411-273-7777/Fax: 86-411-8730-7560 e-mail: <u>cuibx@lsis.com.cn</u>

- X LS Industrial Systems constantly endeavors to improve its product so that
  information in this manual is subject to change without notice.

  X and X and X are a constantly endeavors to improve its product so that
  information in this manual is subject to change without notice.

  X and X are a constantly endeavors to improve its product so that
  information in this manual is subject to change without notice.

  X and X are a constantly endeavors to improve its product so that
  information in this manual is subject to change without notice.

  X and X are a constantly endeavors to improve its product so that
  information in this manual is subject to change without notice.

  X and X are a constantly endeavors.

  X and X are a constantly endeavors.

  X and X are a constantly endeavors.

  X and X are a constantly endeavors.

  X and X are a constantly endeavors.

  X and X are a constantly endeavors.

  X and X are a constantly endeavors.

  X and X are a constantly endeavors.

  X and X are a constantly endeavors.

  X and X are a constantly endeavors.

  X and X are a constantly endeavors.

  X are a constantly endeavors.

  X and X are a constantly endeavors.

  X and X are a constantly endeavors.

  X are a constantly endeavors.

  X and X are a constantly endeavors.

  X are a constantly endeavors.

  X and X are a constantly endeavors.

  X are a constantly endeavors.

  X and X are a constantly endeavors.

  X are a constantly endeavors.

  X and X are a constantly endeavors.

  X are a constantly endeavors.

  X are a constantly endeavors.

  X and X are a constantly endeavors.

  X are a constantly endeavors.

  X and X are a constantly endeavors.

  X are a constantly endeavors.

  X are a constantly endeavors.

  X are a constantly endeavors.

  X are a constantly endeavors.

  X are a constantly endeavors.

  X are a constantly endeavors.

  X are a constantly endeavors.

  X are a constantly endeavors.

  X are a constantly endeavors.

  X are a constantly endeavors.

  X are a constantly endeavors.

  X are a constantly endeavors.

  X are a constantly endeavors.

  X are a constantl
  - © LS Industrial Systems Co., Ltd 2014 All Rights Reserved.